# SONY

INTERNAL USE ONLY

TECHNICAL MANUAL **Third Edition** 

-First Printing-

四

**SONY** 

Chapter 1 **Introduction** 

Chapter 2 Software Issues

Chapter 3 **Network Issues** 

Chapter 4 I/O Interface

Chapter 5 Power Requirements

Chapter 6 NEWS Series **Performance** 

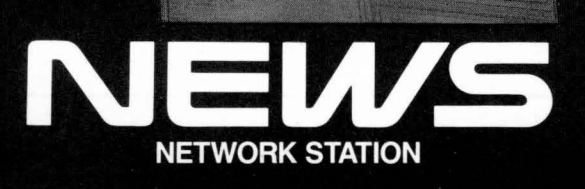

TI loo

- NEWS is a registered trademark of Sony Corporation for its workstation and operating system.
- UNIX and system V are registered trademarks of AT&T in the USA and other countries.
- Ethernet and XNS are trademarks of Xerox Corporation.
- NFS is a product created and developed by Sun Microsystems, Inc. and is a trademark of Sun Microsystems, Inc.
- Smalltalk-SO is a trademark of Park Place Systems.
- MS-DOS is a registered trademark of Microsoft Corporation.
- VMEbus is a registered trademark of Motorola, Inc.
- Trinitron is a trademark of Sony Corporation.
- X Window System is a trademark of MIT.
- •VMS is a trademark of Digital Equipment Corporation.
- •The MIPS value is determined in comparison with the performance of VAX 11/780 measured using the Dhrystone program. VAX is a registered trademark of Digital Equipment Corporation.
- •MIPS, R3000 and R3010 are registered trademarks of MIPS Computer Systems, Inc.
- Videomap is a trademark of Sony Corporation.
- OSF/Motif and Motif are registered trademarks of Open Software Foundation, Inc.
- OS/2 is a trademark of International Business Machines Corporation.
- CDFF and COIF are registered trademarks of Sony Corporation.
- •NEWS-OS, NEWS Desk, CISC NEWS and RISC NEWS are trademarks of Sony Corporation.

Third Edition, 1991, March. First Printing 1991, March.

© 1988 Sony Corporation All rights reserved Printed in Japan

SMSG0071TEC9103P1 -000.5

### **Preface**

This manual has been prepared to give our readers an overview of the NEWS Series of products provided by Sony Corporation.

The material in this manual overlaps that of other documents such as catalogues. However, given the intention of this manual, it should provide a more focused outline of the technical details needed by the system engineer.

We hope that our readers may utilize this manual as a handy reference to grasp the whole picture of the NEWS Series of products, and, as required, augment their knowledge on more detailed specifications from the various product manuals themselves.

#### **Manuals:**

The following Manuals are available with the NEWS Series:

#### **1) NEWS-OS Release 4.0 Manual Set (NWM-660)**

This manual consists of the following six guides:

#### **NEWS-OS User's Guide**

Describes functions and commands unique to NEWS-OS. This guide is for the beginners who use a NEWS workstation at the command level.

#### **NEWS-OS Programmer's Guide**

Describes the libraries unique to NEWS-OS. It also contains guides and causions for porting system between RISC and CISC workstations.

#### **NEWS-OS Administrator's Guide**

This contains the information necessary for the system administrations, such as files and environments settings, device management, network management, diskless workstation setups and so on.

#### **NEWS-OS X Window System User's Guide**

This is a guide for using X Window System on NEWS-OS. Covers from basic operations of X to advanced management information.

#### **NEWS-OS 1/0 Device Programming Guide**

This is a guide for the 1/0 devices supported on NEWS-OS. This guide is for the programmers who program at the device driver level.

#### **NEWS-OS NEWS Desk User's Guide**

Describes the basic operations and administrative information on NEWS Desk.

#### **2) NEWS-OS Reference Manual (NWM-645)**

The NEWS-OS Reference Manual offers detailed explanations of NEWS-OS. An on-line version of the manual is also available for referencing on the NEWS console display.

**The contents are following.** 

**User's Reference Manual (suitable for "/usr/man/C") User's Supplementary Documents Programmer's Supplementary Documents System Manager's Manual NFS™ Documentation X Window System (V11.R4)** 

#### **3) Hardware Instruction Manual**

Included in each package of the NEWS main unit and the various peripheral equipment. A Hardware Instruction Manual gives cautions, necessary setups, major specifications, etc.

#### **4) Service Manual**

The Service Manual is designed for use by a service technician and contains Circuit Diagrams, Parts Lists, Usage of Diagnostic Software, etc.

#### **5) Sales Manual**

The Sales Manual presents an overview of the products and is used in marketing the NEWS Series. A part of the Sales Manual overlaps this Manual.

General explanatory books on UNIX are available in bookstores. A number of introductory texts are also published from AT&T.

#### **Positioning of Technical Manual**

Fig. 1 represents the relationship between the Manuals described above along with the people who will use them. The coverage of the Technical Manual is indicated by the shadowed area. As you go move inwards into the circle, you encounter more sophisticated details.

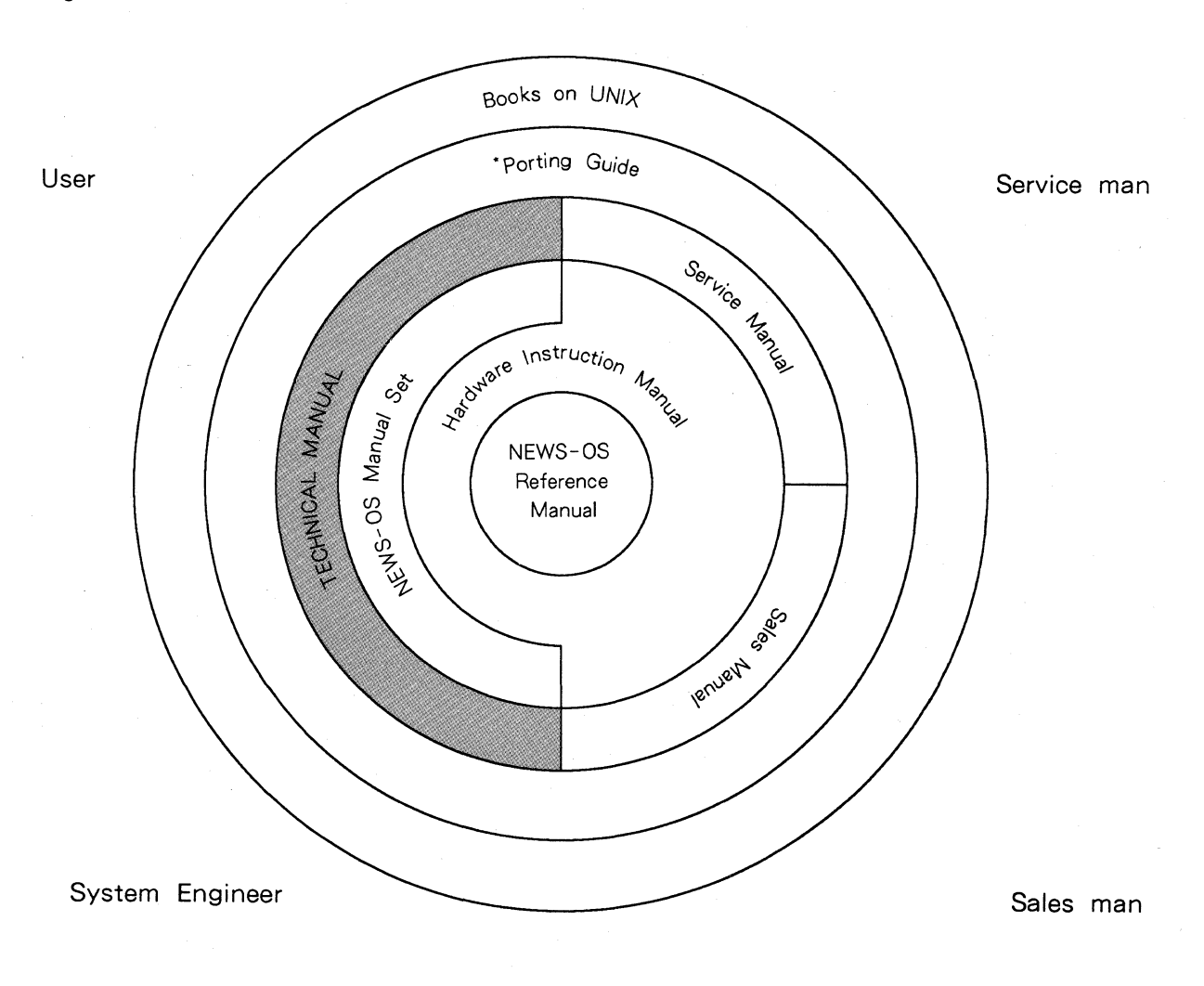

**Fig. 1 Manual and Users** 

\*Porting Guide

Brief outline of NEWS-OS is described. Shows the structure and concept of NEWS-OS. Presently under preparation.

#### What this Manual Contains

This manual has six chapters.

Chapter 1 Introduction- Tells you about the basic features of the NEWS product family.

- Chapter 2 Software Issues Discusses software issues, such as disk storage requirements, brief outlines of each NEWS-OS Release Version, etc.
- Chapter 3 Network Issues Discusses network server issues.
- Chapter 4 I/O Interfaces Gives an overview of several I/O interface features, including the VMEbus, serial port, and Ethernet information, etc.
- Chapter 5 Power Requirements Describes the power requirements of the NEWS products. It tells you how to calculate current consumption of your configured system.
- Chapter 6 NEWS Series Performance- Describes results of NEWS benchmark testing.

Note: This manual describes all NEWS system-related products. The products may not be available on some markets. Please consult your area NEWS representative for information on product availability.

# **TERMS USED IN THE TECHNICAL MANUAL** (Alphabetical Order)

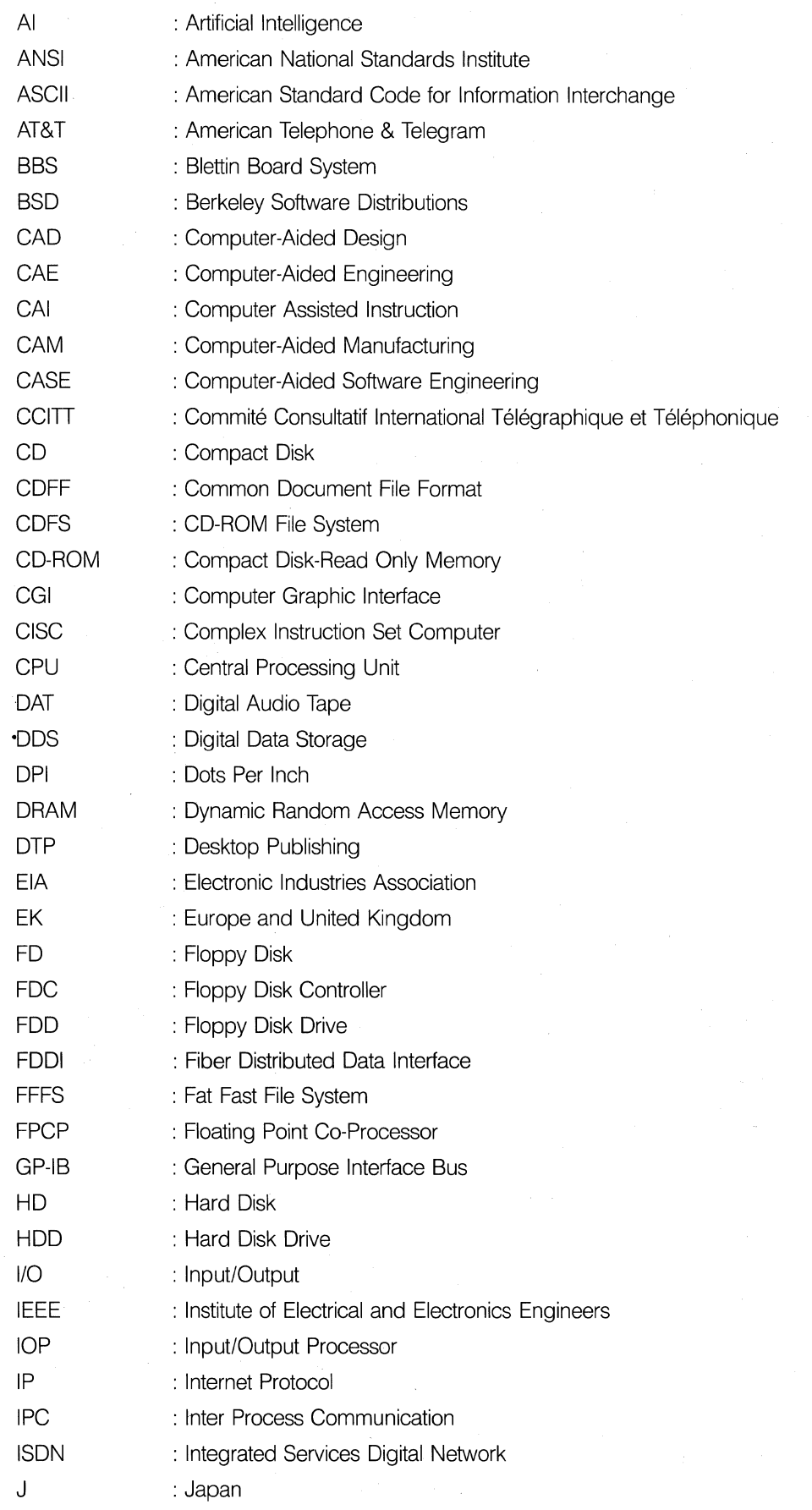

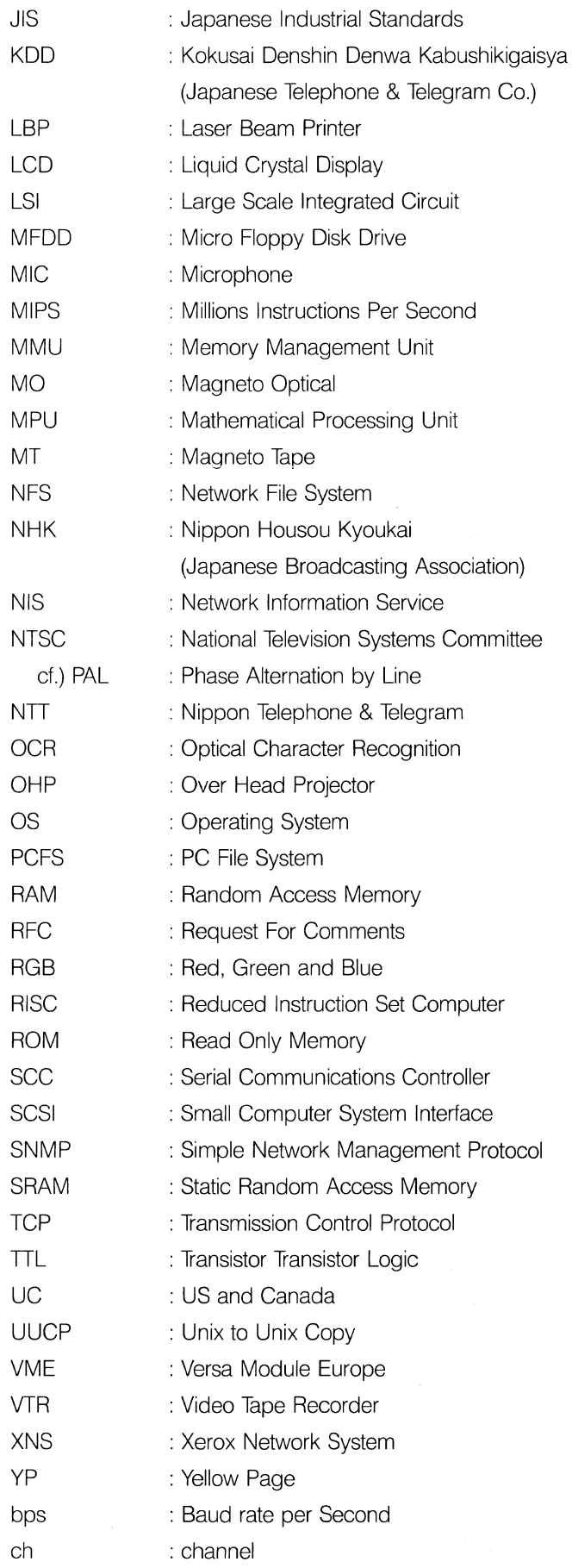

9

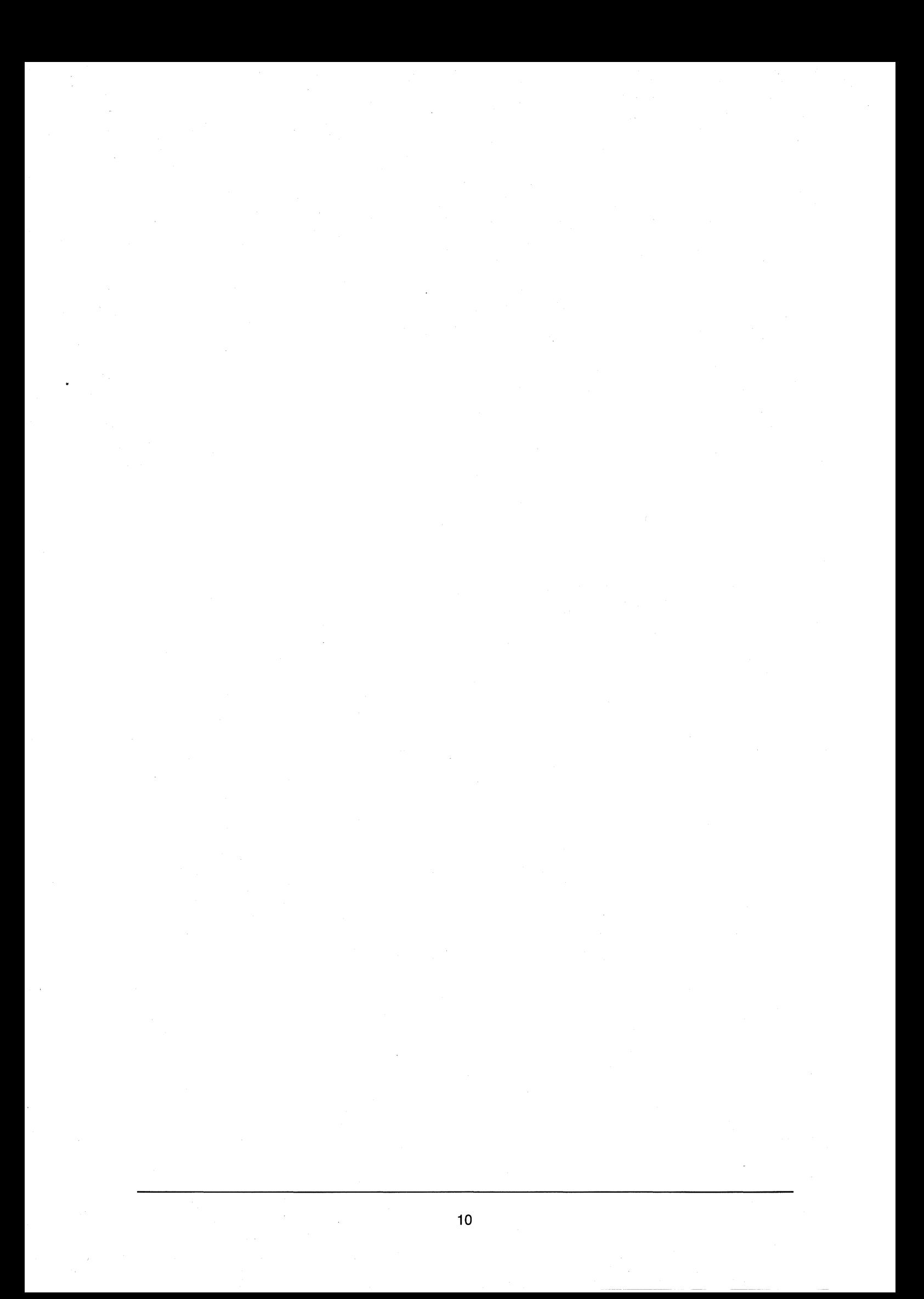

## **Chapter**

# **1 Introduction**

In this chapter, the line-up of the NEWS series products is discussed and explained. The line-up encompasses the whole series of NEWS products, including the main units, peripherals, boards, accessories, etc. Largely, the products can be classified according to the following product codes:

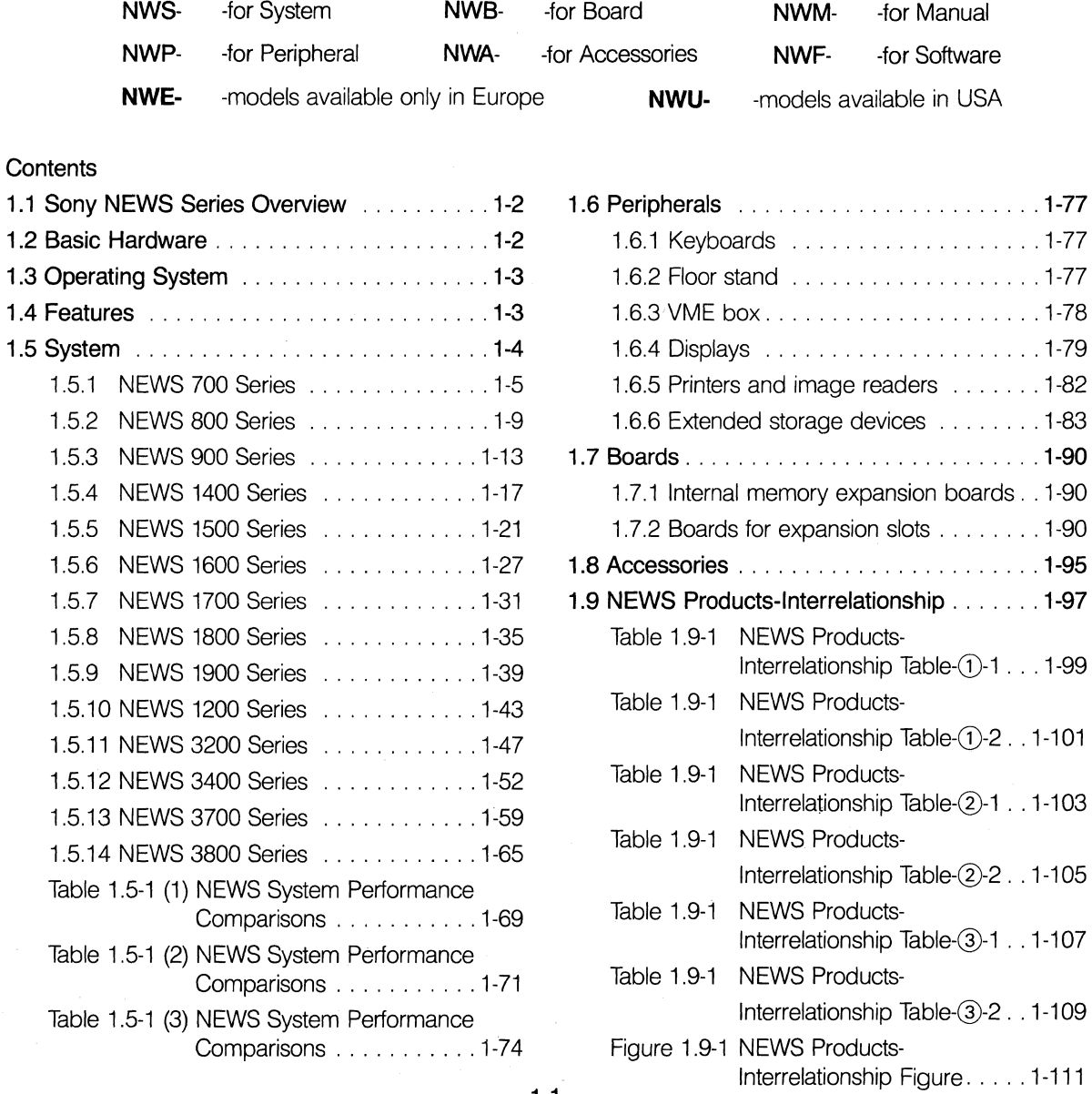

### **1.1 Sony NEWS Series Overview**

The full line-up of the NEWS series provides users with opportunities to procure systems matching their respective requirements while economizing on costs. The NEWS series is based on open distributed processing technology, and supports all integral' technologies.

- CASE (Computer-Aided Software Engineering)
- DTP (Desktop Publishing)
- CAD/CAM/CAE
- Database Management Systems
- Al (Artificial Intelligence)
- Communications
- Graphics
- Office Automation, etc.

All of the above applications are powerfully supported by the availability of high performance peripherals and supporting software. For more information on third party software, refer to the "Sony SYNERGY CATALOG".

# **1.2 Basic Hardware**

The NEWS family is a group of 32-bit systems. The NWS-700/800 series models are based on the Motorola MC68020 CPU chip and the MC68881 floating-point coprocessor. The NWS-900 series models are based on the MC68020 CPU chip and the MC68882 floating-point coprocessor.The PWS-1500 series models are based on the Motorola MC68030 CPU chip and the MC68881 floating-point coprocessor.

The NWS-1200/1400/1500/1700/1800/1900 series and PWS-1600 series models are based on the Motorola MC68030 CPU chip and the MC68882 floating-point coprocessor.

The NWS-3200/3400/3700/3800 series are based on the MIPS R3000 CPU and the R3010 floating-point accelerator.

All NEWS workstations have an integrated Ethernet interface for local area networking.

# **1.3 Operating System**

#### **Enhanced Operating System**

The operating system is based on the universally accepted UNIX 4.3 BSD, NFS Release 4.0 and X Window System Version 11 Release 4.

**UNIX 4.3 BSD:** UNIX 4.3 BSD is the upgraded Berkeley version of UNIX. Using this version, the overhead of the operating system has been reduced considerably, while the number of mountable file systems and the number of open files per process have been increased. The compiler and its related libraries have been rewritten for higher performance. The arithmetic libraries have also been modified for the utmost in processing speed and precision. Communication protocols supported by UNIX 4.3 BSD include XNS of Xerox Corporation, and TCP/IP.

**NFS Rel. 4.0:** Release 4.0 of NFS (Network File System) not only enables file access across the network without the need for file transfer but also allows file locking when the same file is accessed simultaneously by two or more users.

**X Window System Version 11 Release 4:** With improved graphics capabilities, this multi-window system is especially suited for mechanical and electronic computer-aided design, desktop publishing, and other applications that require high graphics performance. A newly added tool kit called "Xt" makes application development easier than ever.

### **1.4 Features**

#### **All NEWS workstations feature:**

- Full 32-bit architecture
- •At least 4 megabytes of main memory, with some workstation memories expandable to 128MB.
- Integrated Ethernet interface
- Support for standard software

Operating System: NEWS-OS Release 4.0 (UNIX 4.3 BSD+ X Window System Ver. 11 Release 4

+NFS Rel. 4.0)

Communications: TCP/IP+XNS

Languages For CISC Series: C, Fortran 77, Franz Lisp, Pascal.

For RISC Series: C. Fortran and Pascal are optional.

Graphical User Interface: OSF/Motif, NEWS Desk

• SCSI\*1, RS-232C  $(\times 2)^{*2}$ , Centronics Parallel<sup>\*3</sup>

 $*1$ : NWS-3800 Series has 2ch.

\*<sup>2</sup>: NWS-1200/3200 Series have 1ch.

\*<sup>3</sup>: Except NWS-700 Series.

# **1.5 System**

The following explanation covers the NEWS series workstations. For more detailed information on each product, please consult the relevant instruction manual.

For performance comparisons, please refer to the Table 1.5-1 NEWS system performance comparisons. See Chap. 5 for a summary of power requirements.

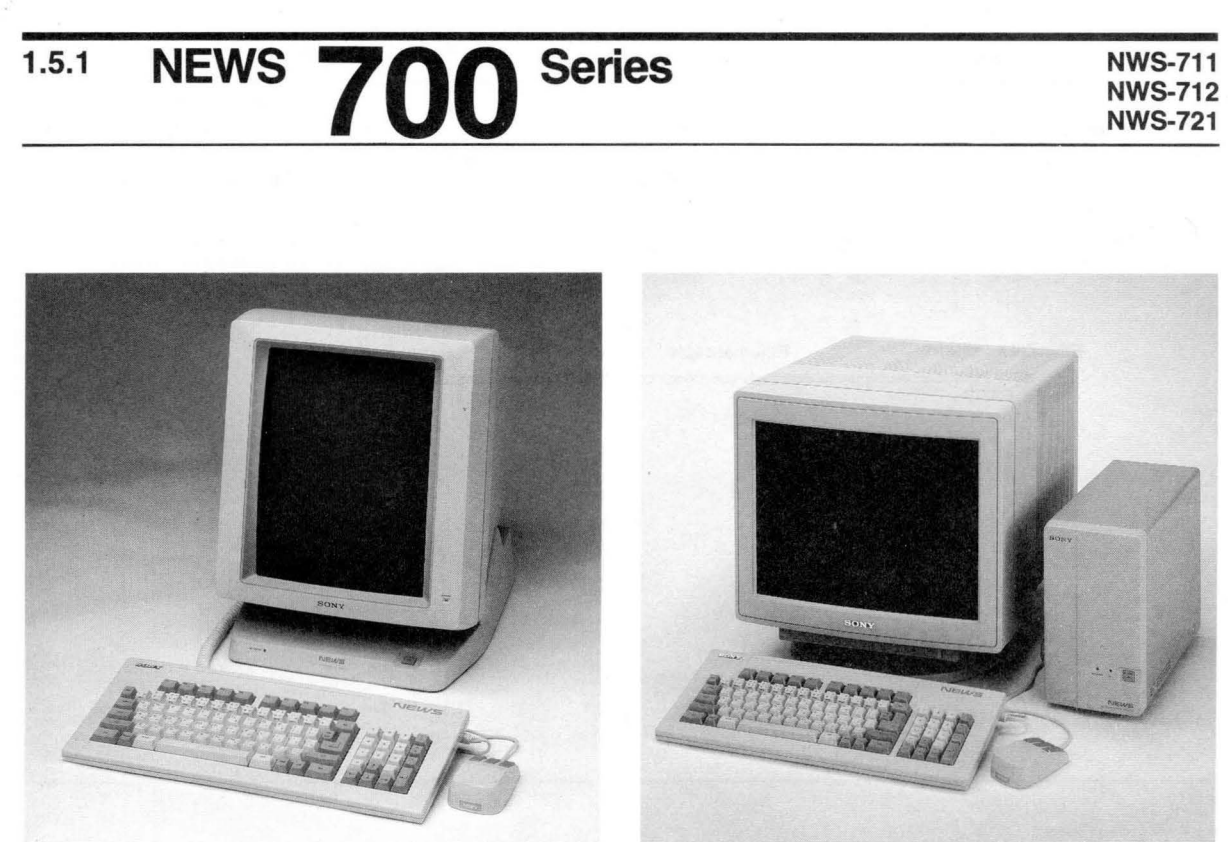

NWS-711

NWS-721

The NWS-700 Series is designed to serve as a diskless node to be networked with other machines.

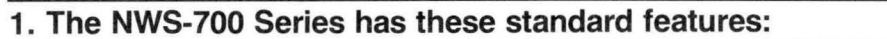

• MC68020 CPU

 $\langle \bullet \rangle$ 

- MC68881 floating-point coprocessor
- Built-in Ethernet controller

#### **2. Comparison of NWS-711, NWS-712 and NWS-721**

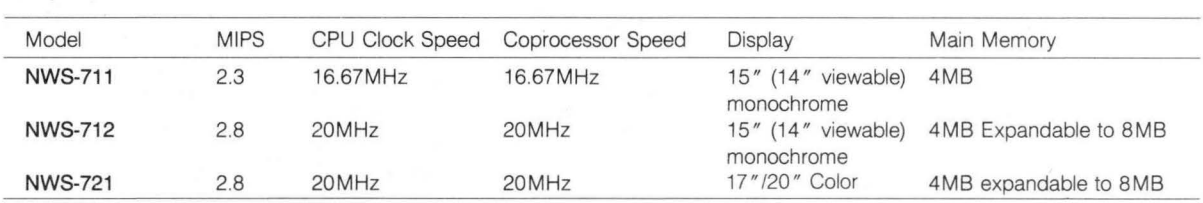

#### **3. Setting Up the System**

#### **1) Basic System**

This is the basic system consisting of the components necessary to set up the NWS-711.

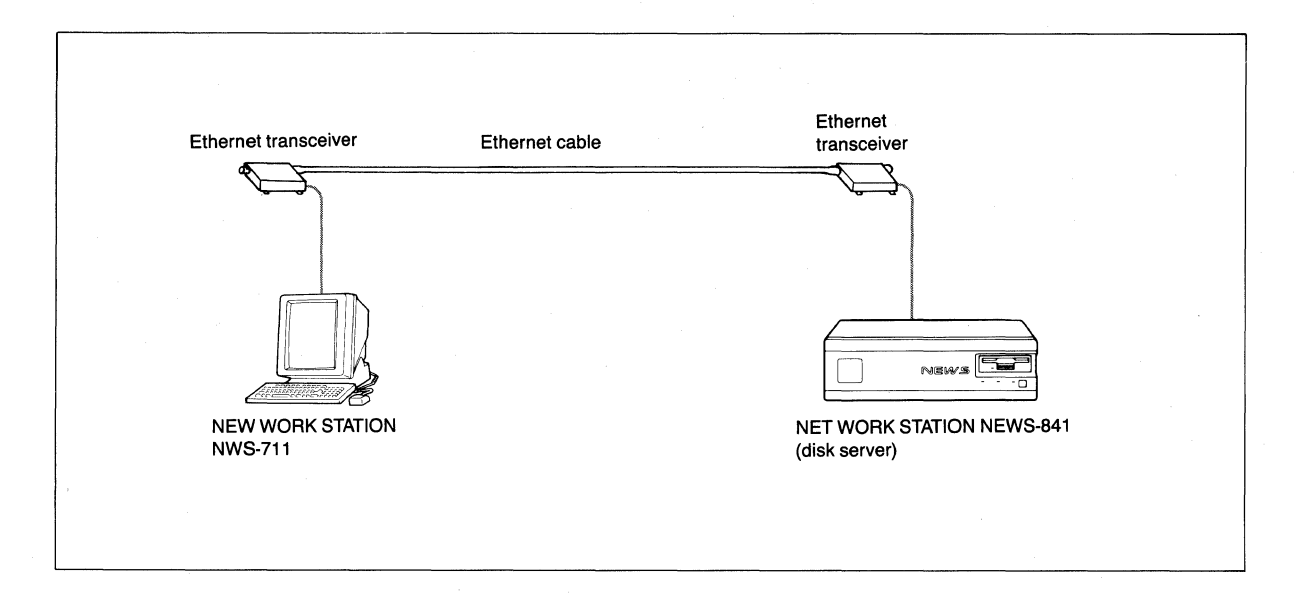

#### **2) Multiple System**

- Workstations other than the disk server can be included in one network.
- The NWS-711 can share peripheral devices that are connected to other workstations or the disk server.

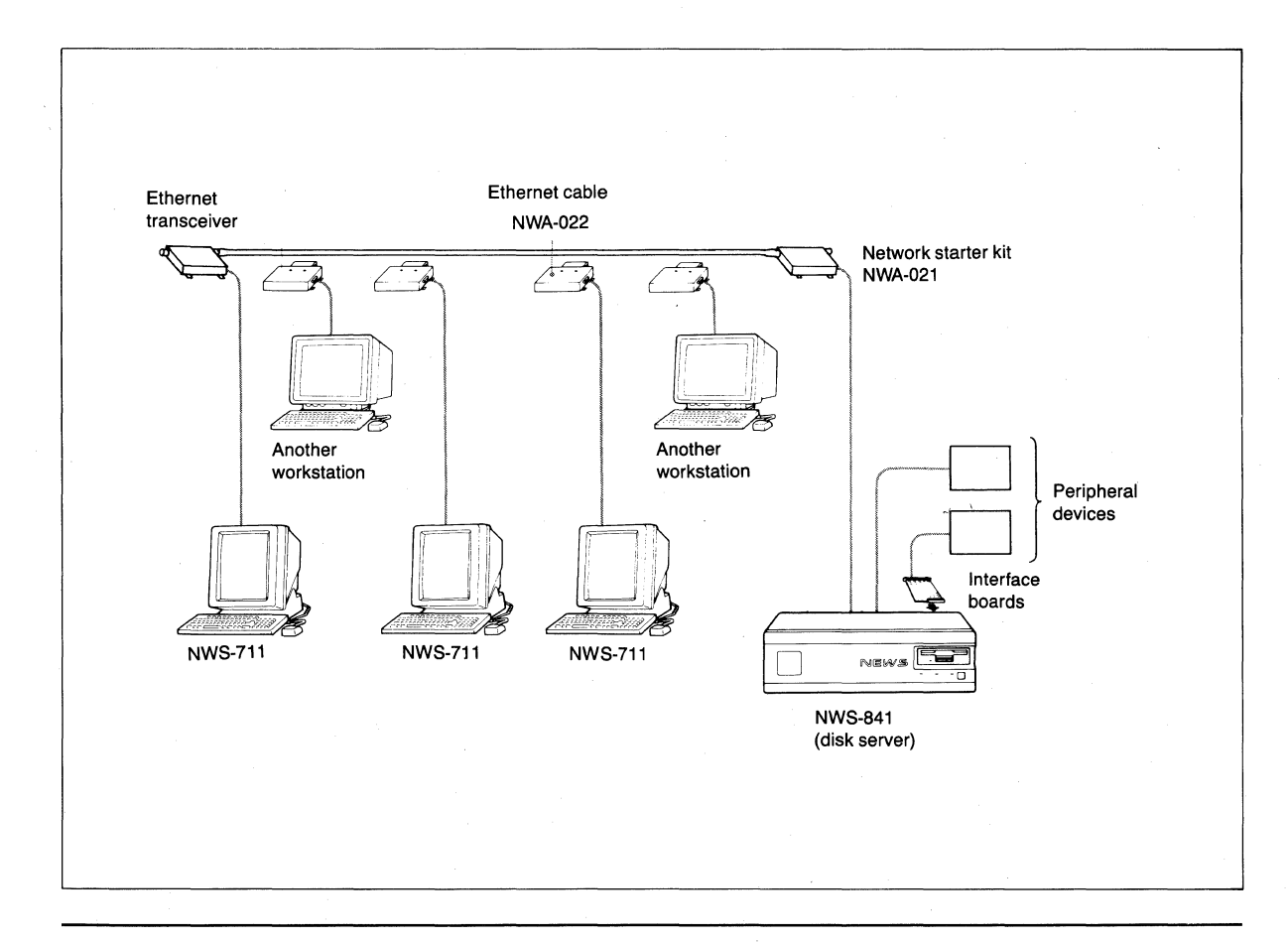

#### **3) Advanced System**

The following is an example of an advanced system constructed by inserting expansion network board NWB-235A into the disk server.

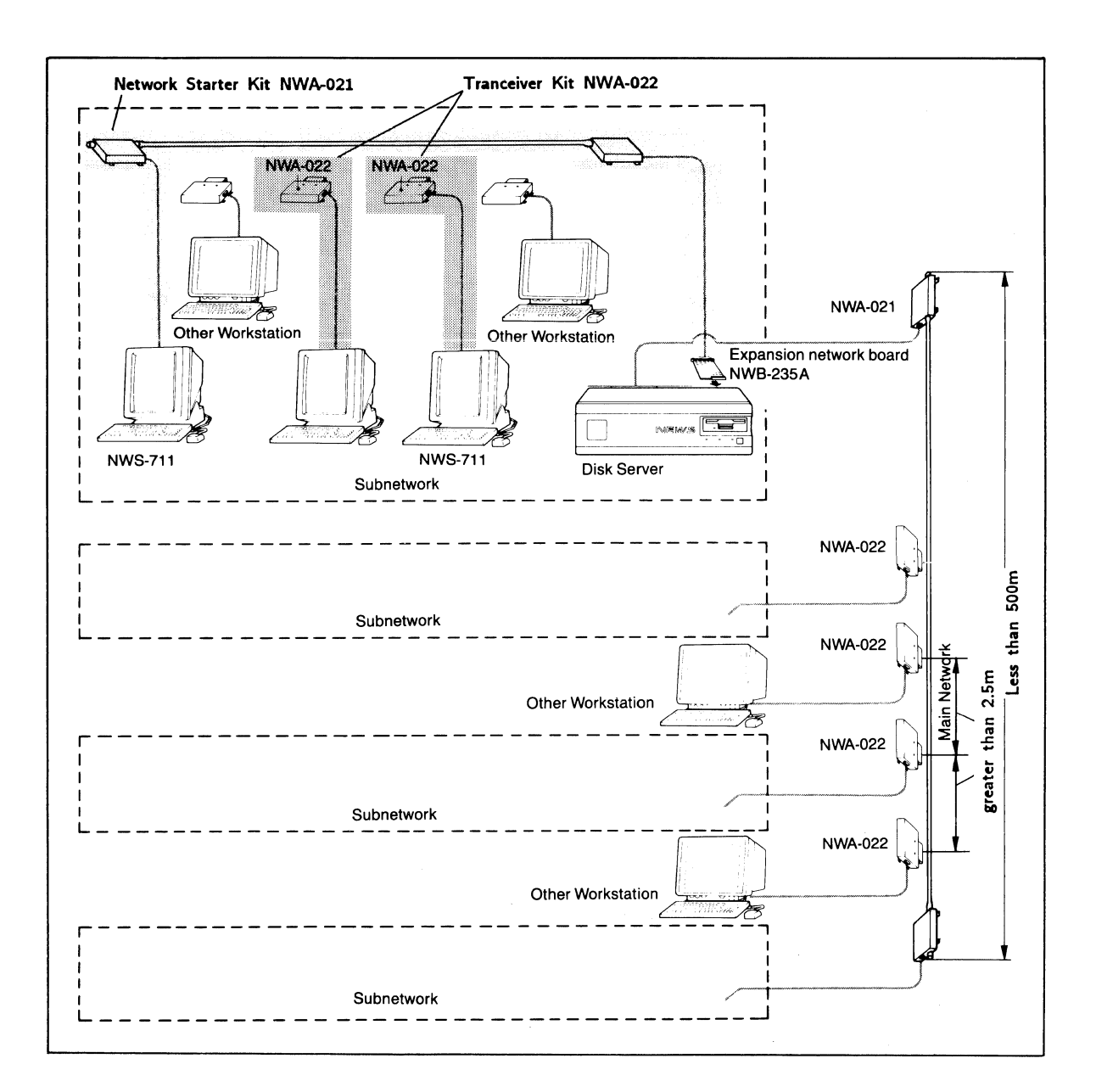

- •This local area network follows IEEE S02.3 and ethernet protocol.
- Data transfer rate is 10 Mbps. Access method is CSMNCD.
- MAX ethernet length is 500m.
- Each terminal should be connected at intervals greater than 2.5m.

#### **4. Block Diagram**

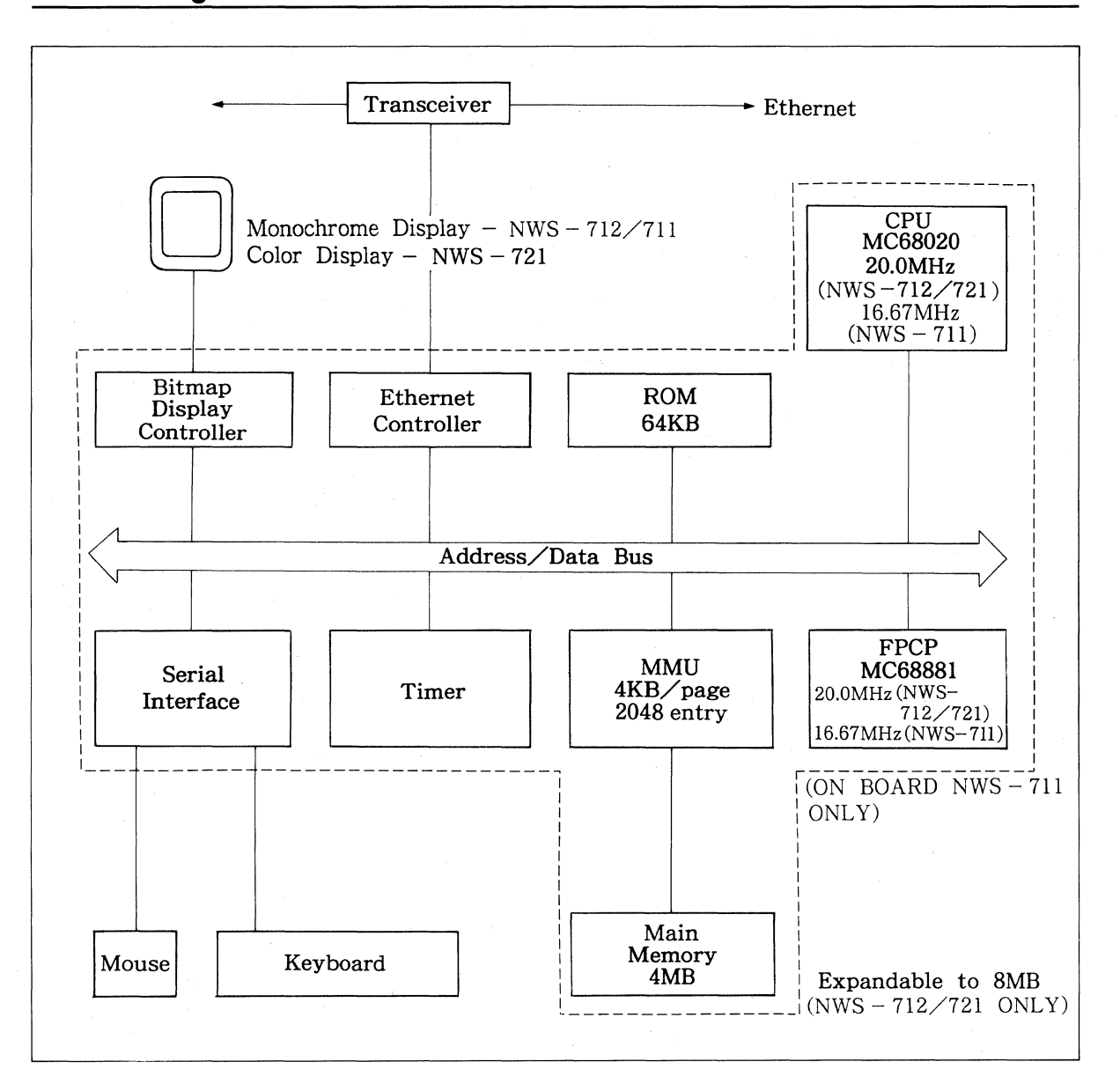

#### **1.5.2 NEWS 800 Series NWS-811 NWS-831 NWS-891 NWS-841 NWS-821**

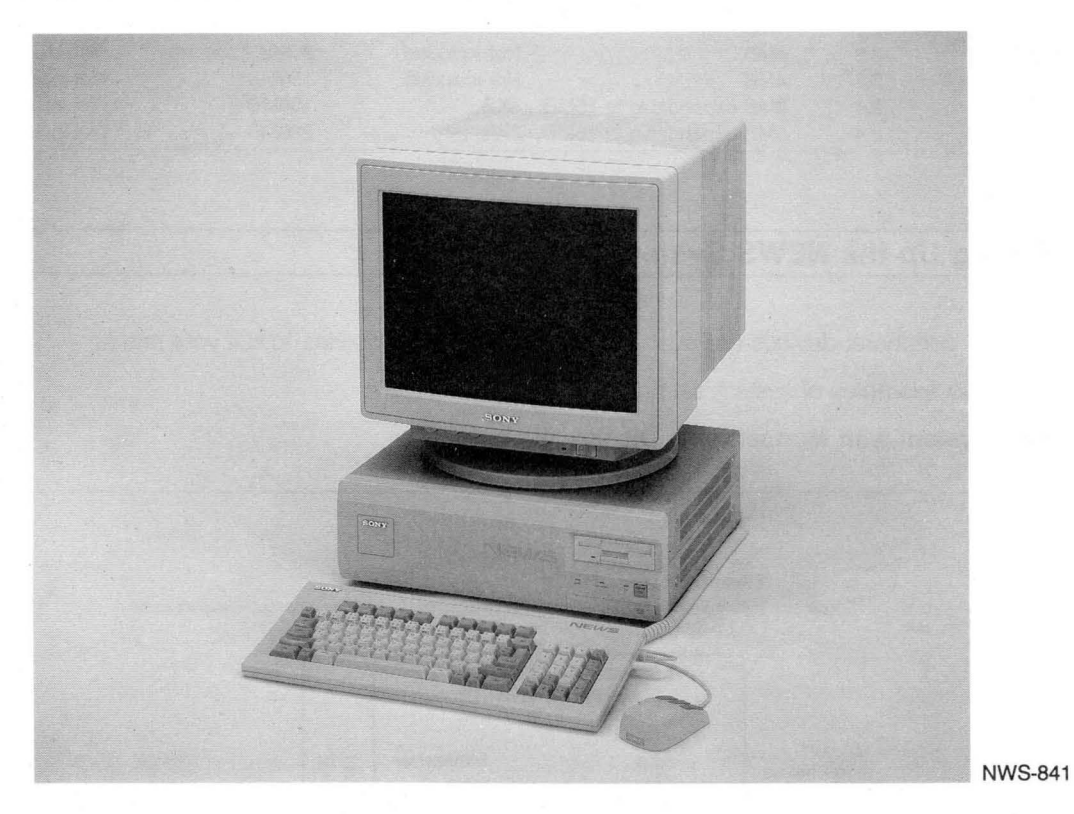

The original model for the NEWS workstation. The NWS-800 Series, includes five models from which the system engineer can choose according to his or her needs.

#### **1. The NWS-800 Series has these standard features:**

- Dual-processor architecture using two 16.67MHz MC68020s
- 16.67MHz MC68881 floating-point coprocessor
- 2.3-2.4 MIPS system performance
- Large capacity hard disk drive (excluding NWS-811)
- 1.44-Mbyte 3.5-inch floppy disk drive
- Built-in Ethernet controller
- Built-in two-channel RS-232C serial ports
- Built-in parallel port for printer connection
- Built-in SCSI bus for external storage devices
- Two expansion slots
- NWS-891 is equipped with CD-ROM

#### **2. Comparison of NWS-811, NWS-891, NWS-821, NWS-831 and NWS-841**

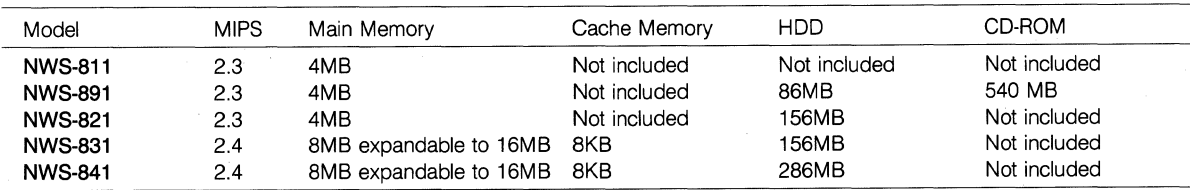

#### **3. Setting Up the NEWS System**

A variety of peripheral devices are available for the NEWS 800 Series to suit your needs.

Here are two examples of system set-up.

#### **1) Basic System with Monochrome Display**

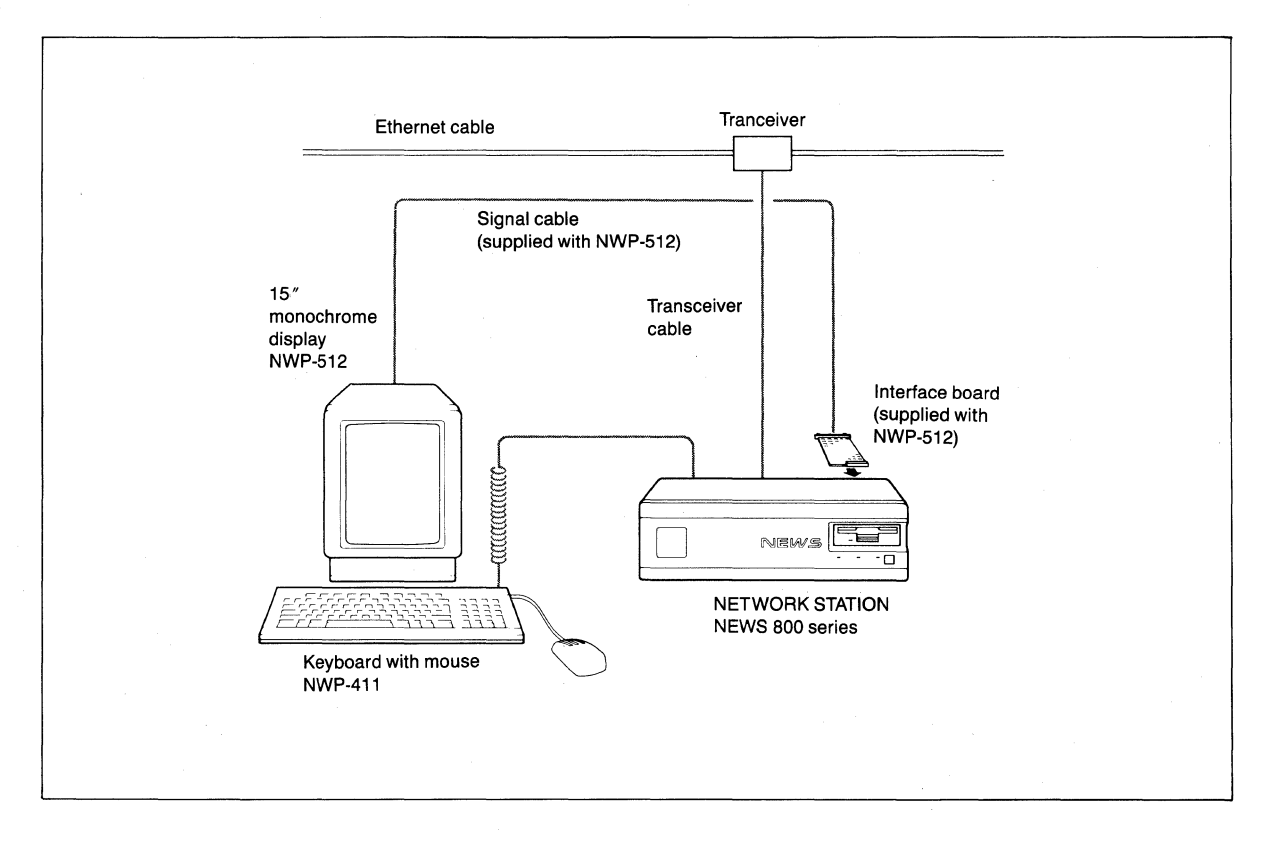

When the NEWS 800 Series is used in a stand-alone system, the Ethernet transceiver illustrated above is unnecessary.

#### **2) Expanded System with Color Display**

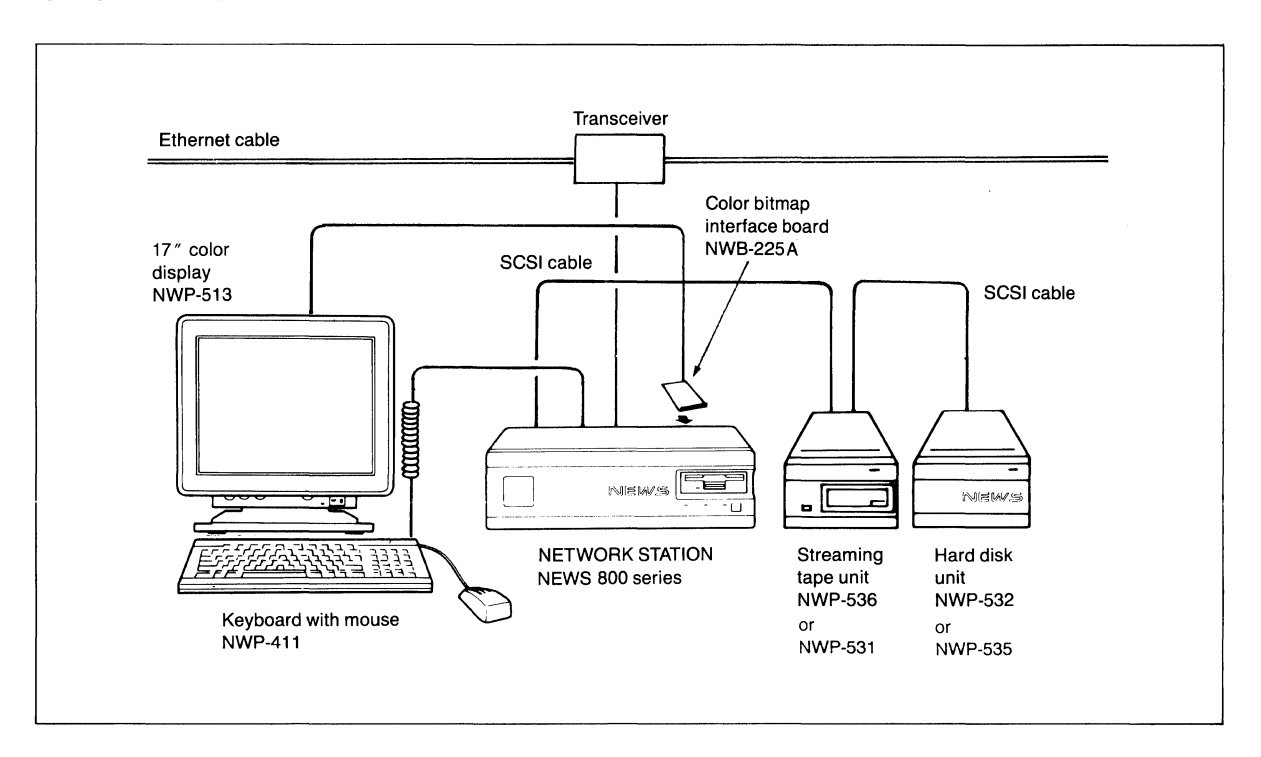

Note: • VME interface board (NWB-234A) should be installed in the lower slot.

• When using NWB-225A (Color Bitmap Interface) with NWB-280 (4 Plane Color Expansion) two expansion slots become full.

#### **'4. Block Diagram [NWS-831)**

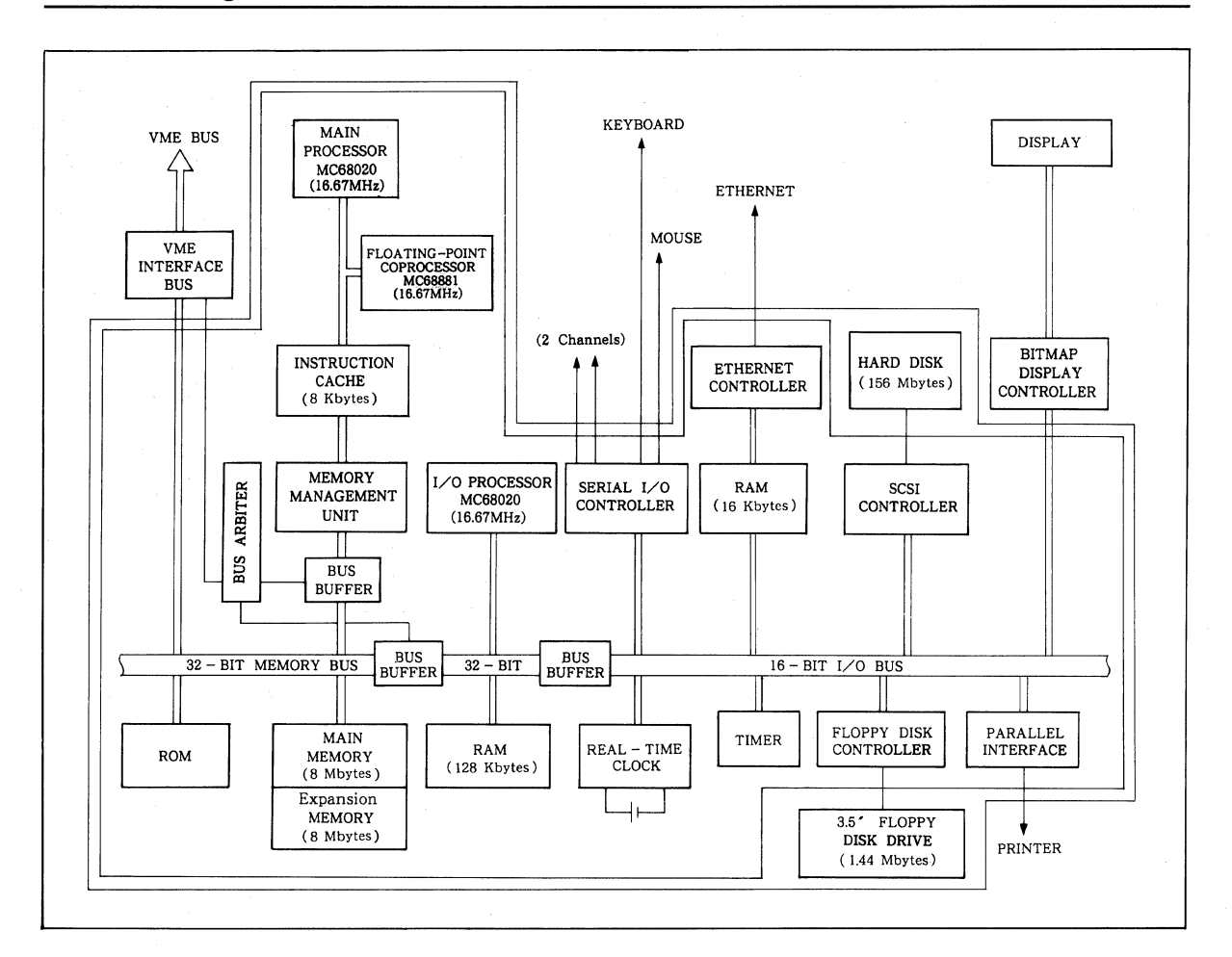

# **1.5.3 NEWS 900 Series**

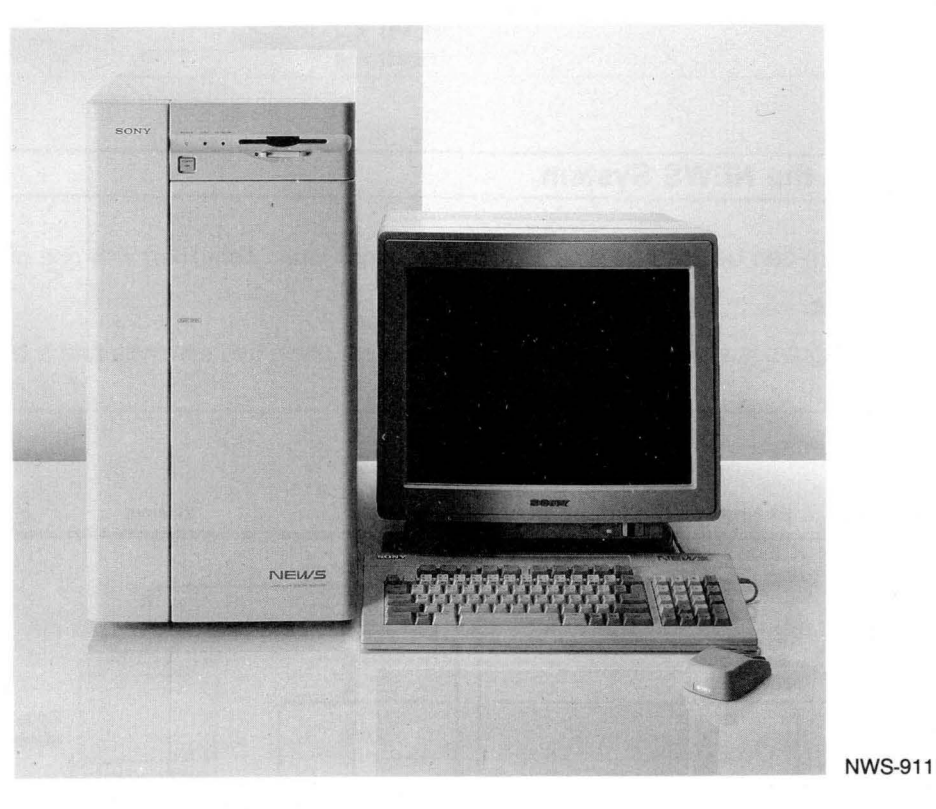

Featured in the NWS-900 Series is an internal 125-Mbyte streaming tape drive and a hard disk capacity of 1.1 Gbytes (for NWS-921). Also included are VME slots for four triple height Eurocards and four option board slots, offering expandability to a more advanced system.

#### **1. The NWS-900 Series has these standard features:**

- Dual-processor architecture with two 16.67MHz MC68020s
- 20MHz MC68882 floating-point coprocessor
- 2.4 MIPS system performance
- 8 Mbytes of main memory, expandable to maximum of 16 Mbytes
- 8-Kbyte cache memory
- 125-Mbyte streaming tape drive
- 1.44-Mbyte 3.5-inch floppy disk drive
- Large capacity hard disk drive
- Built-in Ethernet controller
- Built-in two-channel RS-232C serial ports
- Built-in parallel port for printer connection
- Built-in SCSI bus for external storage devices
- VME bus architecture (Four slots)
- Four expansion slots

#### **2. Comparison of NWS-911 and NWS-921**

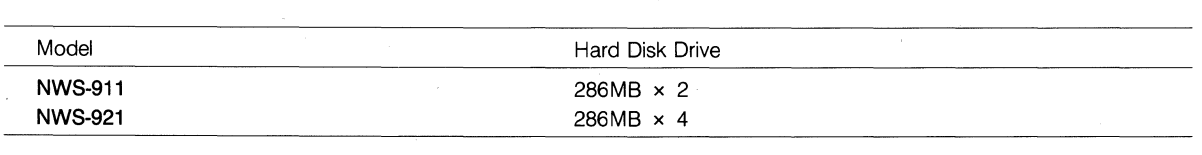

#### **3. Setting up the NEWS System**

The NEWS system can be used for a variety of applications when combined with one or more available peripheral devices.

The following diagram is an example of a multi-user system using two terminals and a bitmap display.

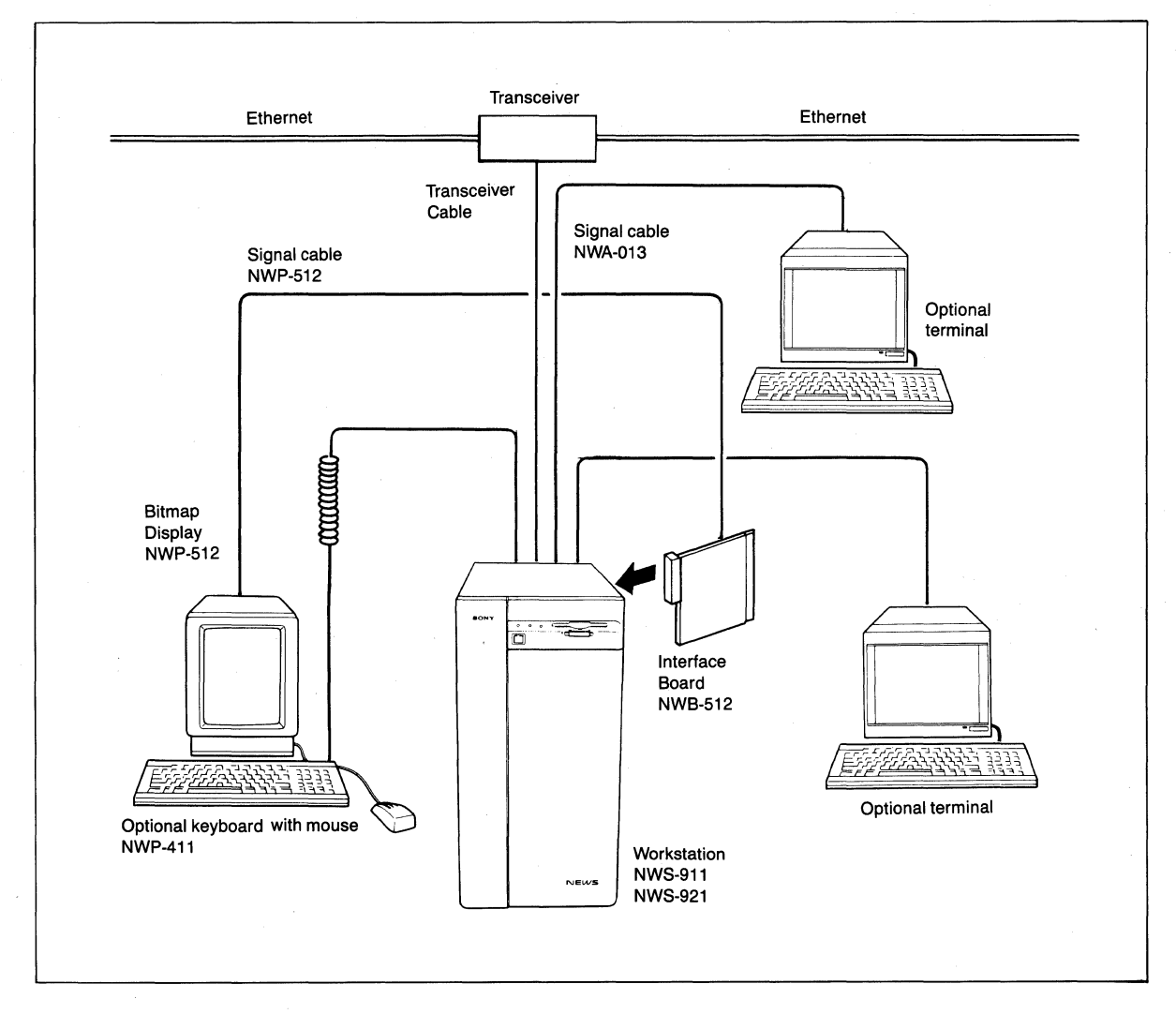

Note: A Double height VME Board Adapter Set (NWA-030) is required for installing the Double height VME board.

#### **4. Block Diagram**

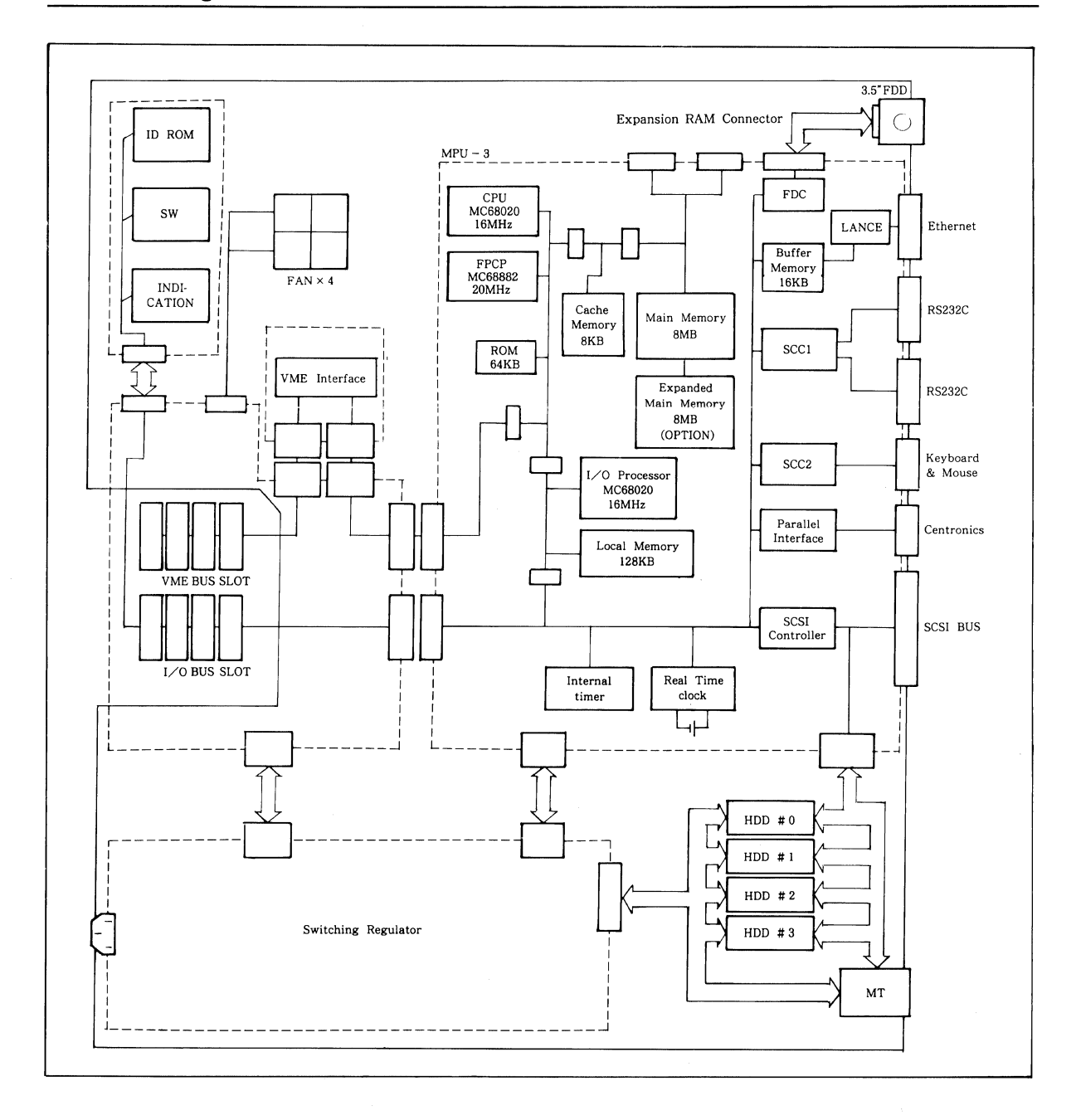

Note: HOD

- FOO
- FDC
- Floppy Disk Drive Floppy Disk Controller

Hard Disk Drive

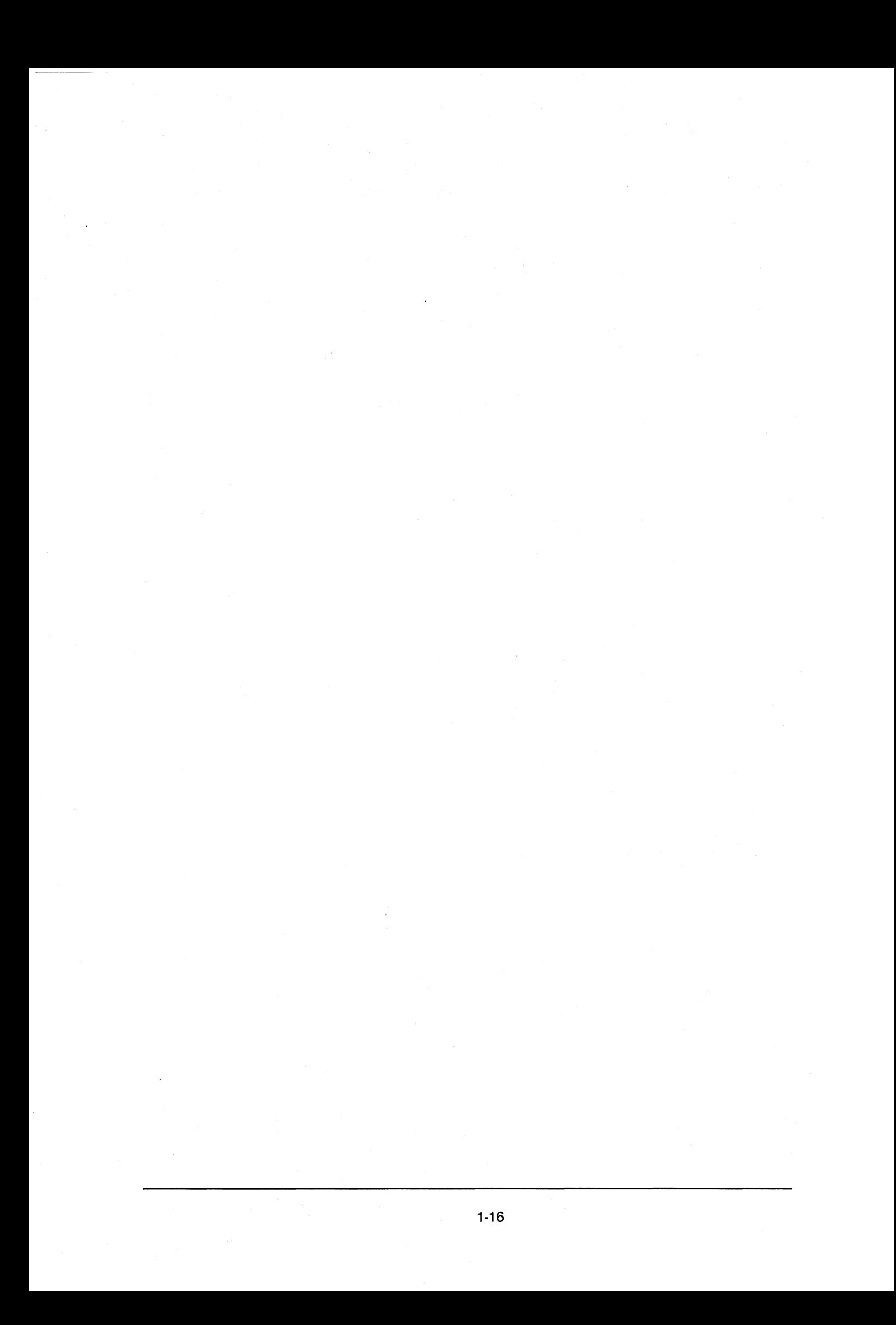

# **1.5.4 NEWS 1410** Series NWS-1410<br>
NWS-1450<br>
NWS-1460

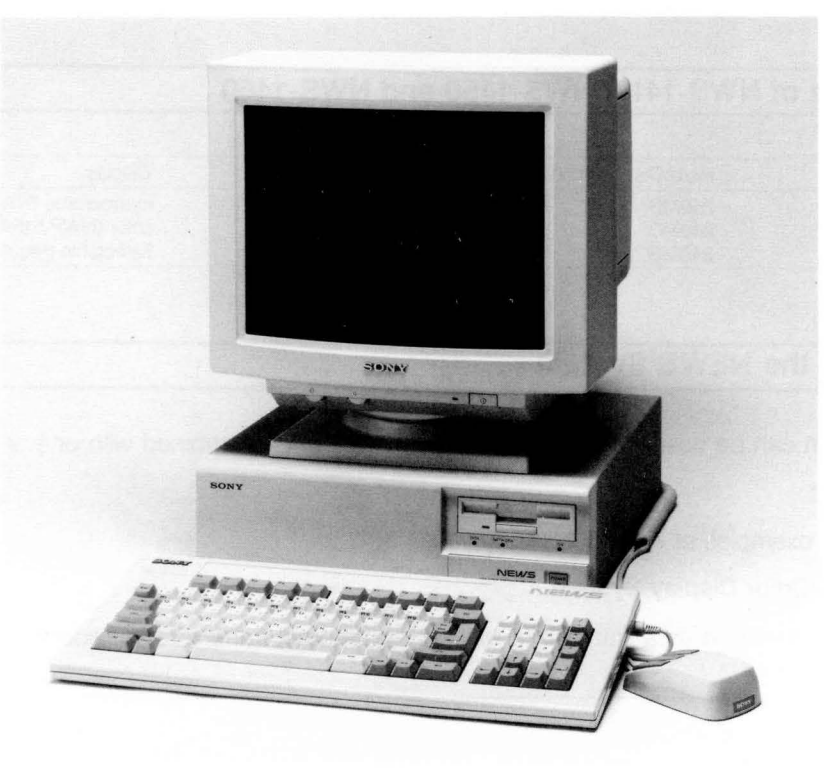

NWS-1460

The NWS-1400 Series Network Station supports NEWS OS, and boasts a superb architecture employing a high-performance 25 MHz MC68030 32-bit microprocessor.

#### **1. The NWS-1400 Series has these standard features:**

- 25MHz MC68030 CPU
- 25MHz MC68882 floating-point coprocessor
- 3.9 MIPS system performance
- 8 Mbytes of main memory, expandable to a maximum of 16 Mbytes
- 1.44-Mbyte 3.5-inch floppy disk drive
- Large capacity hard disk drive
- Built-in Ethernet controller
- Built-in two-channel RS-232C serial port
- Built-in parallel port for printer connection
- Built-in a keyboard/mouse interface
- Built-in Display interface (except NWS-1410) NWP-5120/NWP-518 for NWS-1450, NWP-515/NWP-519 for NWS-1460
- •Selectable display for NWS-1410 (Interface Board is required)
- Built-in SCSI bus for external storage devices
- One expansion slot

(continued...)

• Smallest size Desktop Workstation

size:  $355W \times 341D \times 100H$ 

weight: 10kg (22 lb **1** oz.)

#### **2. Comparison of NWS-1410, NWS-1450 and NWS-1460**

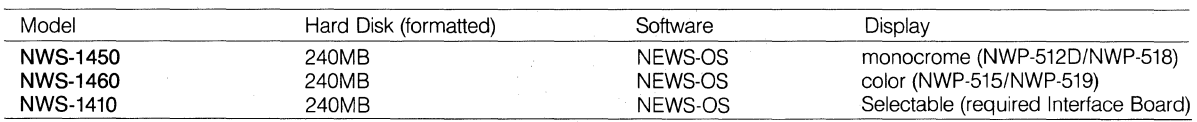

#### **3. Setting up the NEWS System**

The NEWS system can be used for a variety of applications when combined with one or more available peripheral devices.

The following are examples of system configurations.

#### **1) Monochrome/Color Display System**

When using the workstation as a standalone system, no Ethernet transceiver is required.

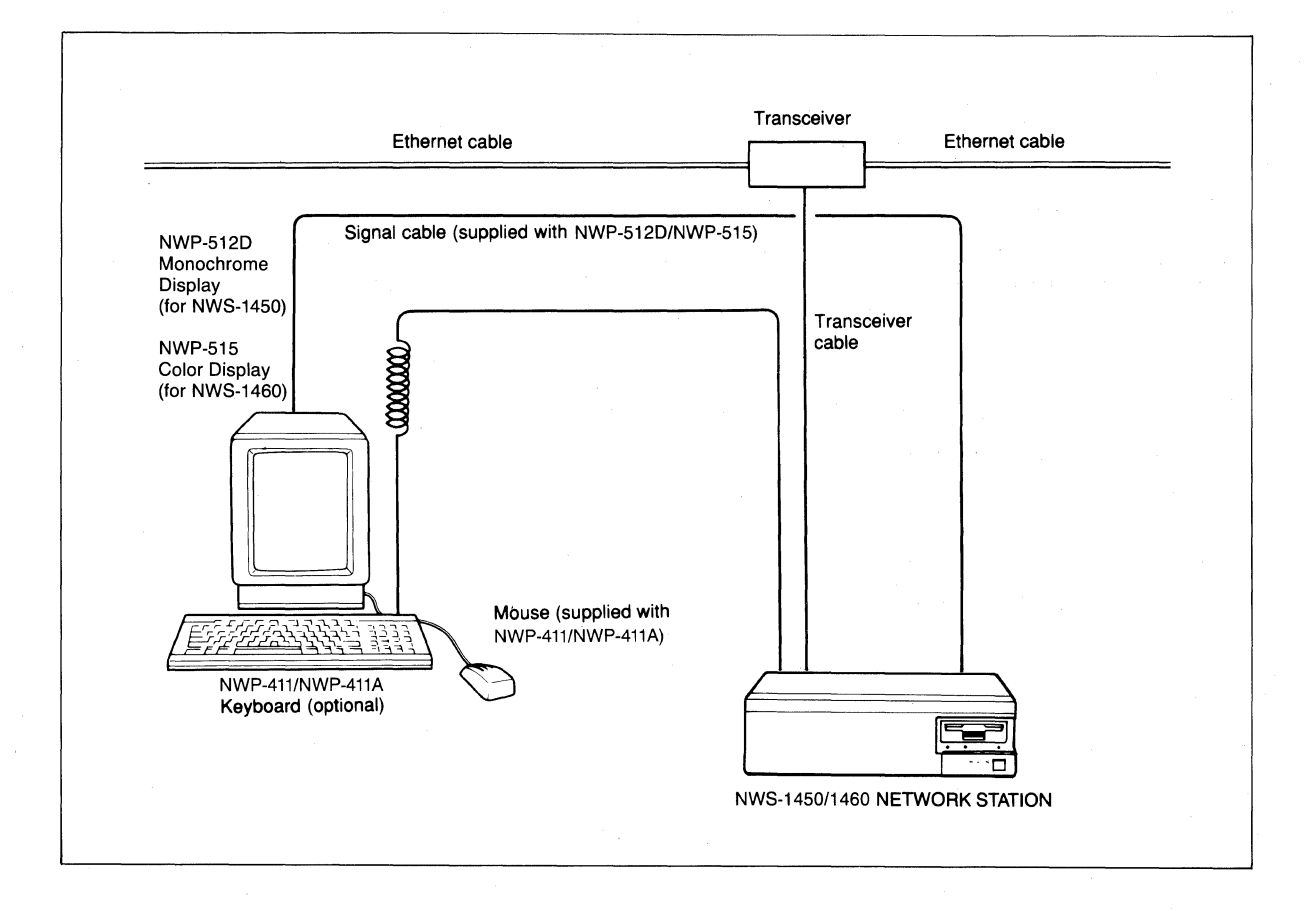

#### **4. Block Diagram**

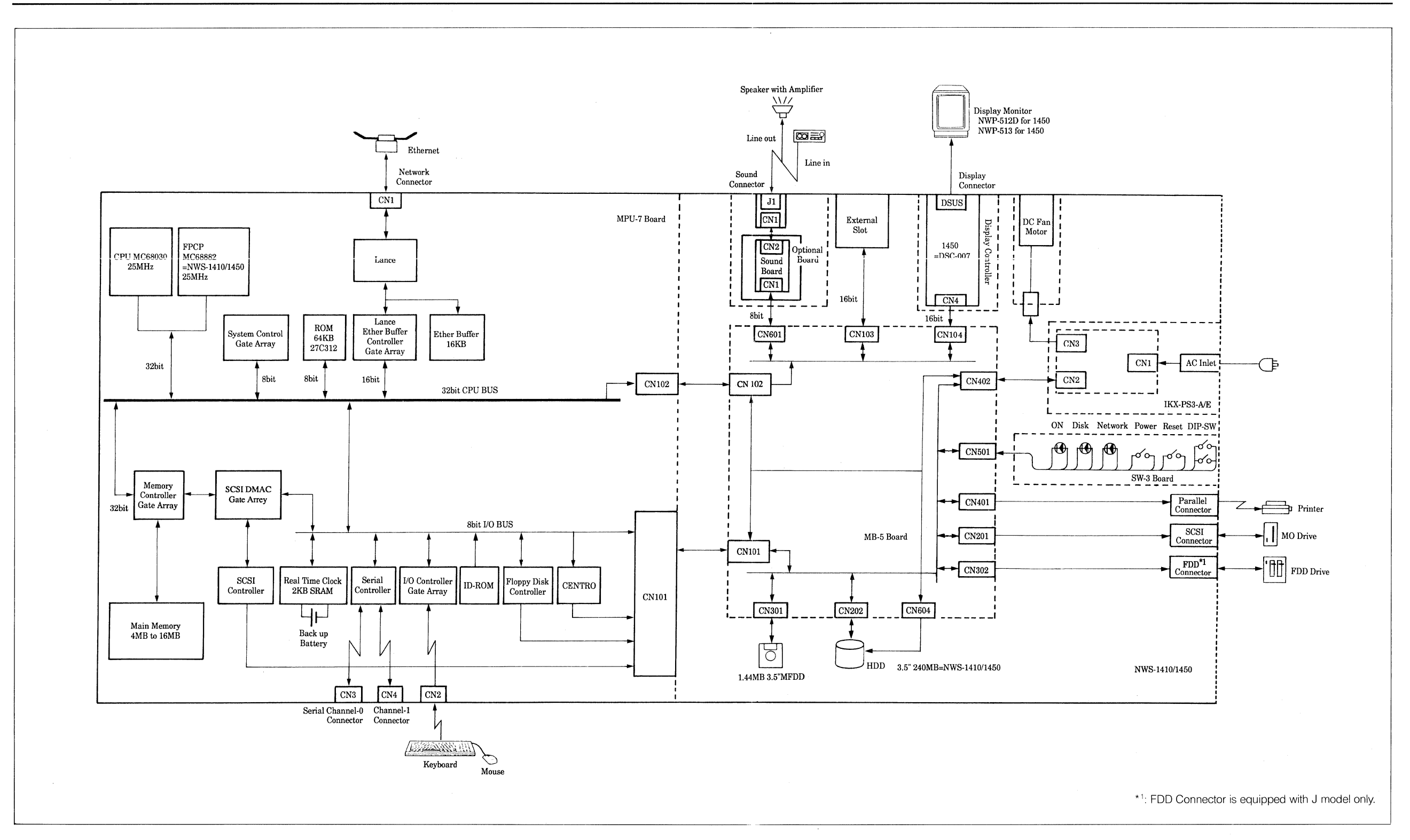

#### 1.5.5 NEWS **1500**  Series NWS-1510 PWS-1520

#### 1.5.5.1 NWS-1500 Series

NWS-1520 PWS-1550 NWS-1530 PWS-1560 NWS-1580

> NWS-1510 NWS-1530 **NWS-1580**

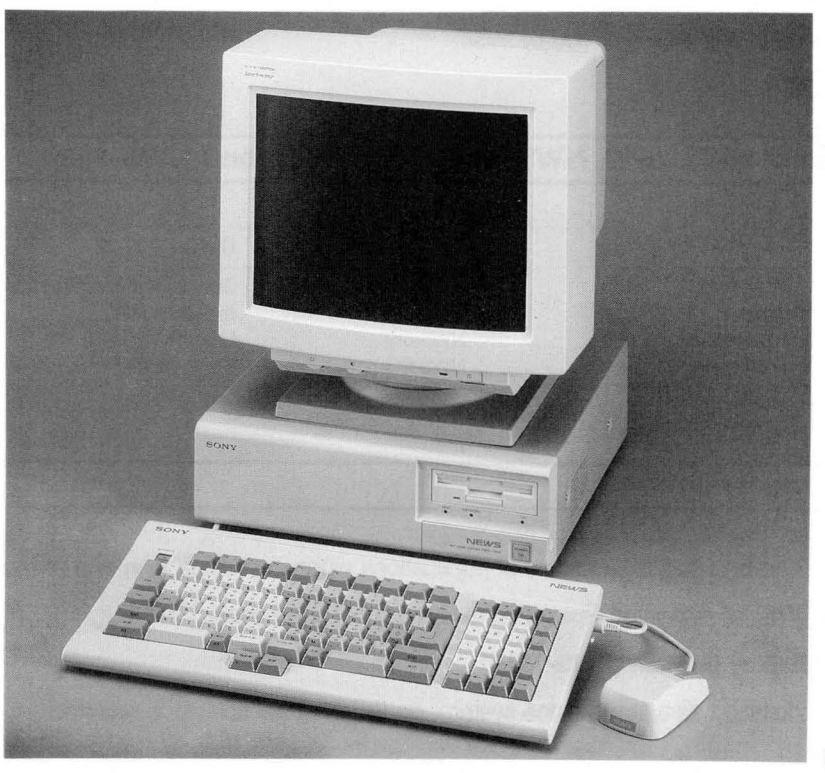

**NWS-1580** 

The NWS-1500 Series Network Station supports NEWS-OS. NWS-1500 Series boast a superb architecture employing a high-performance 25MHz MC68030 32-bit microprocessor.

#### 1. The NWS-1500 Series has these standard features:

- 25 MHz MC68030 CPU
- 25MHz MC68882 floating-point coprocessor
- 3.9 MIPS system performance
- 4 Mbytes of main memory, expandable to a maximum of 16 Mbytes
- 1.44-Mbyte 3.5-inch floppy disk drive
- Built-in Hard disk drive

40 Mbytes: NWS-1510/1530

- 170 Mbytes: NWS-1580
- Supports remote disk (NWS-1520)
- Built-in Ethernet controller
- Built-in two-channel RS-232C serial port
- Built-in parallel port for printer connection
- Built-in a keyboard/mouse interface

(continued...)

#### • Built-in interface

NWP-515 for NWS-1530/1580

#### NWP-5120 or NWE-501 for NWS-1520

- Built-in SCSI bus for external storage devices
- One expansion slot

Note: NWE-501 is an original product by SMSE.

#### **2. Comparison of NWS-1510, NWS-1520, NWS-1530 and NWS-1580**

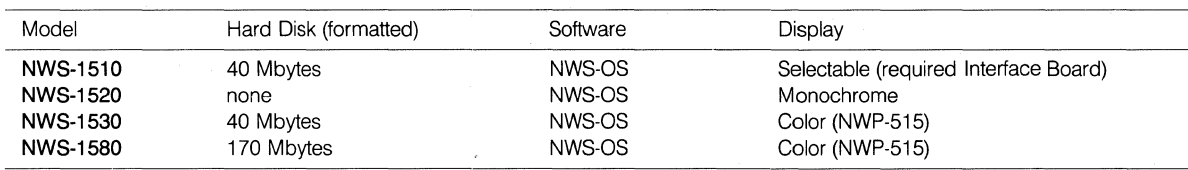

#### **3. Setting Up the System**

The NEWS system can be used for a variety of applications when combined with one or more available

peripheral devices. The followings are examples of system configurations.

#### **1) Monochrome Display System (NWS-1510)**

When using the workstation as a stand-alone system, no Ethernet transceiver is required.

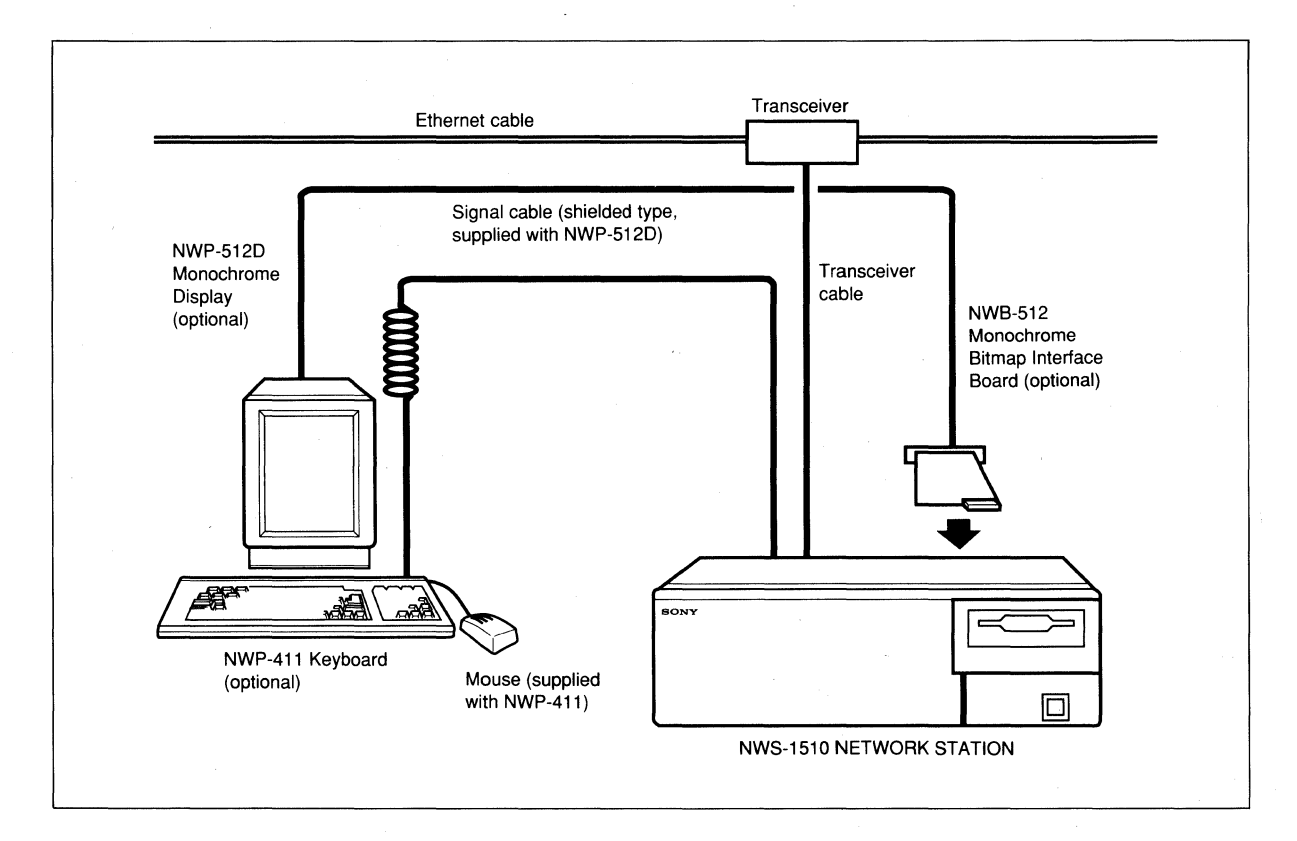

**2) Color Display System (NWS-1530/1580)** 

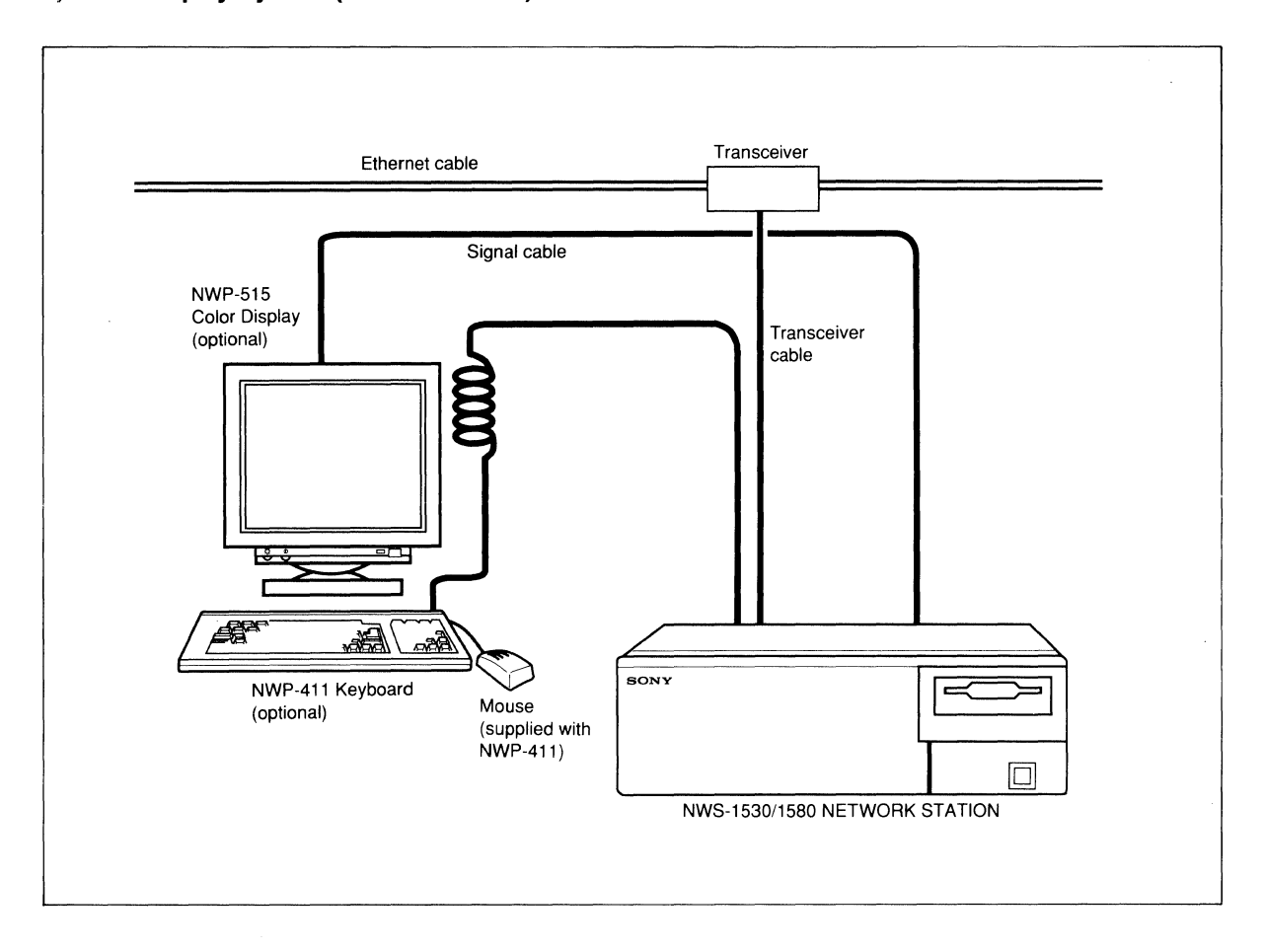

#### **4. Block Diagram**

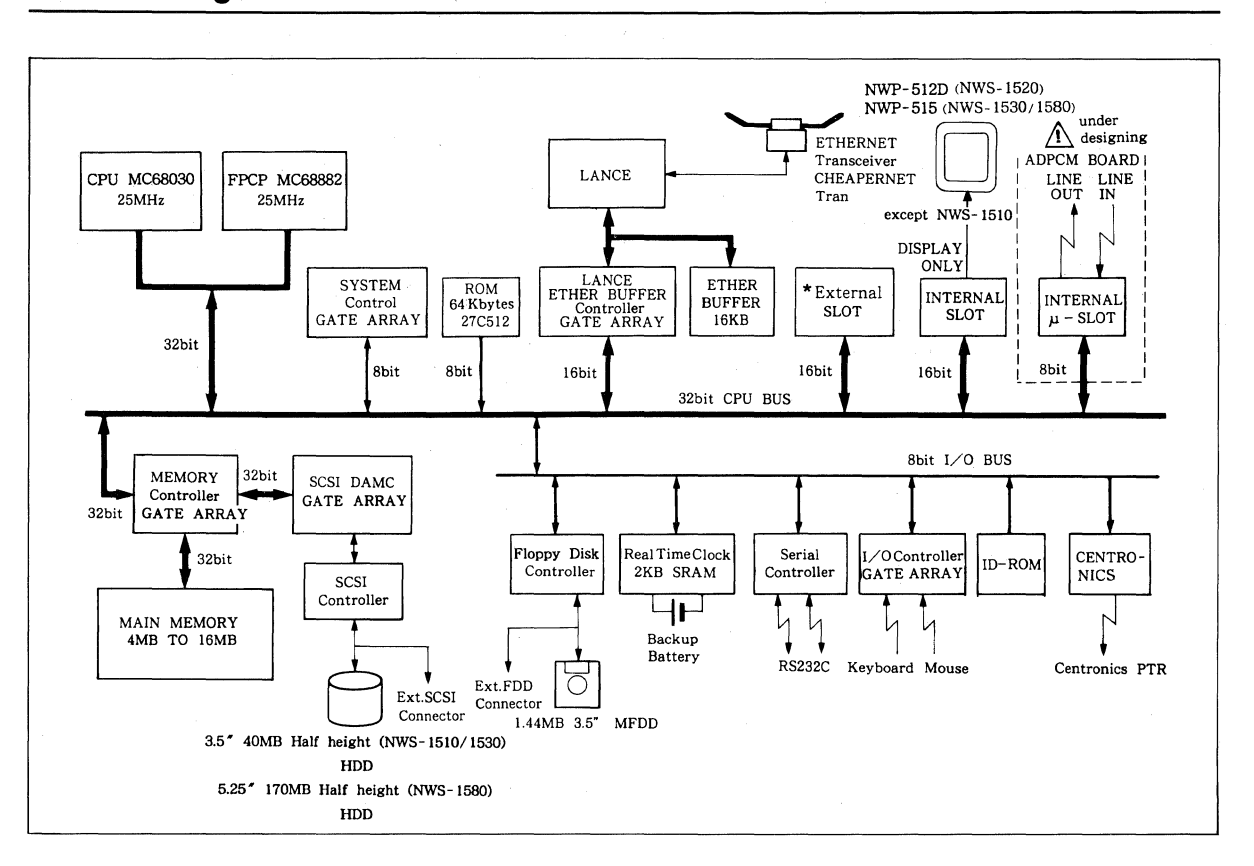

Note: \* Only supports the following expansion boards: NWB-240A L.B.P./lmage Reader Interface NWB-241A L.B.P./Image Reader Interface NWB-242 Image Board NWB-243 Image Board NWB-231A 4ch Serial Interface NWB-235A Expansion Network Board

NWB-260 Audio Interface Board

**1-24** 

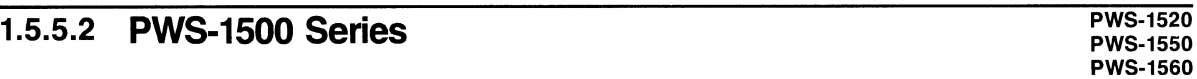

PWS 1500 Series Network Station supports POP-OS for easy operations. PWS 1500 Series boast a superb architecture employing a high-performance 25MHz MC68030 32-bit microprocessor.

#### **1. The PWS 1500 Series has these standard features:**

- 25MHz MC68030 CPU
- 25MHz MC68881 floating-point coprocessor
- 3.9 MIPS system performance
- 4 Mbytes of main memory, expandable to a maximum of 16 Mbytes
- 1.44-Mbyte 3.5-inch floppy disk drive
- Built-in Hard disk drive

40 Mbytes: PWS-1520

91 Mbytes: PWS-1550/1560

- Built-in Ethernet controller
- Built-in two-channel RS-232C serial port
- Built-in parallel port for printer connection
- Built-in a keyboard/mouse interface
- Built-in interface

NWP-5120 for PWS-1520/1550

NWP-515 for PWS-1560

- Built-in SCSI bus for external storage devices
- One expansion slot

#### **2. Comparison of PWS-1520, PWS-1550, and PWS-1560**

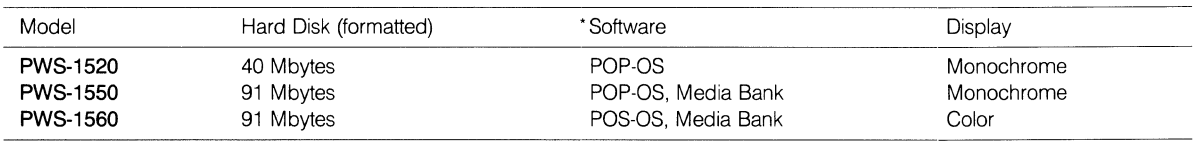

Note: \*It is possible to use NEWS-OS through the purchase of the "NEWS-OS Installation Kit (NWF-614A)" available on MO disk.

#### **3. Setting Up the System**

The NEWS system can be used for a variety of applications when combined with one or more available peripheral devices.

The followings are examples of system configurations.

#### **1) Monochrome Display System (PWS-1520/1550)**

When using the workstation as a stand-alone system, no Ethernet transceiver is required.

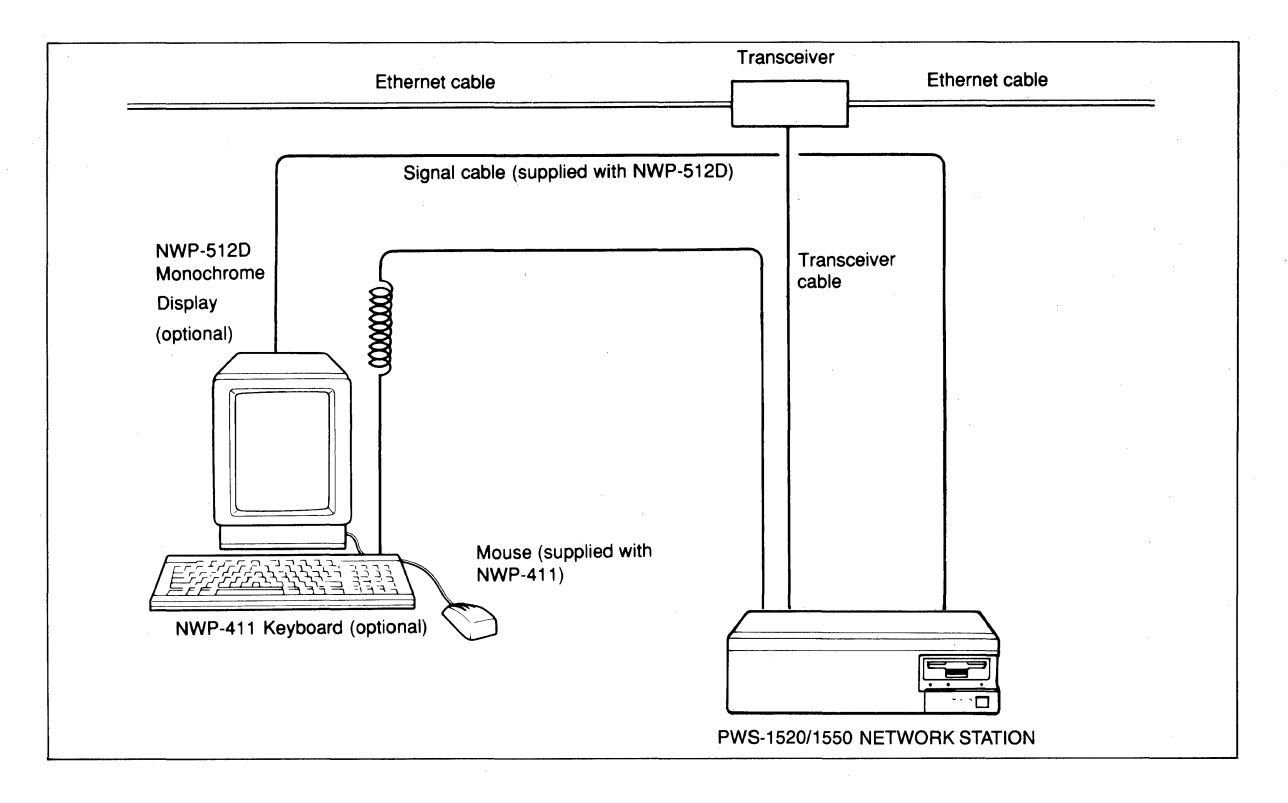

#### **4. Block Diagram**

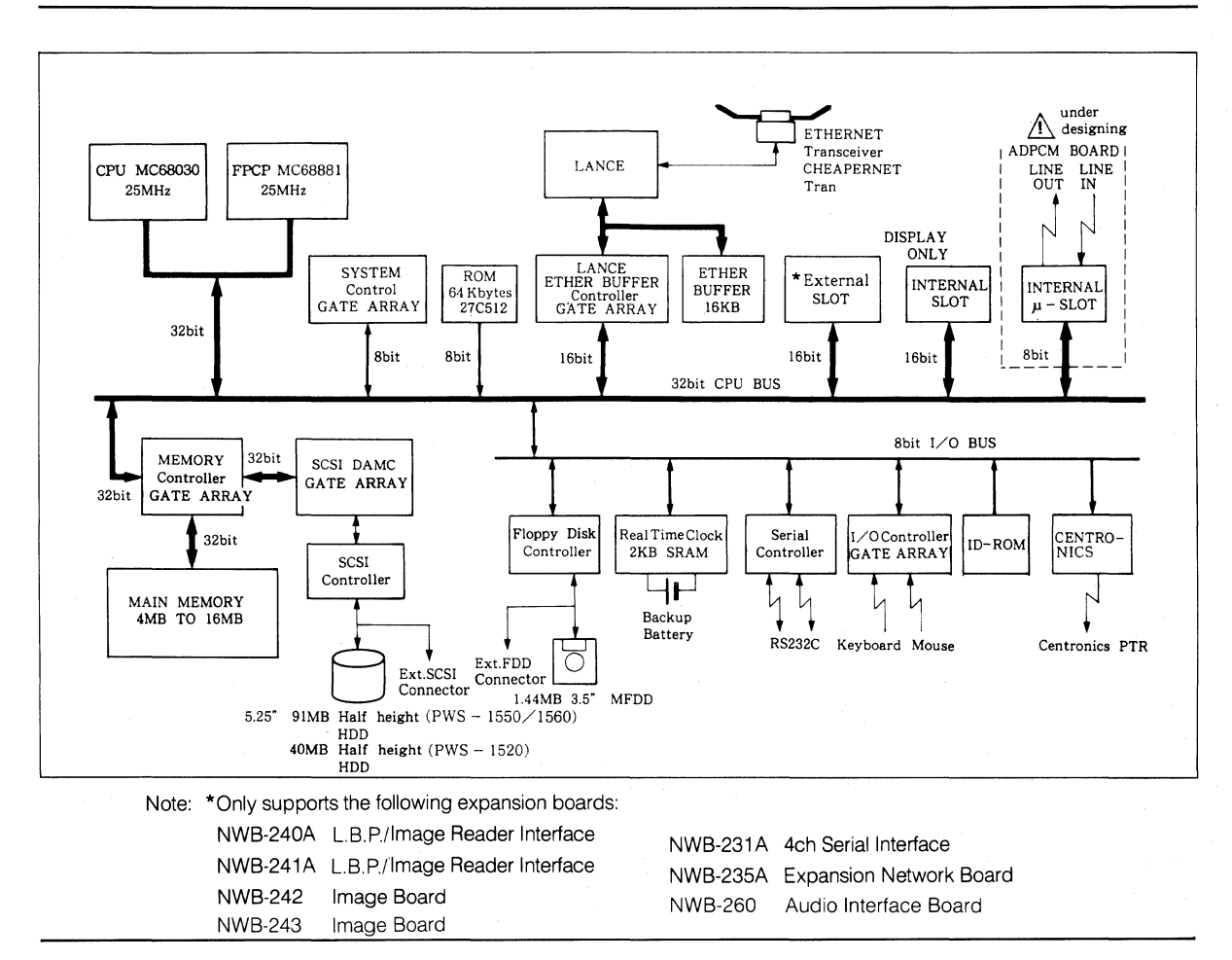

# **1.5.6 NEWS 1600 Series** PWS-1630

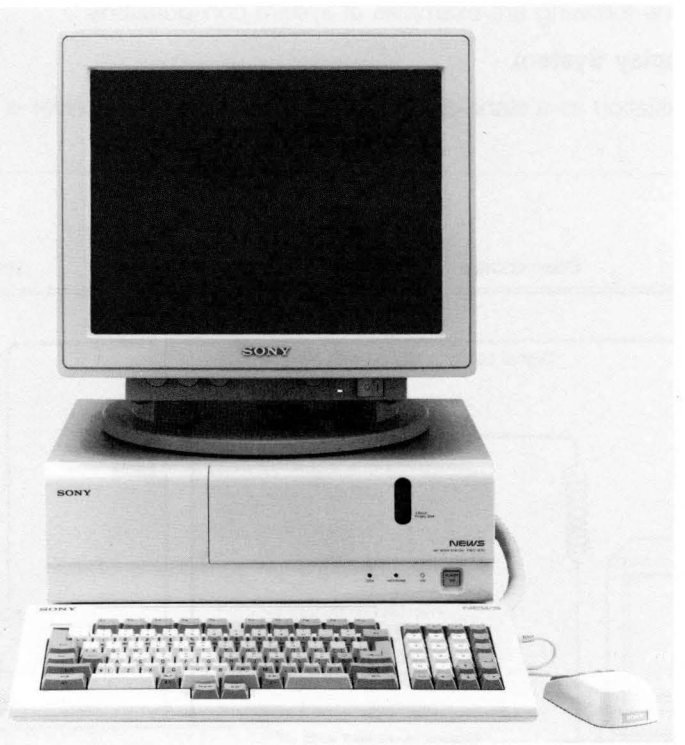

PWS-1630

The incorporation of the latest 32-bit microprocessor MC68030 and a high-speed cache memory makes the NWS-1600 Series a powerful 4.3 MIPS machine.

#### **1. The NWS-1600 Series has these standard features:**

- 25MHz MC68030 CPU
- 4.3 MIPS system performance
- 25MHz MC68882 floating-point coprocessor
- 4 Mbytes of main memory. Expandable to a maximum of 32 Mbytes\*
- 16-Kbyte cache memory
- 170-Mbyte hard disk drive
- 1.44-Mbyte 3.5-inch floppy disk drive
- Built-in Ethernet controller
- Built-in two-channel RS-232C serial port
- Built-in parallel port for printer connection
- Built-in SCSI bus for external storage devices
- Three expansion slots

Note: "Memory Expansion: 4MB with each NWA-029 For expansion over 16MB, NWB-110 is necessary.
## **2. Setting up the NEWS System**

The NEWS system can be used for a variety of applications when combined with one or more available peripheral devices. The following are examples of system configurations.

#### **1) Monochrome Display System**

When using the workstation as a stand-alone system, no Ethernet transceiver is required.

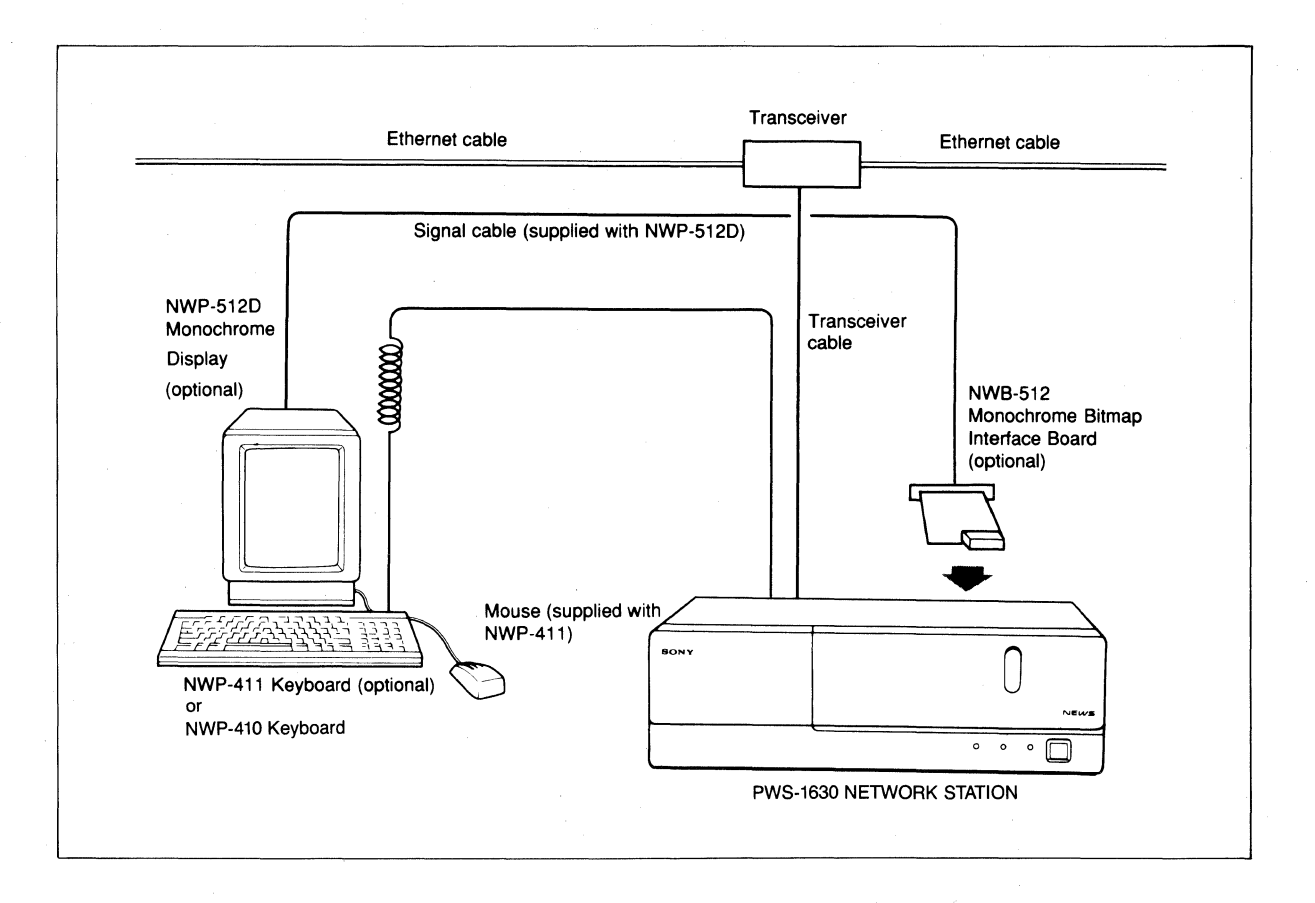

## **3. Block Diagram**

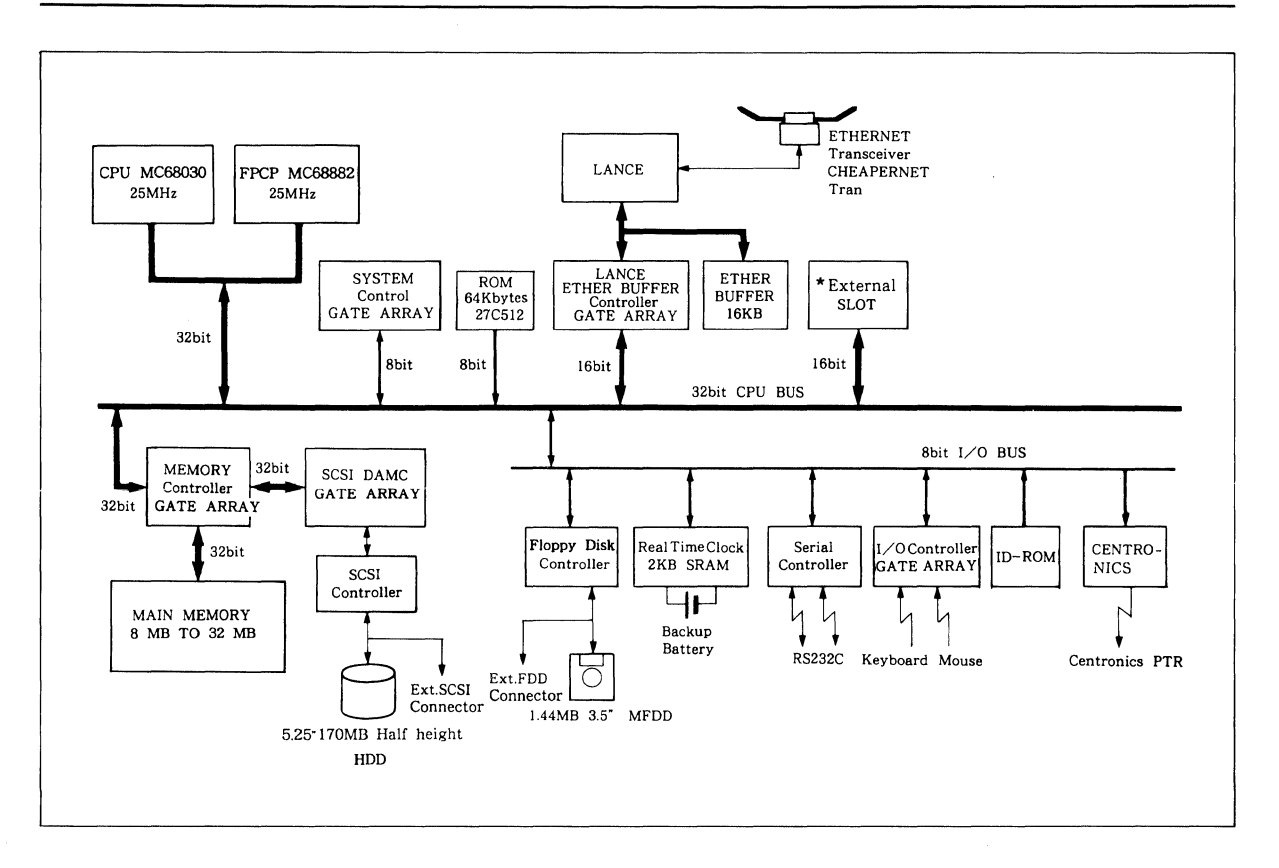

Note: •3 slots available

Only supports the following expansion boards:

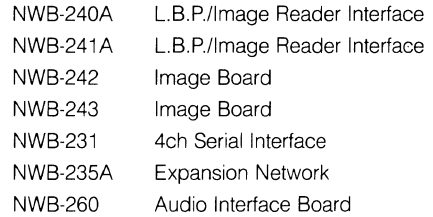

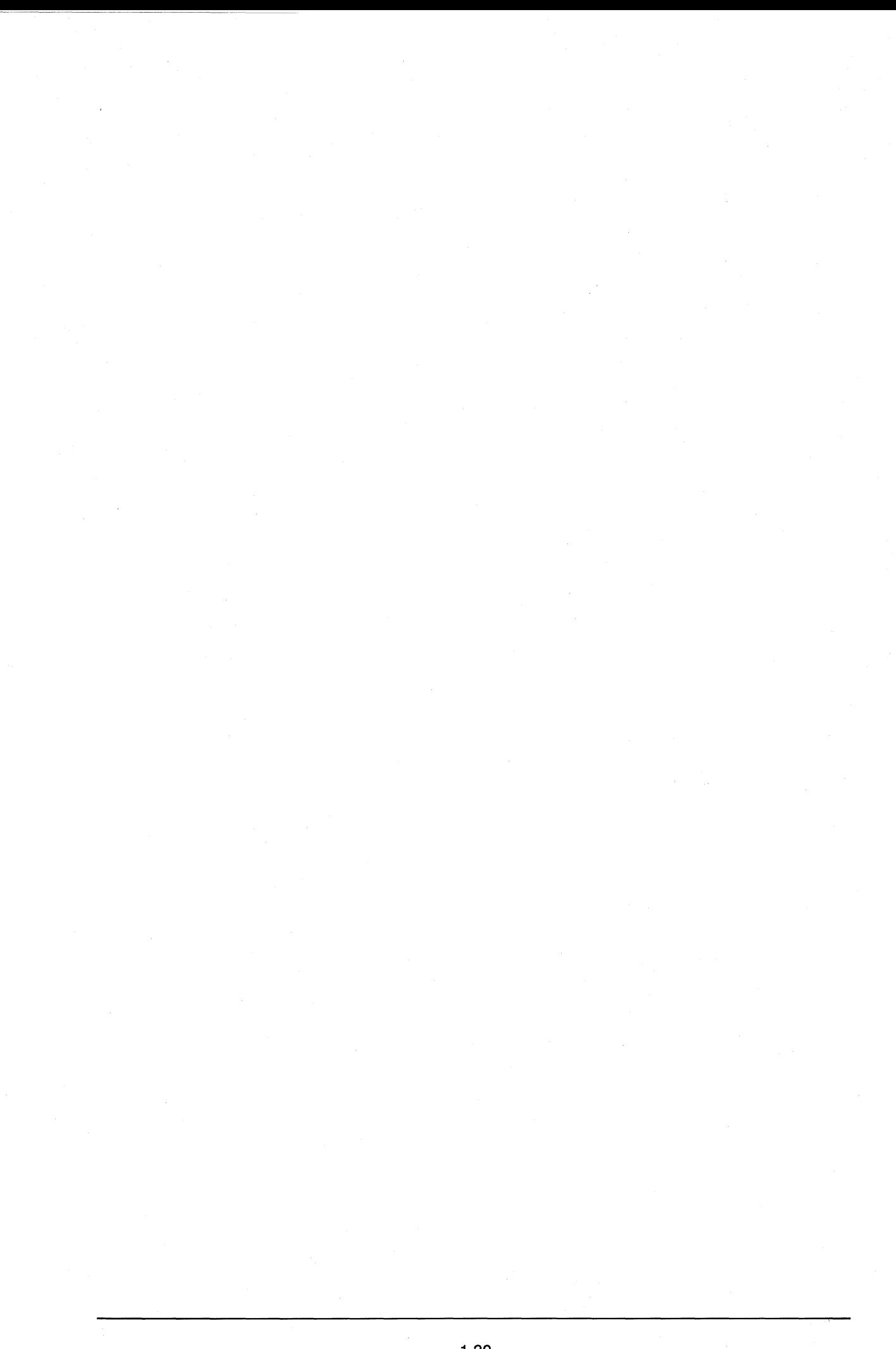

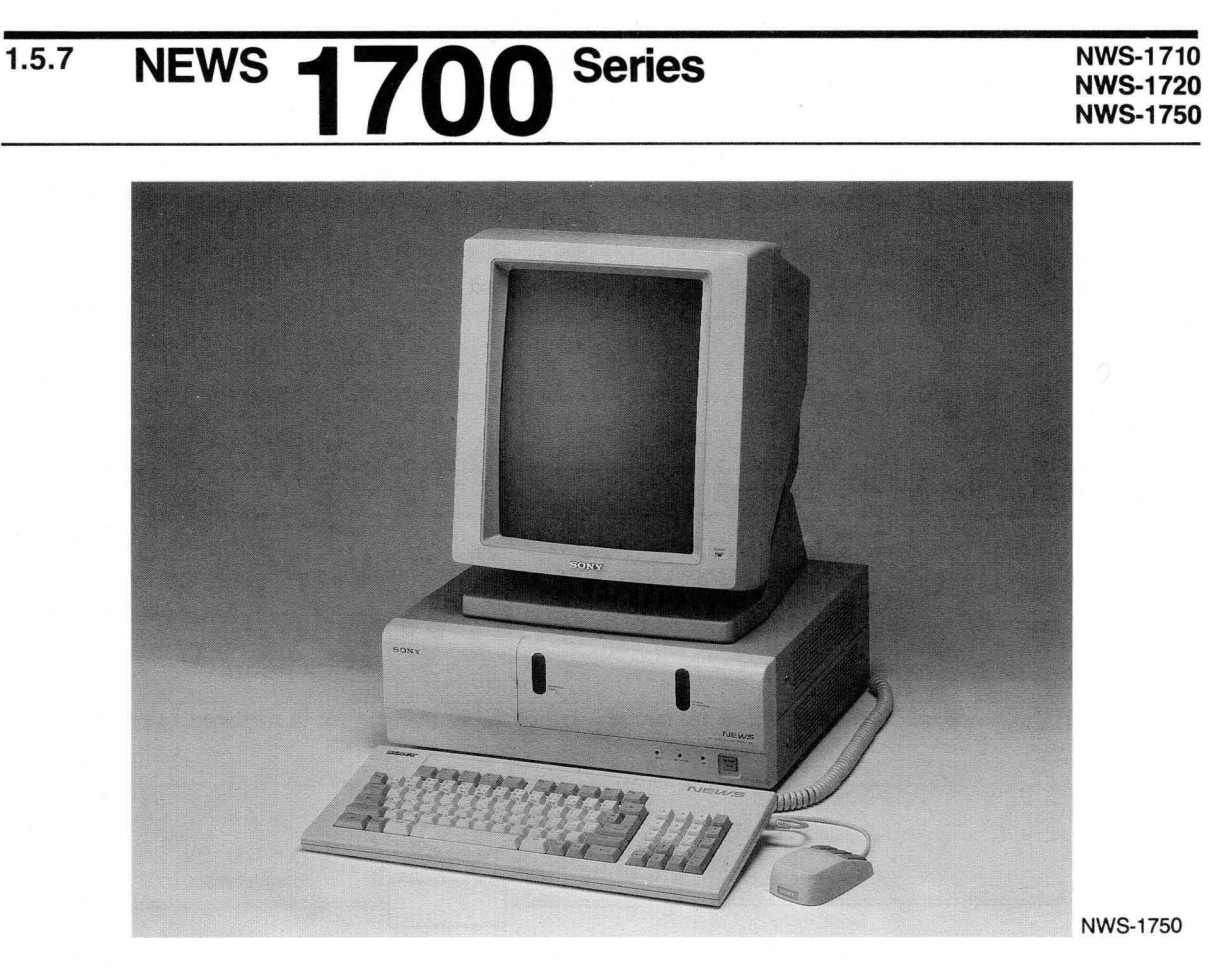

The incorporation of the latest 32-bit microprocessor MC68030 and a high-speed cache memory makes the NWS-1700 Series a powerful 4.3 MIPS machine.

## **1. The NWS-1700 Series has these standard features:**

- 25MHz MC68030 CPU
- 4.3 MIPS system performance
- 25MHz MC68882 floating-point coprocessor
- Main memory expandable to a maximum of 32 Mbytes
- 16-Kbyte cache memory
- Large capacity internal hard disk drive
- 1.44-Mbyte 3.5-inch floppy disk drive
- 125-Mbyte streaming tape drive (NWS-1750 only)
- Built-in Ethernet controller
- Built-in two-channel RS-232C serial port
- Built-in parallel port for printer connection
- Built-in SCSI bus for external storage devices
- Three expansion slots

#### **2. Comparison of NWS-1710, NWS-1720 and NWS-1750**

The specifications which distinguish the NWS-1710, the NWS-1720 and the NWS-1750 are as follows:

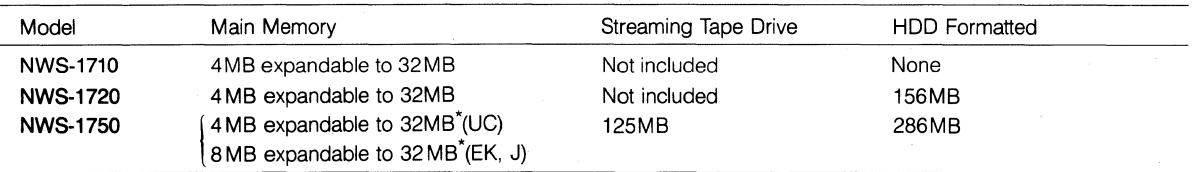

\*Memory Expansion: 4MB with each NWA-029. For expansion over 16MB, NWB-110 is necessary.

#### **3. Setting up the NEWS System**

The NEWS system can be used for a variety of applications when combined with one or more available peripheral devices. The following are examples of system configurations.

#### **1) Monochrome Display System**

When using the workstation as a stand-alone system, no Ethernet transceiver is required.

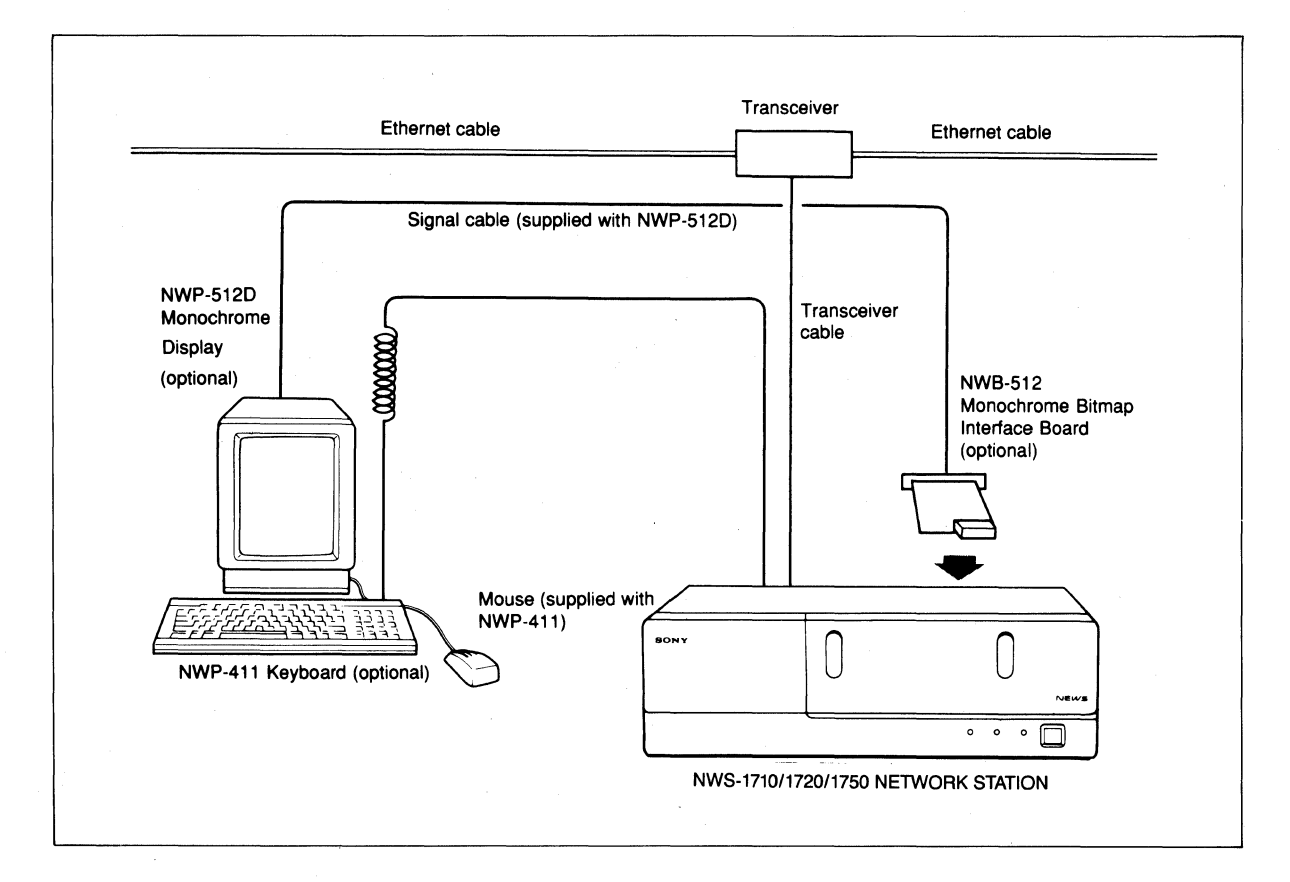

Note: (UC) indicates US/Canadian specifications

(EK) indicates European specifications

(J) indicates Japanese specifications

## **2) Color Display System**

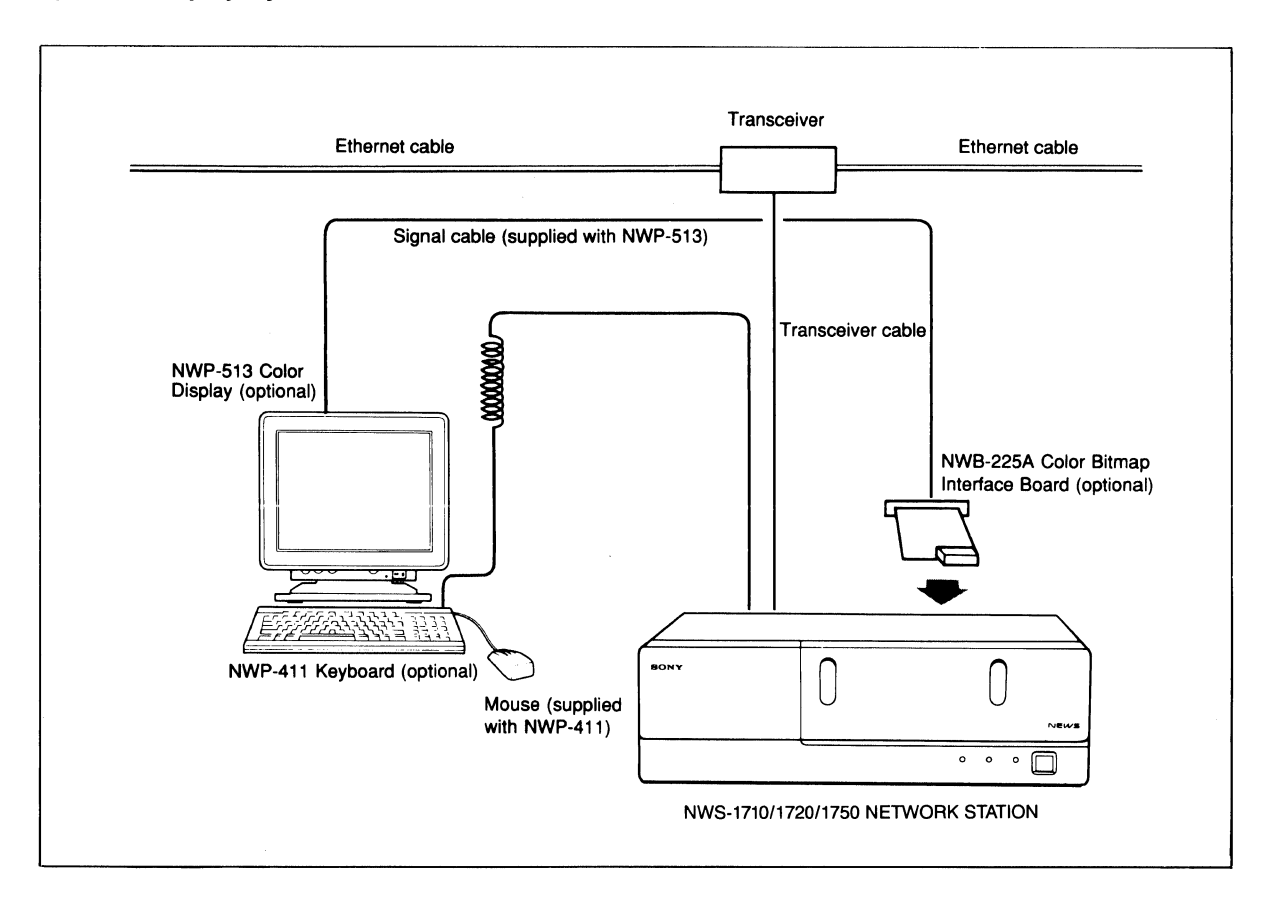

#### **4. Block Diagram**

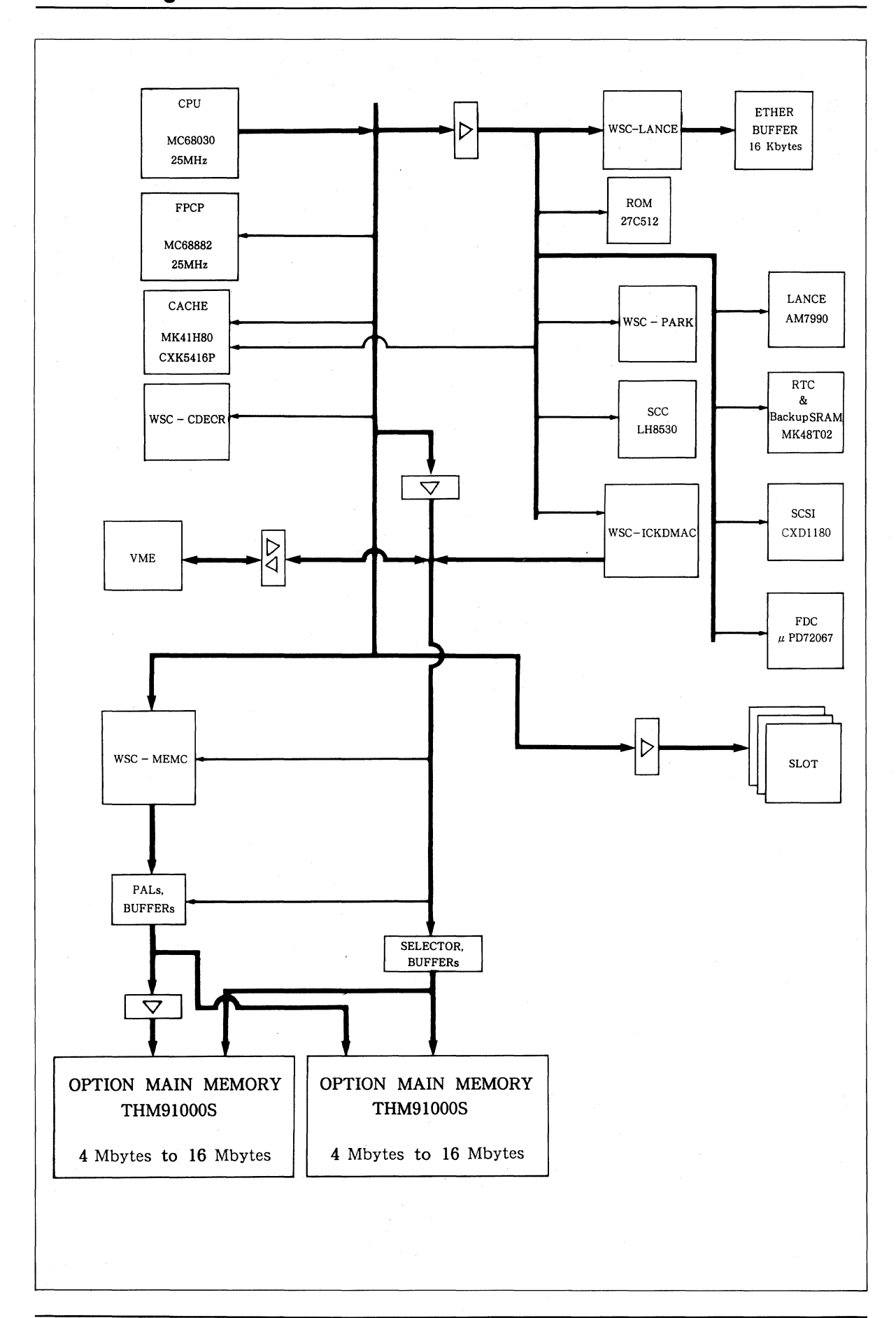

## **1.5.8 NEWS 1800 Series**

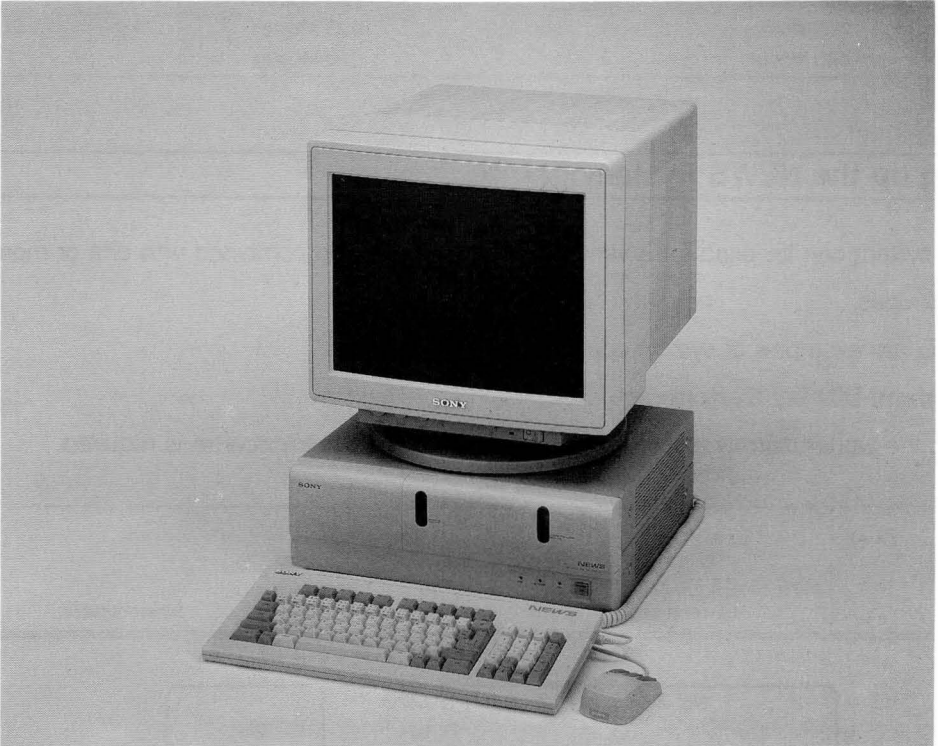

**NWS-1850** 

The NWS-1800 Series is in keeping with the NWS-800 Series design concept. It offers processing capabilities exceeding those of even the NWS-800 Series.

#### **1. The NWS-1800 Series has these standard features:**

- Dual-processor architecture using two 25MHz MC68030s
- 5.3 MIPS system performance
- 25MHz MC68882 floating-point coprocessor
- 16-Mbyte main memory (expandable up to 32 Mbytes)
- 64-Kbyte cache memory
- Incorporates a large capacity hard disk drive
- Incorporates a 1.44-Mbyte 3.5-inch floppy disk drive
- Incorporates 125-Mbyte streaming tape drive (NWS-1850) and 150-Mbyte streaming tape drive (NWS-1860)
- Built-in Ethernet controller
- Built-in two-channel RS-232C serial port
- Built-in parallel port for printer connection
- Built-in a keyboard/mouse interface
- Built-in SCSI bus for external storage devices
- Three expansion slots

#### **2. Comparison of NWS-1830, NWS-1850 and NWS-1860**

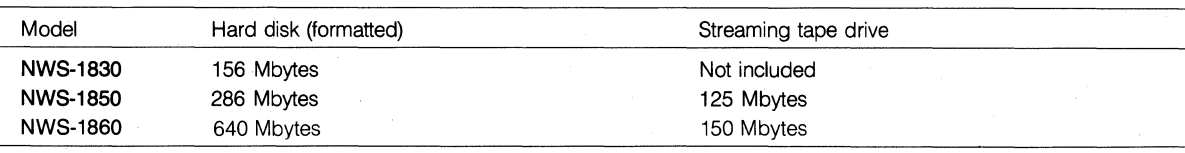

#### **3. Setting up the NEWS System**

The NEWS system can be used for a variety of applications when combined with one or more available peripheral devices.

The following are examples of system configurations.

#### **1) Monochrome Display System**

When using the workstation as a stand-alone system, no Ethernet transceiver is required.

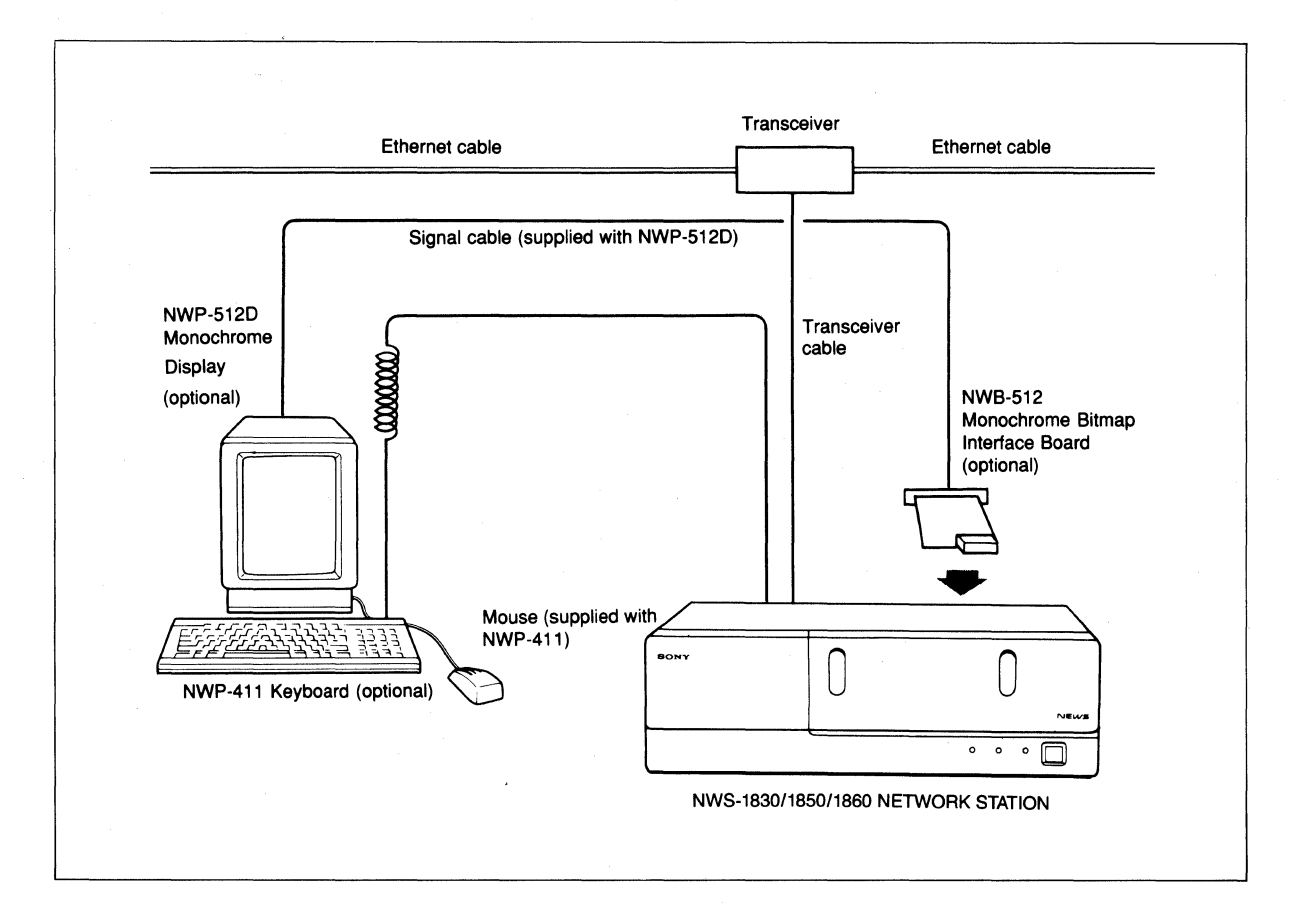

#### **2) Color Display System**

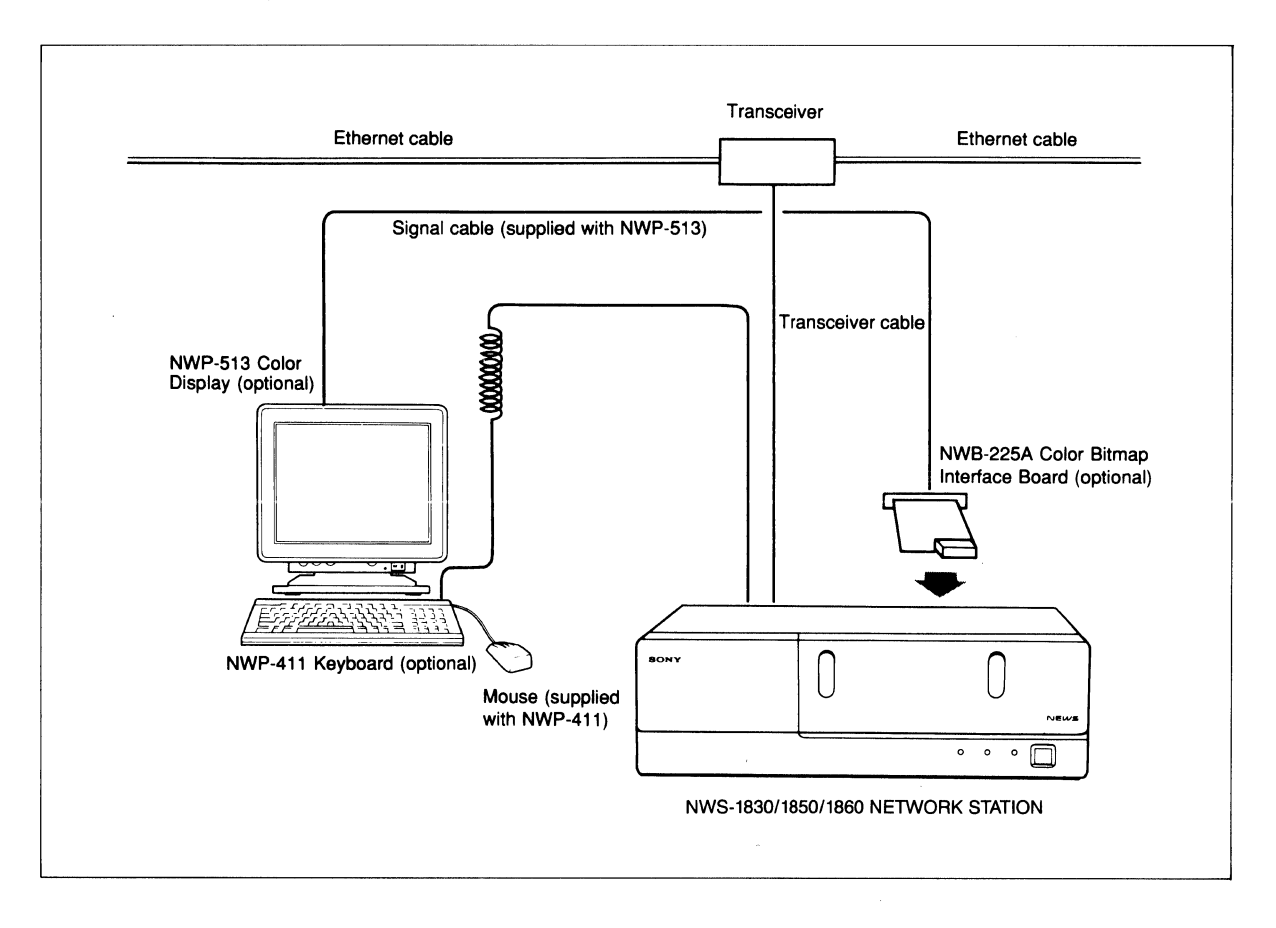

#### **4. Block Diagram**

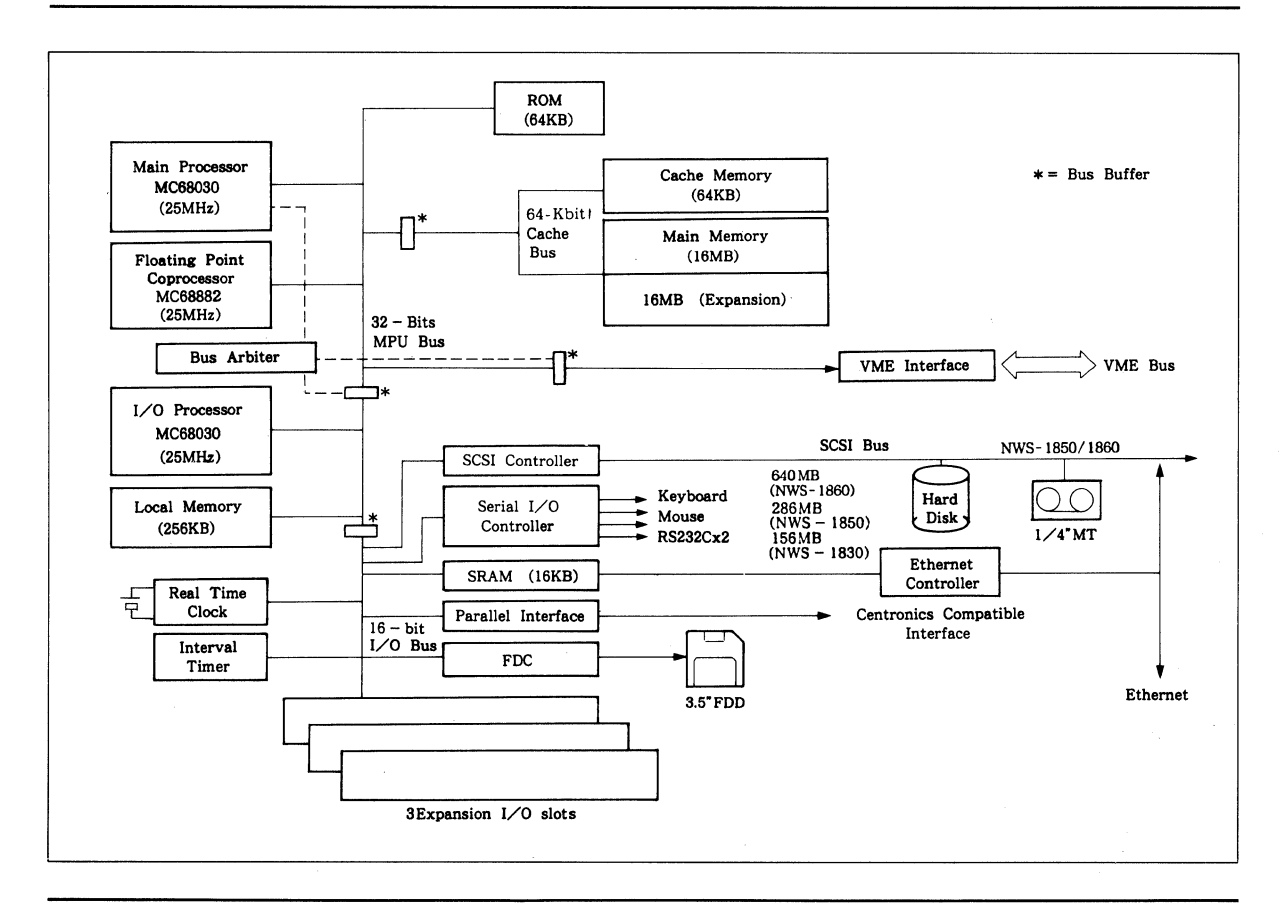

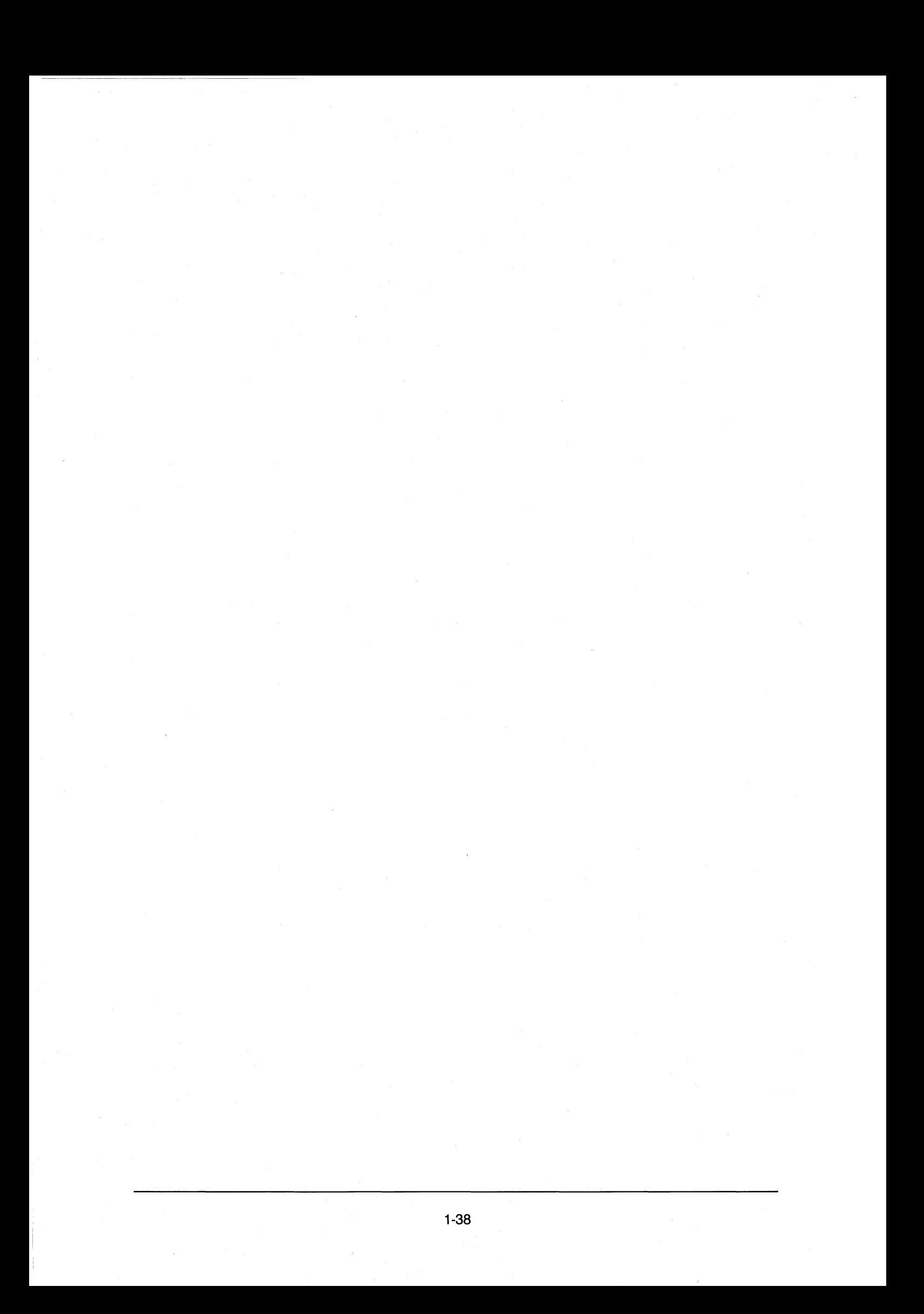

## **1.5.9 NEWS 1900** Series

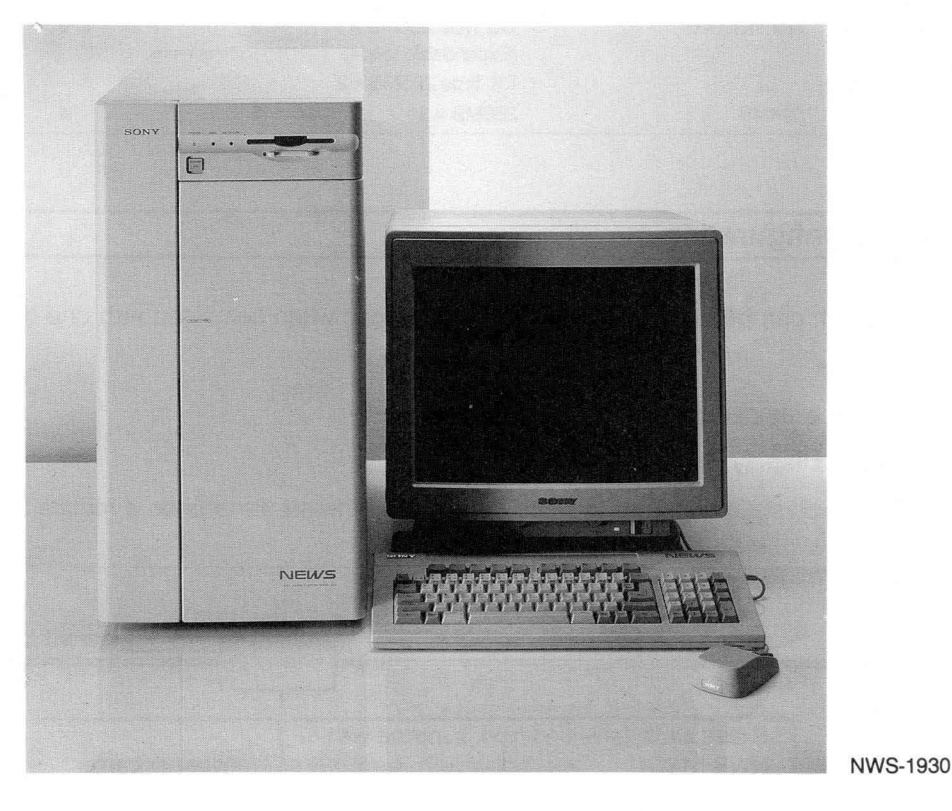

The NWS-1900 Series realizes system performance of 5.3 MIPS and features dual processor architecture using two MC68030s, one as a main processor and the other as a specialized 1/0 processor. It also offers increased expandability with the incorporation of VME bus architecture.

#### **1. The NWS-1900 Series has these standard features:**

- Dual-processor architecture using two 25MHz MC68030s
- 5.3 MIPS system performance
- 25MHz MC68882 floating-point coprocessor
- 16-Mbyte main memory (expandable up to 32 Mbytes)
- 64-Kbyte cache memory
- 125-Mbyte streaming tape drive
- Large capacity internal hard disk drive
- Built-in Ethernet controller
- Built-in two-channel RS-232C serial port
- Built-in parallel port for printer connection
- Built-in SCSI bus for external storage devices
- VME bus architecture
- NWS-1960 is equipped with MO drive

### **2. Comparison of NWS-1930 and NWS-1960**

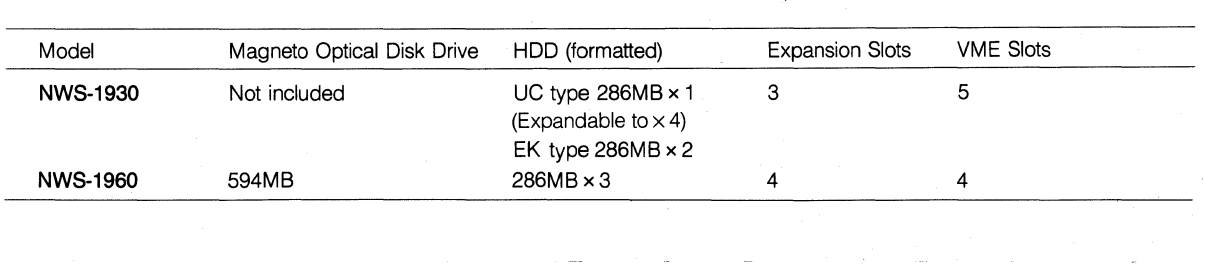

## **3. System Configuration**

The NEWS system can be used for a variety of applications when combined with one or more available peripheral devices.

The following are examples of system configurations.

#### **1) Monochrome Display System**

When using the workstation as a stand-alone system, no Ethernet transceiver is required.

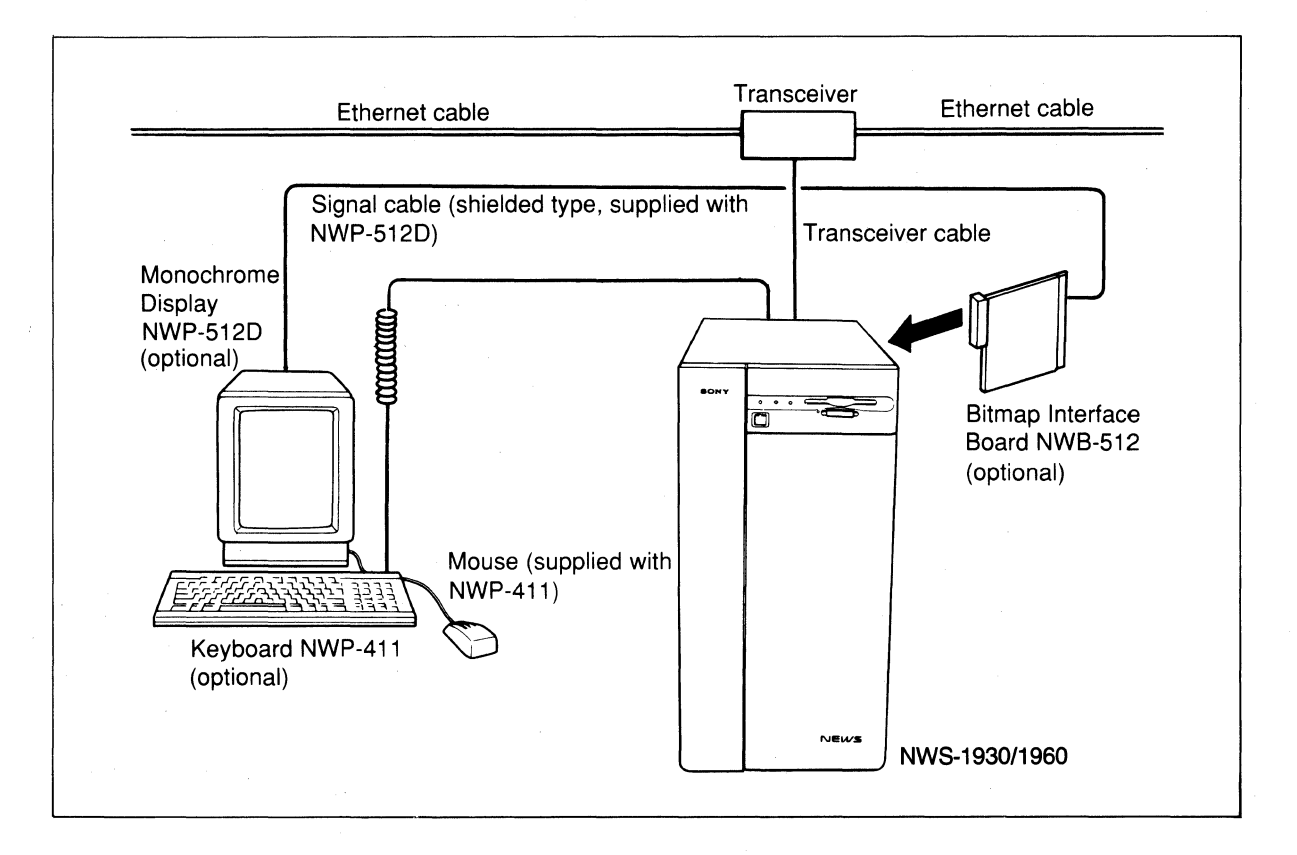

#### **2) Color Display System**

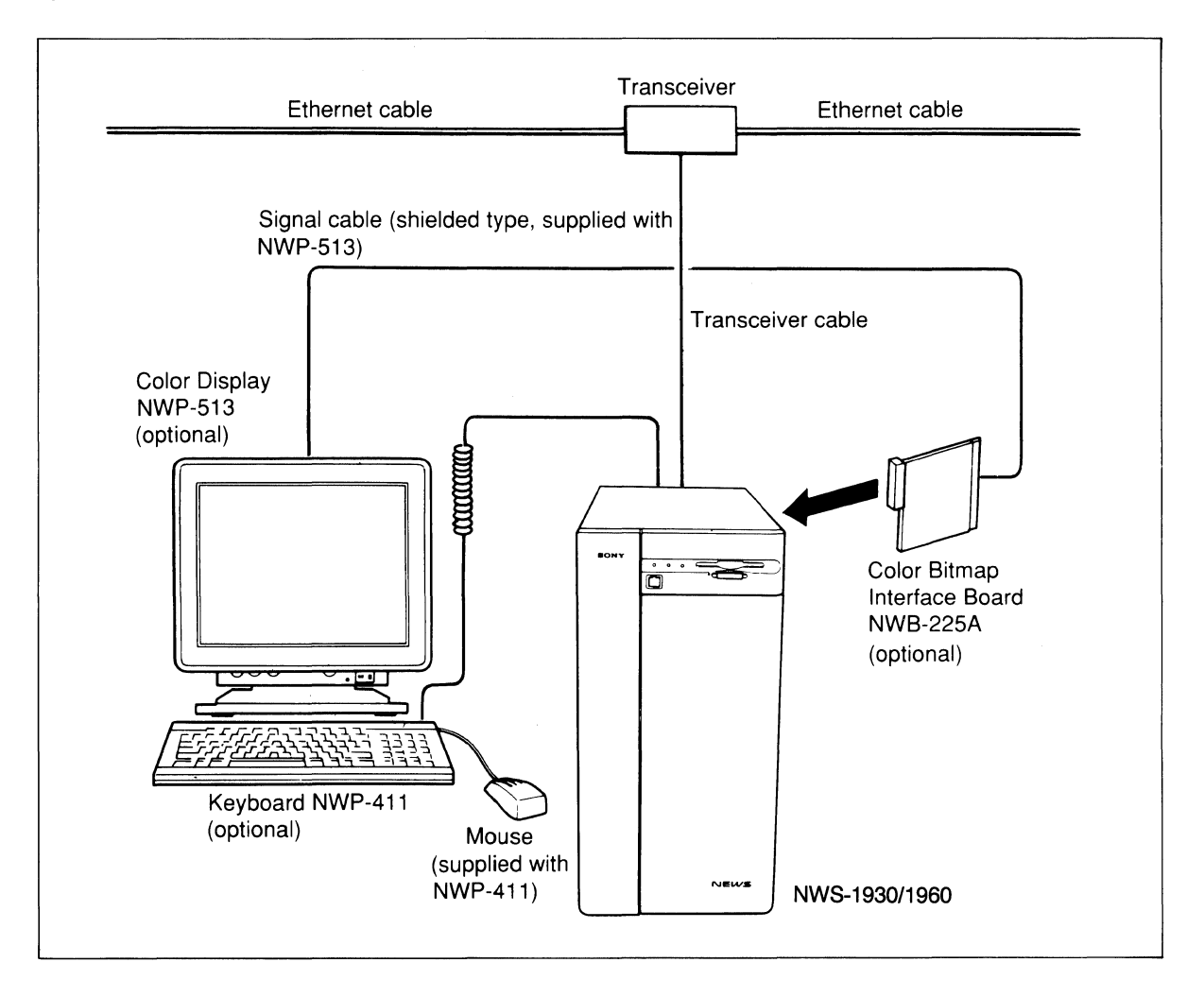

Note: VME board size NWS-1930: SUN VME bus Card NWS-1960: Triple height Eurocard

## 4. Block Diagram [NWS-1930 (UC)]

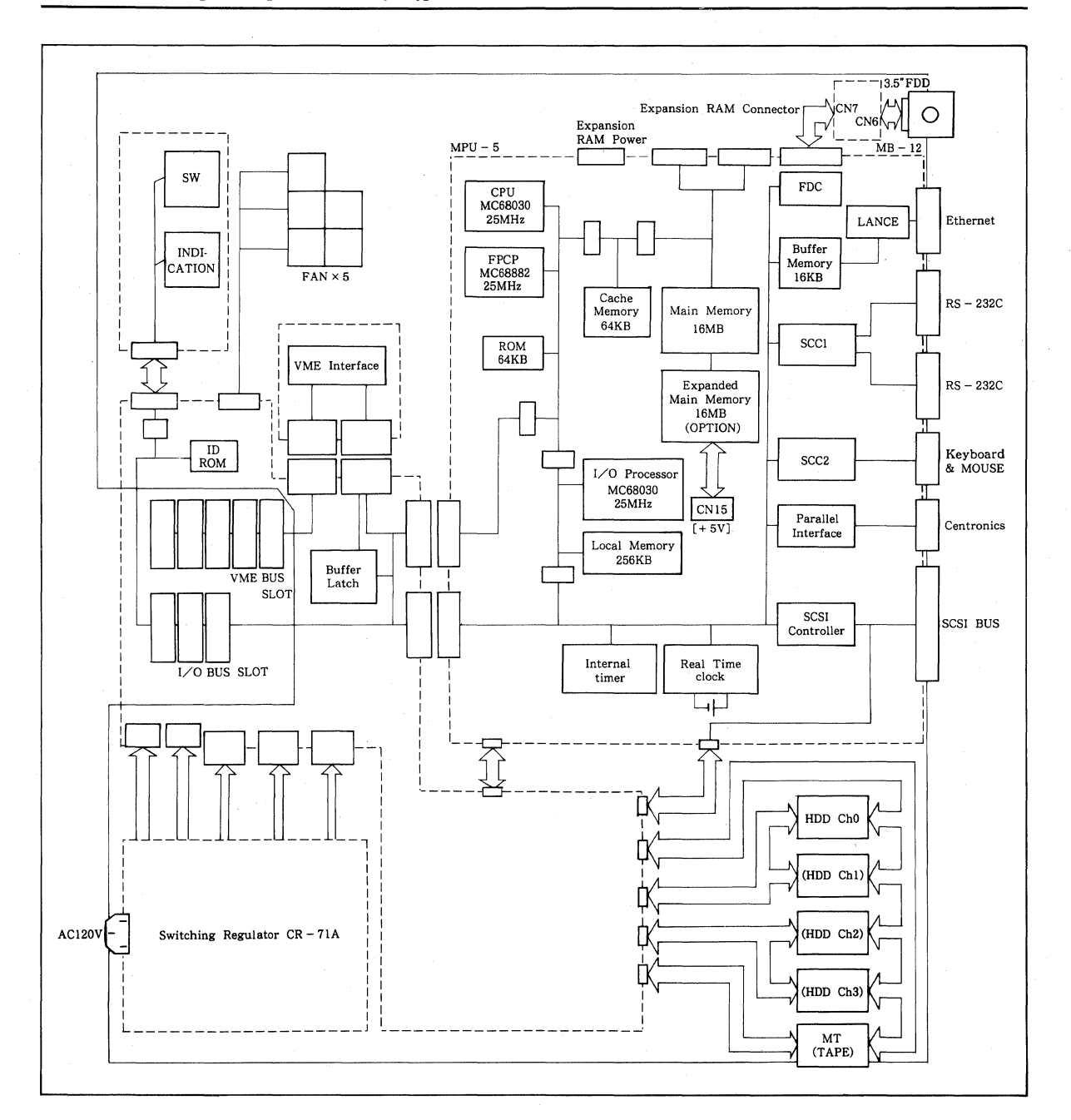

## **1.5.10 NEWS 1200 Series** NWS-1230

NWS-1250

**NWS-1250** 

Despite its compactness, it offers full UNIX BSD capabilities. The NWS-1200 Series employs the MC68030 CPU and the MC68882 floating-point coprocessor, both operation at 25 MHz, and can perform 3.9 MIPS processing power.

#### **1. The NWS-1200 Series has these standard features:**

- 25MHz MC 68030 CPU.
- 25MHz MC68882 floating-point coprocessor.
- 3.9 MIPS system performance.
- 4MB (for NWS-1230) or 8MB (for NWS-1250) of main memory. Both expandable to 12MB.
- 1.44MB (formatted) 3.5-inch floppy disk drive.
- Built-in Hard disk drive. 200MB (formatted) for NWS-1230 and 240MB (formatted) for NWS-1250.
- High resolution (1120  $\times$  780 pixels), large and back-lit LCD display.
- Built-in Ethernet controller.
- Built-in RS-232C Serial Port.
- Built-in parallel port for printer connection.
- Built-in mouce interface.
- Built-in SCSI bus for external storage devices.
- One expansion slot for modem.
- Built-in Audio Interface.

#### **2. Comparison of NWS-1230 and NWS-1250**

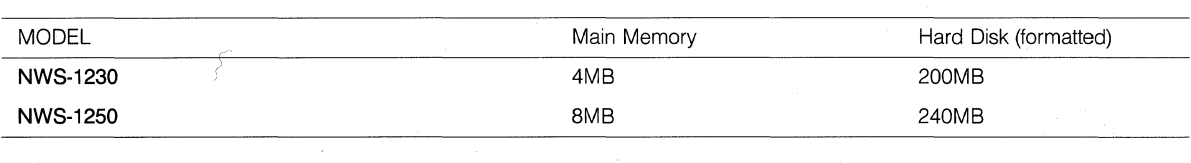

#### **3. Sample Configurations**

The NWS-1200 Series can be used for a variety of applications when combined with available peripherals.

Followings are a few example system configurations:

#### **1) Standard System {Connecting to Ethernet Transceiver)**

Just connecting optional Ethernet Transceiver (NWA-021 or NWA-022), UNIX Net Working environment can be realized.

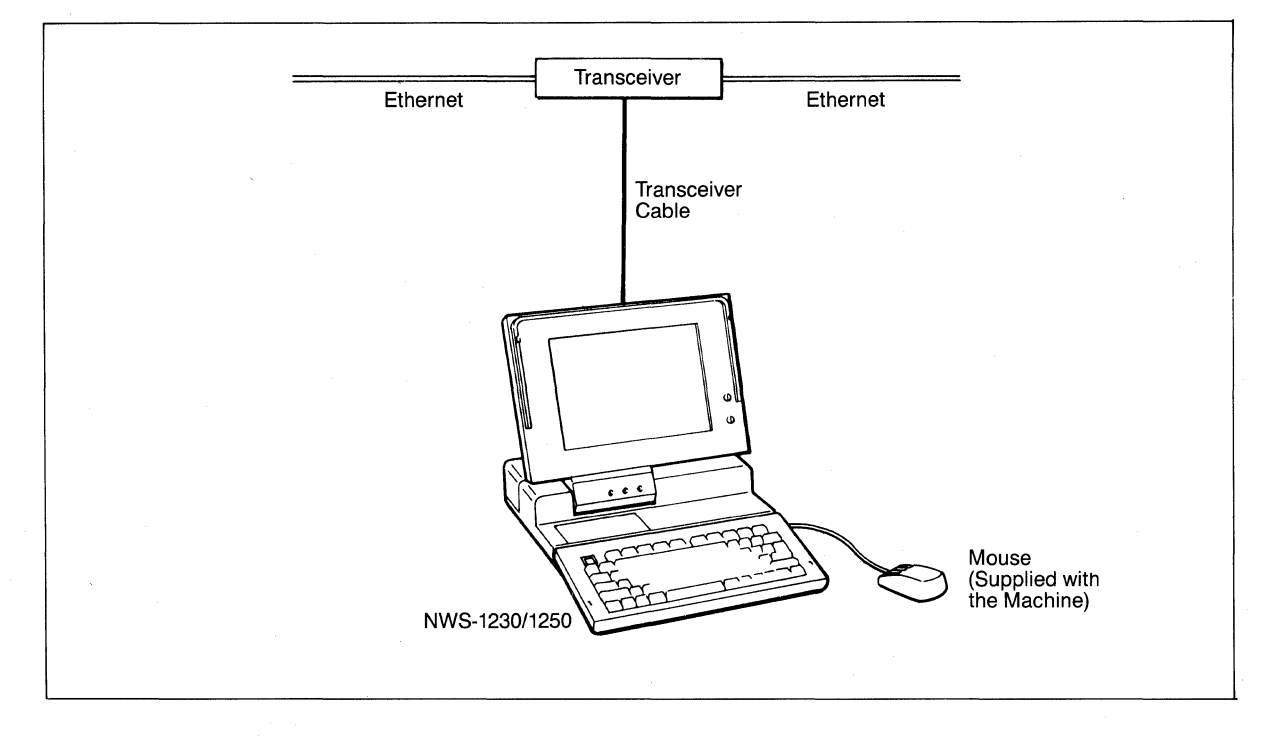

When using the workstation as a stand-alone system, no Ethernet transceiver is required.

#### **2) Using Modem**

Using an optional modem board (NWB-238\*), communication with a telephone circuit can be realized.

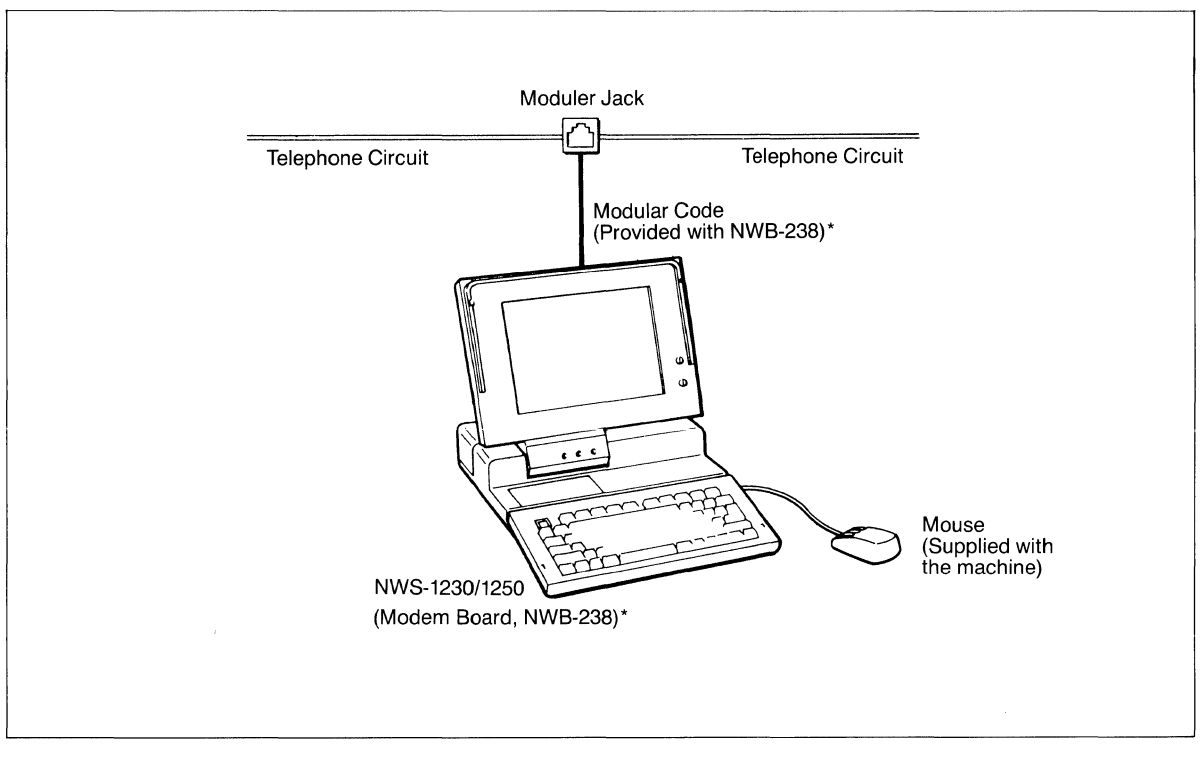

\*NWB-238 is designed based on the Japanest telecommunication standard and can be used only in Japan.

#### **3) Connection to Expansion Hard Disk Unit**

In addition to a built-in Hard Disk Unit, up to 6 units of External Storage Units such as Hard Disk Unit, MO Disk Drive Unit, DAT Data Storage Unit, or up to 4 units of Streaming Tape Unit can be connected.

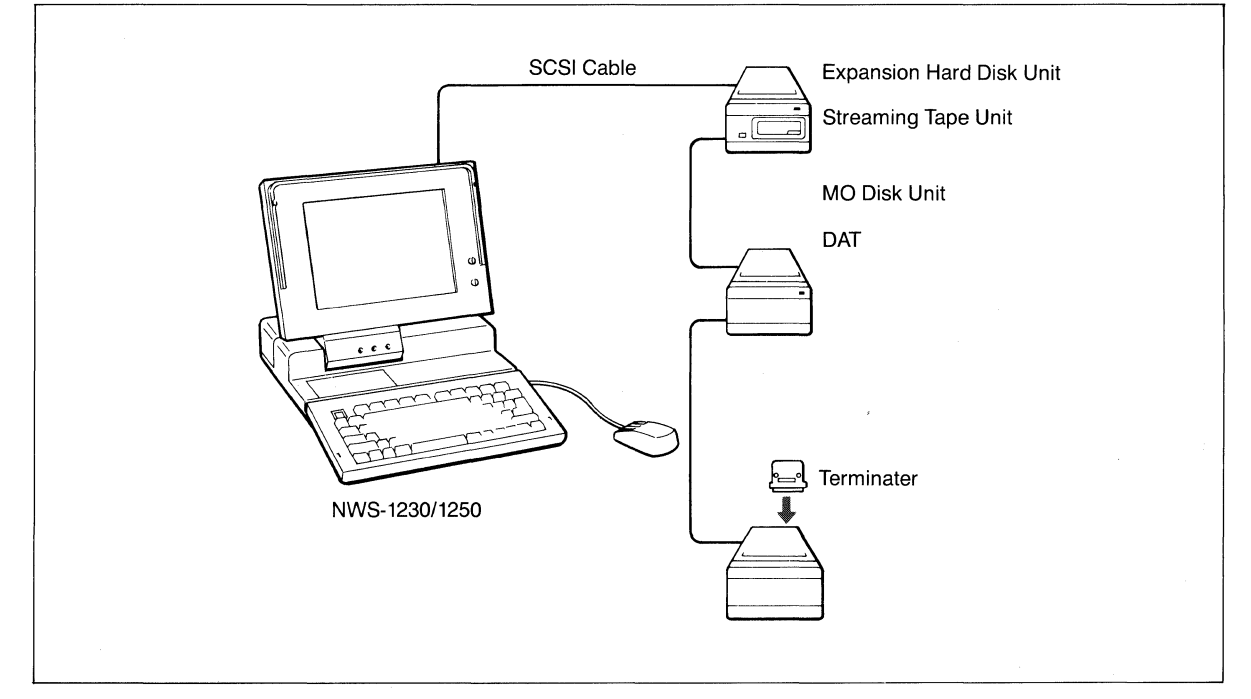

\*Connection between the NWS-1250 and the first storage device must be done via the PCZ-310T SCSI cable.

#### **4. Block Diagram**

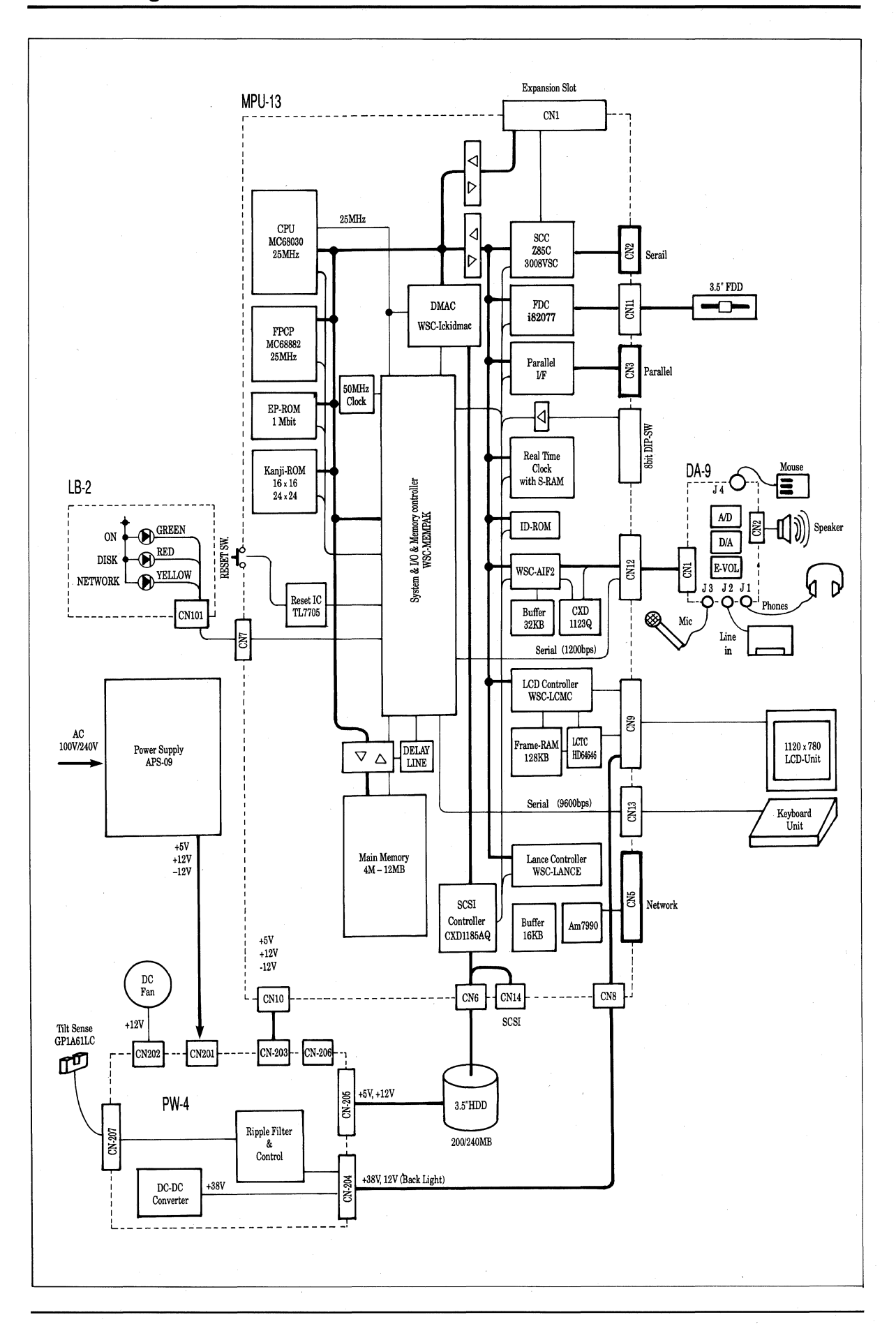

**1-46** 

## **1.5.11 NEWS 3200 Series**

**NWS-3250 (Type F) NWS-3260** 

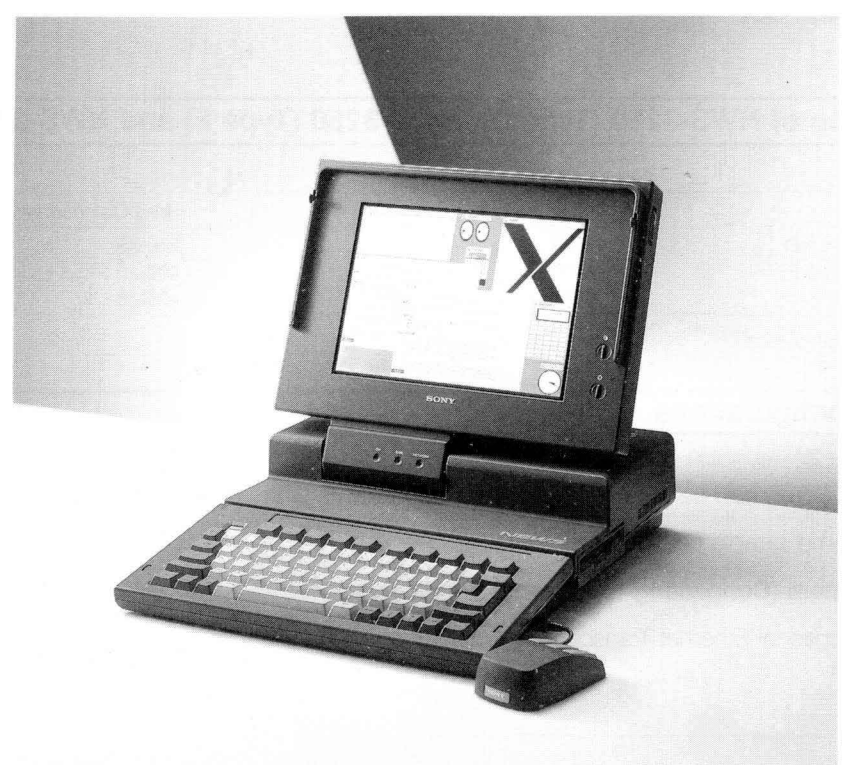

NWS-3200

Based on a powerful RISC (Reduced Instruction Set Computer) architecture CPU, the 3200 Series workstations deliver 17 MIPS of CPU processing power and 1.8 MFLOPS double-precision floating-point arithmetic computations.

#### **1. The NWS-3200 Series has these standard features:**

- 20MHz R3000 CPU.
- 20MHz R3010 floating-point accelerator.
- 17MIPS system performance.
- 1.BMFLOPS double precision floting-point arithmetic computations.
- 8MB of main memory, expandable to 24 MB<sup>\*1</sup> (UC model). 16MB of main memory, expandable to 48MB (EK and J model).
- 1.44MB (formatted) 3.5 inch floppy disk drive.
- Built-in Hard Disk Drive:

240MB (formatted) for NWS-3250 (UC), Type D.

406MB (formatted) for NWS-3250 (UC), Type F and NWS-3260 (EK and J).

- Built-in Ethernet Controller.
- Built-in RS-232C serial port.
- Built-in Parallel port for printer connection. (NWA-056, Printer Cable is required.)

• ': Main memory of NWS-3250 can be expanded up to 36MB if you replace the initial 4MB memory modules with 16MB ones.

(continued...)

- Built-in mouse interface.
- Built-in SCSI bus (half pitch) for external storage devices.
- Built-in Audio Interface.
- One expansion slot .

## **2. Comparison of NWS-3250 (Type D), NWS-3250 (Type F) and NWS-3260**

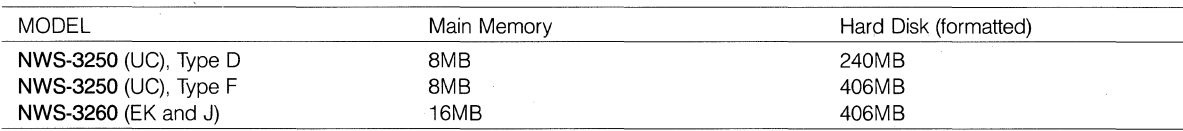

#### **3. Sample Configurations**

The NEWS 3200 Series can be used for a variety of applications when combined with available peripherals.

Followings are some sample configurations:

#### **1) Standard System (Connecting to Ethernet Transceiver)**

Just connecting optional Ethernet Transceiver (NWA-021 or NWA-022), UNIX Net Working environment can be realized.

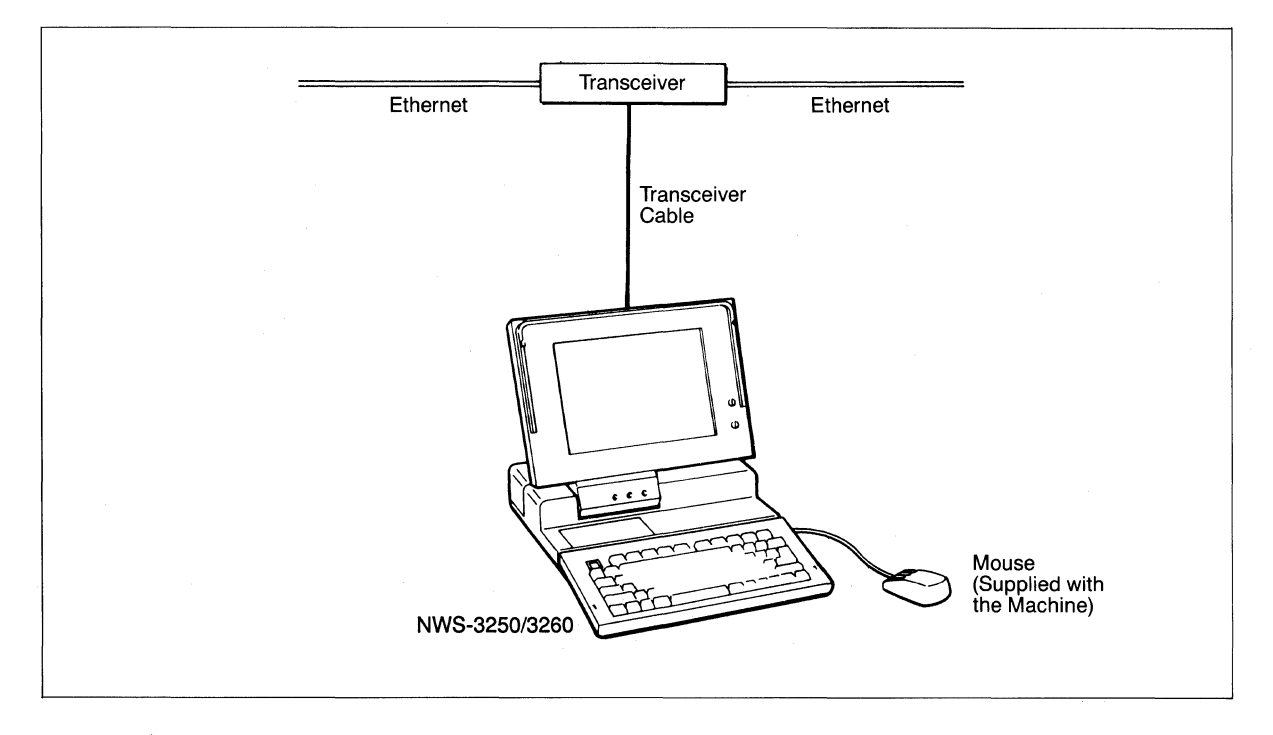

When using the workstation as a stand-alone system, no Ethernet transceiver is required.

#### **2) Using Modem**

Using an optional modem board (NWB-238\*), communication with a telephone circuit can be realized.

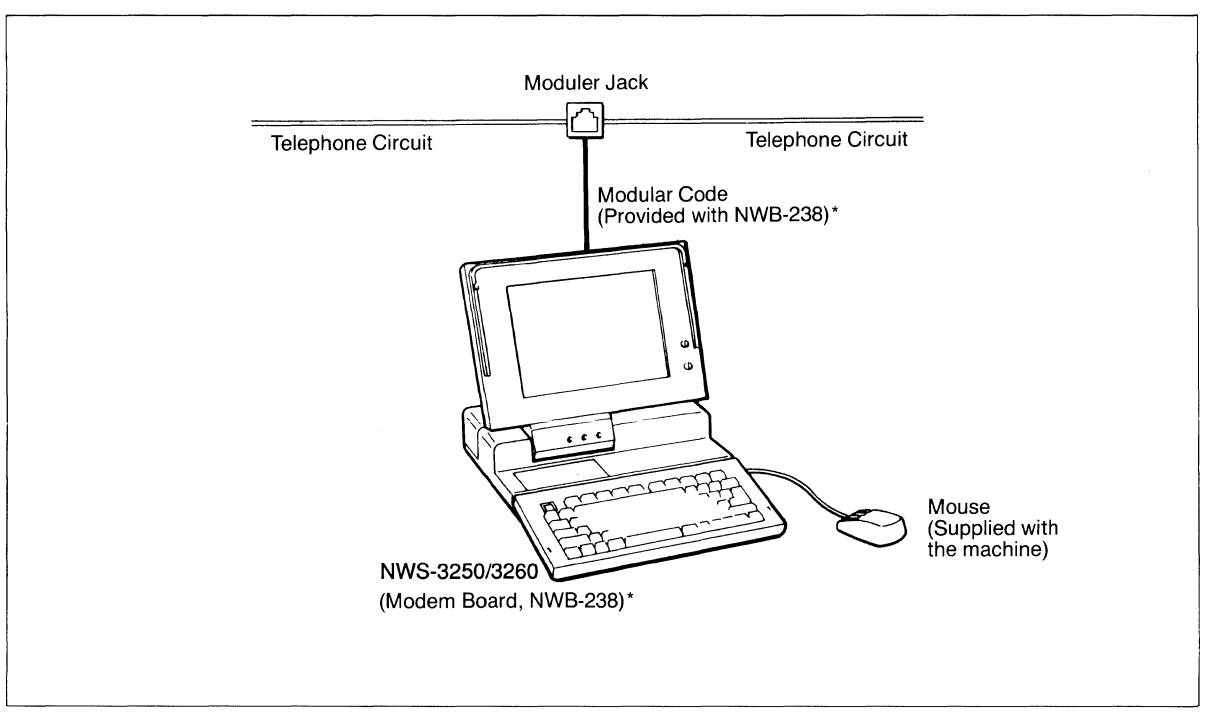

\* NWB-238 is designed based on the Japanese telecommunication standard and can be used only in Japan.

#### **3) Connection to Expansion Hard Disk Unit**

In addition to a built-in Hard Disk Unit, up to 6 units of External Storage Units such as Hard Disk Unit, MO Disk Drive Unit, DAT Data Storage Unit, or up to 4 units of Streaming Tape Unit can be connected.

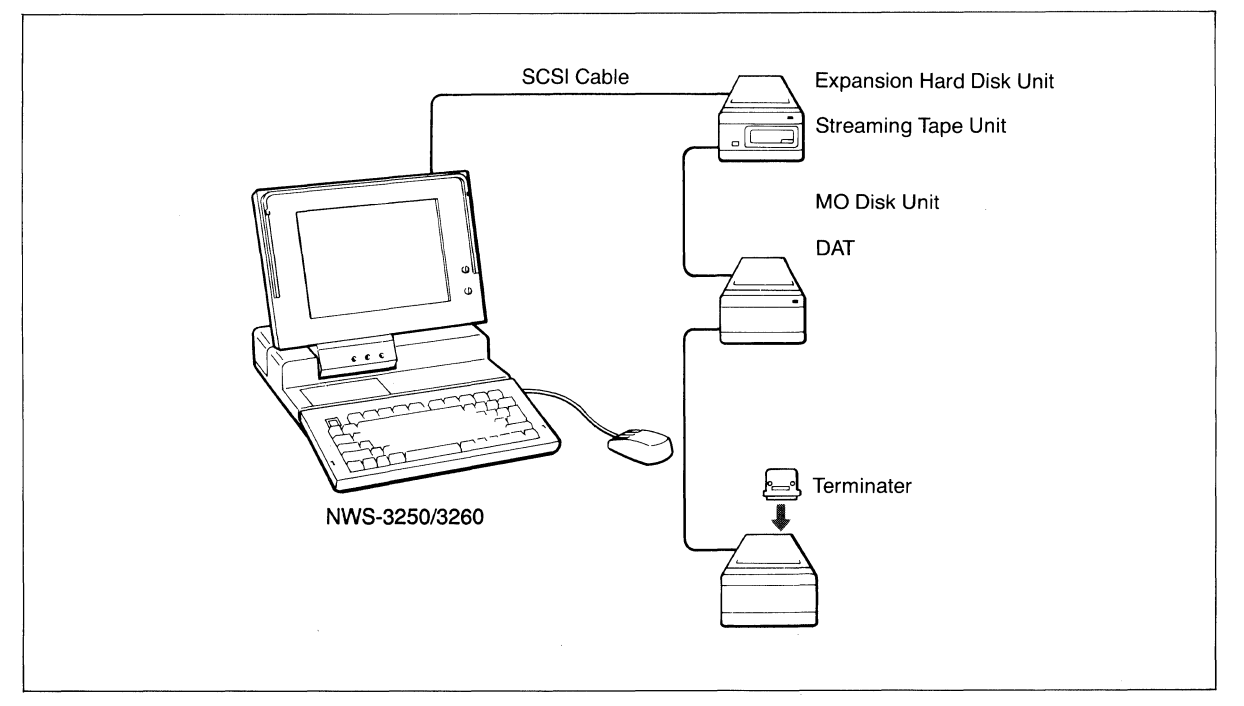

\*Connection between the NWS-1250 and the first storage device must be done via the PCZ-310T SCSI cable.

#### **4. Block Diagram**

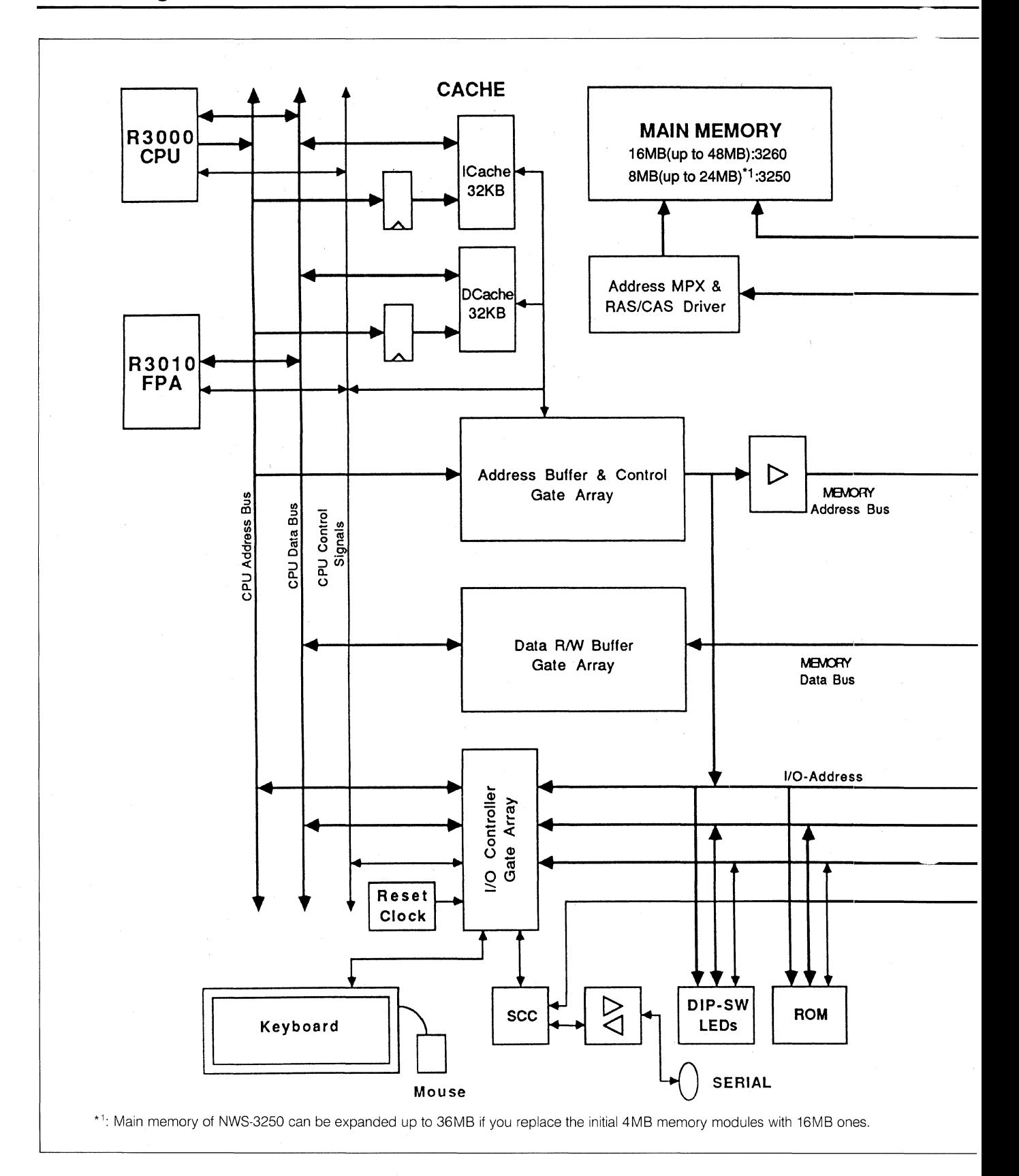

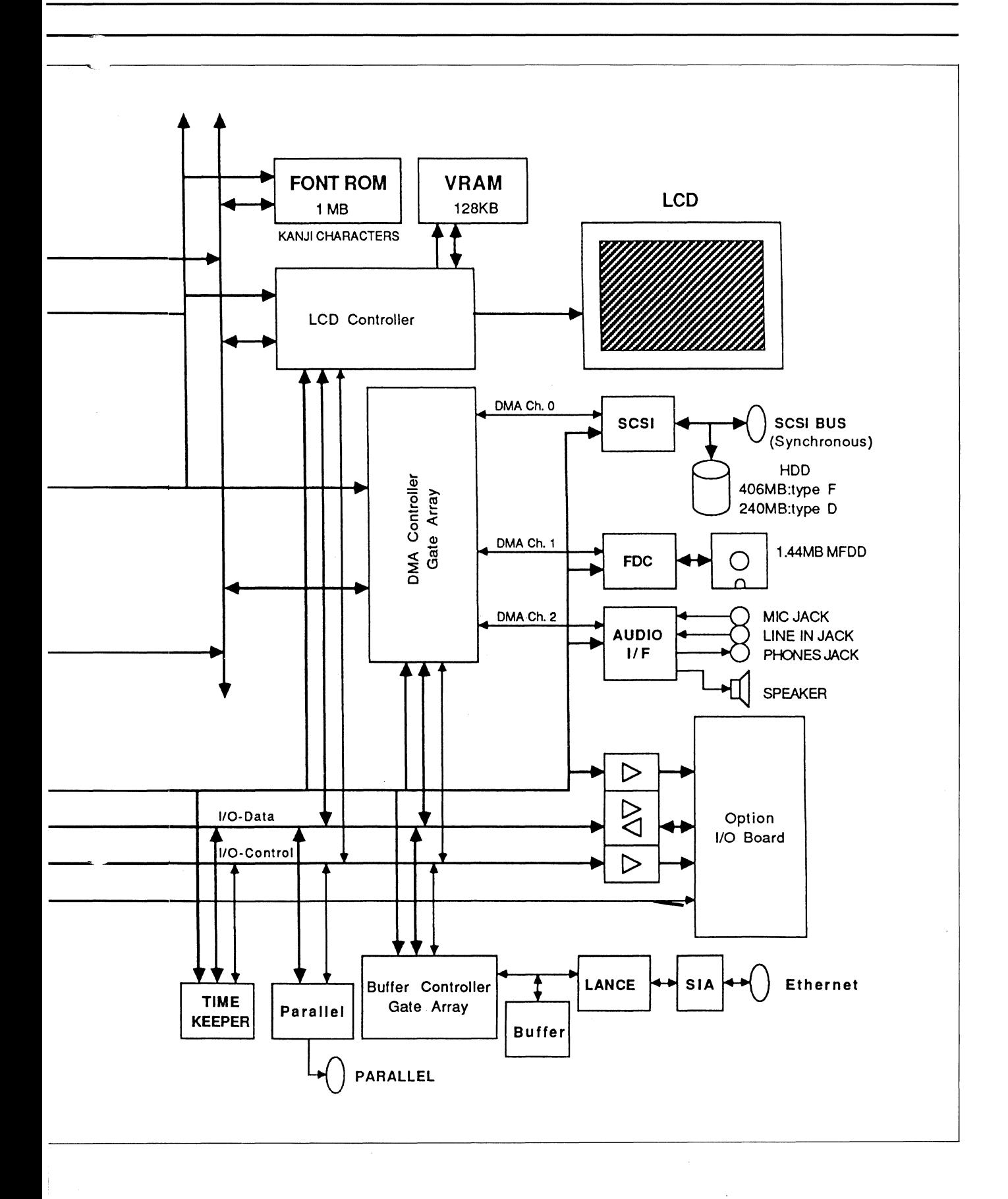

1-51

# **1.5.12 NEWS 3410 Series NWS-3410 NWS-3410 NWS-3410 NWS-3410 NWS-3410 NWS-3410**

**NWS-3410 (Type A) NWS-3410 (Type D) NWS-3410 (Type E) NWS-3460** 

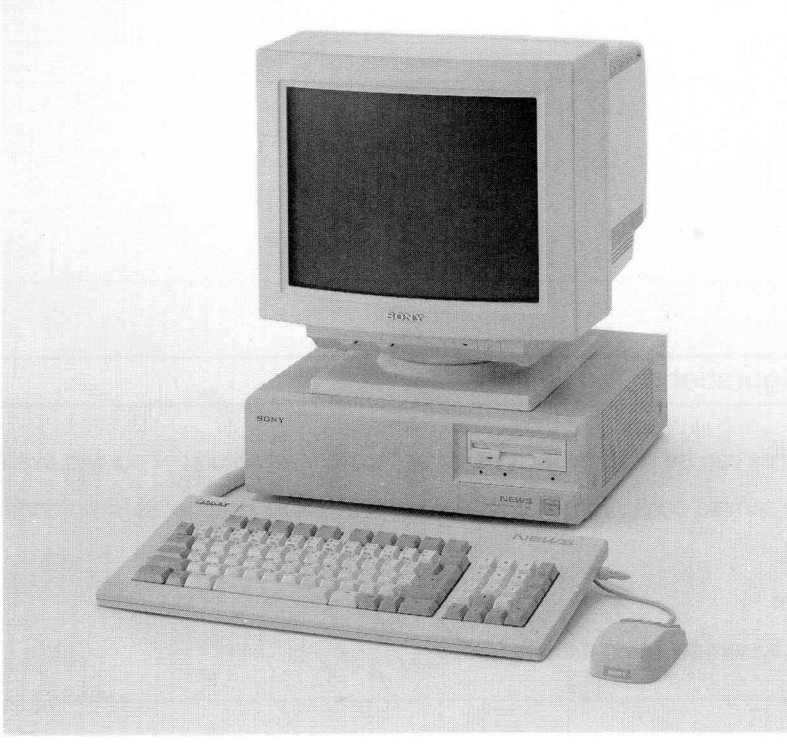

NWS-3460

Based on a powerful RISC (Reduced Instruction Set Computer) architecture CPU , the 3400 Series workstations deliver 17 MIPS of CPU processing power and 2.3 MFLOPS double precision floating-point arithmetic computations.

#### **1 . The NWS-3400 Series has these standard features:**

- 20 MHz R3000 CPU.
- 20 MHz R3010 floating-point accelerator.
- 17 MIPS system performance.
- 2.3 MFLOPS double precision floating-point arithmetic computations.
- 8 MB of main memory, expandable to 16 MB in 4 MB steps.
- 1.44MB (formatted) 3.5 inch floppy disk drive.
- Built-in Hard Disk Drive:

240 MB (formatted) for NWS-3410 (Type D).

415MB (formatted) for NWS-3460, and NWS-3410 (Type E).

- Built-in Ethernet Controller.
- Built-in two-channel RS-232C serial port.
- Built-in Parallel port for printer connection.
- Built-in Keyboard/mouse interface.
- Built-in SCSI bus for external storage devices.

(continued ... )

- Built-in Audio Interface (equivalent to NWA-033) with separate MIC/Speaker.
- One expansion slot.

#### **2. Comparison of NWS-3410, NWS-3410A, NWS-34100 and NWS-3460**

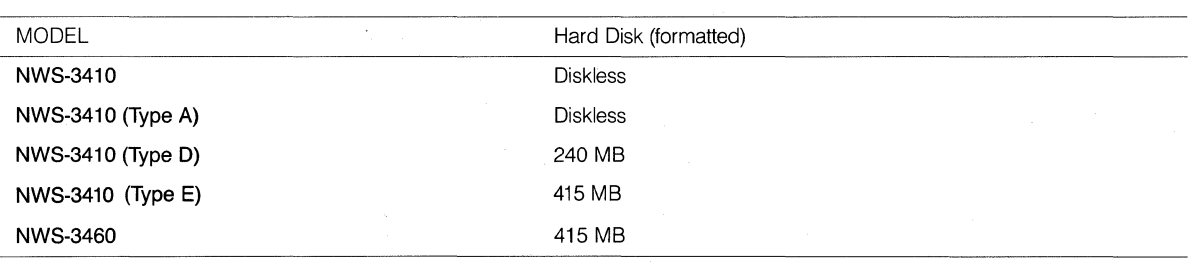

#### **3. Sample Configurations**

The NEWS 3400 Series can be used for a variety of applications when combined with available peripherals. Followings are some sample configurations combined with available peripherals. Followings are examples of system configuration:

#### **1) Standard System**

This is the minimum system for using the NWS-3410.

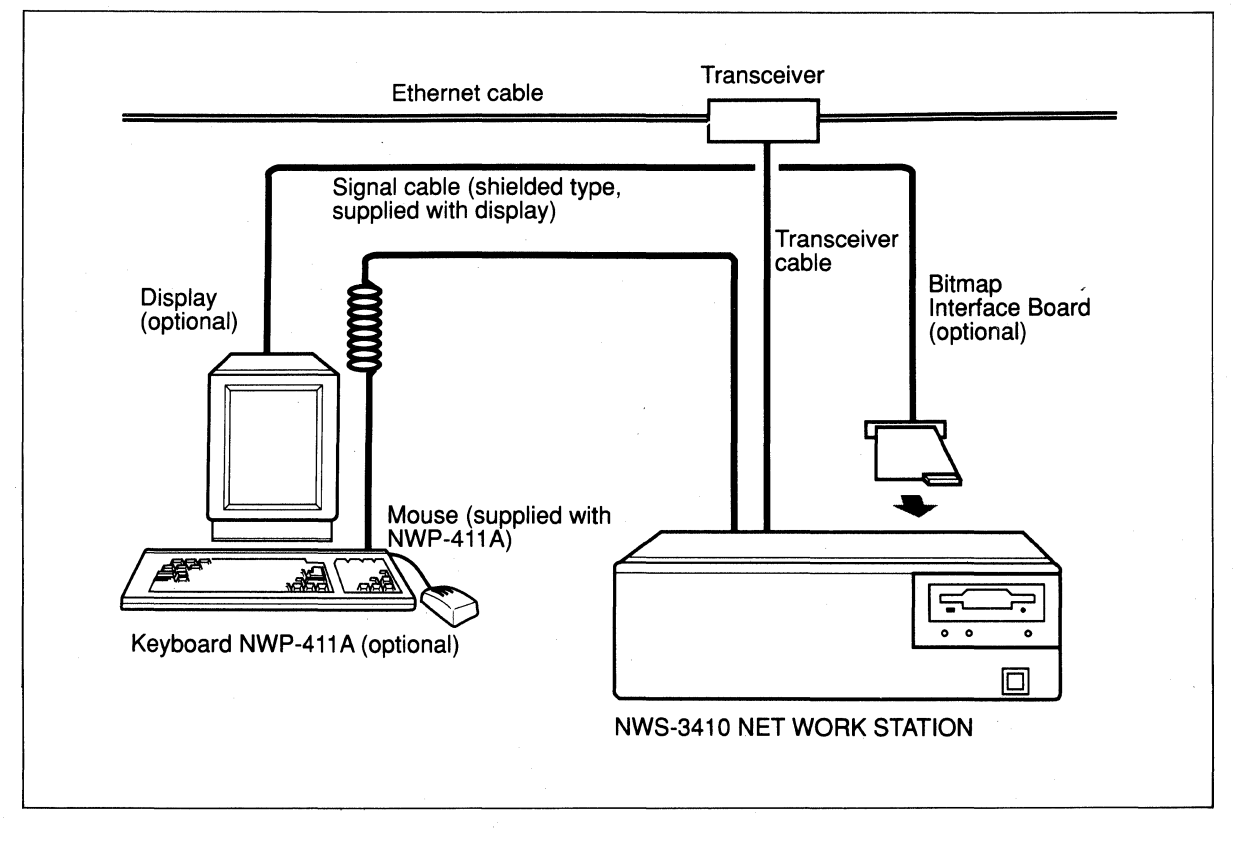

When using the workstation as a stand-alone system, no Ethernet transceiver is required.

#### **2) Expanded System with Peripheral Storage Units**

Up to 6 units of External Storage Units such as Hard Disk Unit, MO Disk Drive Unit, DAT Data Storage Unit, or up to 4 units of Streaming Tape Unit can be connected.

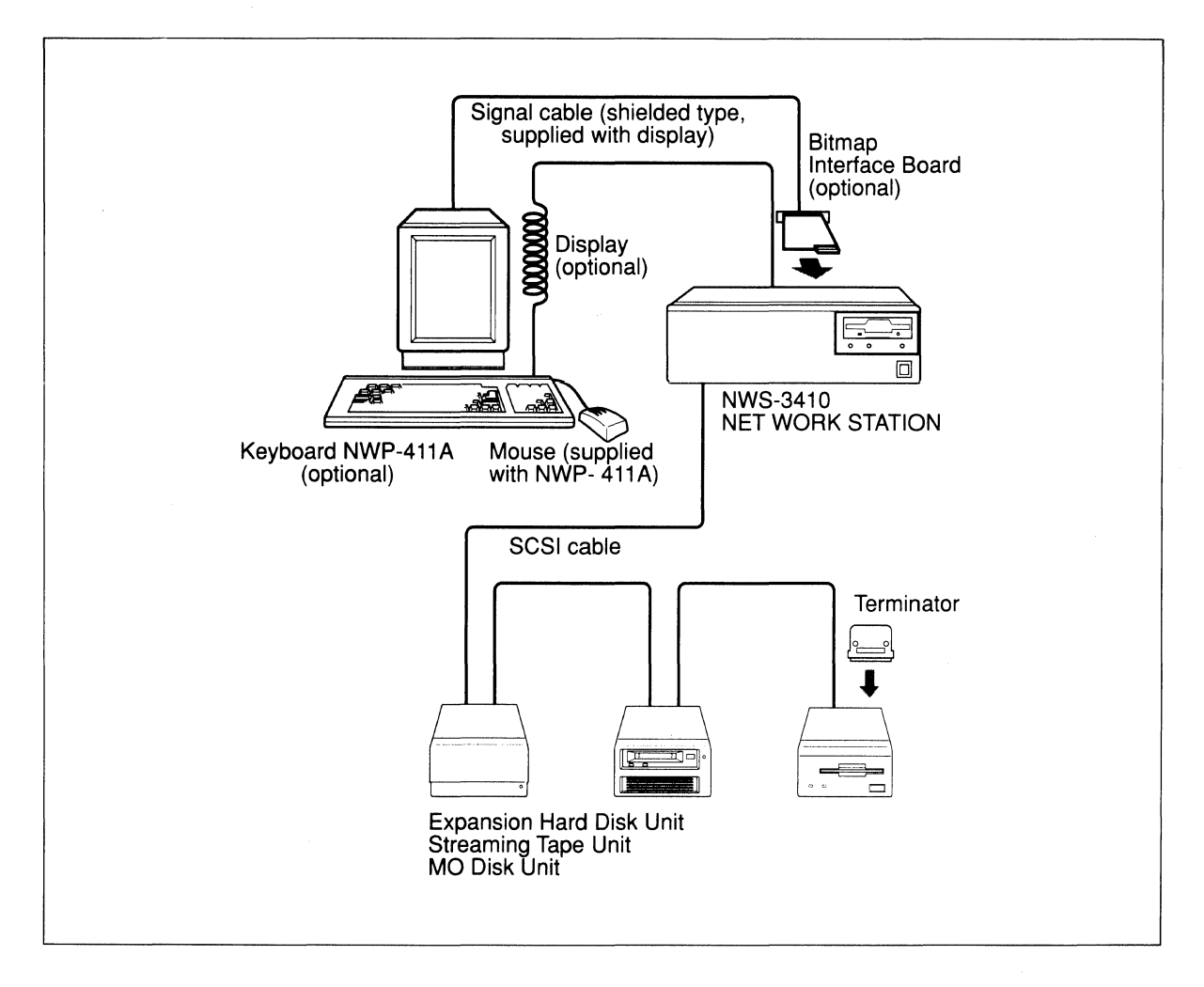

**4. Block Diagram** 

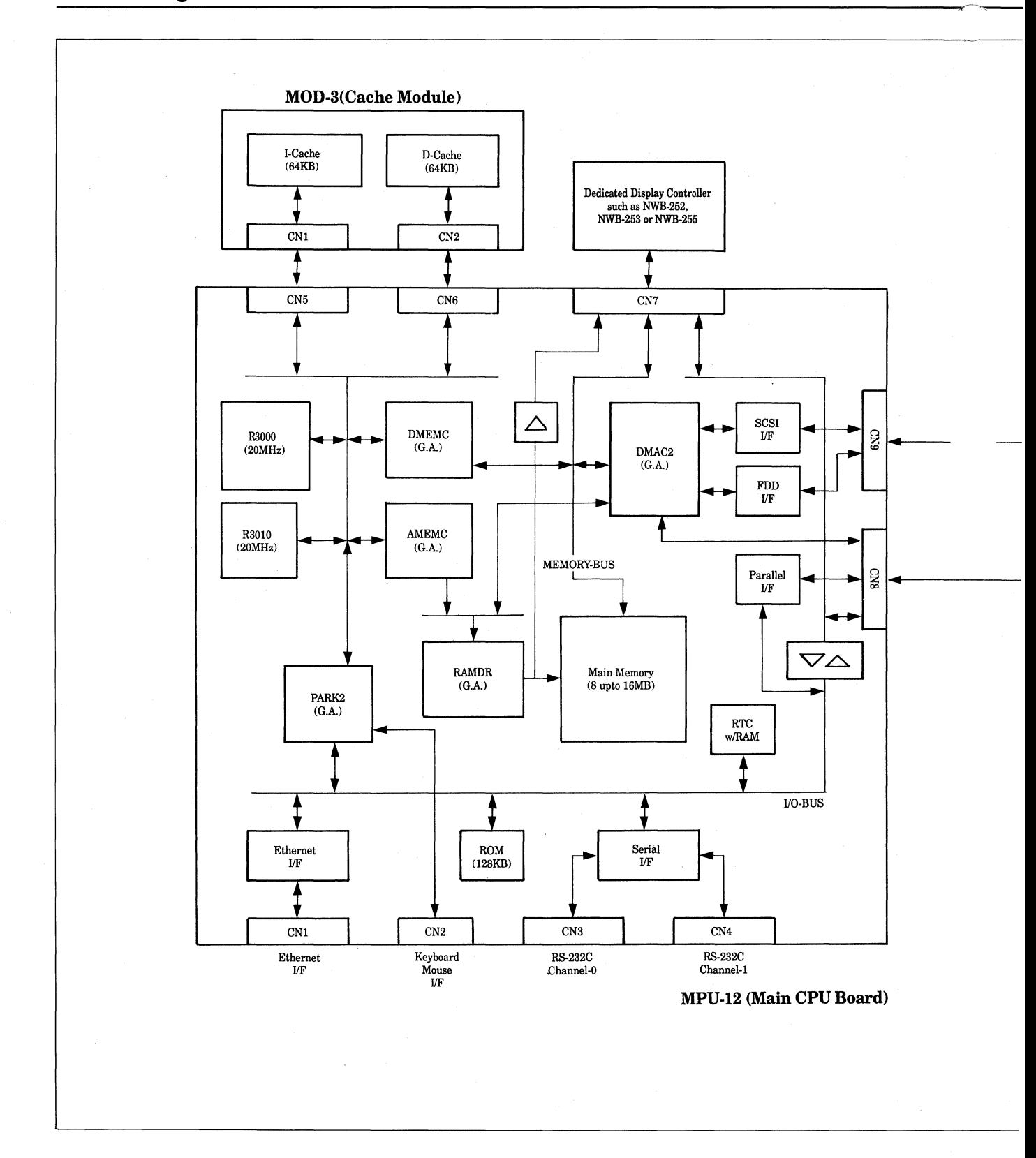

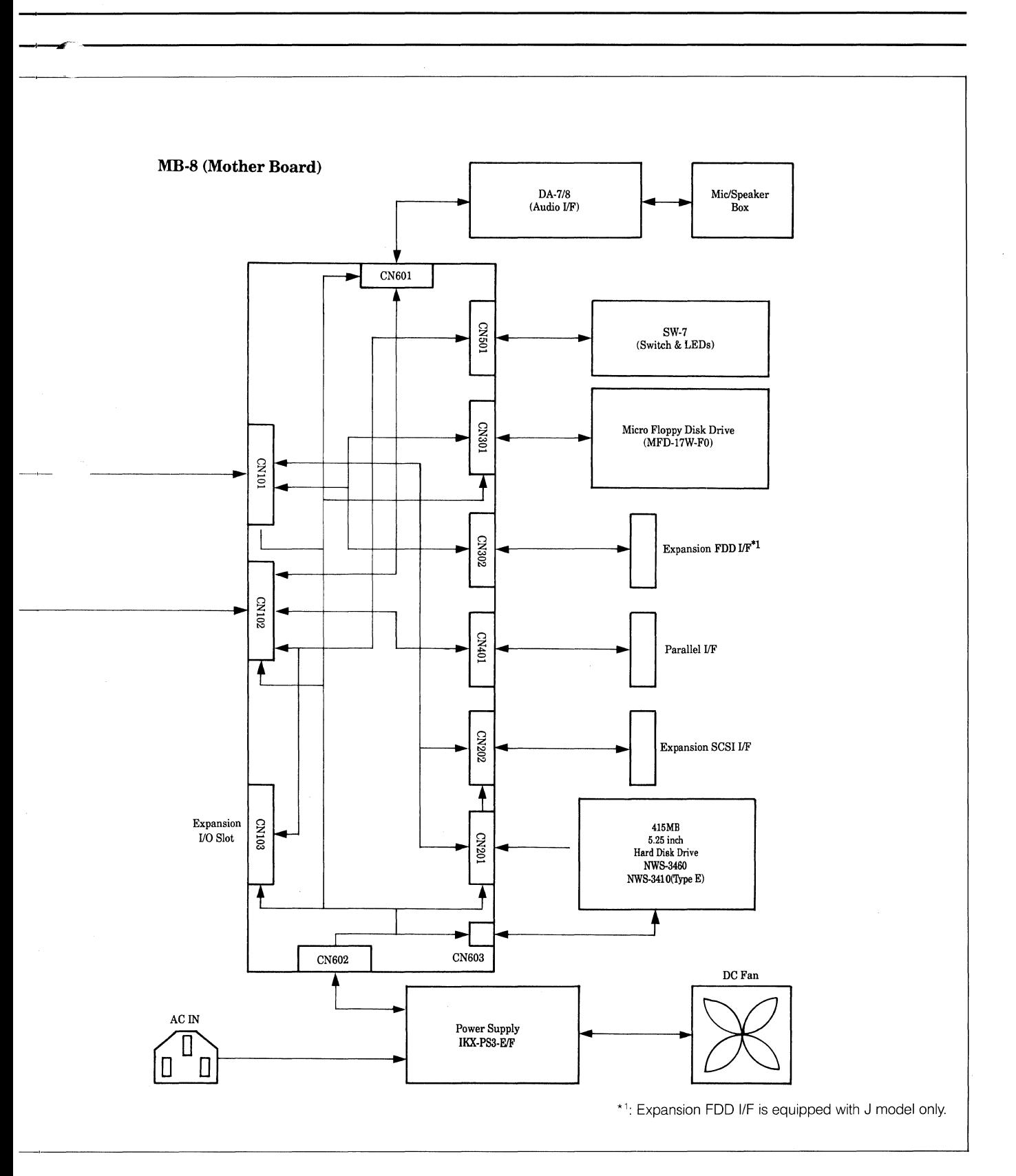

**1-57** 

# **1.5.13 NEWS 3710 (Type AWS-3710 (Type AWS-3710 (Type AWS-3710 (Type AWS-3710 (Type AWS-3710 (Type AWS-3720 (Type AWS-3720 (Type AWS-3720 (Type AWS-3720 (Type AWS-3720 (Type AWS-3720 (Type AWS-3720 (Type AWS-3720 (Type AWS**

**NWS-3710 (Type D) NWS-3710 (Type F) NWS-3720<br>NWS-3720** Tvpe G) **NWS-3720 (Type I)** 

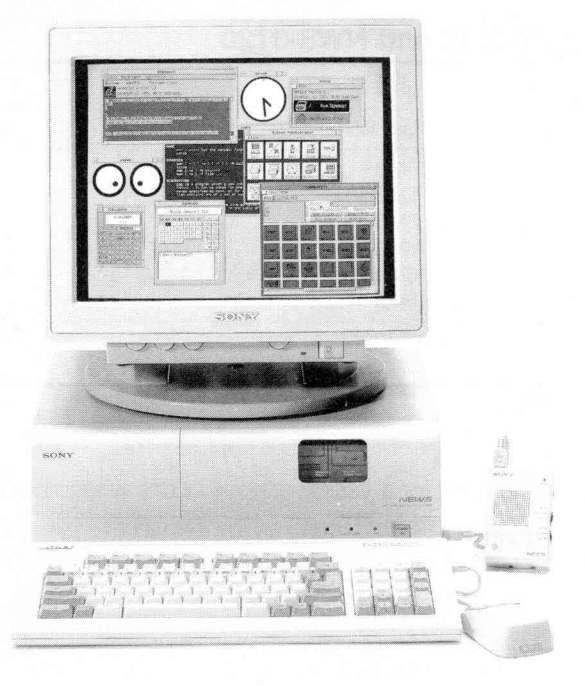

NWS-3710

Based on a powerful RISC (Reduced Instruction Set Computer) architecture CPU , the NWS-3700 Series workstations deliver 17 MIPS of CPU processing power and 2.3 MFLOPS double precision floating point arithmetic computations.

## **1. The NWS-3700 Series has these standard features:**

- 20MHz R3000 CPU.
- 20MHz R3010 floating-point accelerator.
- 17MIPS system performance.
- 2.3MFLOPS double precision floating-point arithmetic computations.
- SMB of main memory, expandable to 32MB. (NWS-3710)
- 16MB of main memory, expandable to 128MB. (NWS-3720)
- 1.44MB (formatted) 3.5 inch floppy disk drive.
- Built-in Hard Disk Drive:
	- 286MB (formatted) for NWS-3710 (Type D)
	- 640MB (formatted) for NWS-3710 (Type F), and NWS-3720 (Type G)
	- 1.25GB (formatted) for NWS-3720 (Type I)
- Built-in Ethernet Controller.
- Built-in two-channel RS-232C Serial Port.
- Built-in Parallel port for printer connection.

(continued...)

- Built-in Keyboard/mouse interface.
- Built-in SCSI bus for external storage devices.
- Built-in Audio Interface (equivalent to NWA-033) with separate MIC/Speaker.
- Three expansion Slots.

#### **2. Comparison of NWS-3710 and NWS-3720**

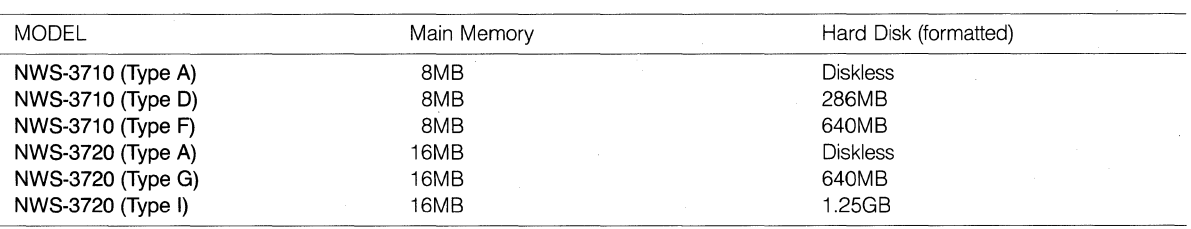

#### **3. Sample Configurations**

The NEWS 3700 Series can be used for a variety of applications when combined with available peripherals. Followings are sample configurations:

#### **1) Color Display System**

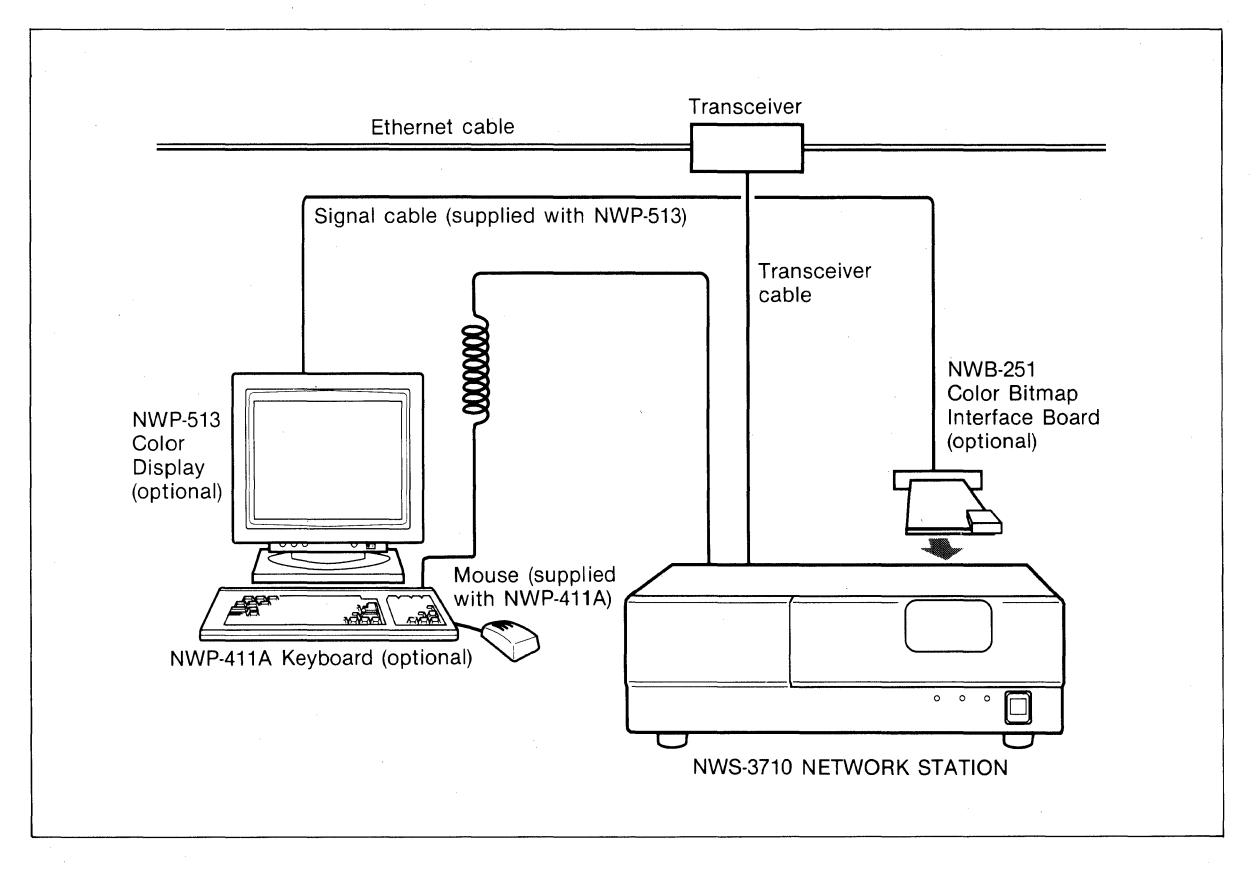

When using the workstation as standalone system, no Ethernet transceiver is required.

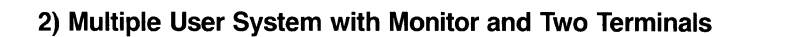

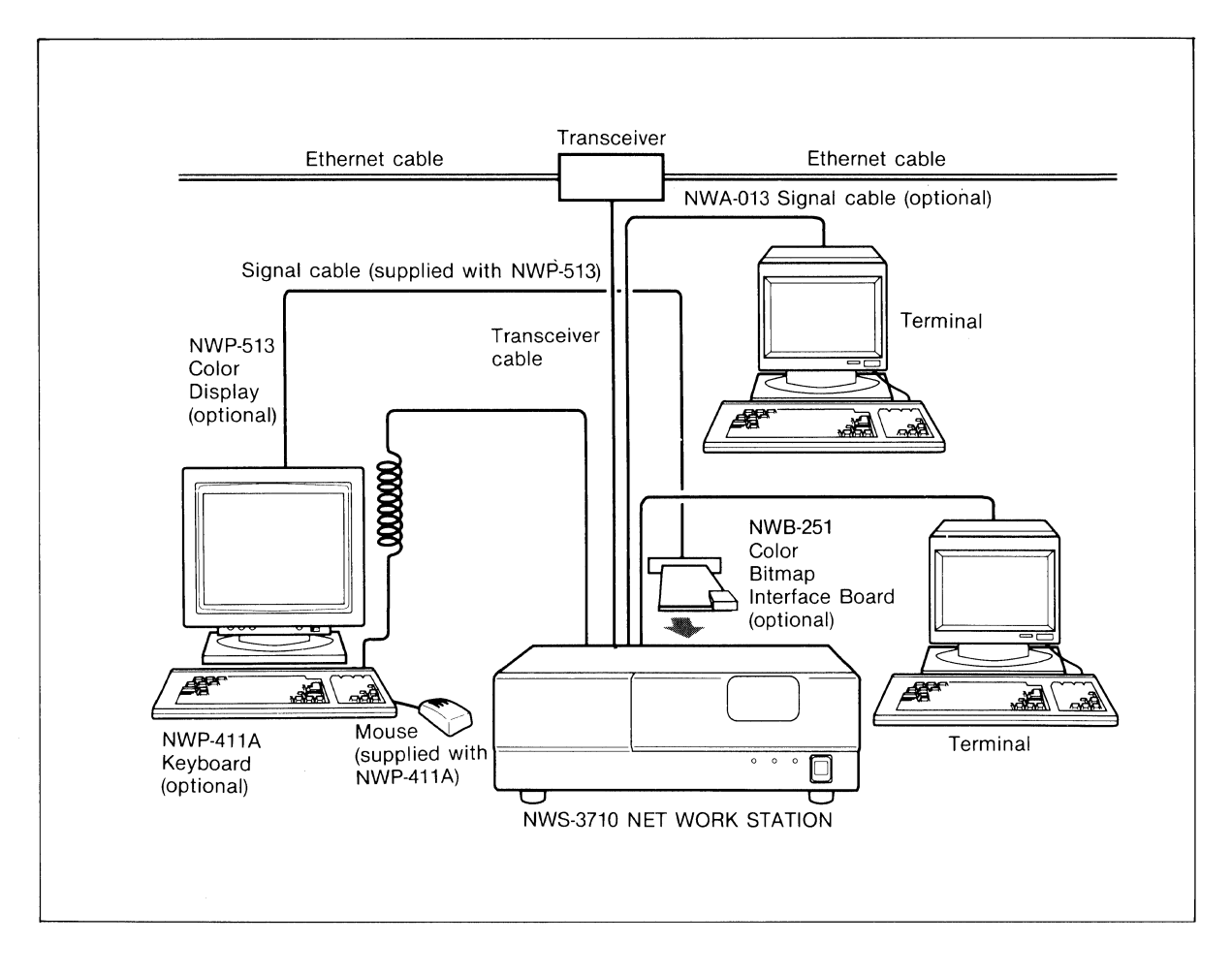

 $\hat{\mathcal{F}}$ 

#### **4. Block Diagram**

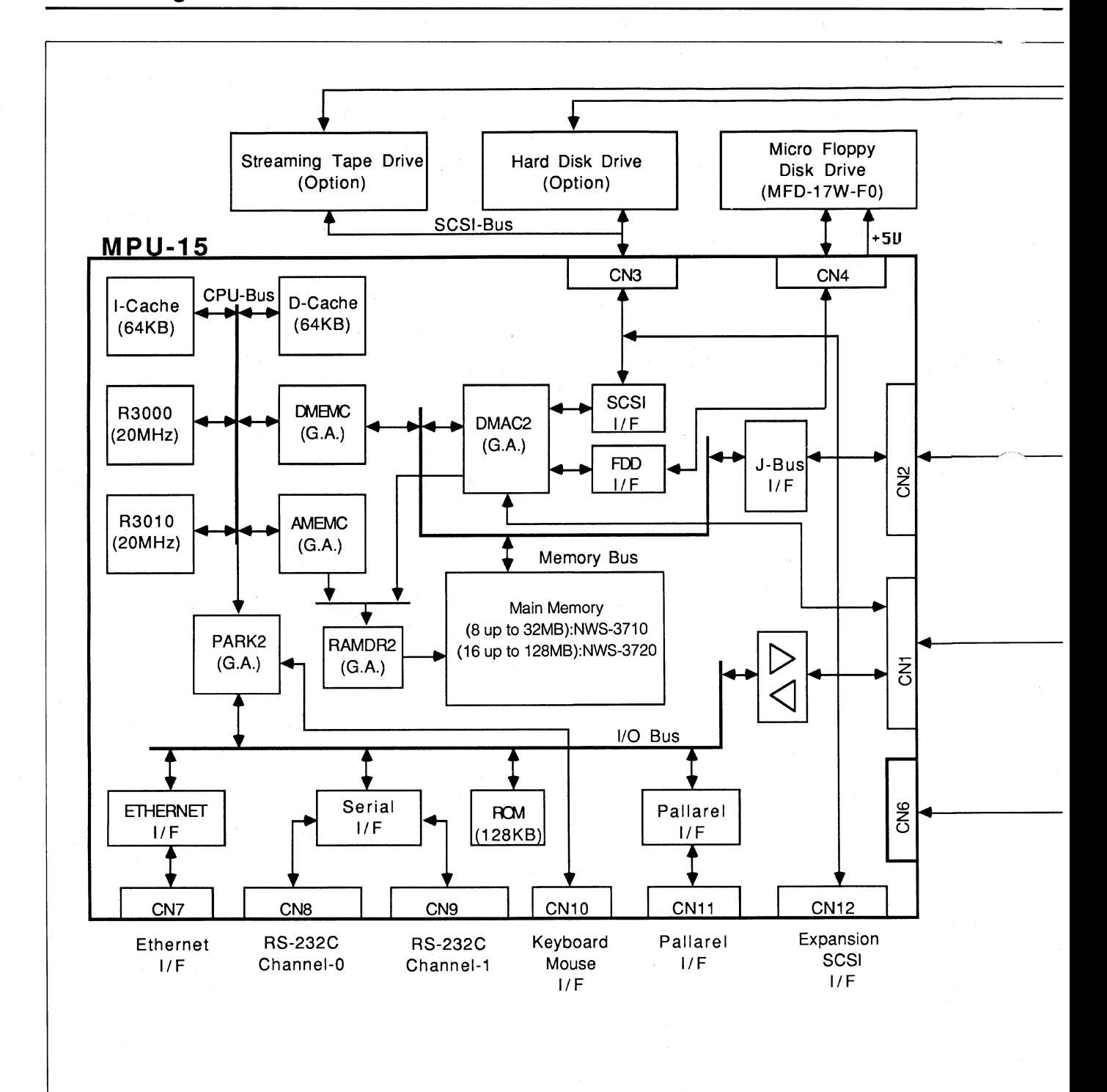

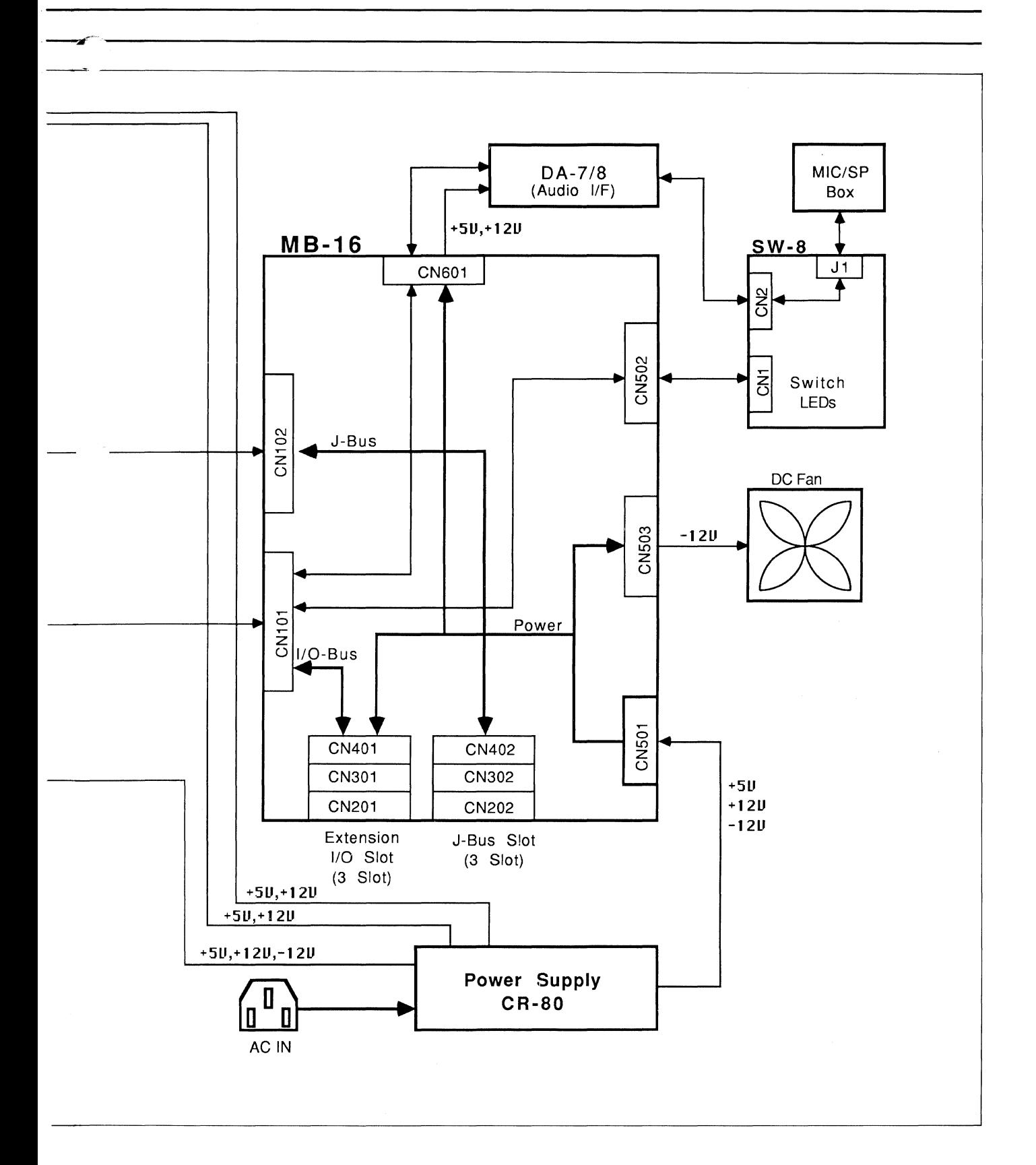
# **1.5.14 NEWS 3800 Series NWS-3840 NWS-3840 NWS-3860 NWS-3860 NWS-3865**

**NWS-3860 NWS-3865 (Type G) NWS-3865 (Type E) NWS-3870** 

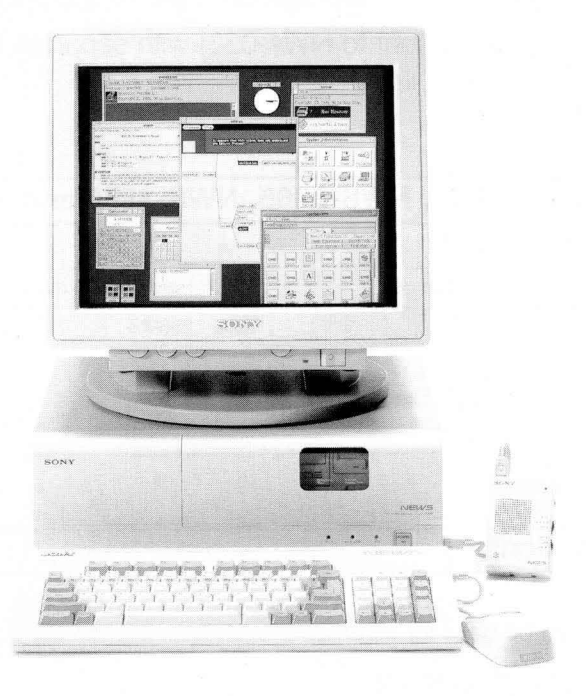

NWS-3860

Based on a powerful RISC (Reduced Instruction Set Computer) architecture, the NWS-3800 Series workstations deliver 20 MIPS of CPU processing power and 3.4 MFLOPS double precision floating-point arithmetic computations.

# **1. The NWS-3800 Series has these standard features:**

- 20MHz R3000 CPU for NWS-3860/3840 and 25MHz R3000 CPU for NWS-3870/3865.
- 20MHz R3010 floating-point accelerator for NWS-3860/3840, and 25MHz R3010 floating point accelerator for NWS-3870/3865.
- 20MIPS system performance (NWS-3860/3840) and 25MIPS system performance for NWS-3870/3865.
- 3.4MFLOPS double precision floating-point arithmetic computations for NWS-3860/ 3840.
- 4.3MFLOPS double precision floating-point arithmetic computations for NWS-3870/3865.
- 16MB Main Memory, expandable to BOMB for NWS-3865/3860/3840 and 64MB Main memory expandable to 128MB for NWS-3870.
- 1.44MB (formatted) 3.5inch floppy disk drive.
- Built-in Hard Disk Drive:

286MB (formatted) for NWS-3840 640MB (formatted) for NWS-3865 (Type E), NWS-3860. 1.25GB (formatted) for NWS-3870, NWS-3865 (Type G).

(continued...)

- Built-in Ethernet Controller.
- Built-in two-channel RS-232C serial port.
- . Built-in Parallel port for printer connection.
- Built-in Keyboard/mouse interface.
- Built-in SCSI bus  $(x 2)$  for external storage devices.
- Built-in Audio Interface (equivalent to NWA-033) with separate MIC/Speaker.
- Three expansion slots.

## **2. Comparison of NWS-3870, NWS-3865, NWS-3860 and NWS-3840**

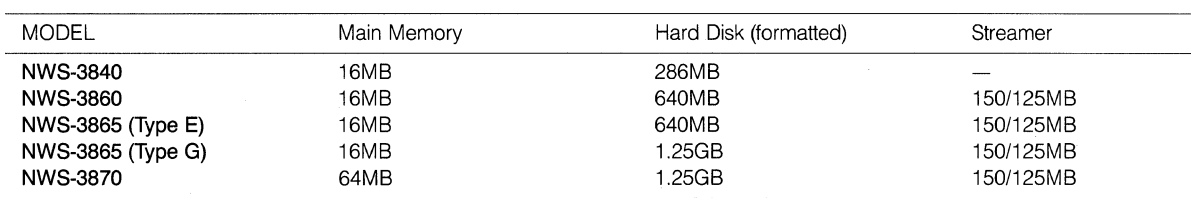

## **3. Sample Configurations**

The NEWS 3800 Series can be used for a variety of applications when combined with availabel peripherals.

Followings are some sample configurations:

#### **1) Monochrome Display System**

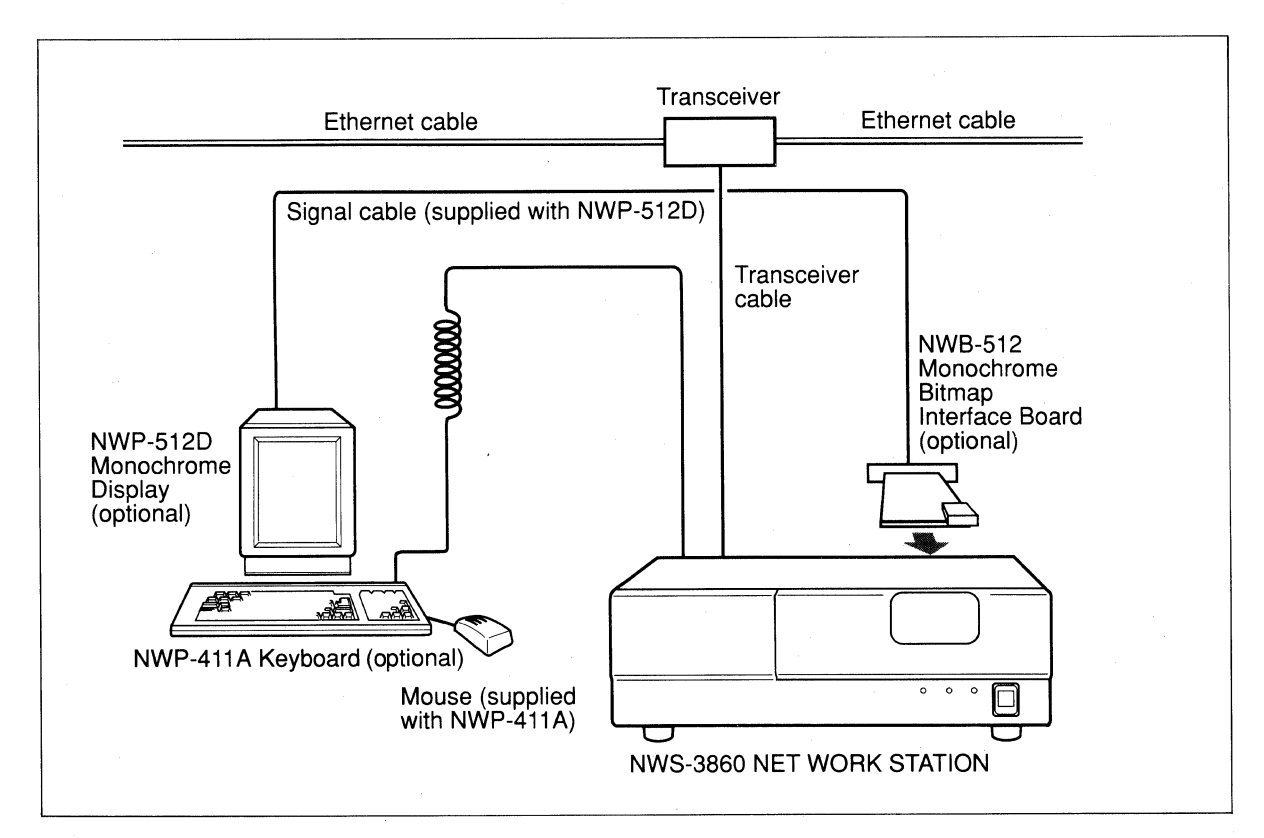

When using the workstation as a standalone system, no Ethernet transceiver is required.

#### **2) Color Display System**

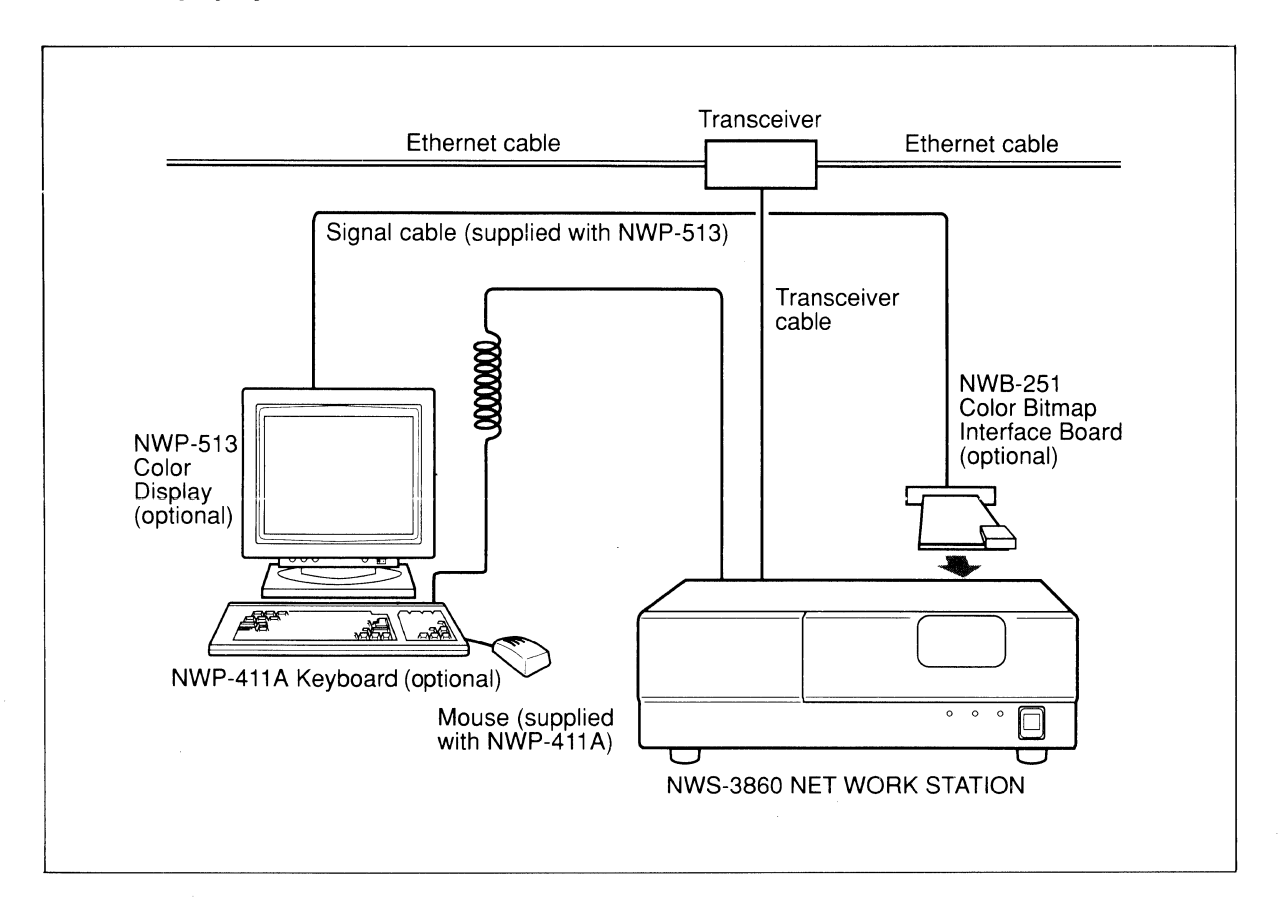

#### **4. Block Diagram**

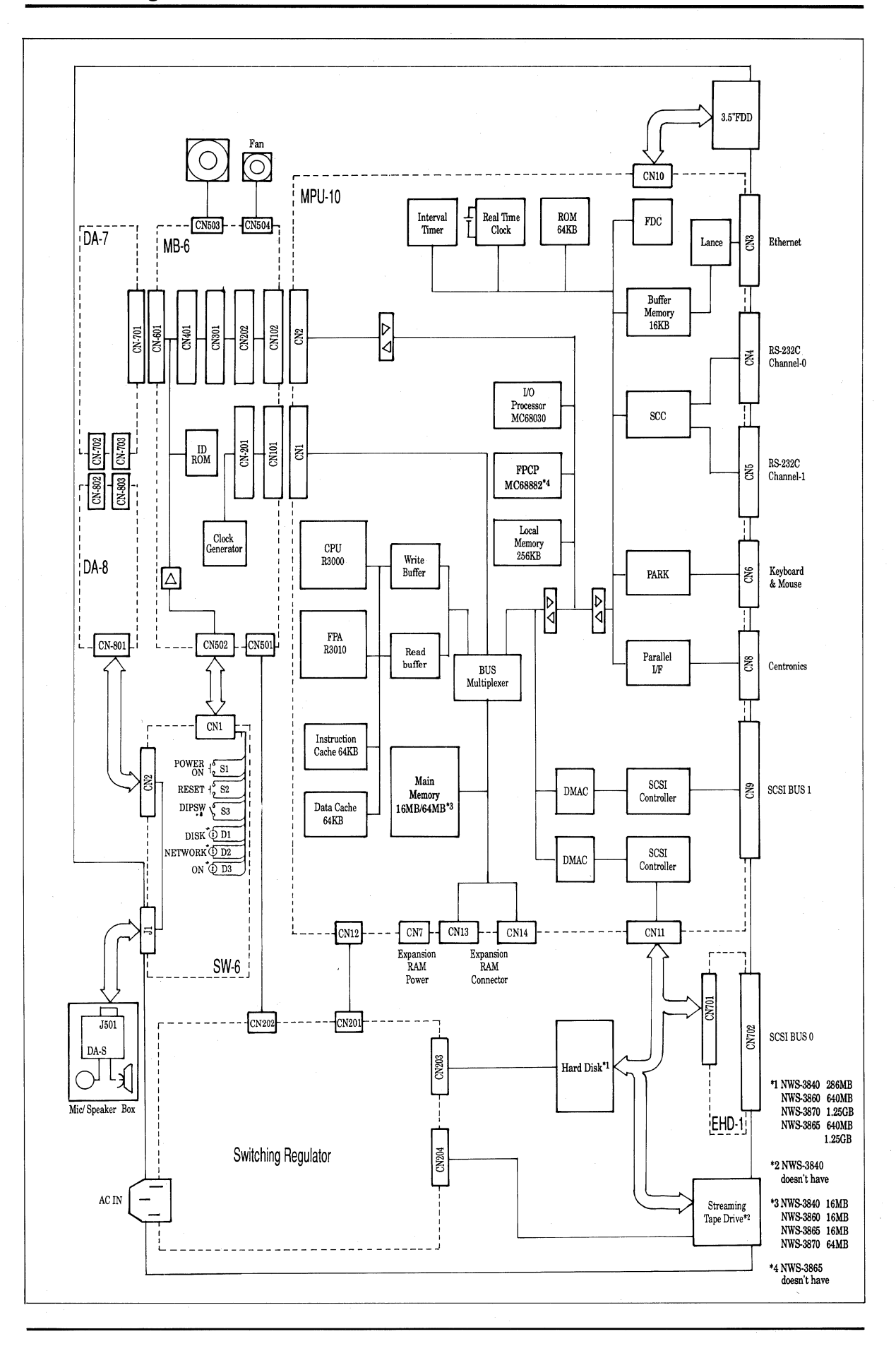

### Table 1.5-1 (1) NEWS System Performance Comparisons

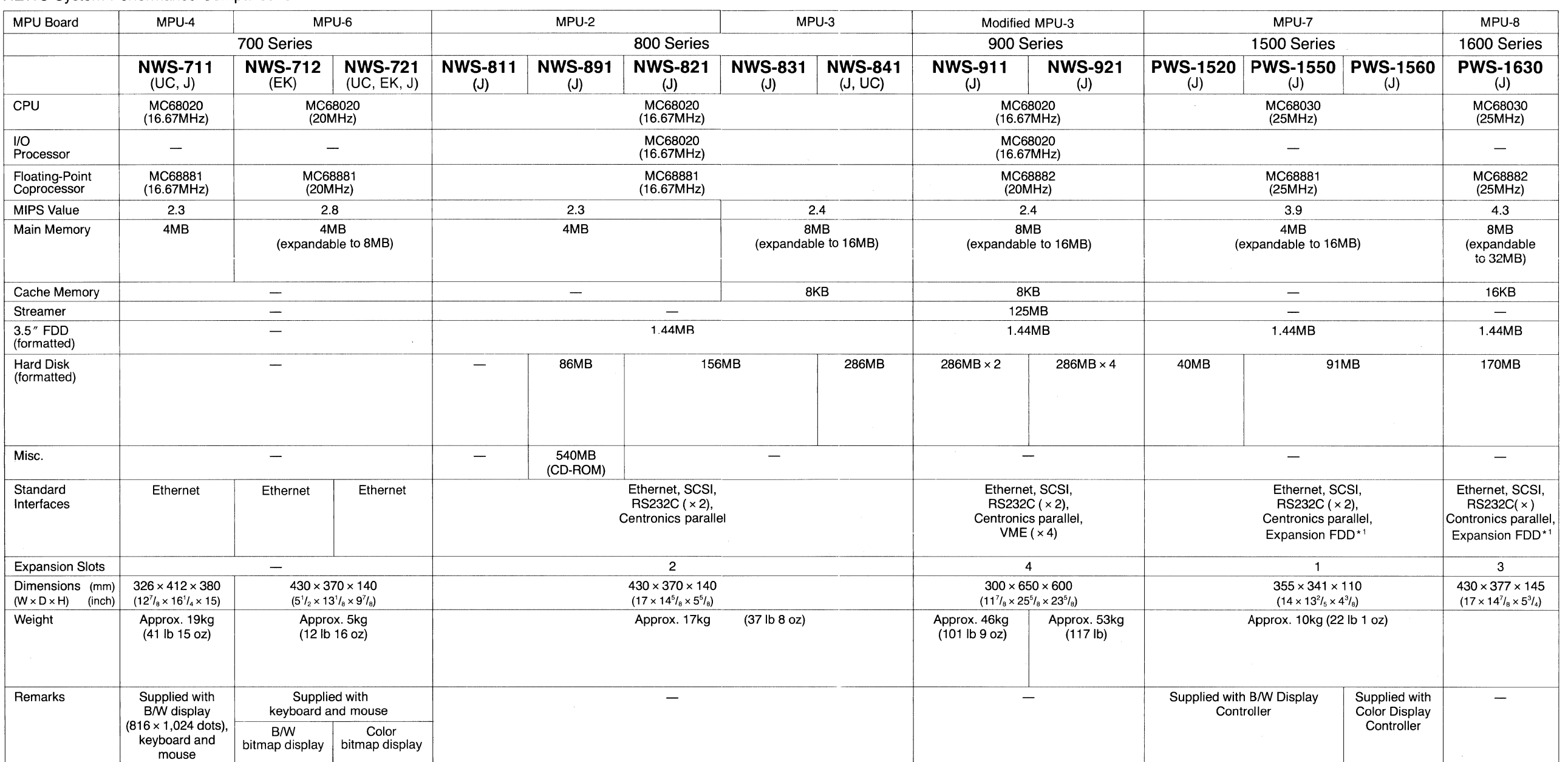

Notes: 1) Grasping the difference of each MPU board enables the understanding of the relation between the expansion RAM board and main unit; and MIPS value and main unit (refer to the Table 1.9-1 NEWS Products-

Interrelationship Table-① ②).

2) NEWS-OS Release 4.0: UNIX 4.2 BSD/4.3 BSD + NFS 4.0 + X Window System Version 11 Release 4, some System V functions, OSF/Motif Release 1.1, NEWS Desk.

• Languages CISC series: C, Fortran 77, Franz Lisp, Pascall. Smalltalk-80 is optionally available.

RISC series: C, Fortran and Pascal are optionally available.

•Graphics: CGI

•Communication: TCP/IP+ XNS

' <sup>1</sup>Expansion FDD is available for J version only.

 $\sim 10^{-1}$ 

Table 1.5-1 (2) NEWS System Performance Comparisons

| <b>MPU Board</b>                                  |                                                                                    | MPU-7                                                            |                                              |                             | MPU-7                                                                                                    |      |                                              |                                                                                  | MPU-8                                                                          |                                                       |                                                                          |                                                            | $MPU-13$ |                                                                                 |                                                                                                    |                                                                                                    |                                                                                        |  |
|---------------------------------------------------|------------------------------------------------------------------------------------|------------------------------------------------------------------|----------------------------------------------|-----------------------------|----------------------------------------------------------------------------------------------------|------|----------------------------------------------|----------------------------------------------------------------------------------|--------------------------------------------------------------------------------|-------------------------------------------------------|--------------------------------------------------------------------------|------------------------------------------------------------|----------|---------------------------------------------------------------------------------|----------------------------------------------------------------------------------------------------|----------------------------------------------------------------------------------------------------|----------------------------------------------------------------------------------------|--|
|                                                   | 1400 Series                                                                        |                                                                  |                                              | 1500 Series                 |                                                                                                    |      |                                              | 1700 Series                                                                      |                                                                                |                                                       |                                                                          | 1800 Series                                                |          |                                                                                 | 1900 Series                                                                                                    | 1200 Series                                                                                               |                                                                                        |  |
|                                                   | (J)                                                                                | (J)                                                              | (J)                                          | (EK)                        | NWS-1450   NWS-1460   NWS-1510   NWS-1520   NWS-1530   NWS-1580   NWS-1710   NWS-1720   NWS-1750   NWS-1830   NWS-1850   NWS-1860<br>(EK) | (EK) | (EK)                                         | (UC)                                                                             | (UC, EK, J)                                                                    | (UC, EK, J)                                           | (UC, EK, J)                                                              | (UC, EK, J)                                                | (J)      | (UC, EK)                                                                        | (J)                                                                                                    | NWS-1930   NWS-1960   NWS-1230   NWS-1250<br>(J)                                                          | (J, EK)                                                                                |  |
| CPU                                               |                                                                                    | MC68030<br>(25MHz)                                               |                                              | MC68030<br>(25MHz)          |                                                                                                    |      |                                              | MC68030<br>(25MHz)                                                               |                                                                                |                                                       | MC68030<br>(25MHz)                                                       |                                                            |          | MC68030<br>(25MHz)                                                              |                                                                                                    | MC68030<br>(25MHz)                                                                                        |                                                                                        |  |
| 1/O<br>Processor                                  | $\hspace{0.05cm}$                                                                  |                                                                  |                                              | $\qquad \qquad -$           |                                                                                                    |      |                                              | $\hspace{0.05cm}$                                                                |                                                                                |                                                       | MC68030<br>(25MHz)                                                       |                                                            |          | MC68030<br>(25MHz)                                                              |                                                                                                    | $\overline{\phantom{a}}$                                                                                  |                                                                                        |  |
| Floating-Point<br>Co-processor                    | MC68882<br>(25MHz)                                                                 |                                                                  |                                              | MC68882<br>(25MHz)          |                                                                                                    |      |                                              | MC68882<br>(25MHz)                                                               |                                                                                |                                                       |                                                                          | MC68882<br>(25MHz)                                         |          | (25MHz)                                                                         | MC68882                                                                                                    | MC68882<br>(25MHz)                                                                                        |                                                                                        |  |
| MIPS Value                                        | 3.9                                                                                |                                                                  |                                              | 3.9                         |                                                                                                    |      |                                              | 4.3                                                                              |                                                                                |                                                       |                                                                          | 5.3                                                        |          | 5.3                                                                             |                                                                                                    | 3.9                                                                                                    |                                                                                        |  |
| Main Memory                                       | 8MB<br>(expandable to 16MB)                                                        |                                                                  |                                              | 4MB<br>(expandable to 16MB) |                                                                                                    |      |                                              |                                                                                  | 4MB<br>(expandable to 32MB)                                                    | 4MB (UC) or<br>8MB (EK, J)<br>(expandable<br>to 16MB) | 16MB<br>(expandable to 32MB)                                             |                                                            |          | (expandable to 32MB)                                                            | 16MB                                                                                                    | 4MB<br>(expandable<br>to 12MB)                                                                            | 8MB<br>(expandable<br>to 12MB)                                                         |  |
| Cache Memory                                      |                                                                                    |                                                                  |                                              |                             | $\overline{\phantom{m}}$                                                                                                    |      |                                              | 16KB                                                                             |                                                                                | 125MB                                                 | 64KB                                                                     |                                                            |          | 64KB                                                                            | $\overline{\phantom{a}}$                                                                                                    |                                                                                                    |                                                                                        |  |
| Streamer                                          | $\overline{\phantom{a}}$                                                           |                                                                  |                                              |                             | $\overline{\phantom{a}}$                                                                                                    |      |                                              |                                                                                  | $\overline{\phantom{a}}$                                                       |                                                       | $\overline{\phantom{a}}$                                                 | <b>125MB</b><br>150MB                                      |          | 125MB                                                                           |                                                                                                    | $\overline{\phantom{m}}$                                                                                  |                                                                                        |  |
| 3.5" FDD<br>(formatted)                           | 1.44MB                                                                             |                                                                  |                                              | 1.44MB                      |                                                                                                    |      |                                              |                                                                                  | 1.44MB                                                                         |                                                       | 1.44MB                                                                   |                                                            |          | 1.44MB                                                                          |                                                                                                    | 1.44MB                                                                                                    |                                                                                        |  |
| <b>Hard Disk</b><br>(formatted)                   |                                                                                    | 240MB                                                            |                                              | 40MB                        | -                                                                                                    | 40MB | 170MB                                        | $\overline{\phantom{0}}$                                                         | 156MB                                                                          | 286MB                                                 | 156MB                                                                    | 286MB                                                      | 640MB    | $286MB \times 1$ (UC)<br>(expandable<br>to $\times$ 4)<br>$286MB \times 2$ (EK) | $286MB \times 3$                                                                                                    | 200MB                                                                                                    | 240MB                                                                                  |  |
| Misc.                                             | $\overline{\phantom{a}}$                                                           |                                                                  |                                              |                             |                                                                                                    |      |                                              |                                                                                  |                                                                                |                                                       | $\overline{\phantom{m}}$                                                 |                                                            |          | 594MB<br>$\overline{\phantom{m}}$<br>(MO Disk Drive)                            |                                                                                                    | $\frac{1}{1}$                                                                                             |                                                                                        |  |
| Standard<br>Interfaces                            | Ethernet, SCSI,<br>RS232C ( $\times$ 2).<br>Centronics parallel<br>Expansion FDD*1 |                                                                  |                                              |                             | Ethernet, SCSI,<br>RS232C $(x 2)$ ,<br>Centronics parallel                                                                                |      |                                              | Ethernet, SCSI,<br>RS232C ( × 2),<br>Centronics<br>parallel                      | Ethernet, SCSI,<br>RS232C $(x 2)$ ,<br>Centronics parallel,<br>Expansion FDD*1 |                                                       |                                                                          | Ethernet, SCSI,<br>RS232C $(x 2)$ ,<br>Centronics parallel |          |                                                                                 | Ethernet, SCSI,<br>Ethernet, SISI,<br>RS232C (×2),<br>RS232C ( × 2),<br>Centronics<br>Centronics<br>parallel<br>parallel<br>VME ( $\times$ 5)<br>VME $(x 4)$ |                                                                                                    | Ethernet, SCSI (half pitch),<br>RS232C, Centronics parallel,<br>Audio Interface, Mouse |  |
| <b>Expansion Slots</b>                            |                                                                                    | $-1$                                                             |                                              |                             | $\blacksquare$                                                                                                    |      |                                              | 3                                                                                |                                                                                |                                                       | $\mathbf{3}$                                                             |                                                            |          | $\mathbf{3}$                                                                    | $\overline{4}$                                                                                                    | $\mathbf{1}$                                                                                              |                                                                                        |  |
| Dimensions (mm)<br>$(W \times D \times H)$ (inch) |                                                                                    | $355 \times 341 \times 100$<br>$(14 \times 13^2 /_{5} \times 4)$ |                                              |                             | $355 \times 341 \times 100$<br>$(14 \times 13^2 / _5 \times 4)$                                                                           |      |                                              | $430 \times 377 \times 145$<br>$(17 \times 14^7 /_{\rm s} \times 5^3 /_{\rm s})$ |                                                                                |                                                       | $430 \times 377 \times 145$<br>$(17 \times 14^7 /_{8} \times 5^4 /_{4})$ |                                                            |          | $300 \times 770 \times 600$<br>$(11^7)_8 \times 30^3/_8 \times 25^5/_8)$        |                                                                                                    | $348 \times 415 \times 96$<br>$(13^3)'_4 \times 16^3)'_8 \times 3^7/_8$<br>(projections are not included) |                                                                                        |  |
| Weight                                            |                                                                                    | Approx. 10kg<br>(22 lb 1 oz)                                     |                                              |                             | Approx. 10kg<br>(22 lb 1 oz)                                                                                                    |      |                                              | Approx. 11.2kg<br>(24 lb 11 oz)                                                  | Approx. 15.2kg<br>(33 lb 8 oz)                                                 |                                                       |                                                                          | Approx. 15.2kg<br>(33 lb 8 oz)                             |          |                                                                                 | Approx. 52kg<br>47kg<br>(103lb 12 oz)<br>(114 lb 10 oz)<br>for UC model<br>50kg<br>(110 lb 4 oz)<br>for EK model                                             |                                                                                                    | Approx. 8kg<br>(17 lb 11 oz)                                                           |  |
| Remarks                                           | $\overline{\phantom{a}}$                                                           | Supplied with<br>B/W Display<br>Controller                       | Supplied with<br>Color Display<br>Controller | $\overline{\phantom{a}}$    | Supplied with<br><b>B/W Display</b><br>Controller                                                                                         |      | Supplied with<br>Color Display<br>Controller |                                                                                  |                                                                                |                                                       |                                                                          | $\overline{\phantom{a}}$                                   |          |                                                                                 |                                                                                                    | Display: Baklit<br><b>STN Liquid Crystal</b><br>11 inch.                                                  |                                                                                        |  |

 $\label{eq:2.1} \frac{1}{\sqrt{2\pi}\left(1-\frac{1}{2}\right)}\left(\frac{1}{\sqrt{2\pi}\left(1-\frac{1}{2}\right)}\right)=\frac{1}{\sqrt{2\pi}\left(1-\frac{1}{2}\right)}\frac{1}{\sqrt{2\pi}\left(1-\frac{1}{2}\right)}\frac{1}{\sqrt{2\pi}\left(1-\frac{1}{2}\right)}\frac{1}{\sqrt{2\pi}\left(1-\frac{1}{2}\right)}\frac{1}{\sqrt{2\pi}\left(1-\frac{1}{2}\right)}\frac{1}{\sqrt{2\pi}\left(1-\frac{1}{2}\right)}\frac{1}{\sqrt{2\pi}\left($ 

Notes: 1) Grasping the difference of each MPU board enables the understanding of the relation between the expansion RAM board and main unit; and MIPS value and main unit (refer to the Table 1.9-1 NEWS Products-Interrelationship Table- $(1)$  $(2)$ .

2) NEWS-OS Release 4.0: UNIX 4.2 BSD/4.3 BSD+ NFS 4.0+X Window System Version 11 Release 4, some System V functions, OSF/Motif Release 1.1, NEWS Desk.

• Languages CISC series: C, Fortran 77, Franz Lisp, Pascall. Smalltalk-80 is optionally available.

RISC series: C, Fortran and Pascal are optionally available

•Graphics: CGI

•Communication: TCP/IP+XNS

• <sup>1</sup>Expansion FDD is available for J version only.

 $\sim 10^{-11}$ 

Table 1 .5-1 (3)

| <b>NEWS System Performance Comparisons</b>        |                                                                                                    |                                                                                        |                                 |                                                                                                    |                                                                                                   |       |                                                          |                             |                                                                                                    |                                                                                                    |                               |       |                          |                                                                                                 |                                          |                                                                                                    |                                                                          |                                                               |       |        |  |  |
|---------------------------------------------------|----------------------------------------------------------------------------------------------------|----------------------------------------------------------------------------------------|---------------------------------|----------------------------------------------------------------------------------------------------|---------------------------------------------------------------------------------------------------|-------|----------------------------------------------------------|-----------------------------|----------------------------------------------------------------------------------------------------|----------------------------------------------------------------------------------------------------|-------------------------------|-------|--------------------------|-------------------------------------------------------------------------------------------------|------------------------------------------|----------------------------------------------------------------------------------------------------|--------------------------------------------------------------------------|---------------------------------------------------------------|-------|--------|--|--|
| <b>MPU Board</b>                                  |                                                                                                    | <b>MPU-16</b>                                                                          |                                 | <b>MPU-12</b>                                                                                                    |                                                                                                   |       |                                                          |                             | <b>MPU-15</b>                                                                                                    |                                                                                                    |                               |       |                          |                                                                                                 |                                          |                                                                                                    | <b>MPU-10</b>                                                            |                                                               |       |        |  |  |
|                                                   | 3200 Series                                                                                               |                                                                                        |                                 | 3400 Series                                                                                                    |                                                                                                   |       |                                                          |                             | 3700 Series                                                                                                    |                                                                                                    |                               |       |                          |                                                                                                 |                                          | 3800 Series                                                                                                    |                                                                          |                                                               |       |        |  |  |
|                                                   | (Type D) (UC)                                                                                             | (Type F) (UC)                                                                          | (J/EK)                          | (J)                                                                                                    | $(Type A)$ (EK)                                                                                   |       | (Type D) $(\mathsf{EK}) \ \mid$ (Type E) $(\mathsf{EK})$ | (J)                         | NWS-3250   NWS-3250   NWS-3260   NWS-3410   NWS-3410   NWS-3410   NWS-3410   NWS-3460   NWS-3710   NWS-3710   NWS-3710   NWS-3720 | (Type A) $(UC)$ (Type D) $(UC)$ (Type F) $(UC)$                                                                                                 |                               | (J)   |                          | NWS-3720 NWS-3720 NWS-3720 NWS-3840 NWS-3860<br>(Type A) $(EK)$ (Type G) $(EK)$ (Type I) $(EK)$ |                                          | (J)                                                                                                    | (J/EK)                                                                   | NWS-3865 NWS-3865 NWS-3870<br>$(Type G) (EK)$ (Type E) $(EK)$ |       | (J)    |  |  |
| CPU                                               | R3000<br>(20MHz)                                                                                          |                                                                                        |                                 | R3000<br>(20MHz)                                                                                                    |                                                                                                   |       |                                                          | R3000<br>(20MHz)            |                                                                                                    |                                                                                                    |                               |       |                          |                                                                                                 |                                          | R3000<br>R3000<br>(25MHz)<br>(20MHz)                                                                           |                                                                          |                                                               |       |        |  |  |
| I/O<br>Processor                                  | $\overline{\phantom{m}}$                                                                                  |                                                                                        | $\hspace{0.1mm}-\hspace{0.1mm}$ |                                                                                                    |                                                                                                   |       | $\overline{\phantom{m}}$                                 |                             |                                                                                                    |                                                                                                    |                               |       |                          |                                                                                                 | MC68030<br>MC68030<br>(25MHz)<br>(20MHz) |                                                                                                    |                                                                          |                                                               |       |        |  |  |
| Floating-Point<br>Co-processor<br>(Accelerator)   | R3010<br>(20MHz)                                                                                          |                                                                                        | R3010<br>(20MHz)                |                                                                                                    |                                                                                                   |       | R3010<br>(20MHz)                                         |                             |                                                                                                    |                                                                                                    |                               |       |                          |                                                                                                 | R3010<br>(25MHz)<br>R3010<br>(20MHz)     |                                                                                                    |                                                                          |                                                               |       |        |  |  |
| MIPS Value                                        | 17                                                                                                    |                                                                                        |                                 | 17                                                                                                    |                                                                                                   |       |                                                          |                             | 17                                                                                                    |                                                                                                    |                               |       |                          |                                                                                                 |                                          |                                                                                                    | 20<br>25                                                                 |                                                               |       |        |  |  |
| Main Memory                                       | 16MB<br>8MB<br>(expandable to 24MB)<br>(expandable<br>to 48MB)                                            |                                                                                        | 8MB<br>(expandable to 16MB)     |                                                                                                    |                                                                                                   |       |                                                          | 8MB<br>(expandable to 32MB) |                                                                                                    |                                                                                                    | 16MB<br>(expandable to 128MB) |       |                          |                                                                                                 | 16MB<br>(expandable to 80MB)             |                                                                                                    |                                                                          | 64MB<br>(expandable<br>to 128MB)                              |       |        |  |  |
| Cache Memory                                      | 64KB (32KB each for data and instructions)                                                                |                                                                                        |                                 | 128KB (64KB each for data and instructions)                                                                             |                                                                                                   |       |                                                          |                             | 128KB (64KB each for data and instruction.)                                                                                       |                                                                                                    |                               |       |                          |                                                                                                 |                                          |                                                                                                    |                                                                          | 128KB (64KB each for data and instruction.)                   |       |        |  |  |
| Streamer                                          | $\overline{\phantom{0}}$                                                                                  |                                                                                        |                                 |                                                                                                    |                                                                                                   |       |                                                          |                             | 150MB/tape<br>$\overline{\phantom{a}}$<br>$\overline{\phantom{a}}$                                                                |                                                                                                    |                               |       |                          | 150MB/tape                                                                                      |                                          |                                                                                                    |                                                                          | 150MB/tape                                                    |       |        |  |  |
| 3.5" FDD<br>(formatted)                           | 1.44MB                                                                                                    |                                                                                        |                                 | 1.44MB                                                                                                    |                                                                                                   |       |                                                          |                             | 1.44MB                                                                                                    |                                                                                                    |                               |       |                          |                                                                                                 |                                          | 1.44MB                                                                                                    |                                                                          |                                                               |       |        |  |  |
| <b>Hard Disk</b><br>(formatted)                   | 240MB                                                                                                    | 406MB                                                                                  | 406MB                           | $\overline{\phantom{m}}$                                                                                                | $\hspace{0.05cm}$                                                                                 | 240MB | 415MB                                                    | 415MB                       | $\overline{\phantom{a}}$                                                                                                    | 286MB                                                                                                    | 640MB                         | 640MB | $\overline{\phantom{a}}$ | 640MB                                                                                           | 1.25GB                                   | 286MB                                                                                                    | 640MB                                                                    | 1.25GB                                                        | 640MB | 1.25GB |  |  |
| Misc.                                             | $\qquad \qquad -$                                                                                         |                                                                                        |                                 |                                                                                                    | $\hspace{0.05cm}$                                                                                 |       |                                                          |                             |                                                                                                    | $\hspace{0.05cm}$                                                                                                    |                               |       |                          |                                                                                                 |                                          |                                                                                                    |                                                                          | $\hspace{0.05cm}$                                             |       |        |  |  |
| Standard<br>Interfaces                            |                                                                                                    | Ethernet, SCSI (half pitch),<br>RS232C, Centronics parallel,<br>Audio Interface, Mouse |                                 | Ethernet, SCSI, RS232C ( × 2),<br>Centronics parallel, Audio Interface,<br>Expansion FDD <sup>*1</sup> , Keyboard/Mouse |                                                                                                   |       |                                                          |                             | Ethernet, SCSI, RS232C ( × 2),<br>Centronics parallel, Audio Interface,<br>Expansion FDD <sup>*1</sup> , Keyboard/Mouse           |                                                                                                    |                               |       |                          |                                                                                                 |                                          | Ethernet, SCSI ( $\times$ 2), RS232C ( $\times$ 2),<br>Centronics parallel, Audio Interface,<br>Keyboard/Mouse |                                                                          |                                                               |       |        |  |  |
| <b>Expansion Slots</b>                            | $\overline{1}$                                                                                            |                                                                                        |                                 |                                                                                                    |                                                                                                   |       |                                                          |                             | $\mathbf{3}$                                                                                                    |                                                                                                    |                               |       |                          |                                                                                                 |                                          |                                                                                                    | $\mathbf{B}$                                                             |                                                               |       |        |  |  |
| Dimensions (mm)<br>$(W \times D \times H)$ (inch) | $348 \times 415 \times 96$<br>$(13^3)'_4 \times 16^3)'_8 \times 3^7/_8$<br>(projections are not included) |                                                                                        |                                 | $355 \times 341 \times 110$<br>$(14 \times 13^{1}/_{2} \times 4^{3}/_{8})$                                              |                                                                                                   |       |                                                          |                             | $430 \times 377 \times 145$<br>$(17 \times 14^7 /_{8} \times 5^3 /_{4})$                                                          |                                                                                                    |                               |       |                          |                                                                                                 |                                          |                                                                                                    | $430 \times 377 \times 145$<br>$(17 \times 14^7 /_{8} \times 5^3 /_{4})$ |                                                               |       |        |  |  |
| Weight                                            | Approx. 8kg<br>(17 lb 11 oz)                                                                              |                                                                                        |                                 |                                                                                                    | Approx. 7.5kg<br>Approx. 8.5kg<br>Approx. 9kg<br>$(19$ lb 14 oz)<br>(16 lb 9 oz)<br>(18 lb 12 oz) |       |                                                          |                             | Approx. 11kg<br>(24 lb 4 oz)                                                                                                    | Approx. 16kg<br>Approx. 16kg<br>Approx. 15kg<br>Approx. 11kg<br>(35 lb 5 oz)<br>(33 lb 1 oz)<br>$(35 \text{ lb } 5 \text{ oz})$<br>(24 lb 4 oz) |                               |       |                          |                                                                                                 |                                          | Approx. 16kg<br>(35 lb 5 oz)                                                                                   |                                                                          |                                                               |       |        |  |  |
| Remarks                                           |                                                                                                    | Display: Backlit<br>STN Liquid Crystal<br>$11$ inch.                                   |                                 |                                                                                                    |                                                                                                   |       |                                                          |                             |                                                                                                    |                                                                                                    |                               |       |                          |                                                                                                 |                                          |                                                                                                    |                                                                          |                                                               |       |        |  |  |

 $\label{eq:1} \begin{aligned} \mathcal{L}_{\text{in}}(\mathcal{L}_{\text{in}}) = \mathcal{L}_{\text{out}}(\mathcal{L}_{\text{out}}) = \mathcal{L}_{\text{out}}(\mathcal{L}_{\text{out}}) \mathcal{L}_{\text{out}}(\mathcal{L}_{\text{out}}) \mathcal{L}_{\text{out}}(\mathcal{L}_{\text{out}}) \mathcal{L}_{\text{out}}(\mathcal{L}_{\text{out}}) \mathcal{L}_{\text{out}}(\mathcal{L}_{\text{out}}) \mathcal{L}_{\text{out}}(\mathcal{L}_{\text{out}}) \mathcal{L}_{\text{out}}(\mathcal{L}_{\text{out}}$ 

Notes: 1) Grasping the difference of each MPU board enables the understanding of the relation between the expansion RAM board and main unit; and MIPS value and main unit (refer to the Table 1.9-1 NEWS Products-Interrelatio Table- $(1)(2)$ ).

2) NEWS-OS Release 4.0: UNIX 4.3 BSD+ NFS 4.0 + X Window System Version 11 Release 4. some System V functions, OSF/Motif Release 1.1, NEWS Desk.

• Languages CISC series: C, Fortran 77, Franz Lisp, Pascall, Smalltalk-80 are optionally available.

RISC series: C, Fortran and Pascal are optionally available.

• Graphics: CGI

• Communication: TCP/IP+ XNS

\*<sup>1</sup> Expansion FDD I/F is available for J version only.

 $\sim 10^{11}$ 

1-76

 $\sim 10^{-1}$ 

# **1.6 Peripherals**

Here we discuss the various categories of peripherals for the NEWS series. Comments are also provided on points requiring caution regarding the relationship between the system unit and boards, and their uses.

# **1.6.1. Keyboards**

**NWP-410** thumb shift keyboard

**NWP-411** keyboard

Both include a mouse.

The major specifications are given below:

#### **1) Keyboard**

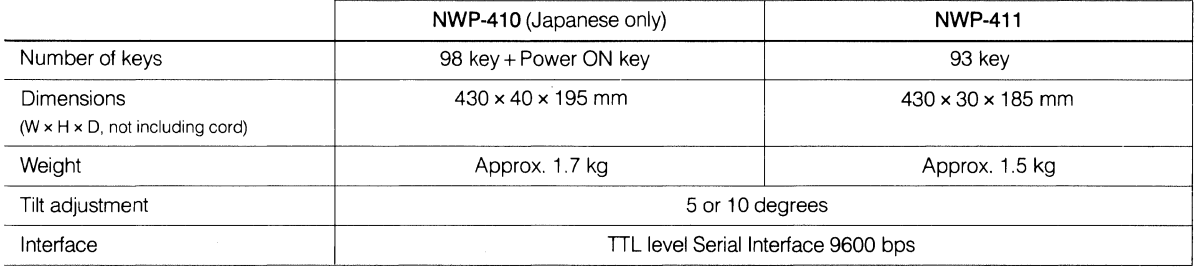

Note: NWP-410 can not be connected to the NWS-700/800/900 Series.

#### **2) Mouse**

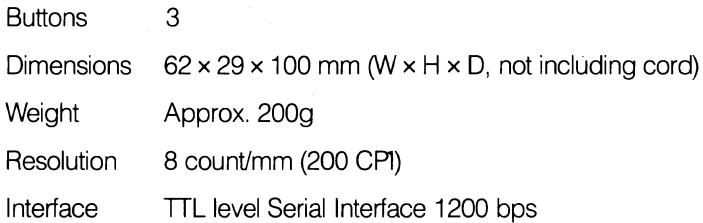

#### **1.6.2. Floor stand**

**NWP-412** allows NWS-800/1600/1700/1800/3700/3800 Series. All of the units to be used vertically.

#### **Major specifications**

Dimensions 240 × 70.8 × 353 mm (W × H × D)

Weight 2 kg

# **1.6.3. VME box**

Two types of VME box are available.

- **NWP-413** Accommodates up to five standard double-height VME boards\*. However, one slot is taken up by the interface to the NEWS system unit.
- **NWP-414** Accommodates up to five double-height Eurocards \*. However, one slot is taken up by the interface to the NEWS system unit.

Note that the permissible board size differs from the standard size. The NWP-414 should therefore be thought of as a VME box for use with the NWB-224/224P full color graphic interface board and NWB-226 VTR control interface board.

\*See the VME bus section of Chap. 4.1 for details on card sizes.

Note: The NWB-234A VME interface board is required in order to use a VME box with a NEWS system unit.

#### **Major specifications**

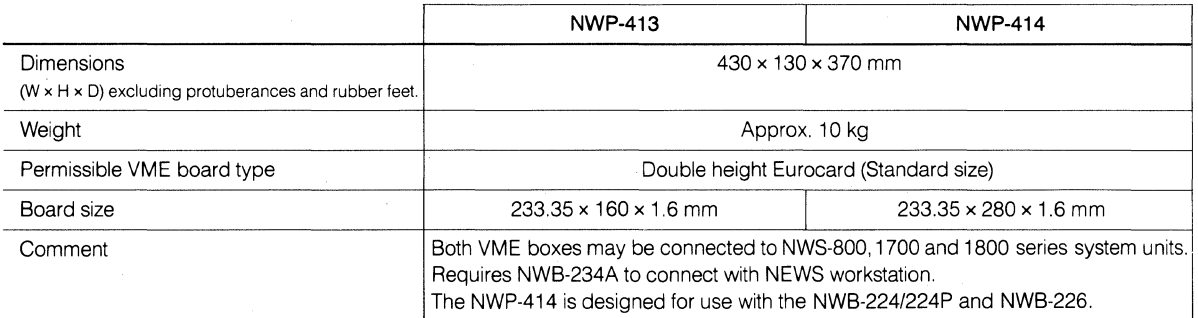

\*See the Instruction Manuals which come with each product for details.

# **1.6.4. Displays**

A variety of displays are available to meet different requirements. Note that the relationship between the video board and the display is a very important one. The following table summarizes major specifications and suitable display-board combinations.

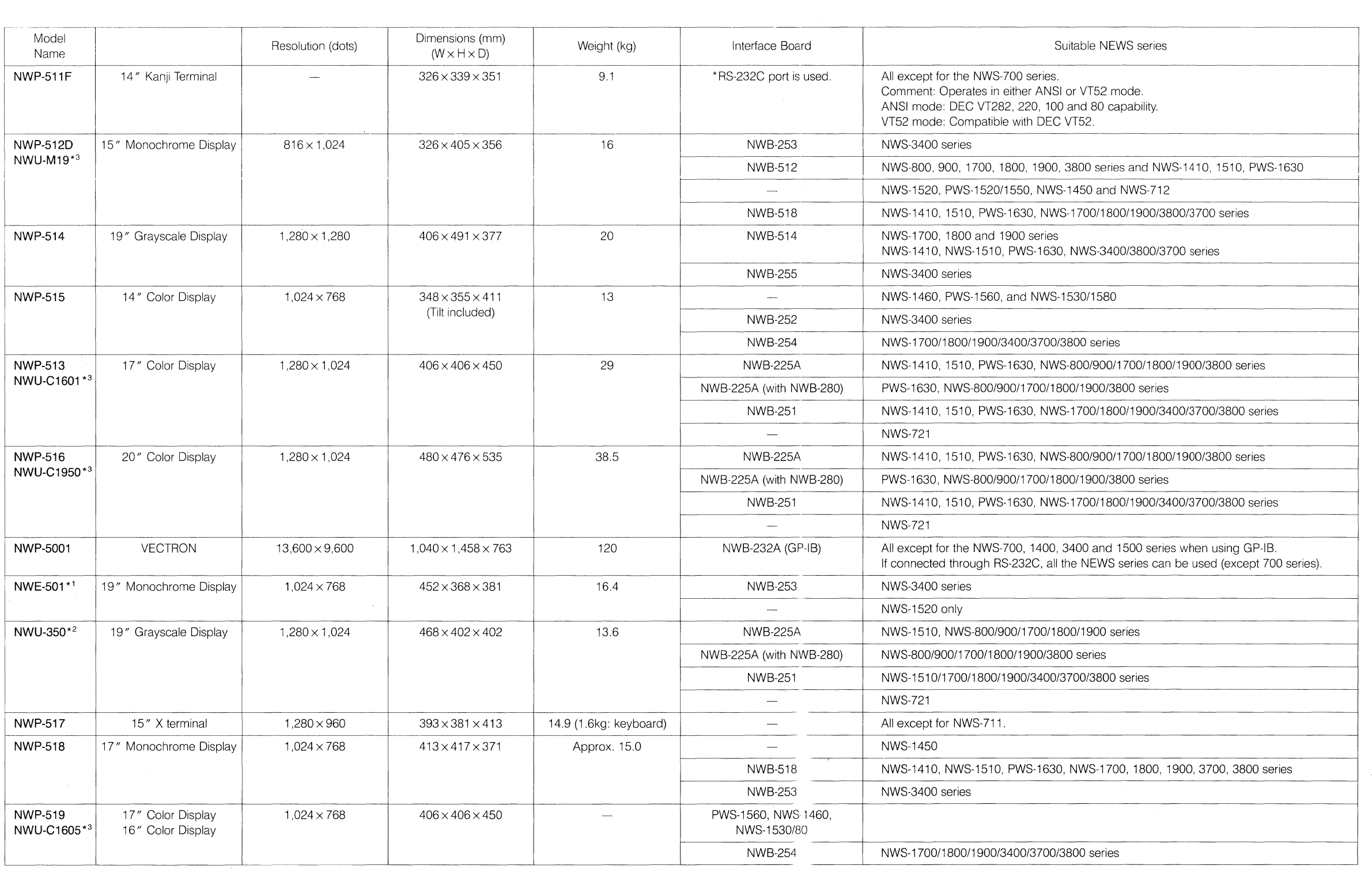

Note: The display size indicates the physical dimensions of the CRT. To get the visual size, subtract one inch from the physical size.

\* 1: NWE-501 is available only in Europe. Original product by SMSE

 $*2$ : NWU-350 is available in the USA and Europe. Original product by SMSC

\*3: "NWU-" models are available in USA

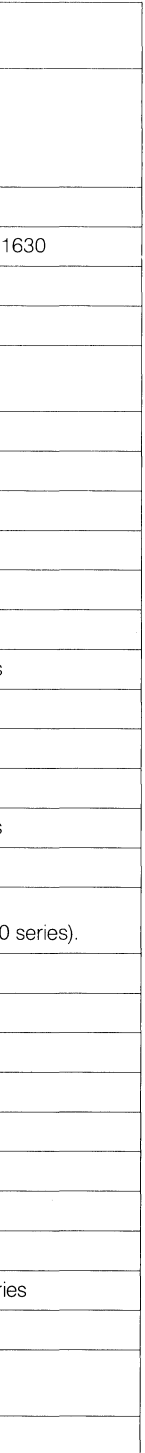

# **NWP-517 X Terminal**

Major specification

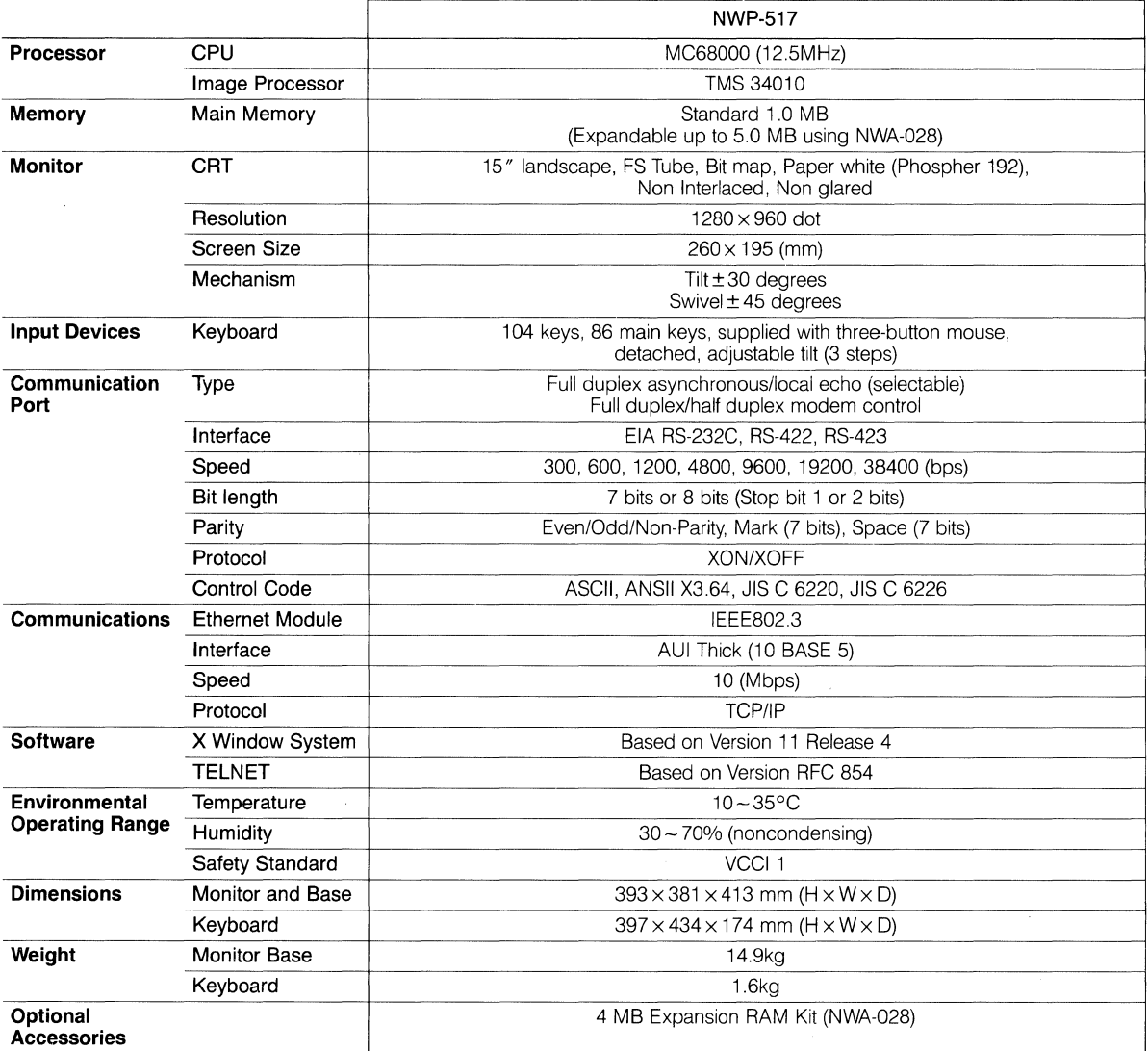

# **1.6.5. Printers and image readers**

Here we offer a description of our laser beam printers and image readers, output and input devices which are

indispensable for text and image processing.

#### **1) Five printer models are available.**

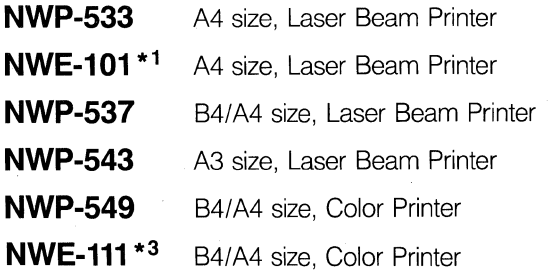

Their specifications are summarized below:

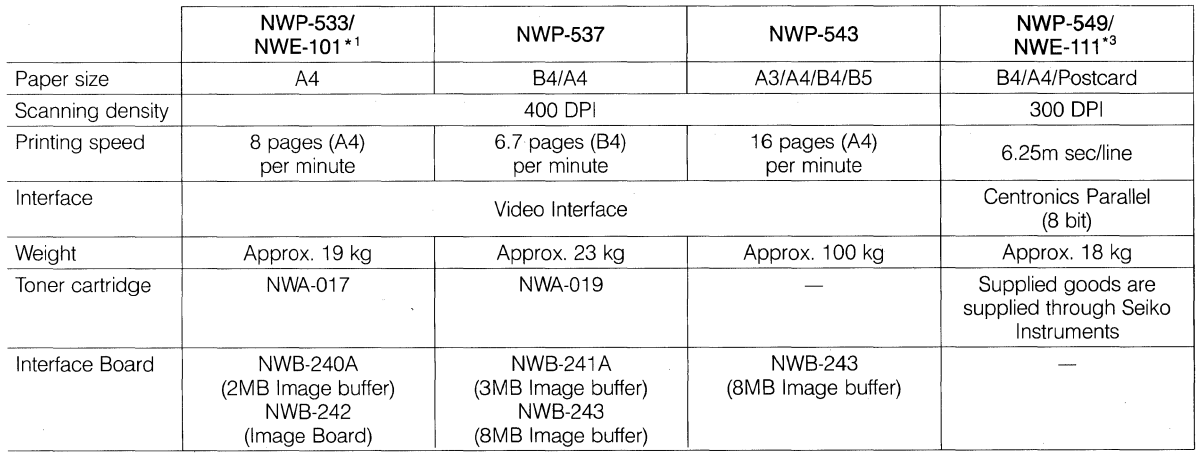

\*1 NWE-101 is equivalent to NWP-533 and is available only in Europe.

\*<sup>3</sup> NWE-111 is equivalent to NWP-549 and is available only in Europe.

#### **2) Five image reader models are available.**

**NWP-534** 

**NWE-105\* 2** 

#### **NWP-540**

## **NWP-544**

#### **NWP-548**

The following table compares their specifications:

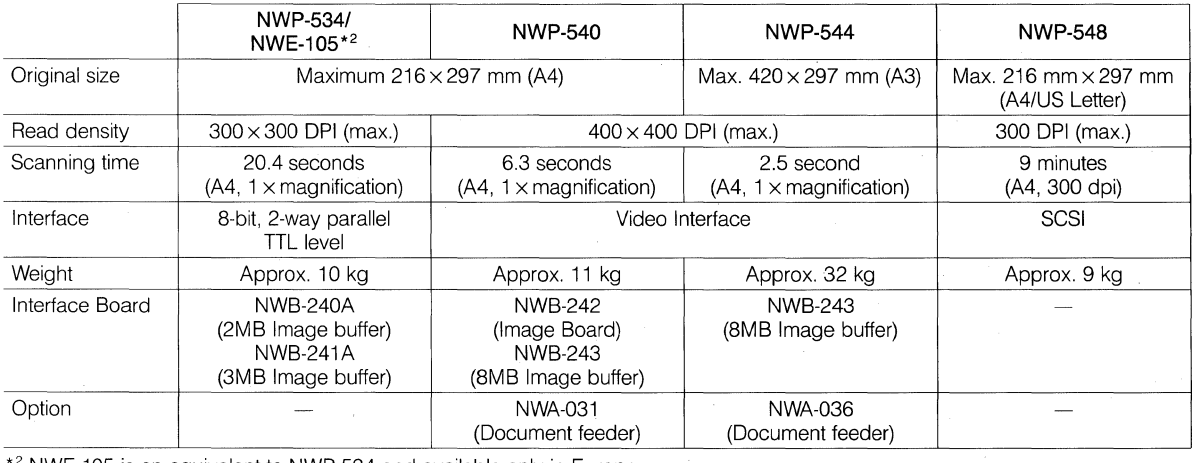

\*<sup>2</sup> NWE-105 is an equivalent to NWP-534 and available only in Europe.

Note: Board-Peripheral Relationship Table

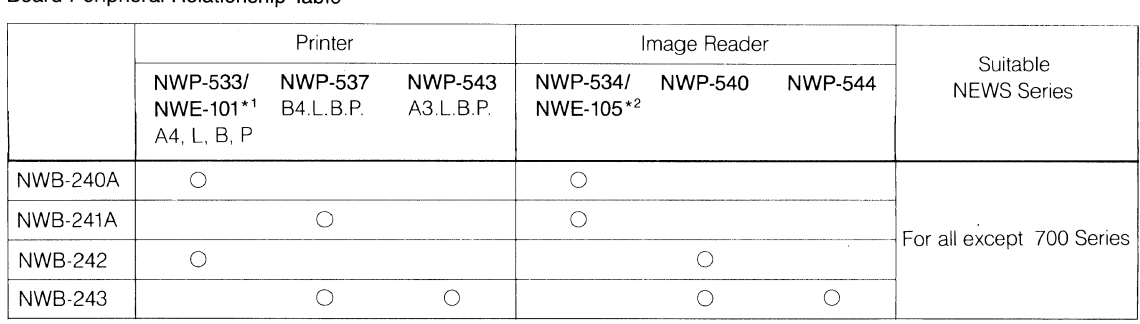

#### **1.6.6. Extended storage devices**

The extended storage devices are all designed to be controlled by the SCSI (Small Computer System Interface) interface bus.

SCSI is a 8-bit parallel interface bus that conforms to ANSI specification X3T9.2. Up to eight SCSI controllers can be connected in a single system. The expansion units for the NEWS system each have their own SCSI controllers built in. In addition the network station itself and its internal hard disk are also equipped with a controller. An internal streaming tape unit, if installed, also is equipped with a controller. This means that a network station with an internal hard disk can be connected with a maximum of six expansion units (five if it is also equipped with a streaming tape unit).

The SCSI controllers are each assigned unique SCSI bus addresses. This allows the units to be connected daisy chain fashion without problems.

When connecting more than one expansion unit, care should be taken not to assign more than one unit to the same address.

At present, SCSI bus addresses are assigned as follows.

 $\overline{\phantom{a}}$ 

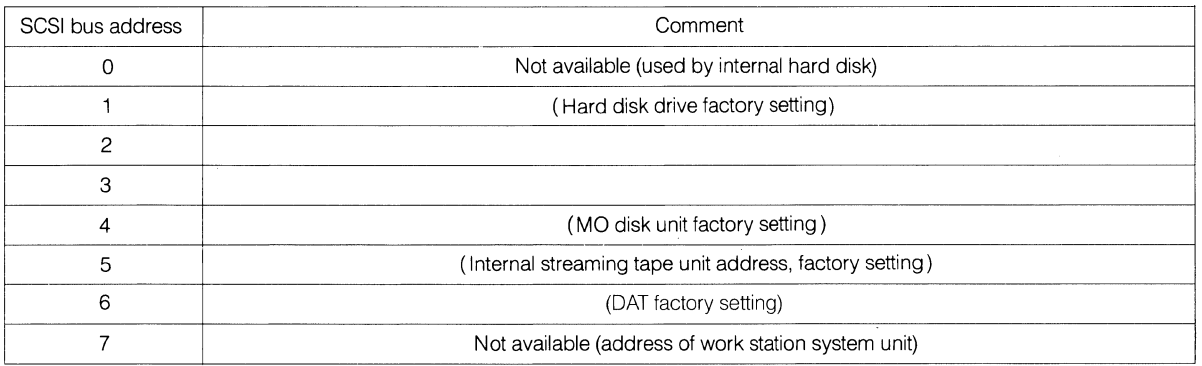

A description of the hard disk drive, streaming tape unit and MO disk drive follows.

#### **1) Hard disk unit**

The following five models are available:

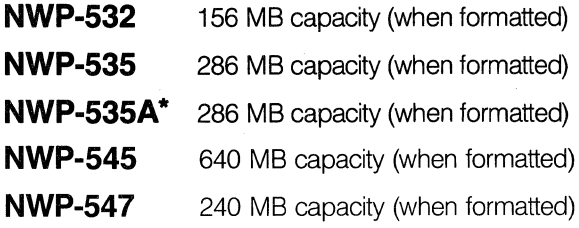

#### **Features**

All expansion hard disk drives except NWP-547 are high speed 5.25" (3.5" for NWP-547) Winchester type magnetic internal disk drives.

The formatted storage capacity of these units are 156MB, 240MB, 286MB and 640MB. And their average seek time of approximately 16.5 ms is outstanding for a 5.25" hard disk. They realize high capacity and high speed access.

Using the SCSI interface makes it possible to handle the sectors on the disk as logical addresses. A wide range of SCSI functions is supported. In addition to a reselection system, they feature internal cache memory for consistently high system throughput and lightning fast data recording. The automatic bad sector alternation logic feature dramatically reduces wear and tear on the host system's software.

#### Major specifications

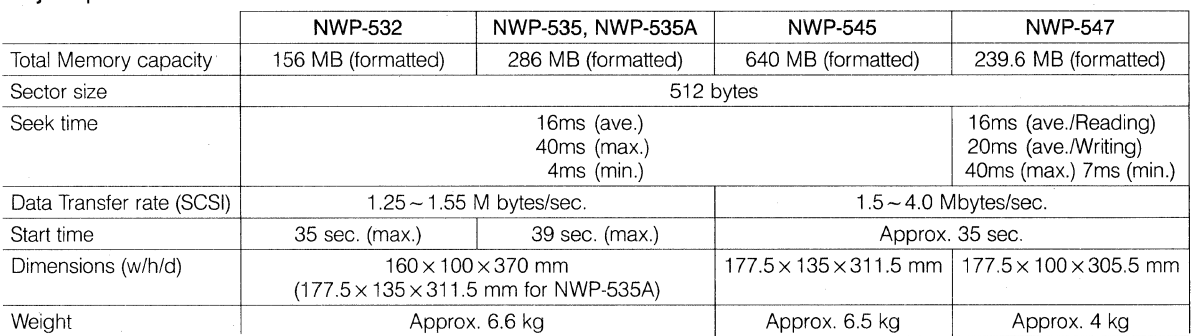

Note: \*NWP-535A is the hard disk unit designed tor European specifications.

#### **2) Streaming tape unit**

The following two models are available:

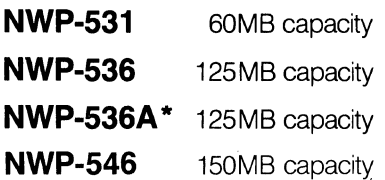

#### **Features**

The NWP-531, NWP-536, NWP-536A and NWP-546 streaming tape unit are the cartridge tape decks designed for use with the Sony NEWS series NETWORK STATIONs.

#### • **Large recording capacity**

The NWP-531 can record 60 Mbytes. The NWP-536 and NWP-536A can record 125 Mbytes of data into a 1/4-inch data cartridge using a 600-foot tape. The NWP-546 can record 150 Mbytes of data.

#### • **SCSI interface**

For the interface with the NEWS system, SCSI (Small Computer System Interface) is employed. Therefore, you can handle the data in the cartridge tape as batches of logic block addresses, regardless of the data format. Most of the SCSl's functions are supported, including reselection.

#### **•High-speed data recording**

The unit is equipped with a cache memory and can record data without reducing the throughput of the system.

Employing the tape streaming mode, it is capable of high-speed data recording.

#### • **Low error rate**

With its automatic retrial function to correct write errors and its error correcting codes, this unit is highly reliable as a data recorder, having a non-recoverable error rate of less than  $10^{-11}$ .

#### • **Broad compatibility**

Using the common QIC format for data recording, the unit has broad compatibility with other tape drives. It can be used not only for file back-up in the NEWS system but also for data communication with other systems.

#### **Major specifications**

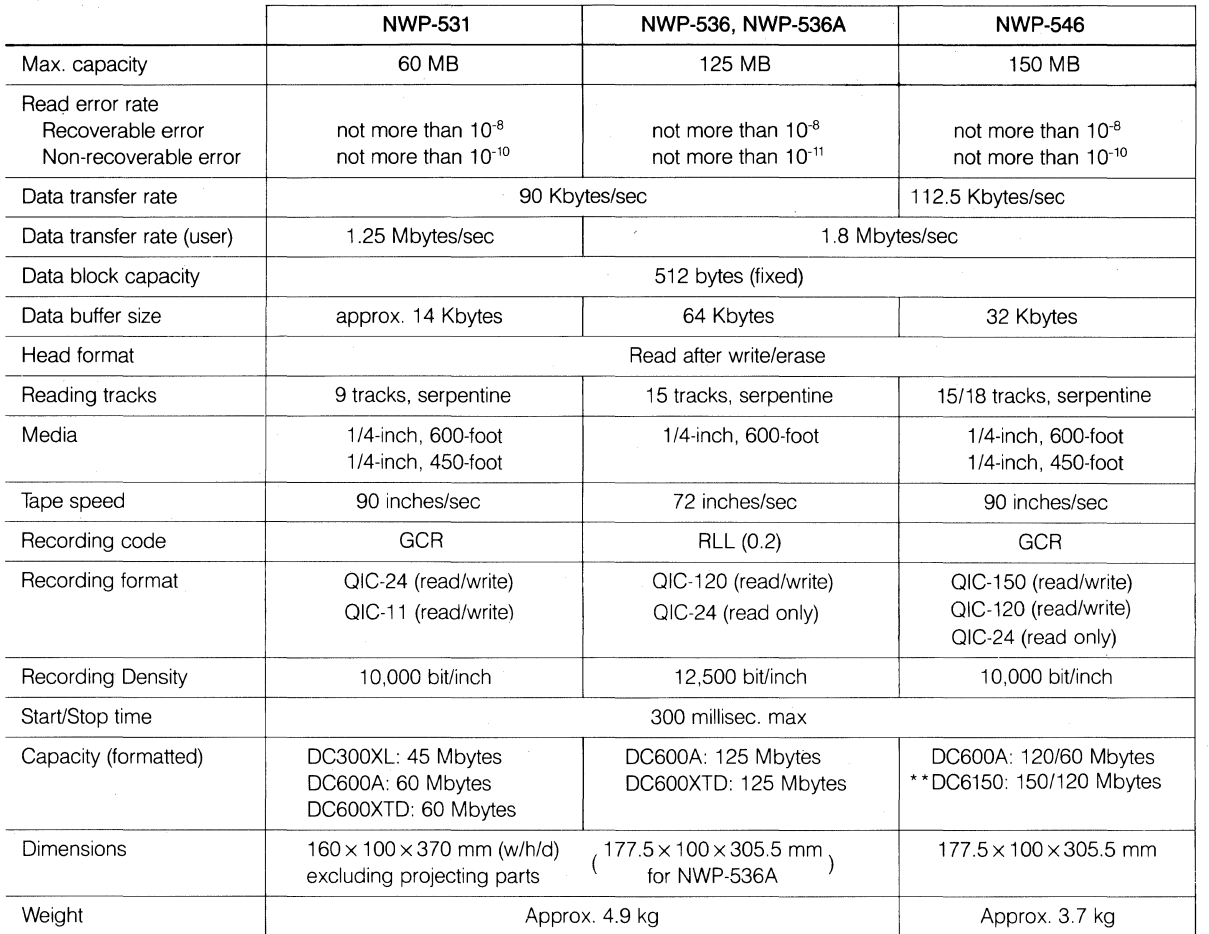

Note: NWP-536A is the streaming tape unit designed for European Specifications. \* \* DC6150 tape is required for recording in the OIC-150 format.

#### **Relation of Model and Recording Format**

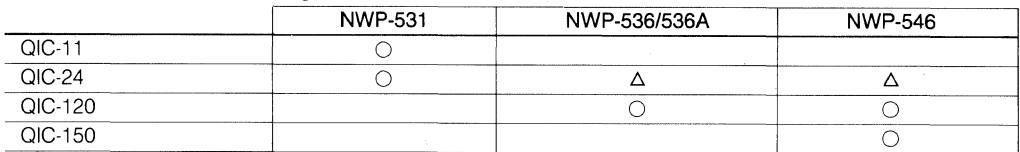

O : read/write capable<br>△ : read only<br>blank: not supported

#### **3) MO disk unit**

## **NWP-539N\*** (Vertical Type)

#### **NWP-559** (Horizontal Type)

#### **Features**

- •Magneto-Optical recording system allows data to be erased and written to disk a virtually unlimited number of times.
- •The two sides of a single 130mm (5.25 ") diameter magneto-optical disk can store up to 594 Mbytes (512 bytes/sector). This is equivalent to the storage capacity of approximately 500 floppy disks (5.25 inch, 2HD).
- The disks conform to the worldwide ISO Continuous/Composite Servo (CS) format standard.
- •The SCSI interface is used, allowing easy connectability with NEWS.
- High speed spindle motor (2400 rpm) makes for a fast data transfer rate of 620 Kbytes per second.
- Thin, lightweight laser pickup boasts an average seek time of 95 msec.
- $\bullet$  Highly reliable error correction function (Long Distance Code) makes for an ultra-low error rate of 10<sup>-12</sup>.

#### **Major specifications**

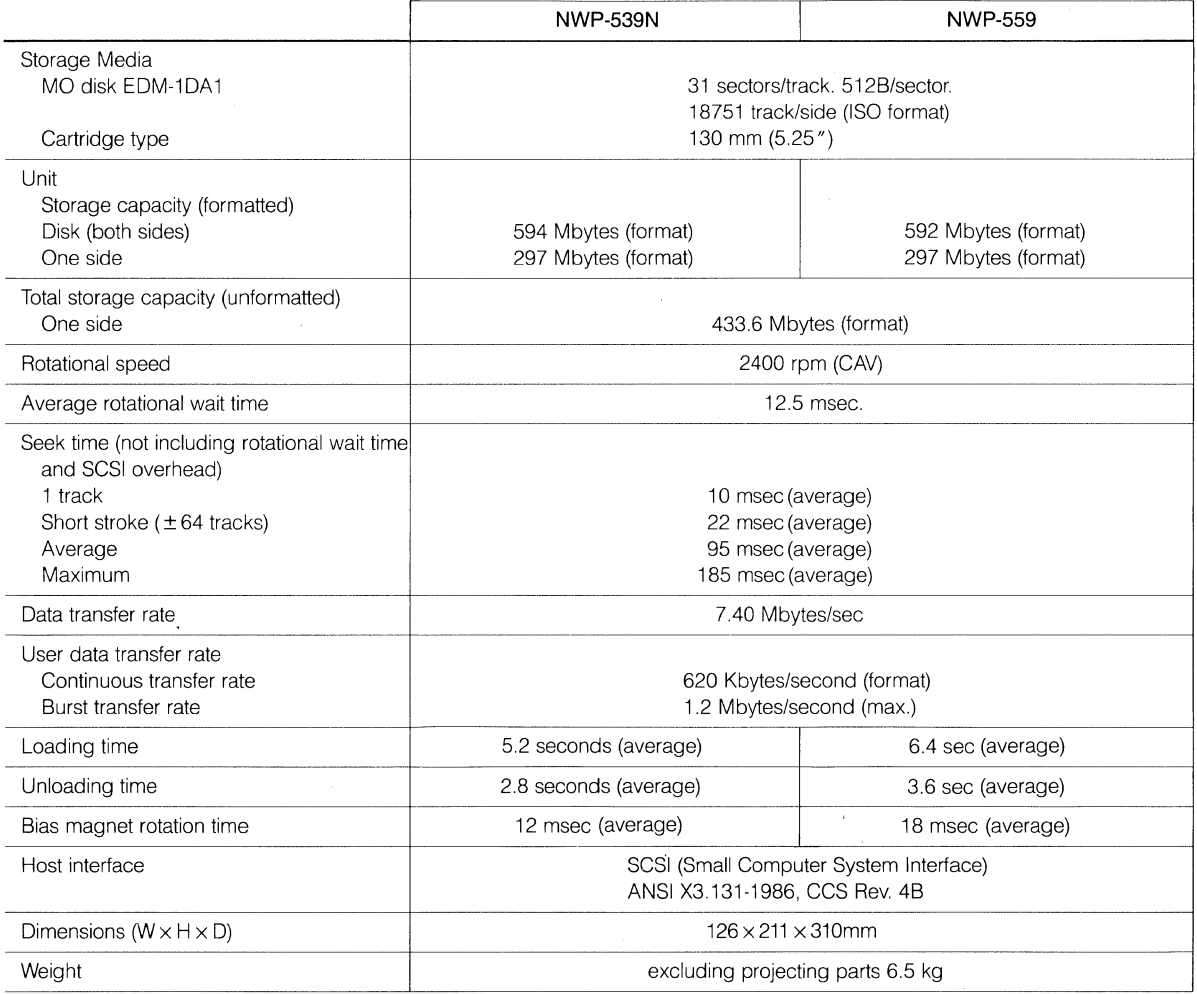

Note: The NWA-032 interface kit is available for connecting the NWP-539N to PC-9801 series computers. \*NWP-539N is the MO disk drive available only in Japan.

#### System configuration employing the SCSI interface

Example of system configuration

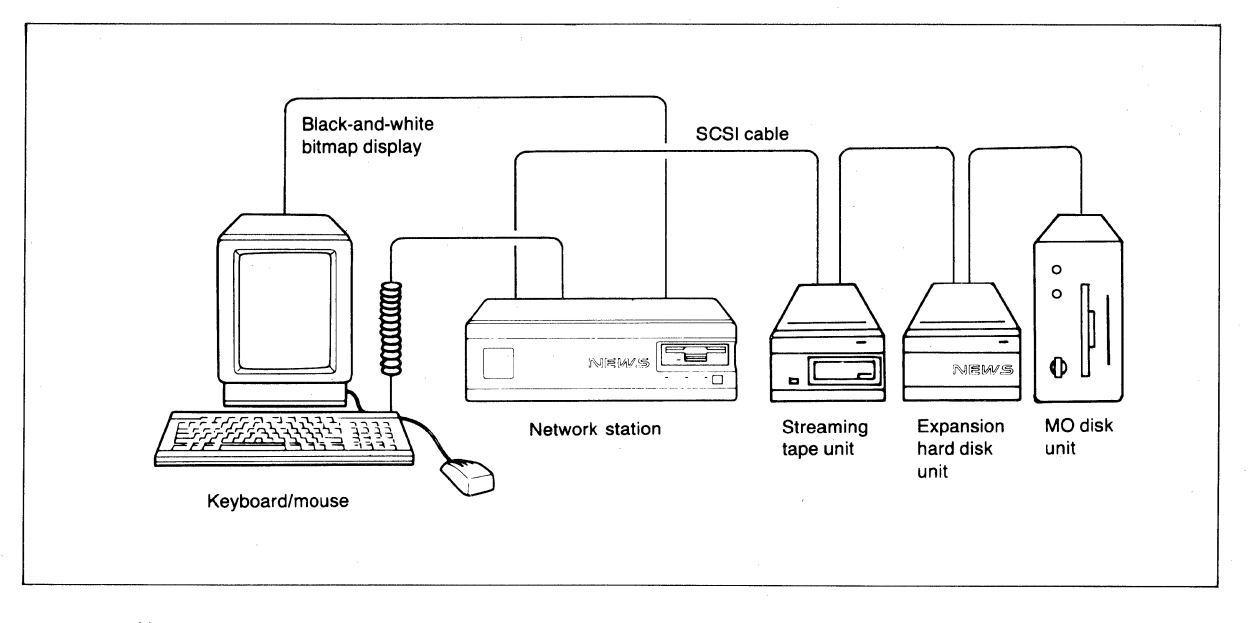

Notes: Use NWA-034 SCSI cable for connecting.

A SCSI terminator (included) is required.

No terminator is used in the above example because the MO disk unit employs a function enabling it to emulate a terminator by setting a dip switch.

# **4) DAT Data Storage Unit NWP-542**

#### **Features**

The DAT (Digital Audio Tape) Data Storage Unit is a large scale capacity (1.3 GB with a 120 minute DDS data cartridge) and high performance data storage unit based on the DDS (Digital Data Storage) format. Sony's expertise in DAT helical-scan recording technology as an inventor has been enhanced further to provide high reliability and performance as a computer data storage device. The NWP-542 is suitable for high capacity data and software back-ups, data and software distributions, archival mass storage, etc. With its read-after-write function and third level error correction coding, NWP-542 assures the highest data integrity. The unit is interfaced with NEWS through SCSI interface.

- Large 1.3GB of storage capacity on a 60M DDS data cartridge (DG-60M), considerably smaller than a standard audio cassette.
- 183KB per second of high data transfer rate.
- Read-after-write and multiple group writing.
- Uncorrectable error-rate less than  $10^{-15}$  (Third level error correction).
- SCSI Sequential Access Comand sets compatible.

#### **Major specifications**

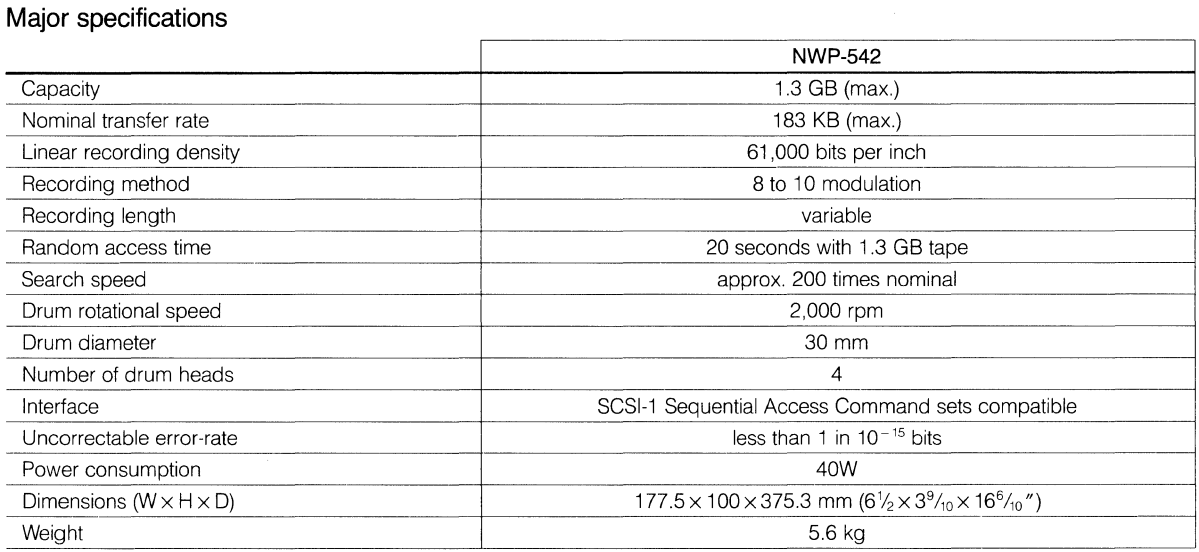

#### **Storage Media**

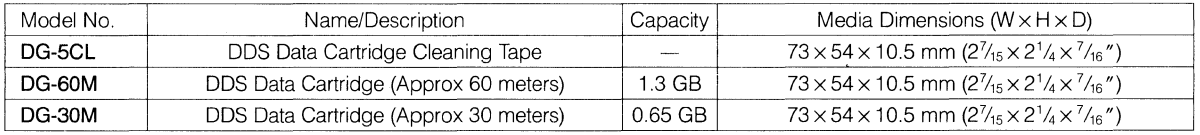

#### **Caution**

Although it is possible to use an audio DAT, in order to assure best performance, a Sony's DDS data cartridge is highly recommended.

# **1.7 Boards**

Boards are discussed grouped separately by function. Also see Table 1.9-1 NEWS Products-Interrelationship Table and figure 1.9-1 NEWS Products-Interrelationship Figure.

#### **1. 7 .1. Internal memory expansion boards**

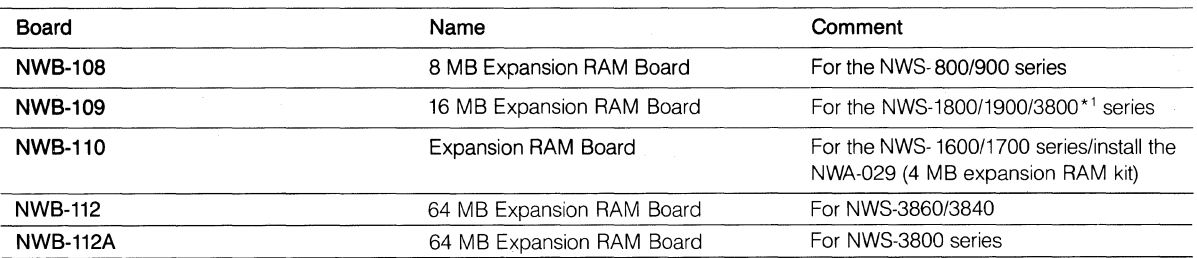

Notes: To expand the memory of the NWS-700/1500 series, use NWA-028 (4MB expansion RAM kit). The above expansion boards are installed directly on the motherboard (MPU board) of the system unit.

 $*1$ : NWB-109 can not be used for NWS-3870/3865.

#### **1 . 7 .2. Boards for expansion slots**

#### **1) Display boards**

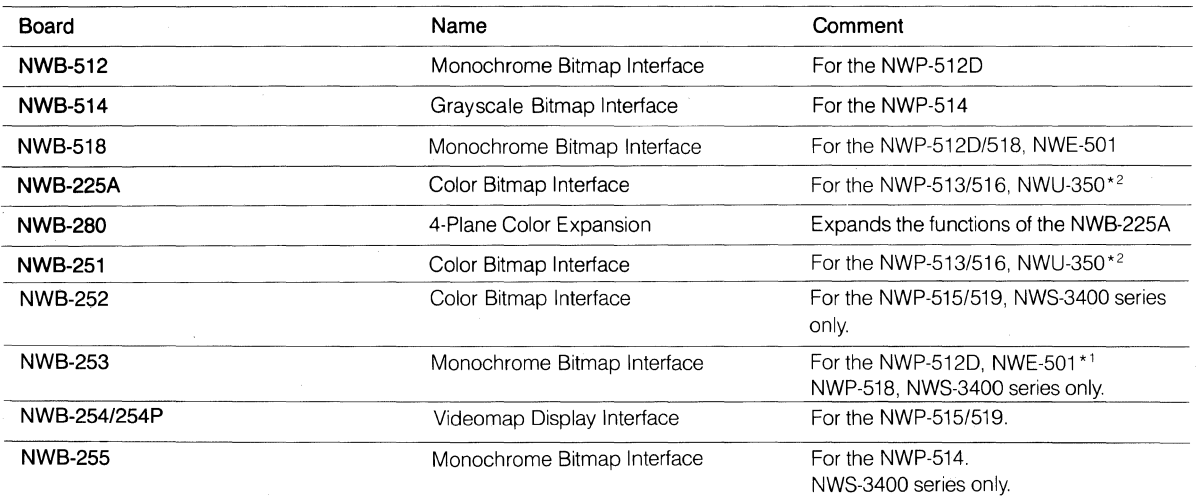

Note: Limitations apply when connecting some boards to a NEWS system unit. See table 1.9-1.

\* 1: NWE-501 is available only in Europe.

\* 2: NWU-350 is available only in USA, Europe.

#### • **NWB-254/254P** Videomap Display Interface Board

Developed for use in NEWS workstation, the NWB-254/254P is a Videomap Display Interface board. The NWB-254/254P videomap controller enables you to economically display realtime video in an X Window System on a NEWS Workstation. Fully integrated under X Window Version 11 Release 4, the variable video window may be sized from  $160 \times 120$  (min./NTSC) to  $640 \times 480$  (max./NTSC), or from  $184 \times 144$  (min./PAL) to 736 x 576 (max./PAL) resolution, and placed anywhere on the screen. Variable frame rates are also supported from the standard NTSC 30 frames/sec or PAL 25 frames/sec, down to a single still frame. Combined with the audio capability that is standard on the NEWS workstations, the system is ideally suited for all UNIX desktop video and graphics applications, such as Computer Aided Instruction, Video Presentations, Process Monitoring and Control, Video Databases, Image and Video Index Systems and many other Multi-Media applications.

#### **Major specifications**

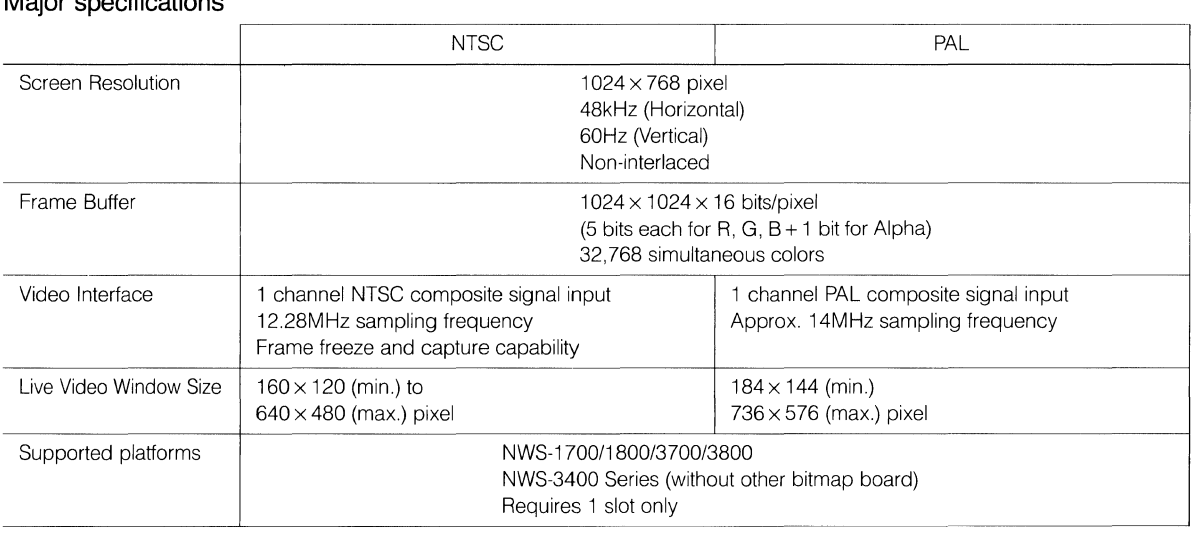

#### **Sample Configuration**

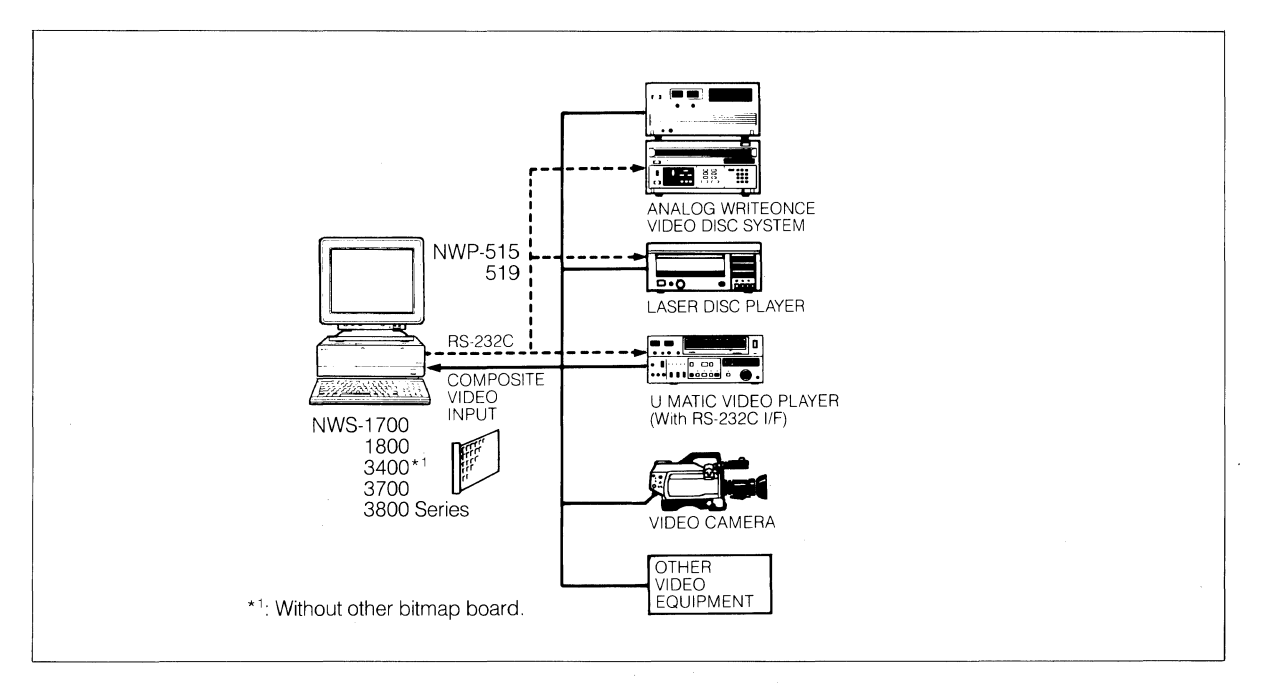

#### **2) VMEbus boards**

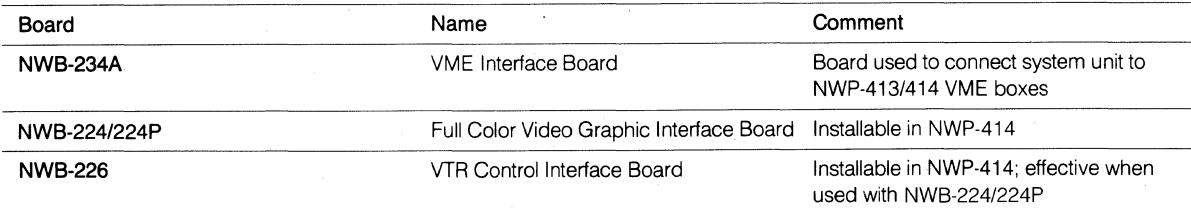

Note: The sizes of the boards supported by the NWP-413 and NWP-414 VME boxes are different. For details, see the VME section of Chap. 4: 1/0 interface.

NWB-234A consists of 2 boards and 2 cables. The one of the board is "VMC" board to be inserted to VME box. The other is "VI F" board to be inserted to an expansion slot on NEWS system (for the NWS-800, 1700, 1800 series).

When Connecting NWS-900/1900 Series with NWB-224/226

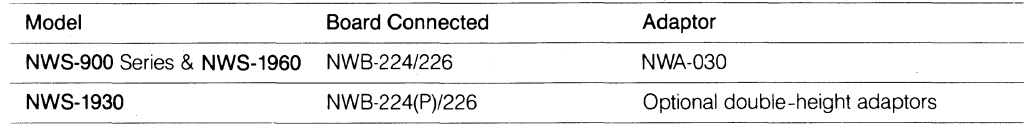

Descriptions are given here of the NWB-224 and NWB-226.

• **NWB-224** full color video graphic interface board

Developed for use in NEWS series workstations, the NWB-224 is a frame memory board with video 1/0 facilities.

Using 8 bits to represent the red, green and blue(RGB) signals, the NWB-224 boasts a video plane capable of displaying a total of 16,70 million colors simultaneously, two character planes featuring a CLUT (Color Look Up Table) function and a cursor plane. The display area contains 768 x 480 pixels. NTSC/60Hz non-interlace switching is possible. A wide range of powerful image processing functions includes the ability to selectively display each frame and to combine them with external video signals.

The VME (Versa Module Europe) bus is used as the interface with the NEWS system workstation, making an array of image processing techniques possible. In order to connect the NWB-224 to a NEWS series workstation (selected models) an NWB-234A VME interface board and NWP-414 VME box (both sold separately) are required.

The above accessories also allow connection with a VTR and video camera (see connections diagram).

• **NWB-226** VTR control interface board

Developed for use in NEWS series workstations, the NWB-226 is a VTR controller board.

Once the NWB-226 is installed in a NEWS series workstation (selected models) playback, stop, record, edit and additional fuctions can be controlled in real time from the workstation. With the addition of the NWB-224 full color video graphic interface board, a wide array of video processing techniques become available, including the manipulation of video images which can be recorded on the VTR.

NEWS workstations with this board installed can control any VTR equipped with a standard RS-422 9-pin connector (such as the Sony BVH-2000, BVH-2500 or BVH-75; up to two units).

The VME (Versa Module Europe) bus is used as the interface with the NEWS system workstation.

A NWB-234A VME interface board and NWP-414 VME box (both sold separately) are required for connections with NEWS series workstations.

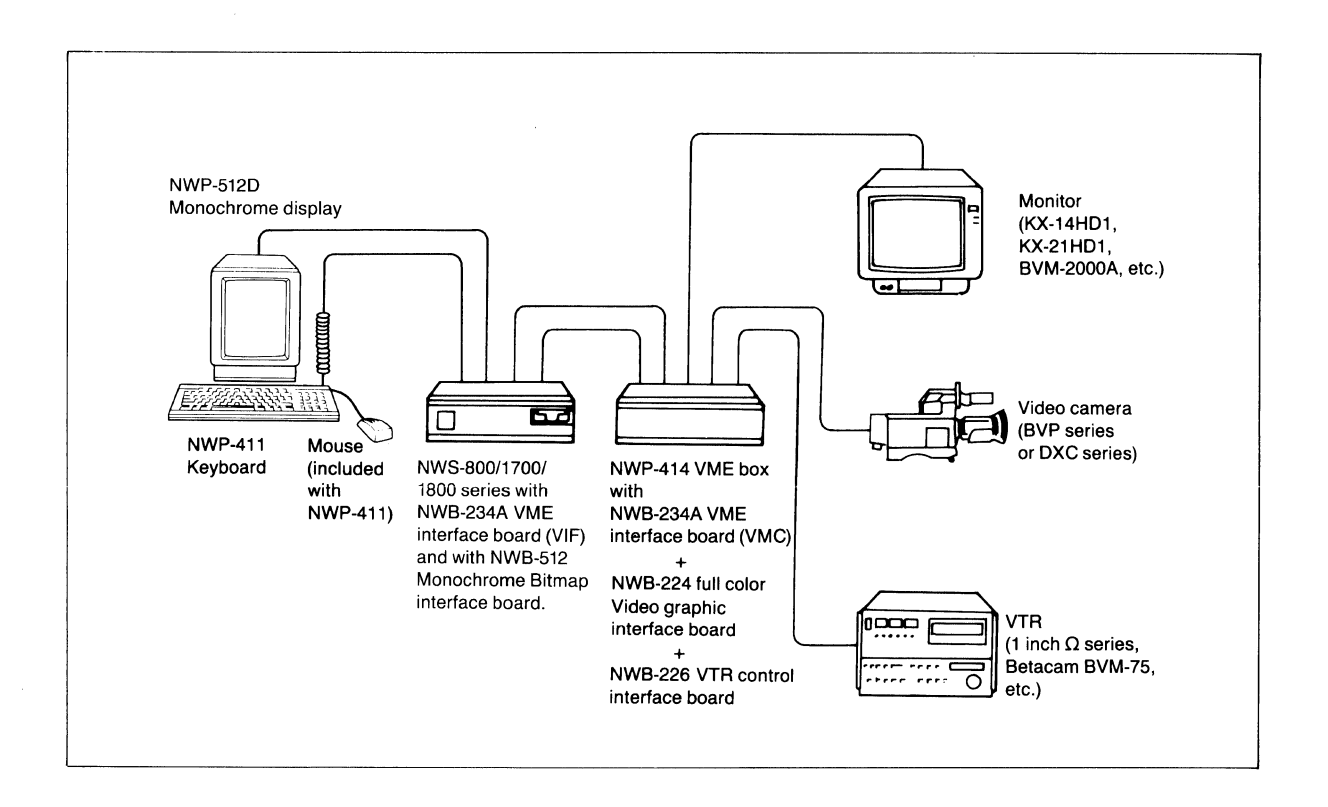

#### **3) Image processing boards**

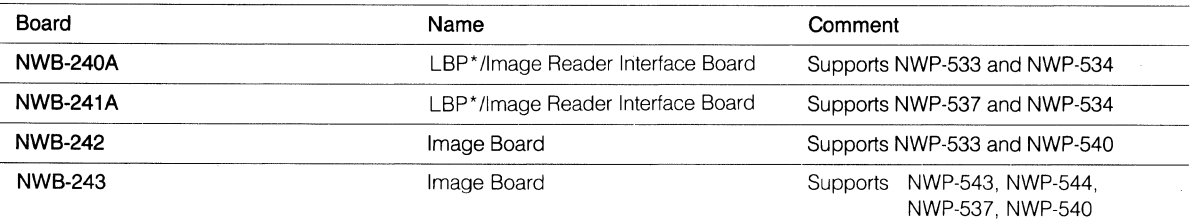

\*LBP: Laser Beam Printer

#### **4) 1/0 port expansion boards**

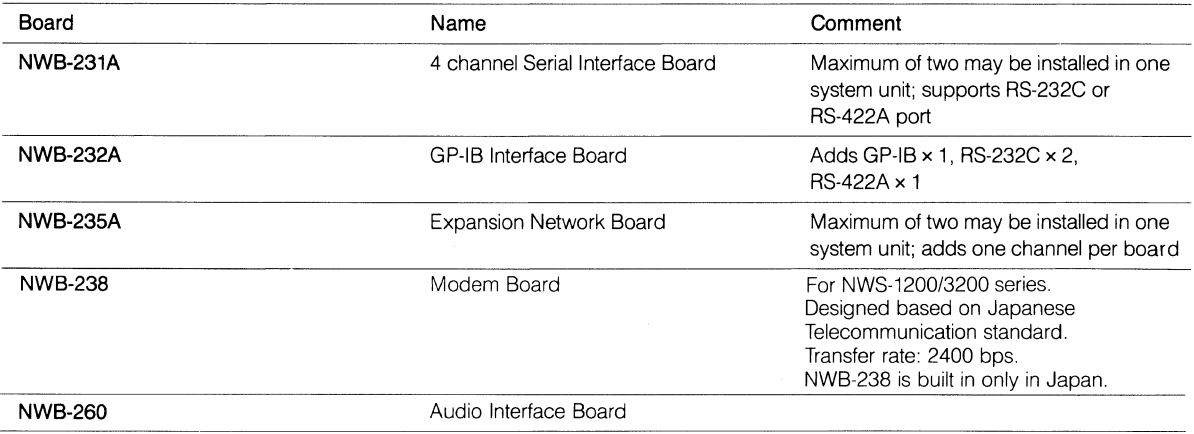

#### • **NWB-260** Audio Interface Board

The NWB-260 is an Audio Interface Board designed for sound recording and playback from an audio equipment or the supplied Microphone/speaker to the NEWS workstation. Using optional software, sound data for use with CD-ROM XA or CD-I (Level A, B and C) can be produced.

NWS-3400/3700/3800 series have a built-in Audio Interface Facility which equals to NWA-033, Audio

Interface Kit. NWA-033 has the same functions as the NWB-260 except ADPCM realtime encoding.

To encode realtime ADPCM digital sound data, NWF-625 ADPCM Realtime Encoder is required.

Although NWS-1200/3200 series have a built-in audio interface which equals to NWA-033, NWB-260 can not be used because of the physical limitation of the expansion slot. For more detailed specification, please see the User's Guide of NWB-260.

#### **Audio Interface Modes**

When connected to the interface board, your workstation can handle the following data in stereo and mono:

#### **Table 1. Data handled by workstation**

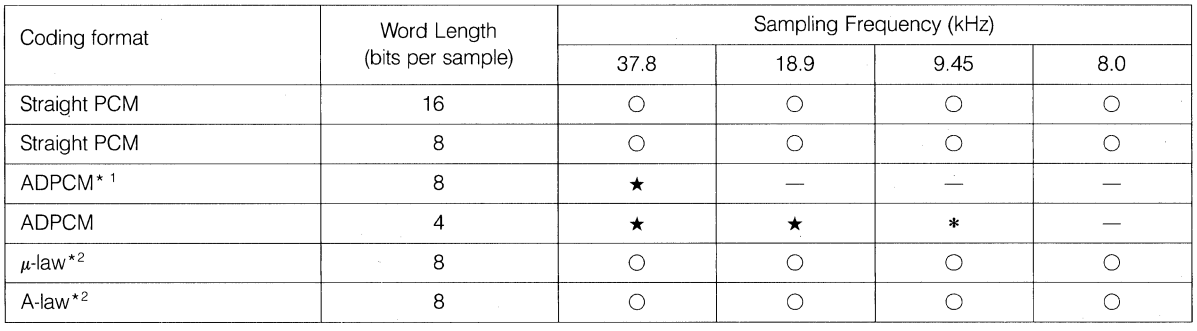

0 : recording and playback

\*: recording and playback (Optional software necessary for recording. For enquiries about this software, contact your Sony dealer.)

\* : playback only (Straight PCM data can be converted to ADPCM data using the supplied library with the operating system.)

-: recording/playback unavailable

\*<sup>1</sup> ADPCM (Adaptive Differential PCM):

One of the methods of compressing and expanding data.

Depending on sound quality and the amount of data, four types of ADPCM mode are available.

 $*^2$   $\mu$ -law, A-law:

Standard sound encoding method specified by CCITT. Encoding is usually performed at a sampling frequency of 8 kHz, but this board can operate at other sampling frequencies.

# **1.8 Accessories**

Details on accessories are given at various places in other sections where appropriate and are therefore not repeated here.

The table below is provided as a convenient review of features.

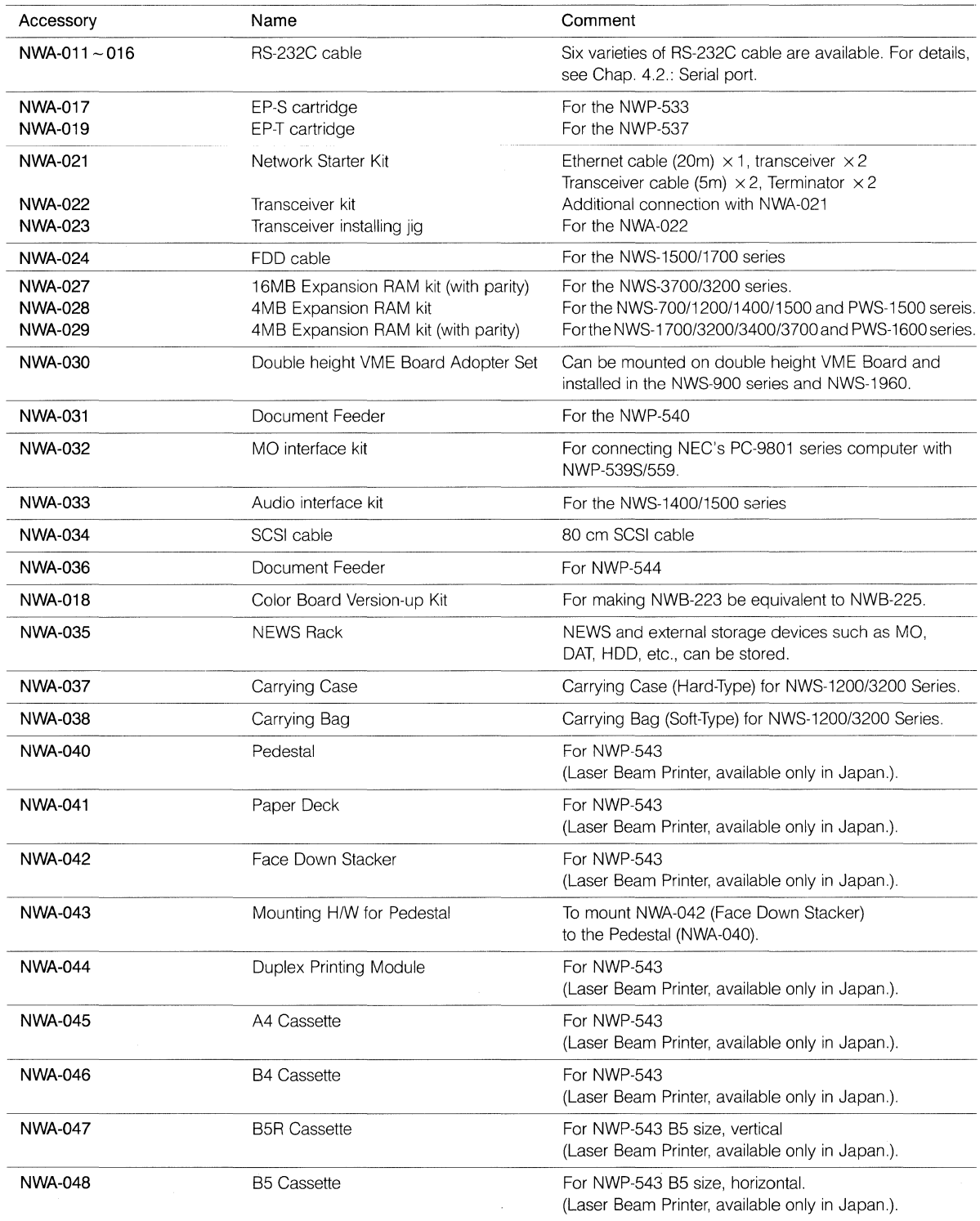

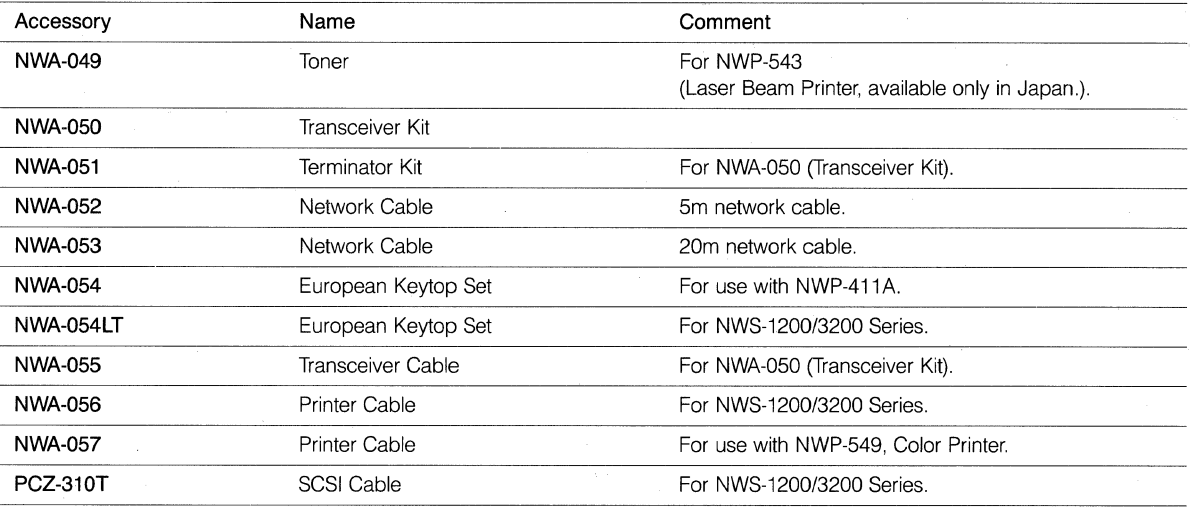

# **1.9 NEWS Products-Interrelationship**

A systematic summary of the information up to this point is provided in table 1.9-1 NEWS Products-

Interrelationship Table on the following page.

Connection compatible boards and systems (also peripherals and systems or accessories and systems) are marked with a  $\bigcirc$ .

A diagrammatical representation of the relationships listed in the table is given in figure 1.9-1 NEWS Products-Interrelationship Figure.

The board/interface/system combinations listed are current as of the date of publication.

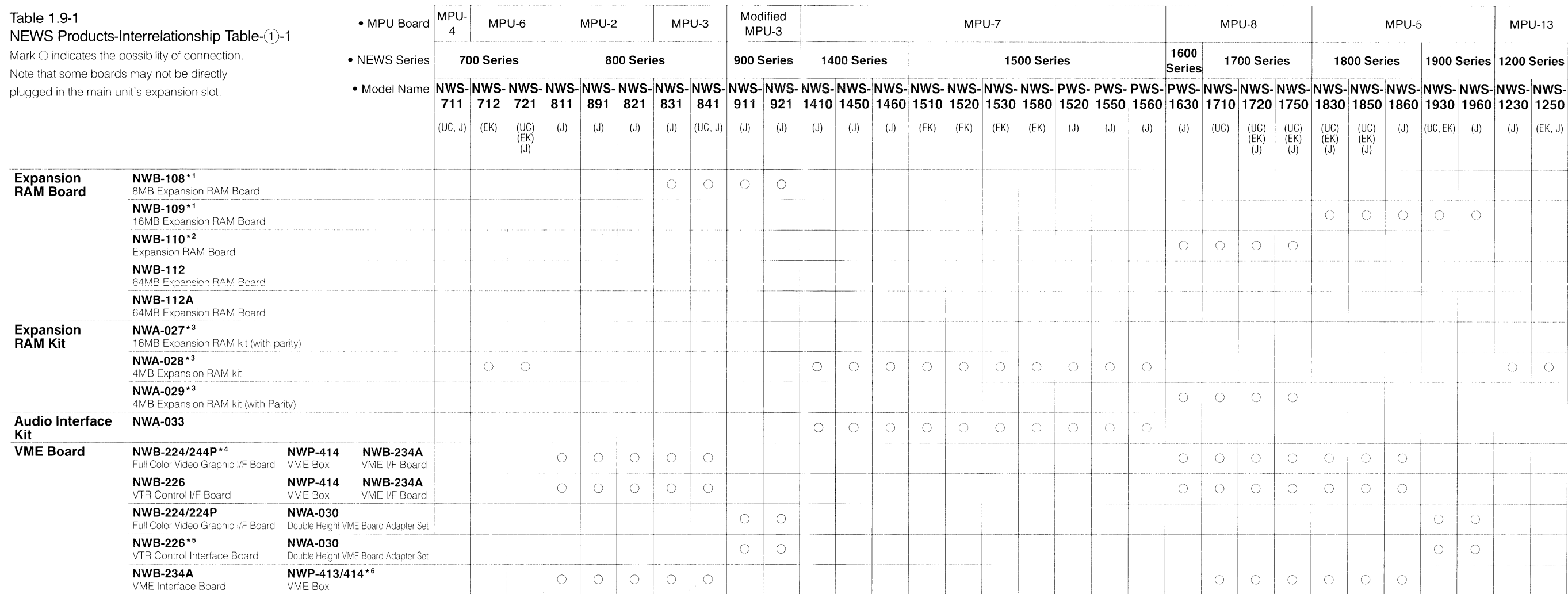

Notes: \*<sup>1</sup> • These boards are directly plugged in on the MPU board.

' 2 • NWA-029 to be mounted.

 $*3$  • Can be added to internal board.

 $*4$  • NWA-030 is required (Double height VME board adapter set).

• Can be plugged in NWP-414

 $*$ <sup>5</sup> • The combined use with NWB-224/224P is more effective.

 $*$ <sup>6</sup> • Communication board plugged in the main unit and VME box.

• VIF board to main unit VMC board to VME box

• NWP-414 is a VME box used exclusively for NWB-224 and NWB 226

 $\sim$ 

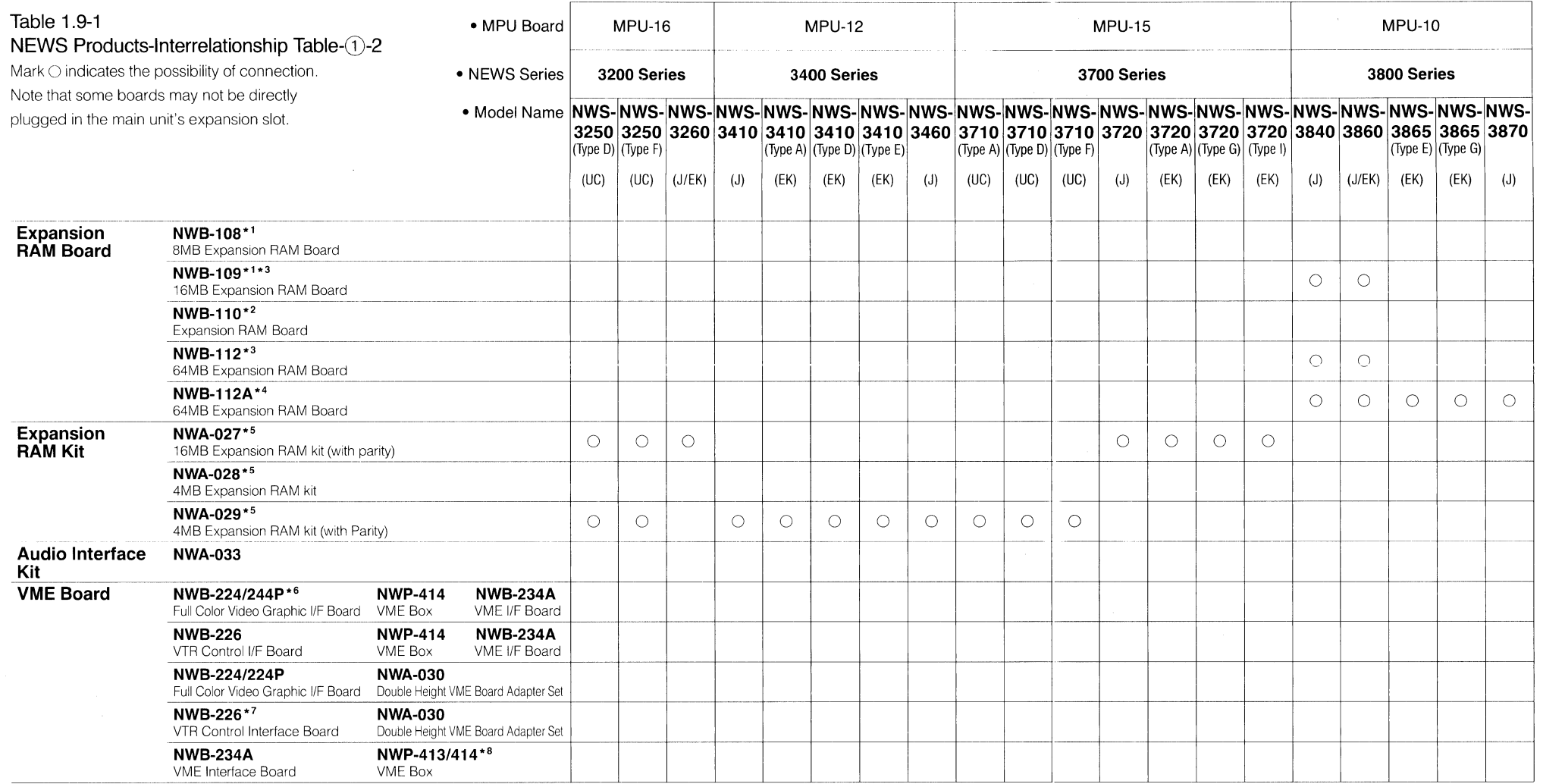

Notes: \*<sup>1</sup> • These boards are directly plugged in on the MPU board.

 $*^{2}$  • NWA-029 to be mounted.

 $*$  3 • NWB-112, NWB-109 can not be used for NWS-3870, 3865.

\*4 • NWB-112A is for NWS-3800 Series.

\*5 • Can be added to internal board.

\* 6 • NWA-030 is required (Double height VME board adapter set).

• Can be plugged in NWP-414.

 $*$ <sup>7</sup> • The combined use with NWB-224/224P is more effective.

\* <sup>8</sup>•Communication board plugged in the main unit and VME box.

• VIF board to main unit. VMC board to VME box.

• NWP-414 is a VME box used exclusively for NWB-224 and NWB-226.

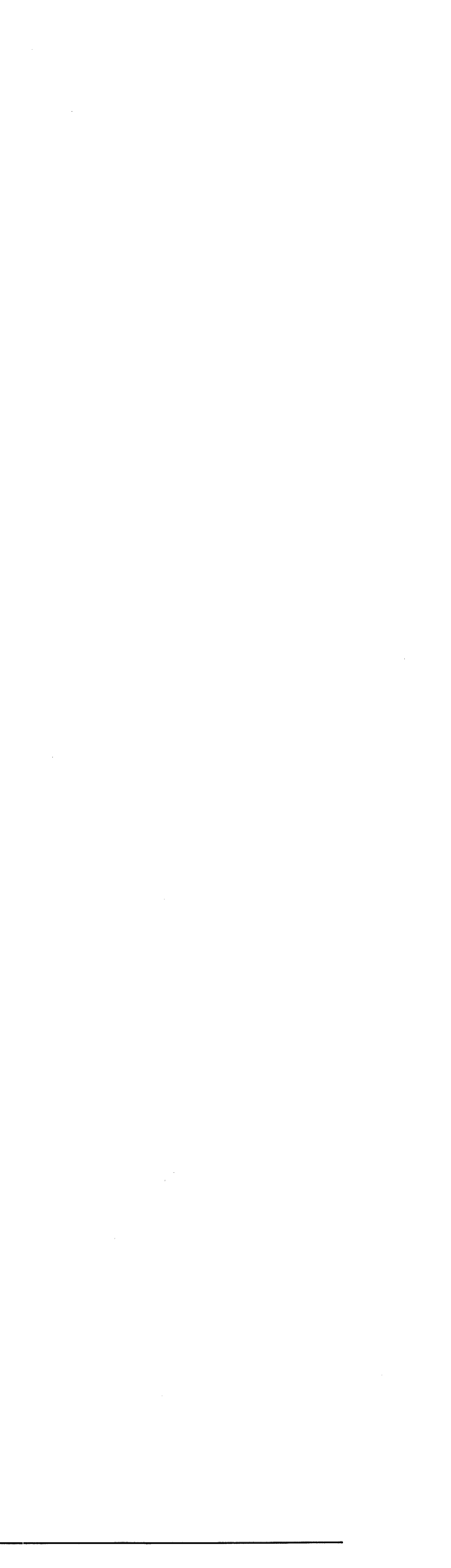

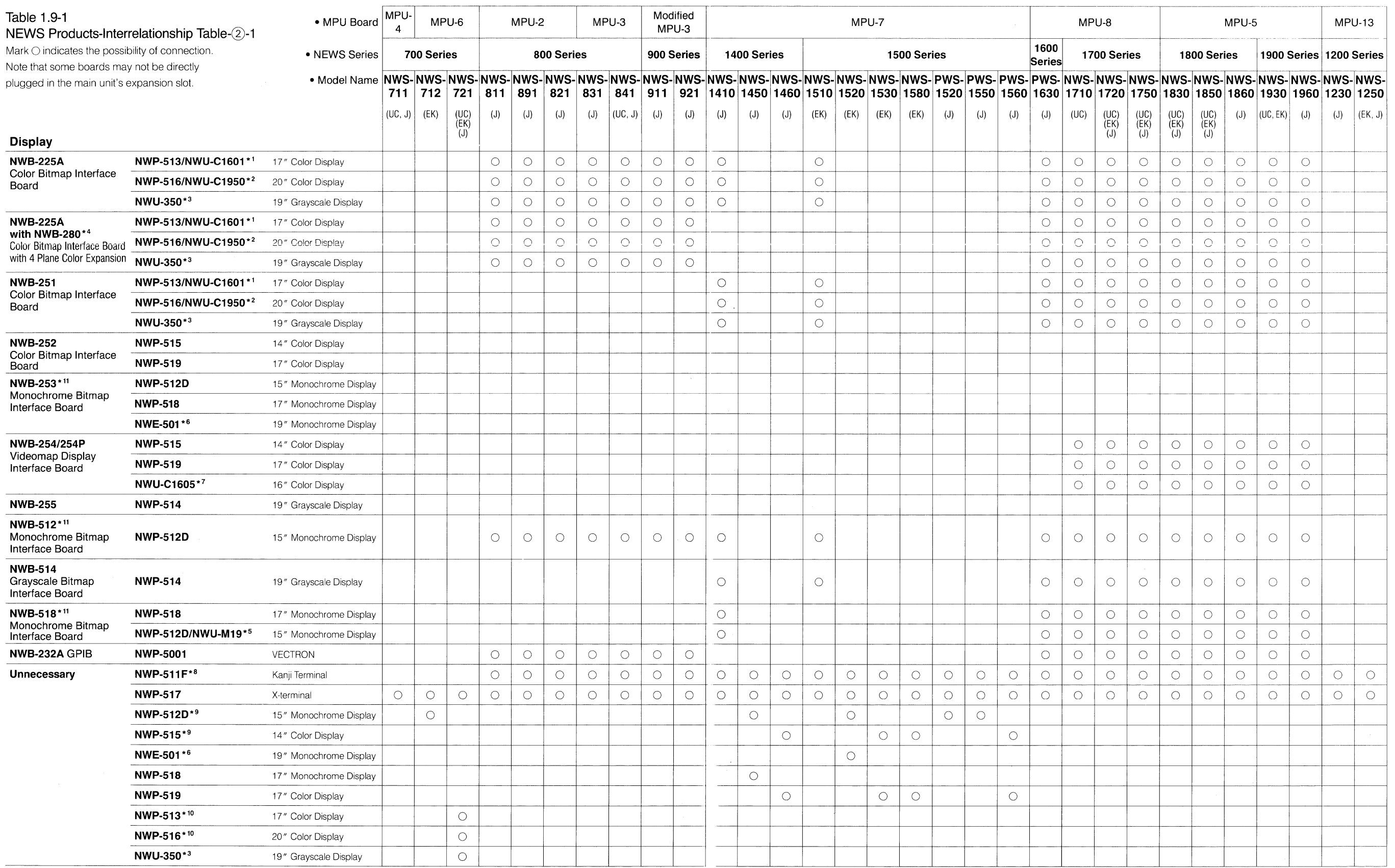

\* - See the NOTE on the next page.

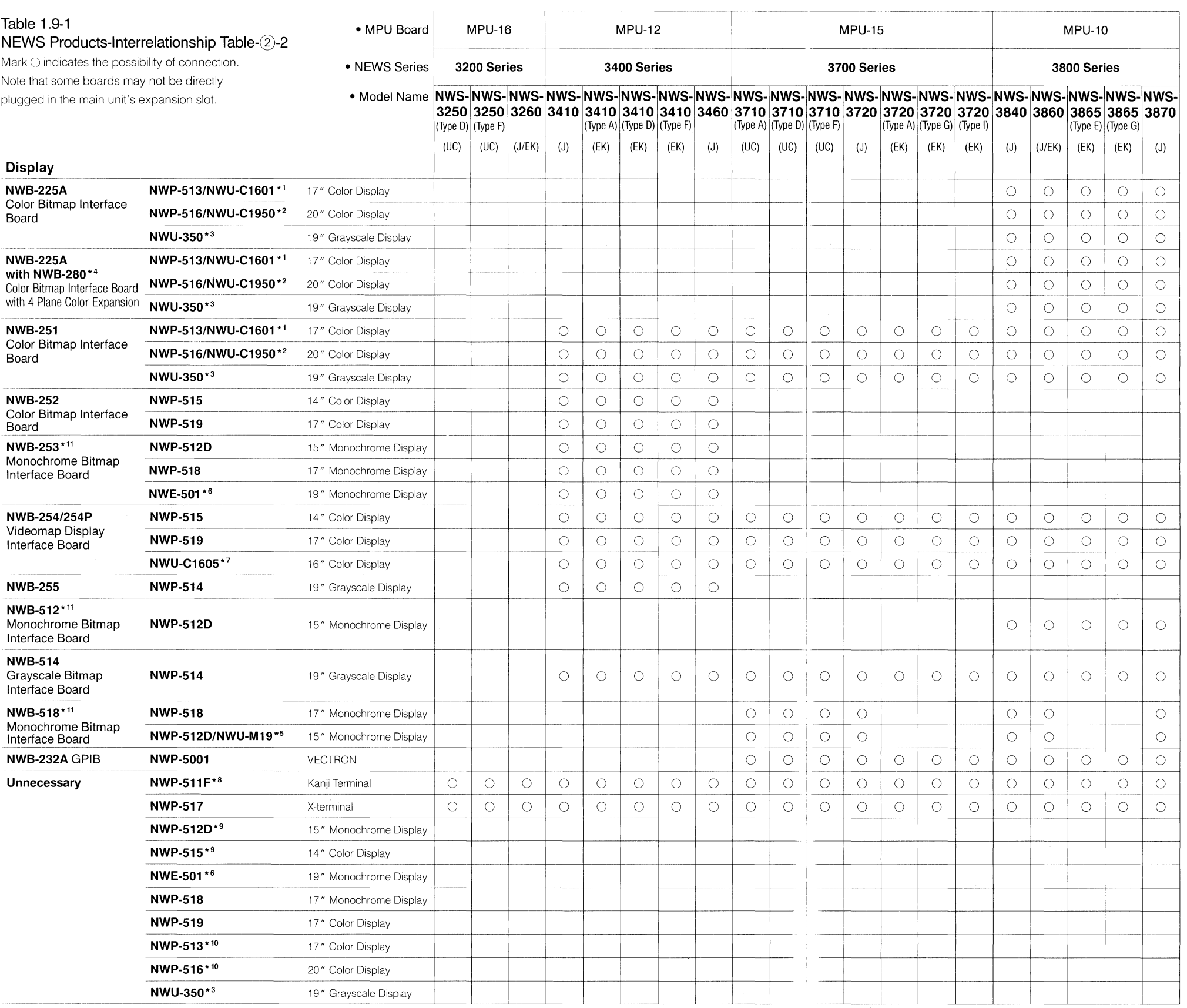

#### Note:

The display size indicates the physical dimensions of the CRT

- To get the visual size, substract one inch from the physical size. \* 1 • NWU-C1601 is available only in USA, and supported
- by SMSC.
- \*<sup>2</sup> NWU-C1950 is available only in USA, and supported by SMSC.
- \*\* NWU-350 is only supported in USA and European market by SMSC, SMSE.
- \* <sup>4</sup>•Using NWB-280 with NWB-225A results in the same function as NWB-251.
- However, the NWB-280 cannot be used with the NWS-1510/1410 because that model only has one expansion slot.
- \* 5 NWU-M19 is available only in USA, and supported by SMSC.
- $*$   $\bullet$  NWE-501 is available only in Europe and supported by SMSE.
- \* 7 NWU-C1605 is available only in USA, and supported by SMSC.
- $*$ <sup>8</sup>  $\bullet$  Can be used as on RS-232C Interface and ASCII terminal.
- $*$ <sup>9</sup> Board internally equipped in the main unit.
- $*$  10  $\bullet$  Board internally equipped in NWS-721.
- \* 11 NWB-253, 512, 518 can be used only with displays of the same destination\_

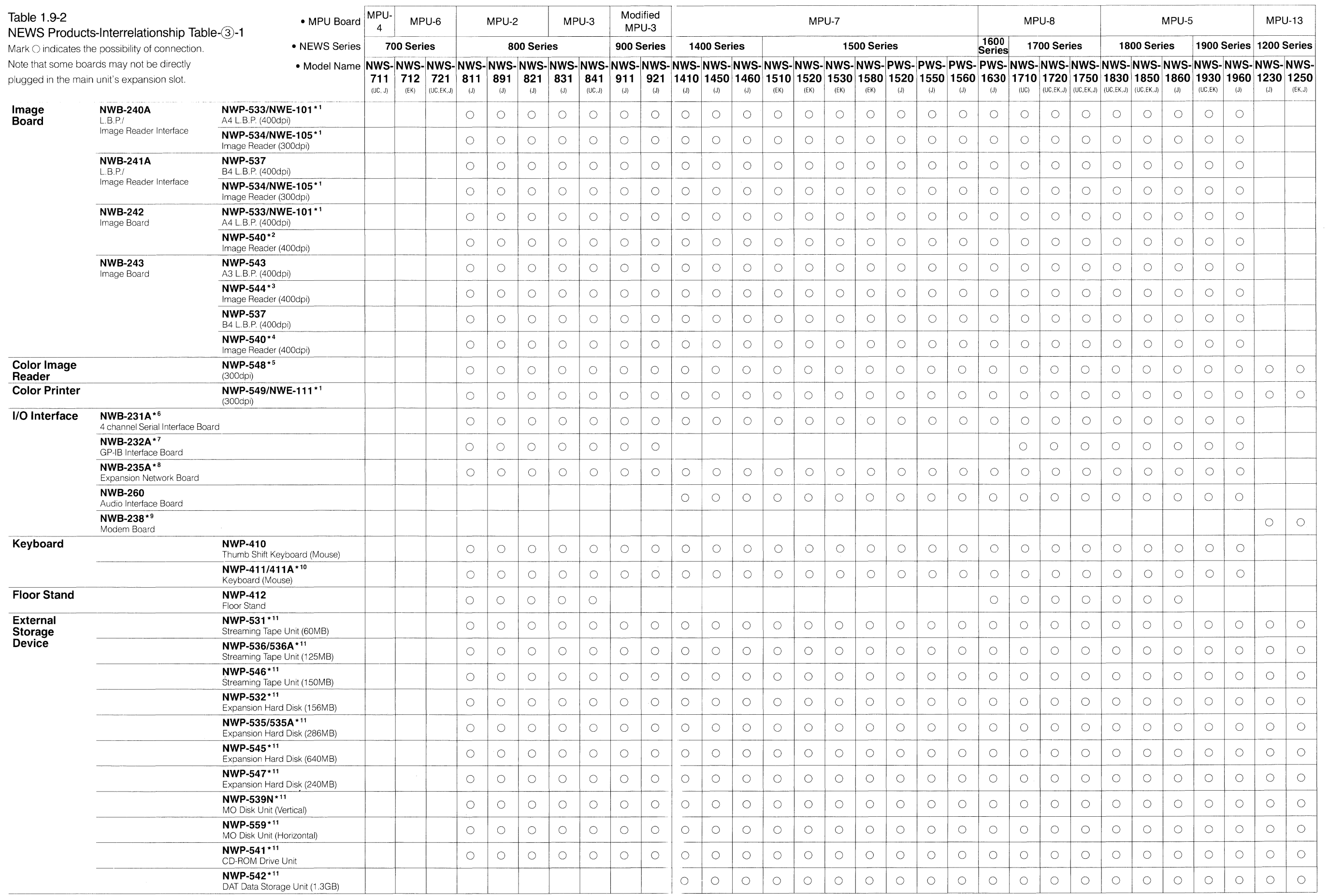

\*-See the NOTE on the next page.

1-108

 $\sim$   $\sim$ 

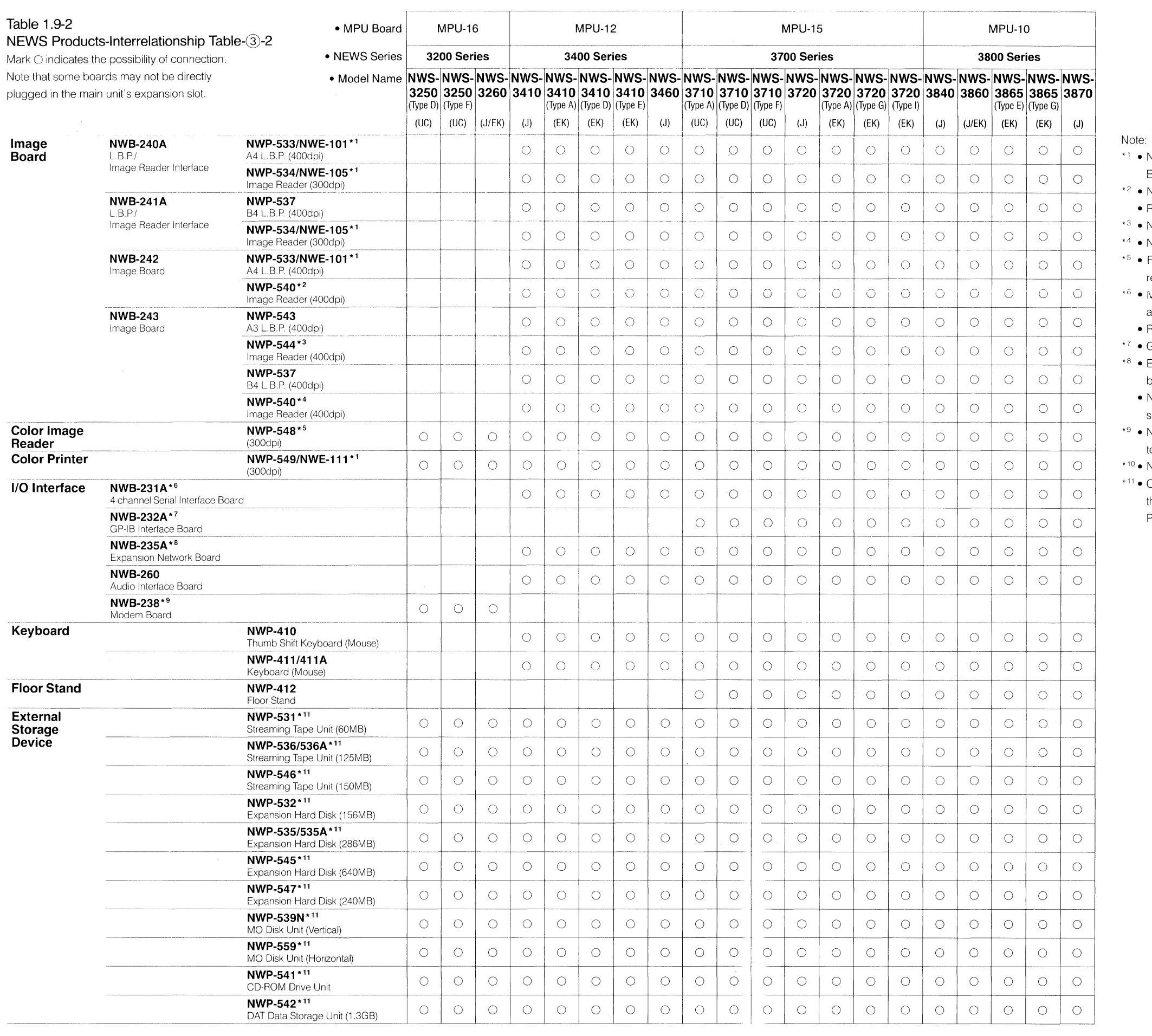

• NWA-021, NWA-022, and NWA-023 are provided as supplied accessories.

 9 • NWB-238 is designed based on the Japanese telecommunication standard.

• NWP-411A is supplied standard in NEWS 700 series.

• Connection between the NWS-1200/3200 Series and the first storage devices must be made via the

PCZ-310T SCSI cable.

'' • NWE-101, NWE-105, NWE-111 are available only in

• NWA-031 Document Feeder (Optional).

• RS-224A is selectable.

Europe.

'' • NWA-031 Document Feeder (Optional)\_

• For NWS-1200/3200 Series, PCZ-310T SCSI cable is

• Max. 2 card mountable, giving max. 8 channel

• RS-232C or RS-422A is selectable.

• GP-IB  $\times$  1, RS-232C  $\times$  2, RS-422A  $\times$  1 addition.

• External board to give 1 additional channel max. 2 boards to a main unit.

required\_

addition\_

• NWA-036 Document Feeder (Optional).

1-110

Figure 1.9-1 NEWS Products-Interrelationship

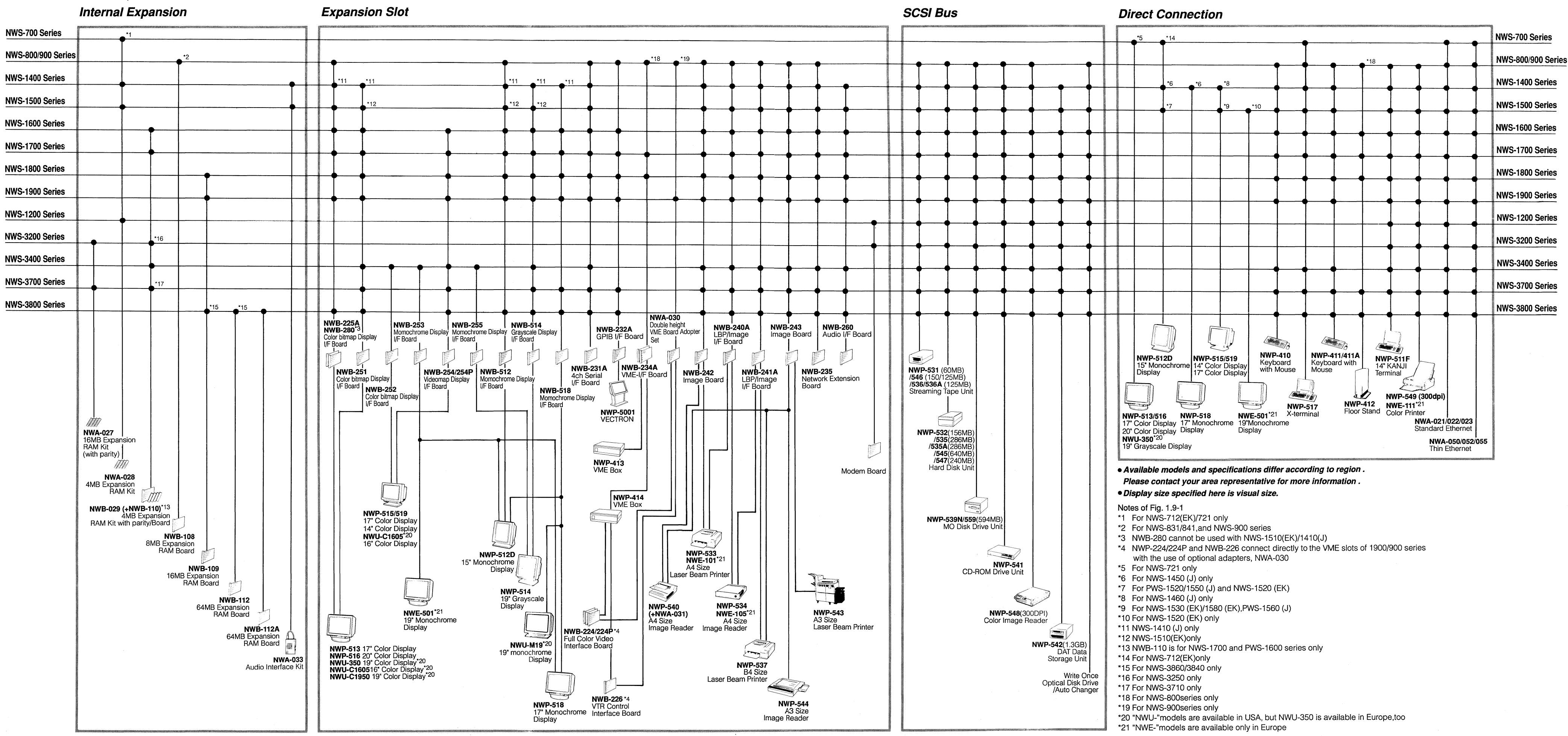

1-112
## **Chapter**

## **2**

## **Software Issues**

This chapter provides an overview of NEWS-OS Release 4.0, (the most recent NEWS-OS release) as of December, 1990. For more detailed information, please refer to the "Release Notes" which are issued to accompany each new release and the "NEWS-OS Manual Set (NWM-660)".

#### **Contents**

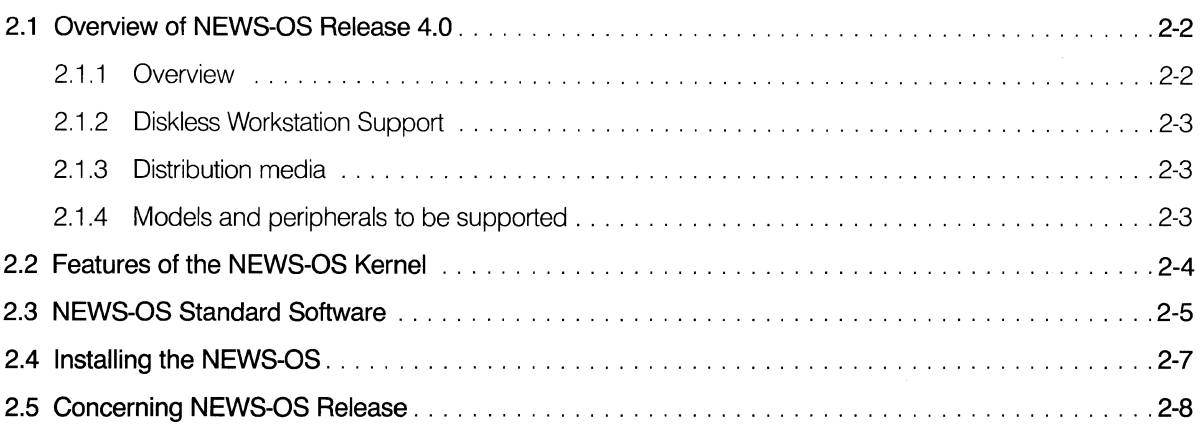

### **2.1 Overview of NEWS-OS Release 4.0**

The following is an overview of NEWS-OS Release 4.0, (the most recent NEWS-OS release) as of December, 1990.

#### **2.1.1 Overview**

There are two series of NEWS hardware: one applies CISC (MC68020/MC68030) to the CPU, and the other applies RISC (R3000) to the CPU.

The OS corresponding to CISC NEWS is called **NEWS-OS Release 4.0C,** and the OS corresponding to RISC NEWS is called **NEWS-OS Release 4.0R,** so we use the generic name **NEWS-OS Release 4.0** in this manual.

NEWS-OS Release 4.0 supports X Window System Version 11 Release 4, OSF/Motif, and NFS 4.0, based on UNIX 4.3 BSD.

The main features of NEWS-OS Release 4.0 are as follows.

- •Compatible host with NEWS-OS Release 3.X
- Loads a portion of System V and POSIX functions
- User interface

X Window System Version 11 Release 4

OSF/Motif Version 1 .1

NEWS Desk

Kana/Kanji Conversion Front End sj3

• Multiple language correspondence

Japanese, 10 western European languages, Korean, Chinese (TCA)

• Network support

Loads SNMP, the network management tool.

Applies 4.3 BSD tahoe version network codes

Corresponds with BIND name server

- File system support
	- NFS 4.0

CDFS

**PCFS** 

**FFFS** 

Dynamic buffer support

• Multiple media correspondence

#### **2.1.2 Diskless Workstation Support**

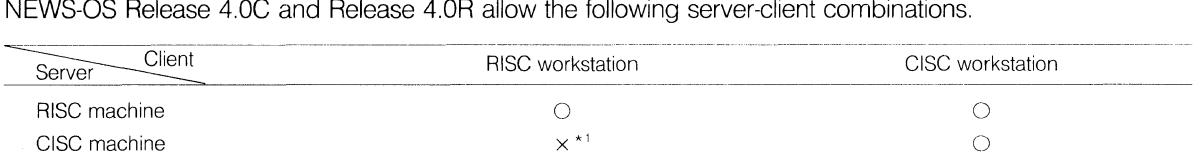

\*1: Due to licensing difficulties, NEWS-OS does not support CISC servers for RISC clients.

Note: NEWS-OS version for a CISC workstation must be the same as that for a RISC workstation.

#### **2.1.3 Distribution Media**

NEWS-OS Release 4.0 is distributed on the following media.

- 1) Streaming Tape (QIC-24 format)  $\times$  4
	- 3.5" Floppy Disk x 2

(One is used for formatting the hard disk, the other is used tor the actual installation)

2) Streaming Tape (QIC-120 format)  $\times$  2

3.5" Floppy Diskx2

(One is used for formatting the hard disk, the other is used tor the actual installation)

3) MO Diskx 1

3.5" Floppy Diskx2

(One is used for formatting the hard disk, the other is used for the actual installation)

Note: NEWS-OS Release 4.0 can be installed from a server workstation via network. The network installation can be performed only one client workstation at a time.

#### **2.1.4 Models and Peripherals to Be Supported**

The expansion boards and peripherals supported by NEWS-OS Release 4.0 is same as Table 1.9-1.

## **2.2 Features of the NEWS-OS Kernel**

**The NEWS-OS kernels for different hardware models are described below.** 

#### • **NEWS-OS Release 4.0C**

1) NWS-7xx Series:

Kernel for diskless workstations (/vmunix)

2) NWS-Sxx, 9xx Series:

Main CPU version for dual CPU workstations (/vmunix)

IOP version for dual CPU workstations (/iopboot)

3) NWS-12xx Series:

Kernel for laptop workstations (/vmunix)

4) NWS-14xx, NWS-15xx, NWS-17xx, PWS-15xx Series and PWS-1630:

Kernel for single CPU workstations (/vmunix)

5) NWS-18xx, 19xx Series:

Main CPU version for dual CPU workstations (/vmunix) IOP version for dual CPU workstations (/mrx)

#### • **NEWS-OS Release 4.0R**

1) NWS-34xx, 37xx, 32xx Series:

Kernel for single CPU workstations (/vmunix)

2) NWS-38xx Series:

Main CPU version for dual CPU workstations (/vmunix) IOP version for dual CPU workstations (/mrx)

The NEWS-OS kernel is available in the above versions. All are specially implemented for the NEWS Series and based on the UNIX 4.3BSD Kernel. Also, device drivers to support peripheral devices are provided as standard, allowing user programs to access these devices easily using system calls. See the "NEWS-OS Release 4.0 Manual Set (NWM-660)" for details. In particular, in dual CPU workstations a single chip is used as both the 1/0 processor and the main CPU, so processing speed is nearly unaffected even if the burden imposed by communications, color bitmap displays or disk access becomes considerable. This is because the 1/0 processor is provided with a large amount of SRAM locally. When running a multitask monitor (liopboot or  $/mr\lambda$ , any necessary high speed processing can be executed by the I/O processor portion without imposing any additional burden on the main CPU portion.

### **2.3 NEWS-OS Standard Software**

The NEWS-OS standard software is described below. (quoted)

#### • **X Window System**

X Window System was developed as part of the Distributed Educational Environment Architecture Project Athena at MIT. X Window is a server/client type windowing system under which application programs run as client processes. Server processes include bitmap display output management, window management and management of mouse and keyboard input. Client processes issue requests to the server and receive the requested service from the server. Requests take the form of communications between processes. Multiple client processes can exist on the system at any one time, and, as long as communications links are provided, may be located on any machine in the network. User programs do not communicate directly with server processes. Instead, they must obtain server services using a C library called Xlib. See the on line documents /usr/man/C or the NEWS-OS Manual for details.

The latest versions of the X Window System, Version 11 Release 4 is bundled with NEWS-OS Release 4.0.

#### **•NFS**

NFS is a distributed filing system developed by Sun Microsystems Inc. It allows the distributed resources of a network to be combined into a single logical area. It is employed by a large number of computer manufacturers and users all over the world, and has become the industry standard open distributed processing environment software.

The Version 4.0 of NFS comes bundled with NEWS-OS Release 4.0. See "Chapter 3: Network Issues and the NEWS-OS Software Manual" for details.

#### • **System V IPC**

NEWS-OS Release 4.0 loads System V IPC (Inter Process Communication).

- Messages
- Semaphores
- Shared memory

Messages are used to send or receive data through the system buffer betweer optional processes. Semaphores are used for synchronous/exclusive control between processes.

Shared memory materializes sharing of virtual space by more than one process.

Refer to the section "System V IPC" in the Programmer's Guide of NWM-660 NEWS-OS Release 4.0 Manual Set.

#### • **OSF/Motif**

NEWS-OS Release 4.0 supports OSF/Motif Release 1.1. OSF/Motif is a user environment created in X Window System, and is composed of the following.

- Motif Widgets
- •Window manager (mwm)
- User interface language (Uil)

NEWS-OS Release 4.0 has added Japanese correspondence changes to these functions.

Refer to the following On-Line Manuals or manuals on sale for details about OSF/Motif.

- On-Line Manual.  $mwm(1)$ ,  $Xm * (3XM)$ , uil (1)
- NWM-655A NEWS-OS OSE/Motif R1.1 Manual set

#### **•NEWS Desk**

Sony has installed its own desktop environment (NEWS Desk) in NEWS-OS Release 4.0.

NEWS Desk is a user-friendly environment which enables anyone to use NEWS applications. Rather than complicated NEWS-OS commands, a mouse is used to select items from the screen to boot up application programs, run electronic mail, manage the system, etc.

Refer to the "NEWS Desk User's Guide" of the NWM-660 NEWS-OS Release 4.0 Manual Set for details on NEWS Desk.

#### • **SNMP (Simple network management protocol)**

NEWS-OS Release 4.0 supports network management protocol SNMP (Simple Network Management Protocol).

SNMP has been developed and standardized as a network management protocol based on TCP/IP. This is presently the network management protocol most widely used in the multi-vendor environment.

SNMP is implemented on top of UDP (User Datagram Protocol). Objects which network entities to be managed (such as gateways, hosts, routers, etc.) now have with this addition and the basic client data structures for these are included as part of the specification. Objects are a collection of variables known as MIB (Management Information Base).

For details on SNMP, refer to the section

• "Network Management" in the "Administrator's Guide" of the NWM-660 NEWS-OS Release 4.0 Manual Set.

Refer also to the On-Line document provided in the following directory.

• /usr/sony/doc/SNMP

## **2.4 Installing the NEWS-OS**

#### **2.4.1 Installation Techniques**

There are two types of installation techniques available for NEWS-OS Release 4.0.

#### **1) Full Installation**

A full installation should be used when you wish to install a completely new NEWS-OS from scratch.

A variety of programs can be selected for installation from an on-screen display at this time.

#### 2) **Additional Installation**

Additional installation should be used when you wish to add new programs (such as the fortran compiler) after having already installed NEWS-OS Release 4.0 with method 1 described above.

Also, it is possible to change partition size with the installation of NEWS-OS Release 4.0. Be sure to specify partition size in accordance with the requirements of your own working environment. See the "Installation Manual" for further details.

#### **2.4.2 Target of Installation**

The target of installation can be determined by selecting from the menu and setting the SCSI Channel No.

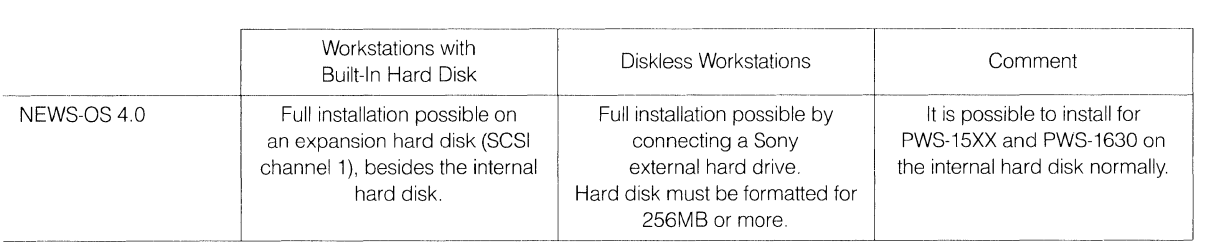

## **2.5 Concerning NEWS-OS Release**

There are three ways in which we name new NEWS-OS releases. The change made in the name corresponds to the type of change made in NEWS-OS.

#### **2.5.1 Change in the digit to the left of the decimal point** (Ex. Rel 3.0 vs. Rel 4.0)

This indicates basic changes in overall concept or design. In general, the new version is not full compatible with older versions. For example, this type of name change would be made if NEWS-OS, currently based on UCB 4.2BSD, were to be based on UCB 4.3BSD and full compatibility could not be guaranteed.

#### **2.5.2 Change in the digit to the right of the decimal point (Ex. Rel 4.0 vs. Rel 4.1)**

This indicates minor changes or the addition of new features. In general, the new version is compatible with older versions. Examples include cases in which a new driver is made available for use with a newly marketed peripheral device.

#### **2.5.3 Additional suffix number** (Ex. Rel 4.0.1 vs. 4.0.2)

This indicates bug fixes of the corresponding release, usually provided with floppy disks.

Documentation concerning new versions, called "Release Notes," will be provided with each new release to explain the reasoning behind and major points concerning the new version of NEWS-OS. It is therefore possible to understand the new version of NEWS-OS through the combined use of the "NEWS-OS Manual Set" and "Release Notes."

#### **2.5.4 Issuance of NEWS-OS Related Documentation**

The types of documentation issued with the release of new versions of NEWS-OS, as described in 2.5.1 through 2.5.3 above, are as follows.

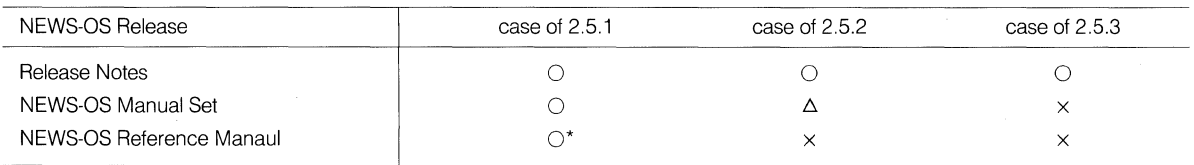

0 : issued/revised *∆* : Issued for only new chapters.

x : not issued

O\*: English version issued/revised if possible. (English version only)

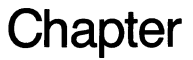

# **3**

## **Network Issues**

This chapter describes the details of the network. Preparations required to use the network are also contained in this chapter. Some of the contents which should be discussed in "NEWS-OS Software Manual" are included for your convenience.

It is necessary to refer to the "NEWS-OS Software Manual" in order to get an overall understanding of the NEWS-OS.

Each of the system setting and the diskless machine setting is described in a separate part. This chapter is intended to help you understand the diskless setting.

#### I. System Setting

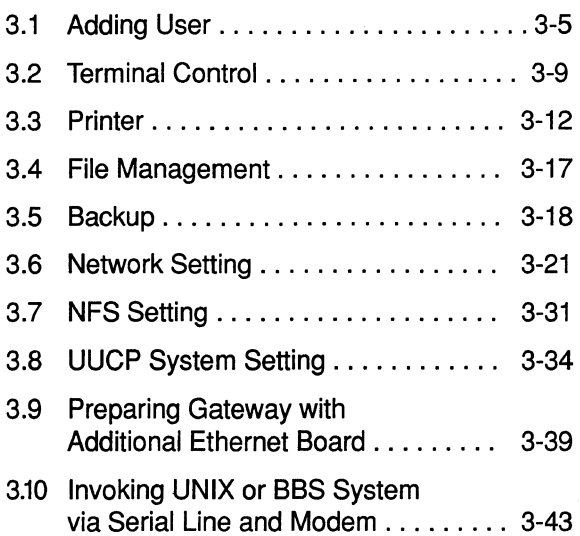

II. Setting up a Diskless Workstation

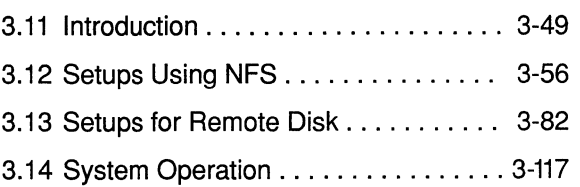

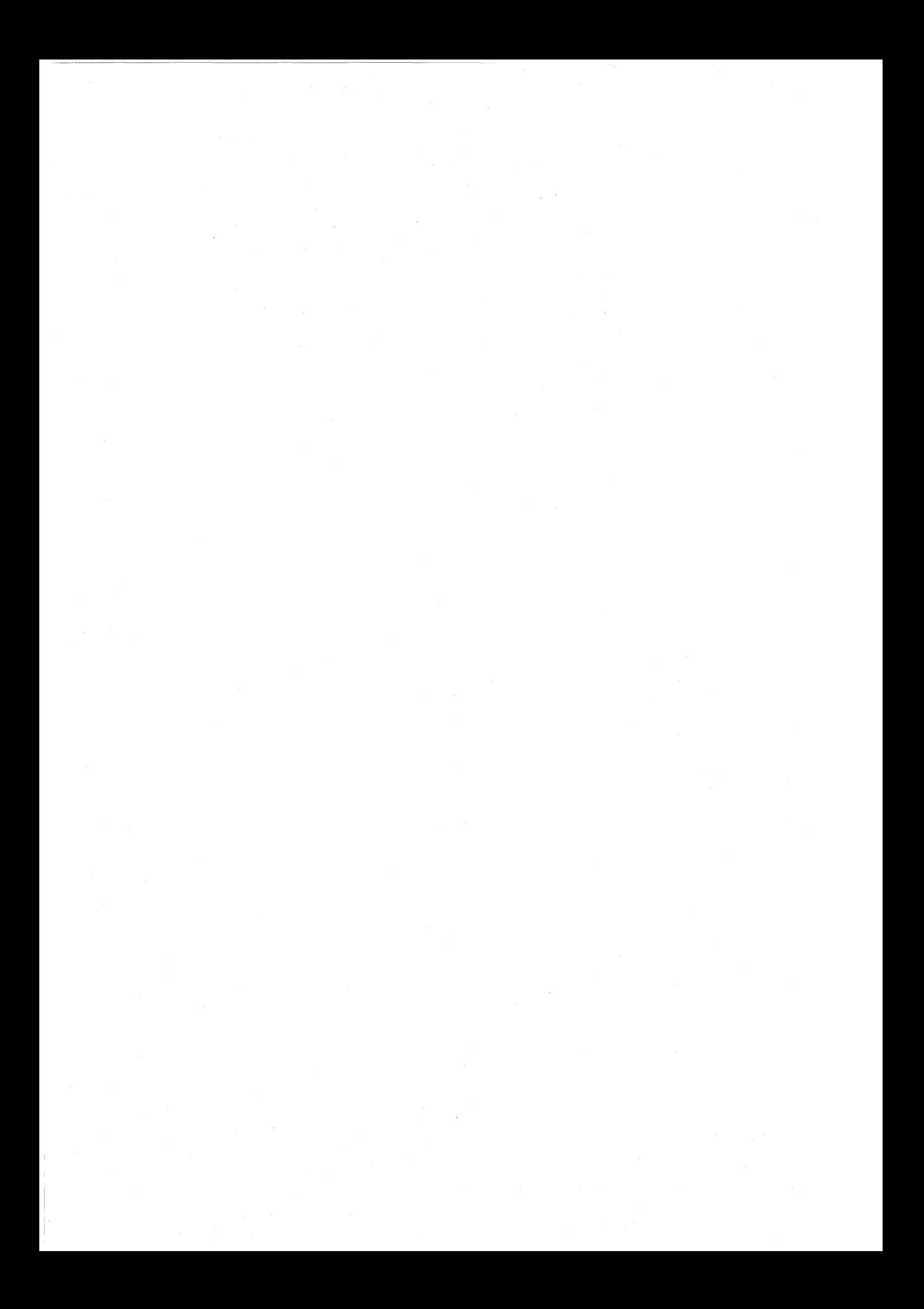

## I

## System Setting

### **TABLE OF CONTENTS**

#### I. SYSTEM SETTING

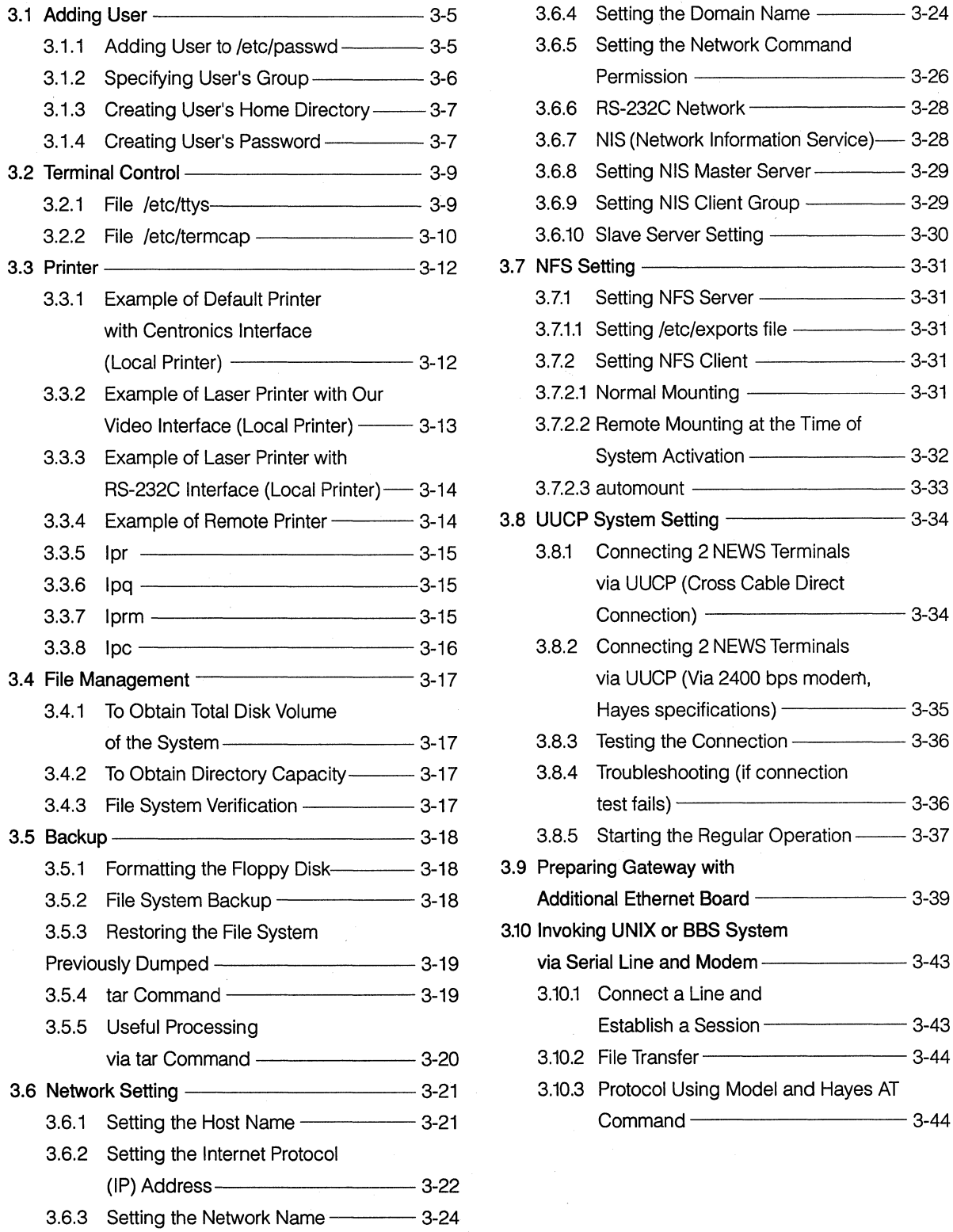

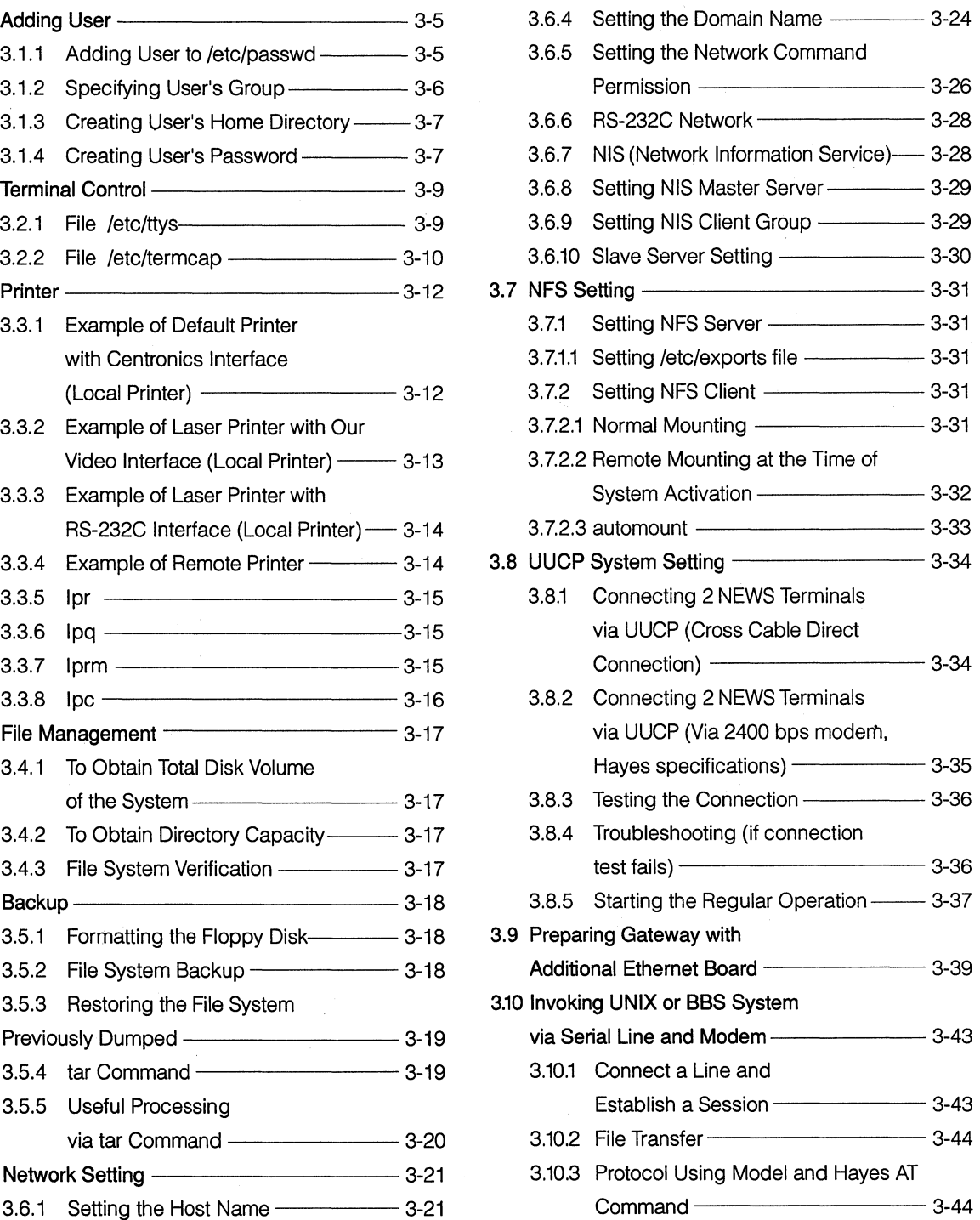

## **3.1 Adding User**

To catalog a user, the following steps are required:

- 1. Adding User to /etc/passwd
- 2. Specifying User Group
- 3. Creating User's Home Directory
- 4. Creating User's Password

#### **3.1.1 Adding User to /etc/passwd**

To add a user, you should edit */etc/passwd* file and enter a user's entry using the vipw command as a super user.

The command copies */etc/passwd* file to */etc/ptmp* file first.

The editing is performed on the */etc/ptmp.* 

At the end of the editing */etc/ptmp* is moved to */etc/passwd.* The */etc/ptmp* file is used for security and to lock the */etc/passwd* file to prevent concurrent access from many processes. The format of the */etc/passwd* file is:

#### user\_name: password:user\_id:group\_id:comment:home\_directory:shell

- user\_name To maximum eight alphanumeric characters. The first character must be an alphabetic or symbolic character. It is recommended to avoid using uppercase characters for all eight characters.
- password Leave it blank. In other words, place two colons(:) without a space. An encoded password is set later by the passwd command.

user\_id A unique user identifier expressed with numbers. Normally two or more digits such as "101" is used. As the number of users increases, increment it as "102", "103", and so on.

group\_id A group identifier to which users belog. Users in a same group have same group id. Use two or more digits for this also. Specify the number (the third item of the line) specified in the */etc/group* file.

comment User's information such as name, telephone number, and personal information is written. You may insert space; however, "("and")" may not be handled correctly when you use mail function. To display your comment, use the finger or f command. To modify a comment, you may edit it using the chfn command.

home\_directory Specify the path name of user's home directory. Normally, user's home directory locates under */var/home.* 

shell The path name of program activated at login. You can login only with the shell defined in the file */etc/shells.* Normally, specify */bin/sh* or */bin/csh.* 

An example of /etc/passwd file:

guest::9999:31 :& user:/var/home/guest:/bin/csh john::31900:19:John Smith,444-4444:/var/home/john:/bin/csh

To confirm the above using the finger of f command:

Example:

------------~-- --

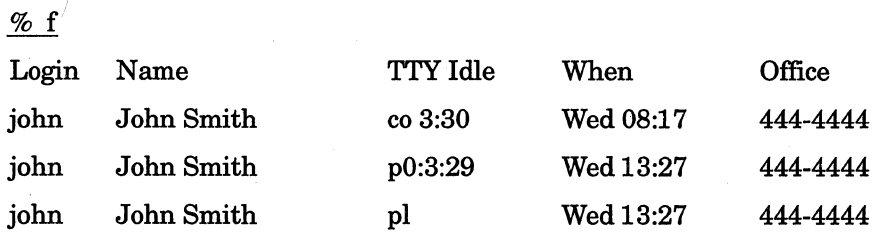

To modify the default user shell previously established, you may modify your own shell using the chsh command if "Network Information Service" is not used. When the chsh command is used, you cannot set the shell to be used other than ones written the /etc/shells file. For more information about the vipw command, see vipw (8) in On-Line Manual. For more information about the /etc/passwd file, see passwd (5) in On-Line Manual.

#### **3.1.2 Specifying User Group**

Each user may belong up to ten groups at the same time. Specify user group, in the /etc/group file. To modify the /etc/group file, you may use a general editor such as vi. The format of the /etc/group file is:

group\_name:\*:group\_id:user\_list

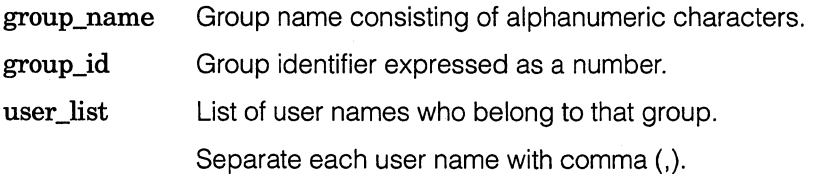

An example of /etc/group file:

wheel:\*:O:root daemon:\*:l :daemon kmem:\*:2:root sys:\*:3:root tty:\*:4:root operator:\*:5:operator news:\*:6:news staff:\*:l O:root guest:\*:31 :guest ingres:\*:7 4:ingres

where, "wheel" is the super user group. Only the users specified as "wheel" become super users. For example, to enroll user1 and user2 as super users, specify as follows:

wheel:\*:O:root, userl, user2

For more information about the /etc/group file, see group (5) in On-Line Maunal.

#### **3.1.3 Creating User's Home Directory**

Create a home directory of the user specified in the /etc/group file. Either create .cshrc and .login files of your own, or copy the template files from /usr/sony/skel and just change the user id and group id according to the user.

The .cshrc file is executed at activation while the .login file is executed at login. These are csh script files and are used to set command search path and prompt.

#### **3.1.4 Creating User's Password**

As a super user, you may create your own password by entering:

#### % passwd *user \_name*

If user environment has already been established and you have entered the system with your user name, you do not have to enter the user name to modify the password. If a password has already been set, the system prompts as follows:

Old password:

Enter the previously set password. The system prompts as follows:

#### New password:

Enter a new password with up to eight alphanumeric characters. In response, the system prompts as follows:

#### Retype new password:

Enter the new password again for confirmation. After the above steps, the password is encoded and cataloged as the user's password in the /etc/passwd file. To confirm the user's personal information written in the /etc/passwd file, use the finger or f command. The finger or f command will also display the contents of .plan and .project files created by the user under the user's home directory.

## **3.2 Terminal Control**

To connect a terminal (such as a personal computer) to the rear of the machine or to RS-232C serial interface (separately sold), you must follow the procedure shown below to write the information required to login:

#### **3.2.1 File /etc/ttys**

The */etc/ttys* file contains login authorization information for the terminal. For NEWS-OS Release 4.0, the format of the */etc/ttys* file is:

Line\_name Valid\_command Terminal\_type Login\_status Priviledge\_status Comment ttyOO "/etc/getty std.9600" unknown off secure

For example: to connect "vt100", change this to:

ttyOO "/etc/getty std.9600" vtl 00 on secure

where, the first field is obtained by omitting the "/dev/" from the device name. For NEWS-OS System, ttyOO and tty01 are packaged as RS-232C line.

The second field is the command which is executed on the line. If login from terminal is allowed, the init command is specified as a valid command and the arguments such as baud rate are specified in the */etc/getty.* 

The third field specifies type of the terminal to be connected to the line. This should be the same type as the one described in */etc/termcap.* 

The fourth field specifies either "on" or "off". If it is on, the init command will execute */etc/getty*  specified by the second field. If it is off, the init command will not execute.

If "secure" is specified in the remaining field, user who has "O"-numbered user id (root) is allowed to login to the line. If "secure" is not specified, the user is not allowed to login in root.

If a quoted command follows "window=" in the comment line, the quoted command will be executed before the command specified in the second field.

#### An example of /etc/tty/ file:

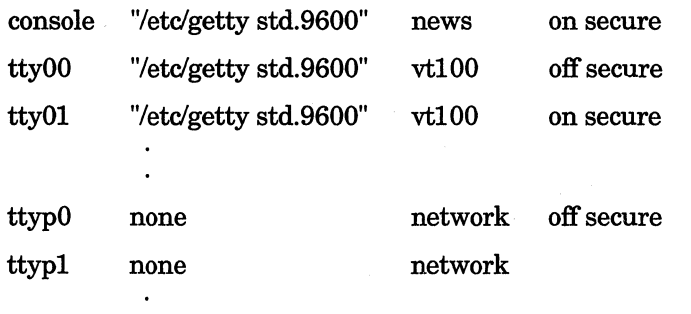

ttyvO "/usr/bin/Xll/xterm -C -L -fn vtsingle -fb vtbold -display :O" xterm on secure window="/usr/bin/Xll/Xnews"

If a printer is connected to the serial interface, the login status should be disabled.

For any system with bitmap display, "channel O" and "channel 1" of RS-232C are ttyOO and tty01, respectively.

On the other hand, for any system without bitmap display, "channel O" and "channel 1" of RS-232C are console and tty01, respectively. Therefore, for any system without bitmap display, ttyOO should be set as login disabled in the file /etc/ttys.

After setting the /etc/ttys, perform kill -HUP 1.

#### [Notes]

If you add or delete any entry to/from /etc/ttys fule during the system operation in multi-user mode, do not forget to perform the command kill **-HUP 1.** 

#### **3.2.2 File /etc/termcap**

The /etc/termcap file is a database containing information such as escape sequences of each terminal.

It contains information about three hundred or more terminal types.

If you connect a new terminal, you must add an entry to the /etc/termcap file based on the specifications of the terminal.

#### /etc/termcap entry

NEWS-OS Release 4.0 termcap entries to be used in xterm and console have changed from what they used to be. The termcap entry in the console has changed from news, newscbm to the following format:

#### news-(line\_number)-(terminal\_code)

However, if the terminal code is ascii, the format changes to:

#### news-( line\_number)

Correspondence between Bitmap Displays used for the console and termcap entries is shown in the table below. However, NEWS-OS Release 3.X entry names can be also used for compatibility.

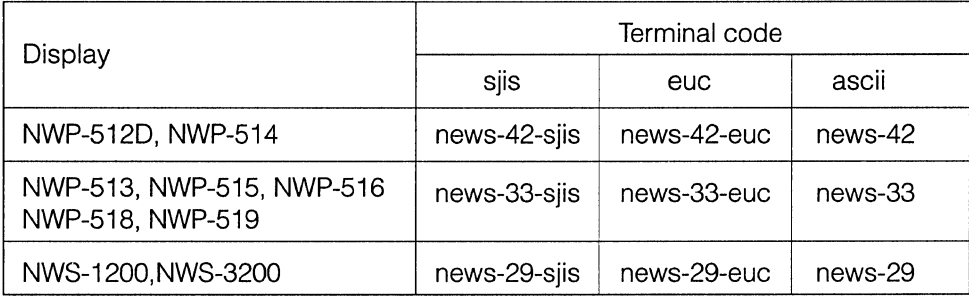

Since the format of the console termcap entries are not the same in NEWS-OS Release 3.X and 4.0 displays are sometimes incorrect when accessing the terminal in NEWS-OS Release 4.0 from one in NEWS-OS Release 3.X using rlogin or telnet. This can be avoided by referencing /usr/etc/termcap file of NEWS-OS Release 4.0 and customizing NEWS-OS Release 3.X termcap file.

Termcap file is stored in the directory /public/etc in NEWS-OS Release 3.4 and earlier, and in the directory /usr/etc in NEWS-OS Release 3.9/3.91R.

Note these differences when customizing. To avoid any troubles, first start up sj2 in the terminal of NEWS-OS Release 4.0, then execute remote login to the terminal of NEWS-OS Release 3.X.

The entry format for the termcap to be used for xterm is:

#### xterm-(terminal\_code)

Correspondence between terminals and termcap entries are shown in the following table.

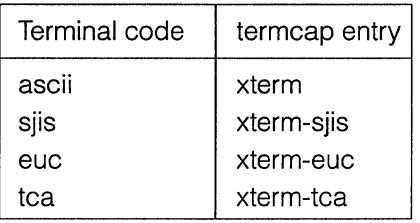

### **3.3 Printer**

-----~ - ------- ---

To connect printer such as line printer and laser printer with Centronics interface, our video interface and RS-232C interface, following steps are required.

- 1. Change the */etc/printcap* file
- 2. Create directory and file associated with the */etc/printcap* file and execute chown (change owner)
- 3. In the case of the remote printer, add client's host name into the */etc/hosts.equiv* or */etc/hosts.lpr*  file of printer server host workstation

There are four printer catalog examples as follows:

- 1. Example of default printer with Centronics interface (local printer)
- 2. Example of laser printer with our video interface (local printer)
- 3. Example of laser printer with RS-232C interface (local printer)
- 4. Example of remote printer

#### **3.3.1. Example of Default Printer with Centronics Interface (Local Printer)**

If you want to print out, you should use Ipr command. Ipr command has a default printer name called "Ip". Following is an example of the "Ip" entry in */etc/printcap* file. This example is for the line printer.

- $\ln |\cdot|$  local line printer:
	- :ct=ja\_JP.SJIS: \ : $lp=$ /dev/lp0:sh: $\lambda$ :sd=/usr/spool/lpd: $\lambda$ :lf=/usr/adm/lpd-errs: \ :cf=/usr/sony/lib/lpf\_clsif:

Each entry means:

lp Printer name. This is a default printer name of lpr.

ct Code type of the printer. The value of ct entry is one of the followings:

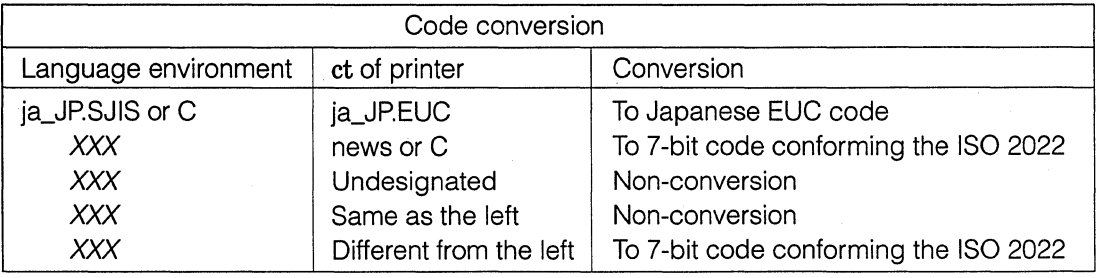

XXXmeans "C", "ja-JP.SJIS","ja\_JP.EUC", "Ko\_KR.EUC", "zh\_TW.TCA", or "en\_US.88597". This automatic code conversion is controlled by using option -U.

- lp Device name which is open for output.
- sd Spool directory. /dev/lp0 is a centronics interface device.
- lf Error logging file name.
- cf Name of filter for COIF data.

#### **3.3.2. Example of Laser Printer with Our Video Interface (Local Printer)**

 $\text{smlbp}$  | nwp533 | nwp-533 | NWP533 | NWP-533 | Sony NEWS NWP-533:\

:ct=ja\_JP.SJIS: \ :lp=/dev/lbp:sh: \ :mx#O:lb:li=/usr/sony/lib/lbpinfo: \ :lf=/usr/adm/nwp533-errs: \ :sd=/usr/spool/nwp533: \ :nf=/usr/sony/lib/lpf\_lbpnf: \ :tf=/usr/sony/lib/lpf\_lbpnf: \ :xf=/usr/sony/lib/lpf\_xwdlbp: \ :ef=/usr/sony/lib/lpf\_lbp8em: \ :if=/usr/sony/lib/lpf\_sjlbp: \ :cf=/usr/sony/lib/lpf\_lbpif:

Each entry means:

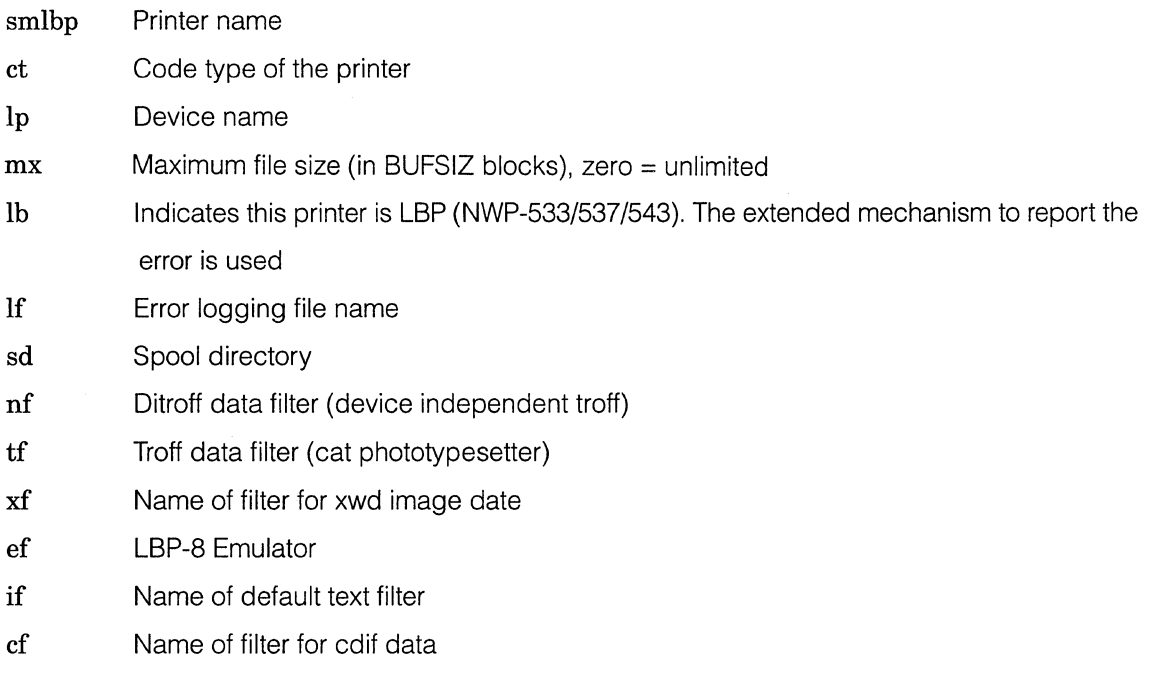

#### **3.3.3 Example of Laser Printer with RS-232C Interface (Local Printer)**

lbp | RS-232C laser printer, col=116 line=66:\

:lp=/dev/ttyOl:sh:\ :br#9600:\ :pl#66:\ :pw#l16:\ :sd=/usr/spool/lbp: \ :lf=/usr/adm/lbp-errs: \ :nf=/usr/sony/lib/lpf\_lbpnf: \ :tf=/usr/sony/lib/lpf\_lbpnf:

Each entry means:

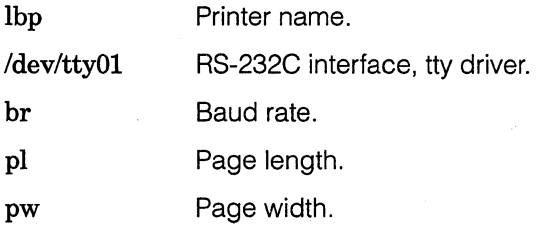

#### **3.3.4. Example of Remote Printer**

rlbp  $\vert$  nwp533  $\vert$  Sony NEWS NWP-533:

: $lp=:$ 

: $rm=nws0:\`$ 

:rp=smlbp: \

:sd=/usr/spool/rlbp: \

:lf=/usr/adm/rlbp-errs:

Each entry means:

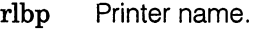

rm Remote host name which is a printer server.

rp Remote printer name of remote host.

Note that you must enter your host name into */etc/hosts.equiv* or */etc/hosts.lpr* file of the remote printer server workstation.

#### **3.3.5.lpr**

lpr command has a default printer name "Ip".

But you can change default printer name by setting the environment variable PRINTER.

#### % setenv PRINTER *printer \_name*  % lpr *file\_name*

You can also specify the printer name by  $- P$  option of lpr.

% lpr - P *printer \_name file\_name* 

Any other information about lpr, see *lpr* (1) in On-Line Manual.

#### **3.3.6. lpq**

When a user requests a printer for a file using the lpr command, the file is copied to the spool area and a job number is given. (This is called a queue.)

The file is output via the specified filter in its turn.

The lpq command displays information such as the queue, job number and requested user name.

#### **3.3.7. lprm**

You can remove the desired jobs from the printer queue by specifying the job numbers or user name with lprm command.

#### %lpq

lbp is ready and printing

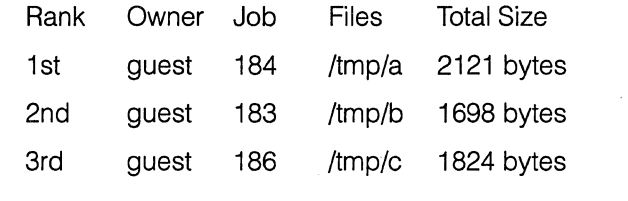

% lprm 184 (Removing the printing job numbered 184.)

% lprm guest (Removing the printing jobs of the owner *guest* from the queue.)

#### **3.3.8 lpc**

When the printer daemon stops due to some reason or excessive files are spooled, use the lpc command to restart the daemon or to delete the spool file.

When you run lpc command and input? command, lpc displays the following.

#### lpc>?

Commands may be abbreviated. Commands are:

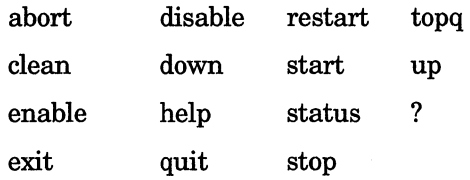

#### Each commands means:

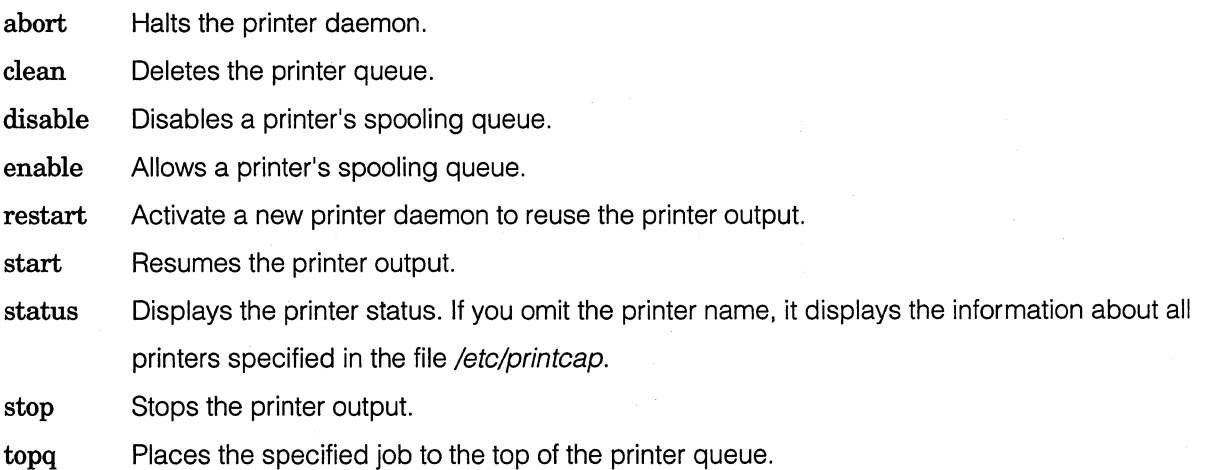

For more information, see Ipc (5) in On-Line Manual.

## **3.4 File Management**

You may not know when the file system is exhausted because there is no restriction of available file capacity in the UNIX system.

#### **3.4.1 To Obtain Total Disk Volume of the System**

The amount of free disk space, volume of disk itself, and disk space currently used are reported if you execute the df command as follows. You may not be able to create a new file even when there is enough space in the disk due to lack of number of i-nodes. This happens in a case when you made many small files because only certain number of i-nodes is prepared for each partition. Therefore, user must check the file space regularly.

Example:

- df Displays total free space of all disks, volume of disk itself, and disk space currently used.
- $df -i$  Displays total volume of i-nodes of all disks.

#### **3.4.2 To Obtain Directory Capacity**

The amount of current directory space is reported if you execute the du command as follows:

Example:

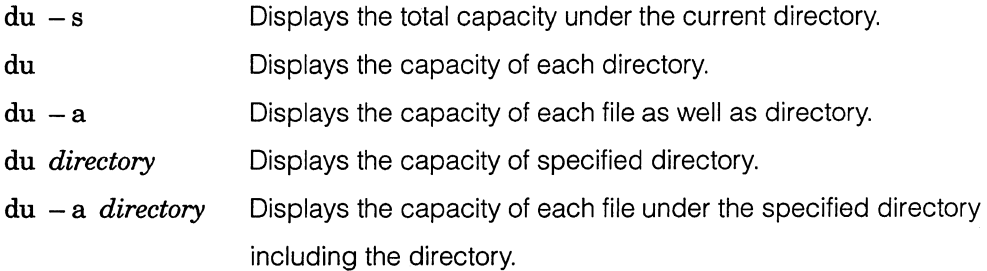

#### **3.4.3 File System Verification**

fsck verifies the file system. If necessary, it also restores the file system. For NEWS-OS system, verification and restoration will be performed at every system activation by fsck. To verify only, use fsck -n.

## **3.5 Backup**

It is recommended to backup the files regularly to cope with operational error and system clash.

#### **3.5.1 Formatting the Floppy Disk**

Before a new floppy disk can be used, it must be formatted.

An example for 2HD:

myname# format I *dev* I *rfhOa* 

An example for 2DD:

myname# format I *dev* I *rfdOa* 

#### **3.5.2 File System Backup**

To backup a file system entirely, use the dump command.

The dump command is normally executed in single user mode. The file system to be dumped should be unmounted beforehand except the root file system.

The dump command is able to handle more than one volume. You should replace the media in response to the console message. If you dump the file system into floppy disks, specify the volume size with V option.

The volume size varies as follows according to the media used:

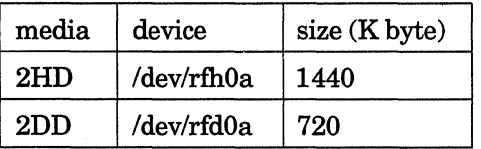

An example for streamer:

myname # dump *Of /dev/rstOO /dev/rhdOf* 

An example for floppy disk:

myname # dump *Ovf 1440 I dev I rfhOa I dev /rhdOf*  myname # dump *Ovf 720 I dev I rfdOa I dev I rhdOf* 

For more information about the dump command, see *dump* (8) in On-Line Manual.

#### **3.5.3 Restoring the File System Previously Dumped**

To restore the file system previously saved by the dump command, use the restore command. Mount the file system and execute the restore command on that directory. To restore the file dumped into several volumes, you should replace the media in response to the console message. Specify the volume size if you restore the file system from floppy disks.

An example for streamer:

myname # restore *rf I dev I rstOO* 

An example for floppy disk:

myname # restore *rvf* 1440 /dev/rfh0a myname # restore *rvf 720 I dev I rfdOa* 

The restore command can be used for a multi volume with streamer, and it cannot be used with floppy disks.

For more information about the restore command, see restore (8) in On-Line Manual.

#### **3.5.4 tar Command**

The tar command is used to backup several files together or an entire directory. The file system where the files to be backed up exist should be mounted. During the backup execution, do not modify the files to be backed up.

An example for streamer:

myname # tar *cvf* /dev/rst00 file1 file2...

An example for floppy disk:

myname# tar *cvf I dev I rfhOa filel file2* .. . myname# tar *cvf I dev I rfdOa filel file2* .. .

The tar command is also used to restore the files.

An example for streamer:

myname # tar *xvf* /dev/rst00

An example for floppy disk:

myname# tar *xvf* I *dev* I *rfhOa*  myname# tar *xvf* I *dev* I *rfdOa* 

#### **3.5.5 Useful Processing via tar Command**

The tar command is not only used to backup to tape or floppy disk but also used as follows:

myname# tar  $cf - file \vert (cd /usr/tmp; tar xvpf - )$ myname# tar  $cf - file$  | rsh  $hostA' (cd /usr /tmp; tar xvBpf -)'$ myname# tar  $\text{cot}$  - file | compress > file.Z myname# zcat *file.Z*  $\vert$  tar *xvf* – myname# tar  $c v f - file$  rsh *hostA* dd  $of= /dev/rtu00$ 

The first line copies the file under /usr/tmp.

The second line copies the file under /usr/tmp of remote host A.

The third line compresses file as named file.Z.

The forth line restores the file from file.Z.

The fifth line backs up the file into a streamer tape of remote host A.

## **3.6 Network Setting**

In the UNIX system, network is started up by executing the ifconfig command in */etc/re.local* after setting up the */etc/hosts.* 

To setup the network, follow the steps below:

- I. Setting the host name.
- 2. Setting the Internet Protocol (IP) address.
- 3. Setting the network name.
- 4. Setting the domain name.
- 5. Setting the network command permission.

After all of the above are completed, perform the fastboot.

In NEWS-OS Release 4.0, files used for network setting are as follows:

re command script for auto-reboot and daemons re.custom script for basic some shell variables and basic customization re.local re.net script holding commands which are pertinent only to a specific site sript holdihg commands which set up the network environment

#### **3.6.1 Setting the Host Name**

To identify each NEWS system on the network, a unique host name must be provided. However the length of the host name is 31 or less characters, it is recommended to use only 7 or less characters taking UUCP use into consideration. Note that no uppercase characters are allowed. Usually, host name is specified in the */etc/re.custom* file of each workstation automatically when the system is activated. Therefore, modify the */etc/re.custom* file if you want to specify the host name. You will find the following line in the */etc/re.custom* file:

#### HOSTNAME=myname.my.domain

Change *myname. my.domain* field to the host name of your workstation.

Example: if the host name is "nwsO".

#### HOSTNAME=nwsO

For more information, refer to *hostname* (1) in On-Line Manual.

#### **3.6.2 Setting the Internet Protocol** (IP) **Address**

After you determined the host name of each workstation, you should specify the IP address of each host name. Each host on the network is not identified by its name. It is actually identified by this IP address. An IP address is expressed as 4-byte (32 bits) integer. IP addresses are divided into the following three classes based on the value of the first byte (bits 24-31):

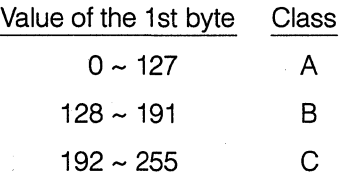

#### [Notes]

The IP address, 127.0.0.1 cannot be used because it is reserved for software loop back/network interface within the kernel. An IP address consists of two parts, a network number and a host number. This structure is defined as follows based on the class:

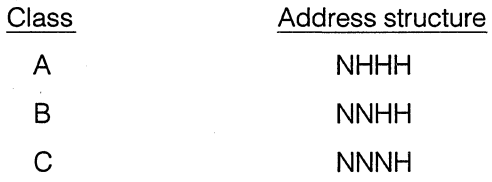

#### Where:

N is the network number.

H is the host number.

For class A, the first byte alone indicates the network number while remaining three bytes together indicate the host number.

For class B, the first and second bytes together indicate the network number while the third and fourth bytes together indicate the host number.

For class C, the first, second, and third bytes together indicate the network number while the fourth byte indicates the host number.

#### [Notes]

A host cannot directly communicate with another host with different network number. In such a case, a routing is required. The host number 0 (zero) cannot be used because it is reserved for broadcast. IP addresses set for each host name are entered in the file */etc/hosts.* The file */etc/hosts* is a database file which associates the address with the host name connected to the network. The first item on each line of */etc/hosts* file is an IP address. It is ideal to specify worldwide unique value to such number string. It is acceptable to provide a unique IP address for each network terminal of all of the connected workstations.

You will find the following lines in /etc/hosts file:

An example of /etc/hosts file:

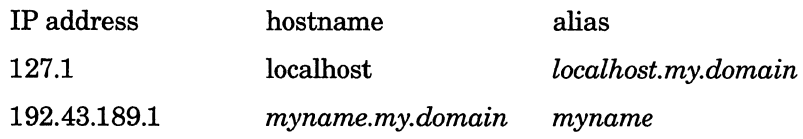

The word next to IP address is the corresponding host name. Among these, "localhost" has a special meaning. It is used as local loop back which is necessary to communicate to itself. Note that 127.1 is an abbreviation for 127.0.1 or 127.0.0.1.

For example, if you set workstations, nws0, nws1, and nws2, you would specify as follows:

An example of /etc/hosts file:

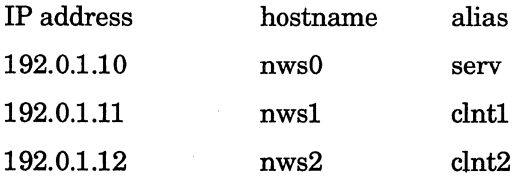

In this example, IP address for host name nws0 is 192.0.10, IP address for host name nws1 is 192.0.1.11, and IP address for host name  $nws2$  is 192.0.1.12. In addition, alias serv is specified to host name nws0, alias clnt1 is specified to host name nws1, and alias clnt2 is specified to host name nws2. For more information about the IP, see inet (3N) and hosts (5) in On-Line Manual. If you change any contents of /etc/host file, you must execute /etc/mkhosts command. The /etc/mkhosts command is used to create hashed host database. The execution format of the /etc/mkhosts command is:

#### % mkhosts *I etc I hosts*

If /etc/mkhosts command completes successfully, the number of hosts in hosts file and the maximum length will be displayed.

Example: If the number of hosts is 1054 and the maximum length is 46, the follwing message is displayed:

#### 1054 host entries, maximum length 46

#### **3.6.3 Setting the Network Name**

Ethernet cable, RS-232C cable, or local loop back has a dedicated interface and each is considered to be a network. A name is given to each network and is used to establish a gateway or other. The */etc/networks* file contains settings of variables related to the networks used in */etc/re.local.* In this example, it contains descriptions of three networks, "sonyAnet,sonyBnet, and sonyCnet" as shown below.

An example of */etc/networks:* 

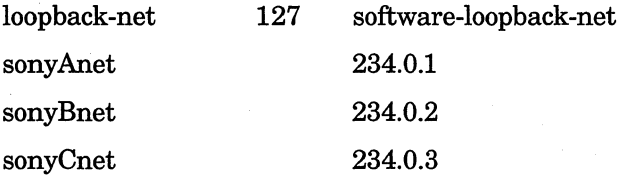

loopback-net on the first line is the software-loopback-net. You must specify 127 for this. The second to fourth lines define the network names. The network address is obtained by substructing the host address from the IP address. In this example, class C networks are assumed.

#### **3.6.4 Setting the Domain Name**

Domain name is the name given to the group of hosts controlled by NIS (Network Information Service: system which integrates/controls the database such as */etc/passwd* and */etc/hosts* files within the network.) Domain name is actually the name given to the group of databases controlled by NIS. Currently, domain name is referred only by NIS . Usually, domain name is specified in the file */etc/re.custom* of each workstation automatically when the system is activated. Therefore, modify the */etc/re.custom* file if you want to specify the domain name.

You will find the following line in file */etc/re.custom.* 

# HOSTNAME: hostname of this machine. The name must be described in /etc/hosts. # HOSTNAME must be specified *HOSTNAME=myname.my.domain* 

# DOMAINNAME: the name of NIS domain, also used by sendmail.

- # " no domainname, NIS is not used.
- # <anything else> NIS domain

*DOMAINNAME=noname* 

# BROADCAST: broadcast address for primary network, should be specified only # when non-standard broadcast address is used.

# 'my-broadcast' or" use default broadcast address (host part: 1)

# (ex.192.43.189.0) use old or non-standard broadcast address

*BROADCAST=my-broadcast* 

# NETMASK: sub-network mask pattern for primary network.

- # 'my-netmask' or" subnet mask is not used
- # (ex.255.255.255.0) subnet mask

*NETMASK=my-netmask* 

For example, set *myname.my.domain* field to the user machine name specified in the */etc/hosts* file, *noname* of DOMAINNAME to *news, my-broadcast* of BROADCAST to the user's BROADCAST address specified in the */etc/hosts* file, and *my-netmask* of NETMASK to 255.

*/etc/re.custom* file will become as follows:

# HOSTNAME: hostname of this machine. The name must be described in /etc/hosts. # HOSTNAME must be specified.

*HOSTNAME=nwsO* 

# DOMAINNAME: the name of NIS domain, also used by sendmail.

# " no domainname, NIS is not used.

# <anything else> NIS domain

*DOMAINNAME=news* 

# BROADCAST: broadcast address for primary network, should be specified only # when non-standard broadcast address is used.

# 'my-broadcast' or "

# (ex.192.43.189.0)

BROADCAST=101.0.0.0

use default broadcast address (host part: 1) use old or non-standard broadcast address

# NETMASK: sub-network mask pattern for primary network.

# 'my-netmask'or " subnet mask is not used

# (ex.255.255.255.0) subnet mask

NETMASK=255.255.255.0

For more information, refer to *domainname* (1) in On-Line Manual.

#### **3.6.5 Setting the Network Command Permission**

If you want to execute command from other workstations connected to the network via rsh (remote shell), you must set the remote host name in the following files:

#### **1. /etc/hosts.eqiv**

To allow command execution to all users except super users, write the remote host name to which execution is allowed. In this case no password will be checked if a login is requested from other workstation using rlogin (remote login) command. However the remote host name is written in the file */etc/hosts.equiv,* no access will be allowed via rsh if the remote host user is super user and password will be checked in case of rlogin.

#### **2. File .rhosts under the home directory of each user**

For super users, the */etc/hosts.equiv* file will not be checked; instead the *.rhosts* file will be checked. Otherwise, both */etc/hosts.equiv* and *.rhosts* files under the home directory of each user will be checked. Command execution will be allowed using rsh from the host specified in one of these files. In case of rlogin, no password will be checked.

#### Example:

Suppose that the contents of */etc/hosts.equiv* file on *nwsO* are:

nwsO nwsl and the contents of the /.rhosts file are:

nwsO nws2 nws2 operator

The contents of the .rhosts file under the home directory of user named guest are:

nwsO nwsl nwsl demo nws2

The following users are allowed to execute commands using rsh and to login without password check:

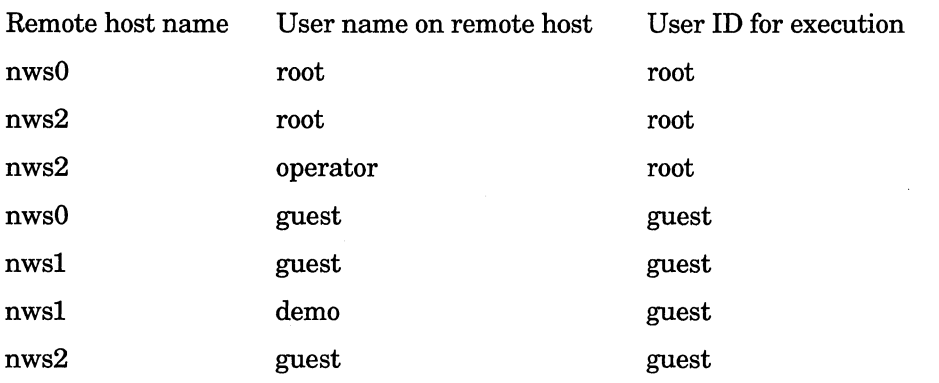

As shown above, non-super user may become a super user on the remote host according to setting of .rhosts file. Therefore, you must be careful when setting these files. The following diagram shows the relationships between the super user, /etc/hosts.equiv, and /.rhosts files

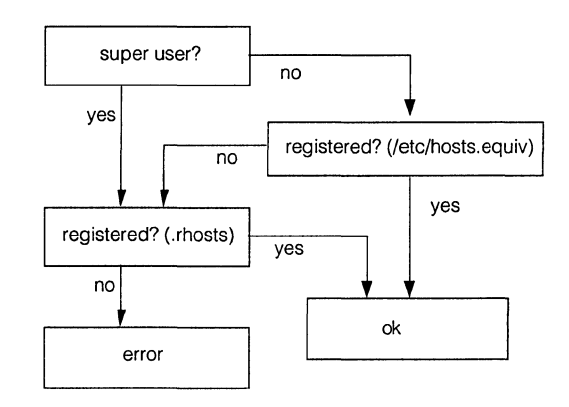

Figure. Relationships between the super user, /etc/hosts.equiv, and /.rhosts

#### [Note]

Users not registered in the /etc/ password file cannot link up to NEWS for remote processing.

#### **3.6.6 RS-232C Network**

#su

You may setup a network using the RS-232C cable. You may also setup a network using a modem. The concept is the same as with Ethernet, but "enO" is changed to "slO" in ifconfig specification. This section assumes that all of the networks described so far have been established and describes how to connect hostA and hostB using RS-232C cable. Only the super user is allowed to connect to the network interface.

#### Setting:

To set RS-232C network, follow the steps shown below:

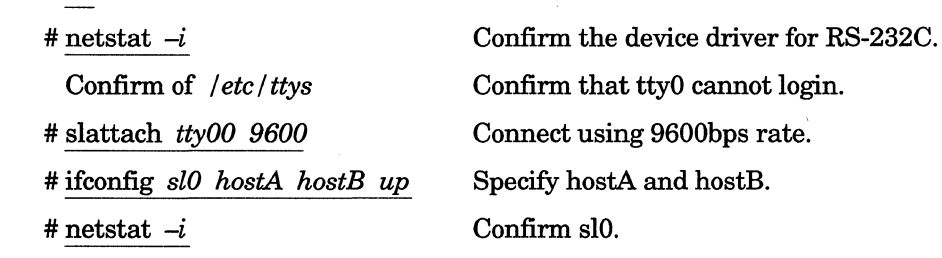

#### Stopping:

To stop RS-232C network, follow the steps shown below:

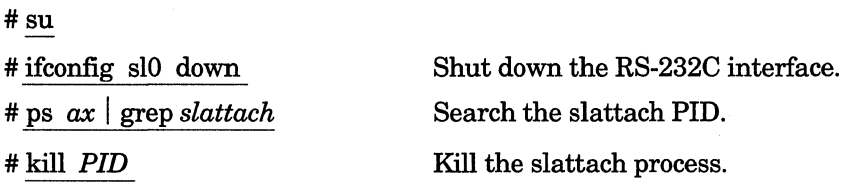

#### **3.6.7 NIS ( Nerwork Information Service)**

NIS system is intended to share control files under each workstation on the network and to integrate file management.

> /etc/hosts /etc/passwd /etc/group /etc/hosts.equiv /etc'networks /etc'protocols /etc/ethers /etc/services /etc/netgroup

NIS system has a master server and several slave servers.
#### **3.6.8 Setting NIS Master Server**

There is only one master server in NIS domain.

The master server has the following control files under "/etc". You may set those files in any order.

- 1) Set the files shared by NIS.
- 2) Initialize the NIS system via ypinit  $-m$ .

Enter slave server names as many as you need.

3) Modify */etc/re.custom* file as follows:

# NIS: network information service (NIS)

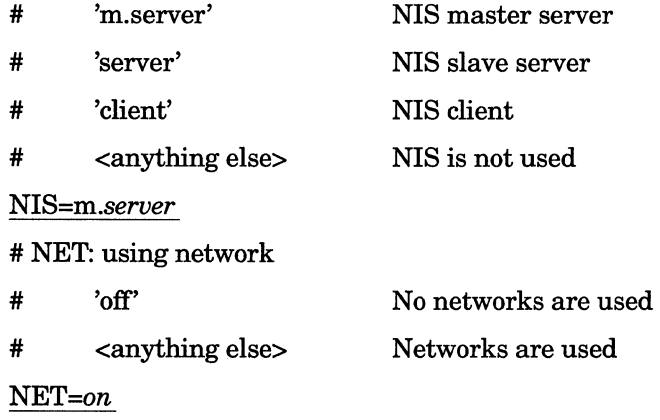

4) Reboot using shutdown -r.

#### **3.6.9 Setting NIS Client Group**

Set the NIS client group as follows:

#### 1) Confirm */etc/hosts* file

2) Modify */etc/re.custom* file as follows.

# NIS: network information service (NIS)

# 'm.server' NIS master server

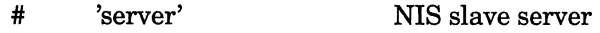

- # 'client' NIS client
- # <anything else> NIS is not used

#### *NIS=client*

- # NET: using network
- # 'off'
- # <anything elese> Networks are used

#### *NET=on*

3) Reboot using shutdown -r.

No networks are used

#### **3.6.10 Slave Server Setting**

Several slave servers may exist. Each slave server has copy of control files under "/etc" of the master server as internal NIS format via ypinit. Set the NIS slave servers as follows:

1) Execute :ypinit -s *master\_server\_name.* 

2) Modify */etc/re.custom* file as follows.

# NIS: network information service (NIS)

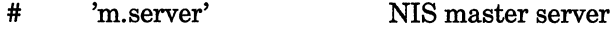

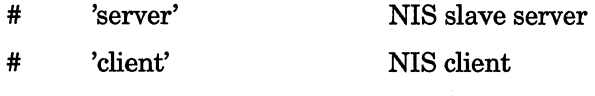

# <anything else> NIS is not used

*NIS=server* 

#NET: using network

# <anything else>

# 'off'

No networks are used Networks are used

*NET=on* 

3) Reboot using shutdown  $-r$ .

# **3.7 NFS Setting**

This section describes the setting of the NFS. As an example, the file system /usr of the machine with host name "serv" is mounted and used on the directory /usr of the machine with host name "client". This section assumes that you have completed the setting of host name, IP address, and NIS.

#### **3.7.1 Setting NFS Server**

To set the machine as an NFS server, follow the procedure described below.

#### 3.7.1.1 Setting /etc/exports file

The information concerning access rights such as which workstation is allowed to remote-mount on which file system is described in the /etc/exports file

An example of /etc/export file:

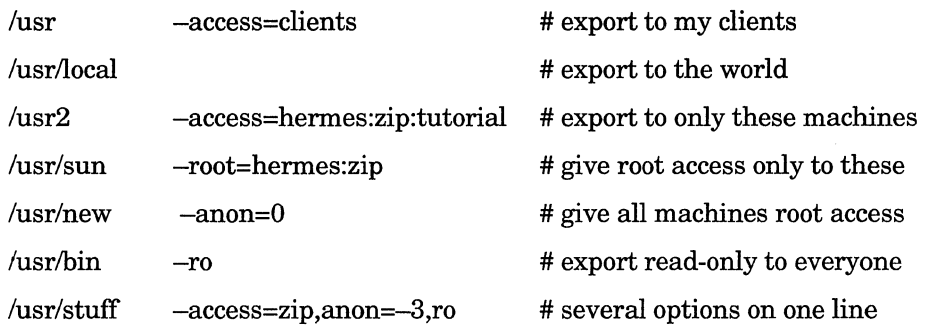

For more information about the /etc/exports file, refer to exports (5) in On-Line Manual.

#### **3.7.2 Setting NFS Client**

To set the workstation as an NFS client, use the following procedures described next.

#### 3.7.2.1 Normal Mounting

Example:

To mount a local disk % mount /dev/hpOg /usr To mount all 4.3 filesystems % mount -at 4.3 To mount a remote filesystem % mount -t nfs serv:/usr/src /usr/src To hard mount a remote filesystem % mount -o hard serv:/usr/src /usr/src To save current mount state % mount  $-p$  > /etc/fstab To mount a CD-ROM drive % mount -t cdfs /dev/sd06c /cdrom To mount MS-DOS 720-Kbyte floppy disk % mount -t pcfs dev/fdOla

#### 3.7.2.2 Remote Mounting at the Time of System Activation

The /etc/fstab file contains entries for file systems and disk partitions to mount using mount command, which is normally invoked by the re.boot script at boot time. This file is used by various utilities that mount, unmount, check the consistency of dump, and restore file systems.

An example of /etc/fstab file:

In the following example, the /var/home/usr directory is hard mounted, read-write over the NFS, along with additional swap space in the form of a mounted swap file (see for details on adding swap space).

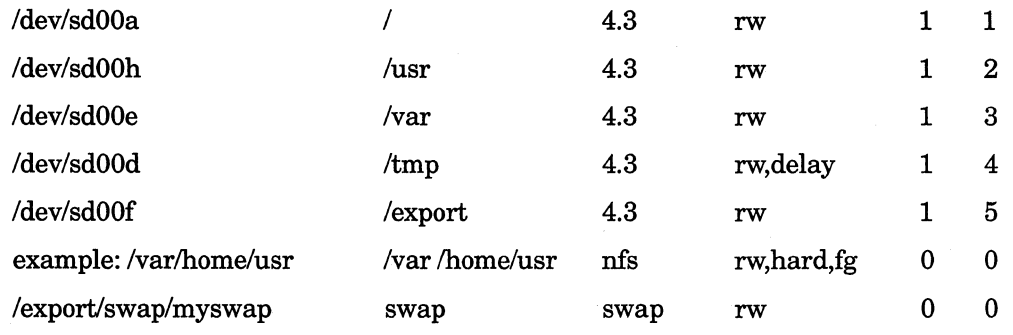

After edit /etc/fstab file, attempt to mount all the filesystems described in /etc/fstab as follows.

 $%$  mount  $-$ a

If you change "rw" to "ro", the directory is mounted as read only. For more information about the file /etc/fstab, see fstab (5) in On-Line Manual.

#### 3.7.2.3 automount

automount is a daemon that will automatically and transparently mount an NFS file system whenever a file or directory within in that system is opened. automount forks a daemon, which appears to be an NFS server to the kernel; lookups on the specified directory are intercepted by this daemon, which uses the map contained in mapname to determine a server, exported file system, and appropriate mount options for a given file system. The named map can either be a file on the local system, or a NIS (Network Information Service) map. directory is a full pathname starting with a'/'.

#### % automount /homes -passwd

then if the home directory shown in the passwd entry for the user username has the form /dir/server/username, and server matches the host system on which that directory resides, references to files in /homes/username result in the file system containing that directory being mounted if necessary, and all such references will refer to that user's home directory. For more information about automount, refer to *automount* (8) in On-Line Manual.

# **3.8 UUCP System Setting**

#### **3.8.1 Connecting 2 NEWS Terminals via UUCP (Cross Cable Direct Connection)**

"/dev1/tty00" of host name news1 is directly connected to "/dev/tty01" of host name news2 via a cross cable to allow data to be exchanged with 9600bps rate. Note that the master always initiates the slave to perform UUCP work.

 $\bullet$ su vi /etc/ttys kill -HUP 1 chmod *660 I dev I ttyOO*  Setting of the master (news1) Terminate getty of ttyOO. "kill -1 1" is also acceptable Authorization information about ttyOO, owner, group replacement

chown *uucp I dev I ttyOO*  chgrp *daemon I dev I ttyOO*  vi /usr/lib/uucp/L-devices vi /usr/lib/uucp/L.sys exit

Add one line. Add one line.

To terminate getty, change <ttyOO "/etc/getty std.9600" unkown on secure >to <ttyOO none unknown off secure>.

Add a line <DIR tty00 unused 9600 direct> to the file *L-devices*.

Add a line <news2 Any DIR 9600 tty00" "P\_ZERO" "CR ogin: - CR-ogin: uunews1 ssword: mypassword> to the file L.sys.

If the same line exists already, you may leave as it is. my-password is an arbitrary password.

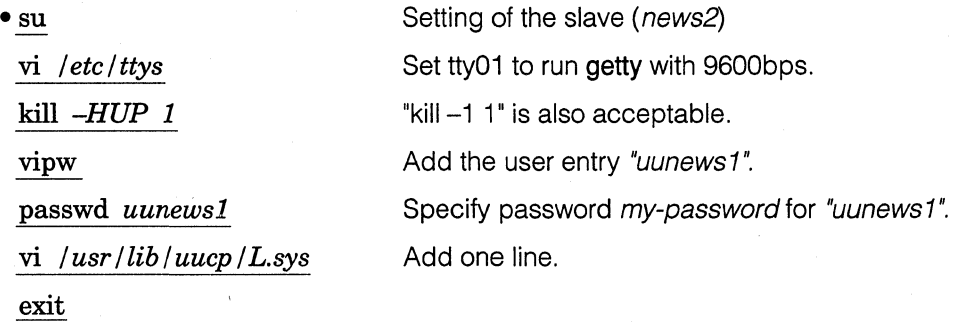

Contrary to the master; to run getty, change <tty01 none unknown off secure> to <tty01 "/etc/getty std.9600" dialup on>. To use vipw, copy the existing user entry named "uucp" and replace the user name with "uunews1". Although the password my-password is specified, you may specify arbitrary password instead. However, this password should match the L.sys password (the last character string) of the master.

Add <news1 Never Slave> to file L.sys. of the slave.

 $\bullet$ 

#### **3.8.2 Connecting 2 NEWS Terminals via UUCP (Via 2400 bps modem, Hayes specifications)**

The local setting is similar to cross cable direct connection. Use 2400 bps modem of Hayes specifications and connect news1 and news2 via telephone line. Suppose news1 calls up news2, the telephone line of news1 is tone line, and the telephone number of news2 is 03-3448-4018. Note that modem must be set so that carrier detection appears on DCD of RS-232C and the line is disconnected when DTR drops.

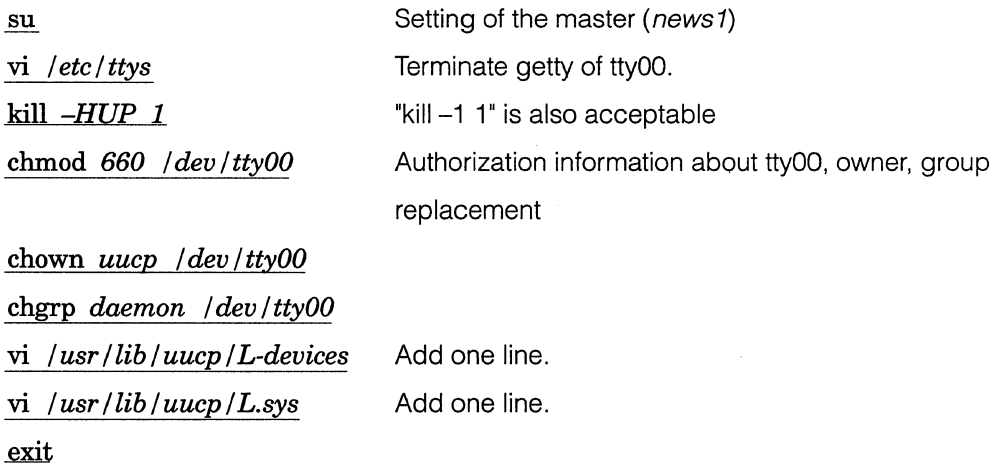

To terminate getty, change <ttyOO "/etc/getty std.9600" unkown on secure> to <ttyOO none unknown off secure>.

Add <DIR tty00 unused 2400 direct> to the file L-devices.

Add <news2 Any DIR 2400 tty00 " " P\_ZERO" "AT OK ATDT03-3448-4018 CONNECT CR ogin: -CR-orin : uunews1 ssword : my-password> to the file L.sys.

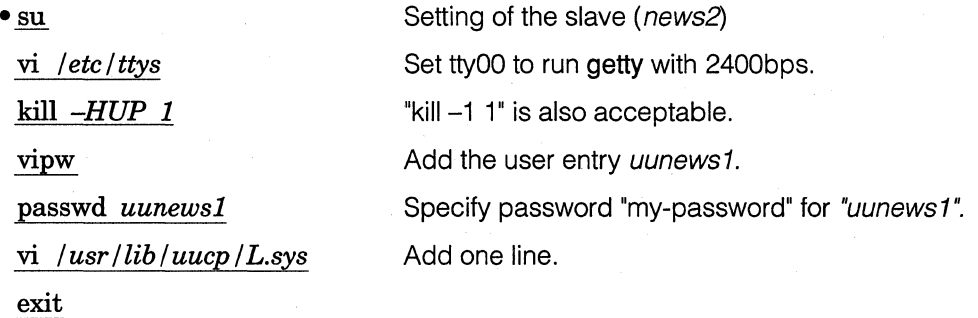

To run getty, change <tty00 none unkown off secure> to <tty01 "/etc/getty std.2400" dialup on>. Add <news1 Never Slave> to the file L.sys regardless of the baud rate.

#### **3.8.3 Testing the Connection**

 $•<sub>su</sub>$ /usr/lib/uucp/uucico *-rl -snews2 -x5*  exit

This command confirms whether the UUCP has been successfully established. This command line should be executed from the master (news1). If this command executes normally, the following message will be displayed at the end:

#### conversation complete

#### **3.8.4 Troubleshooting (if connection test fails)**

 $\cdot$  ls  $-l$  /dev/tty00 view *I usr I lib I uucp IL-devices*  ls  $-li$  /*usr*/*spool*/*uucp* grep LCK

If <port can't open> or <port busy> message appears, tty00 allocation failed. In case of <port can't open>, make sure that ttyOO owner is uucp, group is daemon, and authorization information is set to "rw-rw...". Reconfirm the tty00 entry in the file /usr/lib/uucp/L-devices.

In case of <port busy>, make sure there is no lock file started with "LCK" and ended with "tty00" as /usr/spool/uucp/LCK/LCK..tty00. If such a file exists, delete it.

• view *I ust I lib I uucp IL.sys* 

If the master fails to login to the slave, confirm the communication parameters first. Setting of "P\_ZERO" in the file L.sys is based on assumption that news2 getty works in 8-bit mode. If the getty is in 7-bit mode, remove

$$
P\_{\rm ZERO}~"
$$

from the file L.sys. Note that uucico defaults to 7-bit even parity.

If you find any unreadable character in string sent from news2, confirm the speed of news2 getty. Also confirm that news1 can login to news2 using tip. If processing speed of news2 is slow so that news1 cannot catch the login prompt ("login:"), it may be a good idea to insert a delay immediately after sending the CR.

#### CR\d\d

The system will wait about two seconds after sending the CR.

If login to the slave fails, try using the tip (explained above). First to align the character strings to be received and to be transmitted. Try to see how it works anyway.

#### **3.8.5 Starting the Regular Operation**

 $•$ su vi /usr/lib/crontab exit

The UUCP system is set so that it is connected regularly by cron. For example, to connect the UUCP at every hour on the hour (24 times/day), add the following line to the file /usr/lib/crontab.

 $0 * * * * uucp /usr/lib/uucp/uucico -rl -snews2$ 

If you add the following line:

30 0,8,16 \* \* \* uucp /usr/lib/uucp/uucico -rl -snews2

The UUCP is connected at 0:30, 8:30, and 16:30.

#### [Note]

The following is the list of words you may specify on the transmission field of the file L.sys:

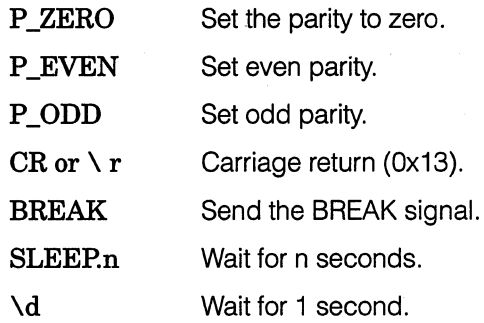

If connection fails, refer to the modem manual and make sure that it set correctly.

## **3.9 Preparing Gateway with Additional Ethernet Board**

This section describes how to prepare a gateway using an additional Ethernet board. A gateway is used as a bridge between networks and is considered to be a repeater. Follow the setting instruction given below.

 $•<sub>su</sub>$ mkhosts /etc/hosts vi /etc/rc.net ps *ax* I grep *gated*  who ps *aux* I more fastboot

Two files are set here. If you want to make a gateway by adding an Ethernet board to news1

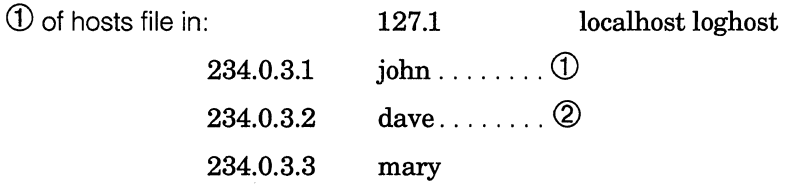

The line  $\Phi$  will be replaced with the following two lines:

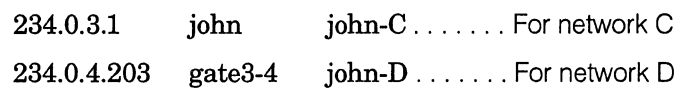

Note that the host name "gate3-4" (any unique name is acceptable) is only used to set a gateway via the ifconfig or route command. Only "john" is usually used in other command lines.

However "john" and "gate3-4" can be considered as two network terminal names, one of them is selected to be used as the host name to identify the machine. Same applies to the associated IP address.

If an Ethernet board is added to the workstation with host name "dave" and is used as the gateway to network B, @ shown above will be replaced with the following two lines:

> 234.0.3.2 dave dave-C ....... For network C 234.0.2.203 gate2-3 dave-B ....... For network B

The /etc/hosts file should be changed as follows:

Note that "gate3-4" can be specified as "john-D".

If an Ethernet board is added to "dave" workstation, */etc/re.net* file of "dave" workstation should be changed similarly. However, "gate 3-2" (or "dave-B") should be rather than "gate3-4".

When /etc/hosts and */etc/re.net* files are modified, copy the /etc/hosts file to all workstations on the network. In case of NEWS-OS Release 4.0, every workstation must execute "mkhosts /etc/hosts". In addition, make sure that gated will run using ps, confirm status of each workstation using who, and reboot all workstations. If gated is not running, check the following description in */etc/re.custom* and */etc/re.net* files. If you find "#" placed at the beginning of each line, delete them. If you do not find such description, add them.

In */etc/re.custom* file, set router or gateway name as follows.

# ROUTER: gateway or routing daemon

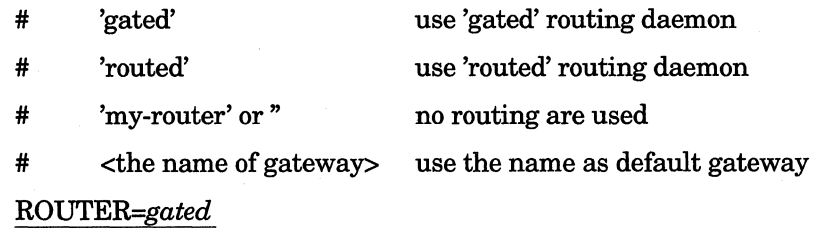

Setting up Ethernet interfaces in */etc/re.net* file via */etc/re.custom* 

if [-n "\$HOSTNAME" -a "\$HOSTNAME" *!=myname.my.domain];* then if [-n "\$NETMASK" -a "\$NETMASK" *!=my-netmask];* then fi ifconfig enO \$HOSTNAME -trailers up netmask \$NETMASK else ifconfig en0 \$HOSTNAME -trailers up fi if [ -n "\$BROADCAST" -a "\$BROADCAST" *!=my-broadcast];* then ifconfig enO broadcast \$BROADCAST fi  $ifconfig \text{ en } 0 \rightarrow /dev/console$ 

Setting up Ethernet interfaces in */etc/re.net* file as follows.

# ifconfig enl up -trailers *myname\_enl*  # ifconfig enl >/dev/console Modify *myname\_en1* to "gate3-4" and delete a comment mark,#.

ifconfig enl up -trailers *gate3-4*  ifconfig enl >dev/console

#### [Note]

The host connected to other network via the gateway must know the path information such as name of the gateway workstation, name and address of the network connected to other side of the gateway. Otherwise, the host is not able to exchange data with other network. gated is a daemon which automatically collects and controls such path information. It writes information not collected automatically into */etc/gated.cont.* For more information, refer to *gated* (Sc) in On-Line Manual. If gated cannot be executed due to some reason (such as bug or network restriction), execute the route command with */etc/re.net* in stead of supplying the path information. The formfat of the route command is:

Setting routing table in */etc/re.net* file via */etc/re.custom* 

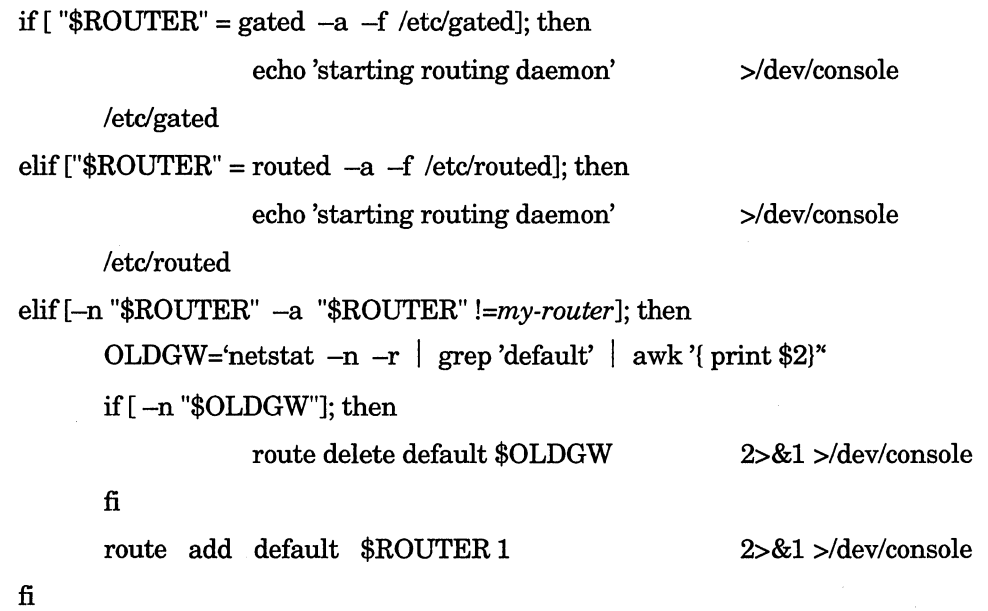

If you specify the metric count. the packet is restricted not to pass the gateway more than the specified number of counts. For the network name, refer to */etc/networks.* 

Based on route setting, if the network address part of IP address of a packet is the specified destination network address, the address will be sent to the gateway host.

For example, let's look at the setting example of the network introduced in this section. The file */etc/hosts* is finally looks like:

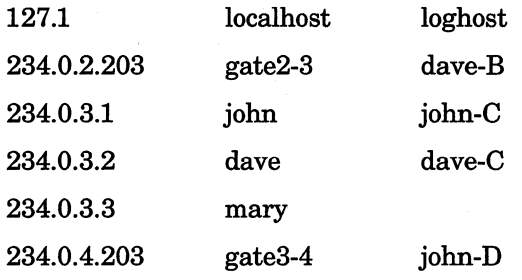

Further if you connect the workstation with host name "chris" to network B and workstation with host name "mark" to network D. Then let route command run on each workstation as shown below, routed and gated are no longer required.

chris:

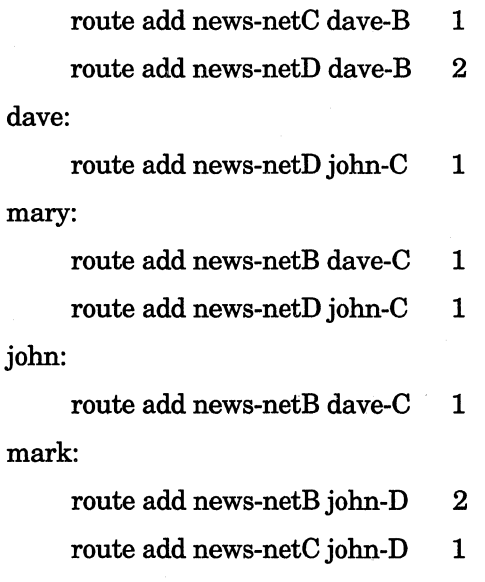

For example, the first line of chris can be interpreted as 'To connect with news-netC host, send a packet to dave-B gateway'.

If you delete first and second lines from "chris", "chris" and "dave" can still communicate each other since both

are connected to network B. However, B-------~----------- "chris" cannot communicate with the hosts ("mary", "mark") which are connected to the networks other than network B since there is no router to connect from network B to network C and D. The relationships of above mentioned networks are shown:

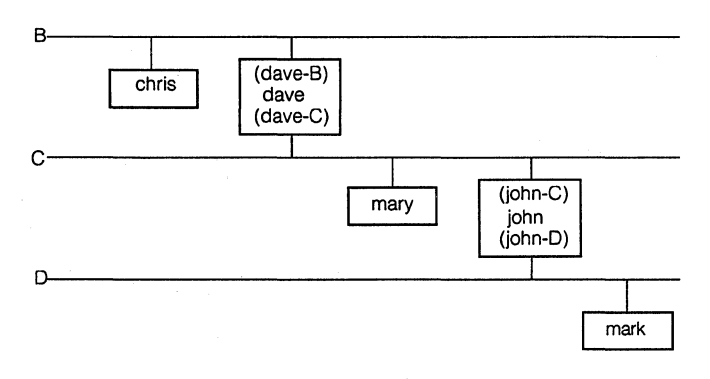

### **3.10 Invoking UNIX or BBS System via Serial Line and Modem**

#### **3.10.1 Connect a Line and Establish a Session**

 $\bullet$  tip out

tip connects local tty terminal to remote tty terminal via RS232C line or further using a modem via telephone line. The unix system on a remote workstation or general BBS system can be invoked. Note that tip allows use of Japanese language in case of NEWS-OS Release 4.0.

*tip-name* is an example of communication name for tip This should be described in the file */etc/remote.* 

#### tip-name:\

:dv=/dev/ttyOl :br#l200: \ :el=  $\Upsilon$ <sup>c</sup>C  $\Upsilon$   $\Omega$   $\Omega$   $\Omega$   $\Omega$   $\Omega$   $\Omega$  : ie=#%\$:

If *tip-name* is set as above, number 1 of RS-232C line performs communication tasks with 1200 baud rate. If UNIX workstations are directly connected via RS-232C, the login prompt immediately appears. Note that NEWS-OS Release 2.X differs from NEWS-OS Release 4.0 in */etc/ttys* setting. For NEWS-OS Release 4.0, it should be set as follows by the workstation which activates tip:

#### ttyOl none unkown off secure

And the workstation to be logged in should be set it as follows:

ttyOl "/etc/getty std.1200" unkown on secure

For NEWS-OS Release 2.X, set as follows respectively:

02tty01 12tty01

When you have completed login to the UNIX workstation or BBS system, you may freely execute command line as on each system.

To end the communication via tip, line feed and enter "~." Or you may enter CTRL-D after "~" to stop. If you enter CTRL-Z after "~", tip is temporarily stopped and mode is switched to local. At this time, tip waits in background. In this case, communication can be resumed via the fg command.

#### **3.10.2 File Transfer**

The following command lines can be executed while communication to the UNIX system takes place via tip:

#### $\bullet$   $\sim$ pfoo

The file named "too" of the local workstaion is copied to the current directory of the remote workstation.

#### $\bullet$   $\sim$ t $foo$

The file named "too" of the remote workstaion is copied to the current directory of the local workstation. [Notes]

Tip of NEWS-OS Release 2.X communicates in 7-bit mode which does not pass the highest bit. Generally, tip does not transfer binary file.

#### **3.10.3 Protocol Using Modem and Hayes AT Command**

To connect to a remote system using tip, enter as follows:

#### % tip *tip-name*

If it is directly connected, the remote system login prompt will appear immediately. If a modem is used, messages can be exchanged with the modem. As an example of modem use, interaction when Hayes AT comman is used is shown below:

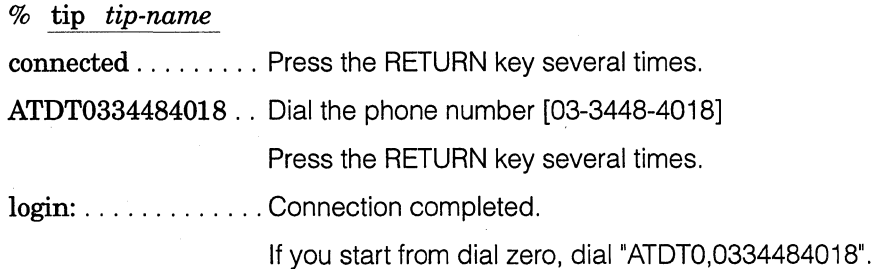

If connection is made successfully, you now enter the login sequence of the remote system. Thereafter, you can use the terminal currently using as the remote system terminal. If you logged out, you return to the modem session. You may then dial again or enter "~." to terminate tip. tip does not only connect to the remote system but also provides internal commands such as file copy between local and remote. The internal commands as shown next always start with "~". It is used to interpret whether the input character string should be sent to the remote system or handled as the internal command\*1. Therefore, you must feed a new line before entering these internal commands.

 $\sim$ p <file name1> [ <file name2>]

Copies <file name1> from the local system to the file with same name on the remote system (put). If you specify <file name2>, file is copied to <file name2>.

-t <file name1> [<file name2>]

Copies <file name1> from the remote system to the file with same name on the local system (take). If you specify <file name2>, file is copied to <file name2>.

These two commands cannot be executed if you are connected to a system other than UNIX because they use the cat, stty, and echo commands on the local/remote system\*2.

 $\sim$ 

Executes the remote system command and connects the output to the local system via pipe. This allows you to execute lastcomm on the remote system and to process the output using wc on the local system. Note that each command line for each system is specified interactively after execution of  $\sim$ .

#### $\sim$ ?

Generates the list of internal commands.

#### $~\sim~7.$

Suspends tip execution and returns you to the local system. You can resume the remote system session via tip if you execute the fg command.

#### $\sim$ D or  $\sim$

Terminates tip.

You may change "~", internal command indicator to another character. To do this, add "escape=<character>" to the file *tiprc* in the home directory\*<sup>3</sup>. A lock file (file name starts with LCK) is generated and remained in /usr/spool/uucp/LCK when you execute tip. You must delete such lock file before you execute tip again. Otherwise, you cannot execute tip. To avoid this, activate another process which automatically deletes such lock file at the end when you execute tip<sup>\*4</sup>.

- \*1 If a character following a Carriage Return or el (End of Line) defined in the file */etc/remote* is"-", it is assumed that the string after "~" is an internal command.
- \*2 If you use·-<" or"->" internfal command, file can be exchanged with non-UNIX system. See *tip* (IC) in On-Line Manual.

\*3 "~s" internal command is also acceptable.

\*4 These tasks are performed by super user.

#### Refernces:

"Unix Workstation NEWS" page 287-289: ASCII Corporation. Copyright (C) 1987 Shouji Inoue, Hiroyuki Ohno,Naoki Nagira, Masato Minda, and Kenshirou Ikeda.

"Unix Workstation NEWS OS System Work book" page  $228 \sim 232$ ,  $305 \sim 309$ ,  $223 \sim 224$ :

ASCII Corporation. Copyright (C) 1988 Shoji Inoue, Hiroyuki Ohno, Akiya Ishida, Yuhji Matsumae, and Masahiro Takei.

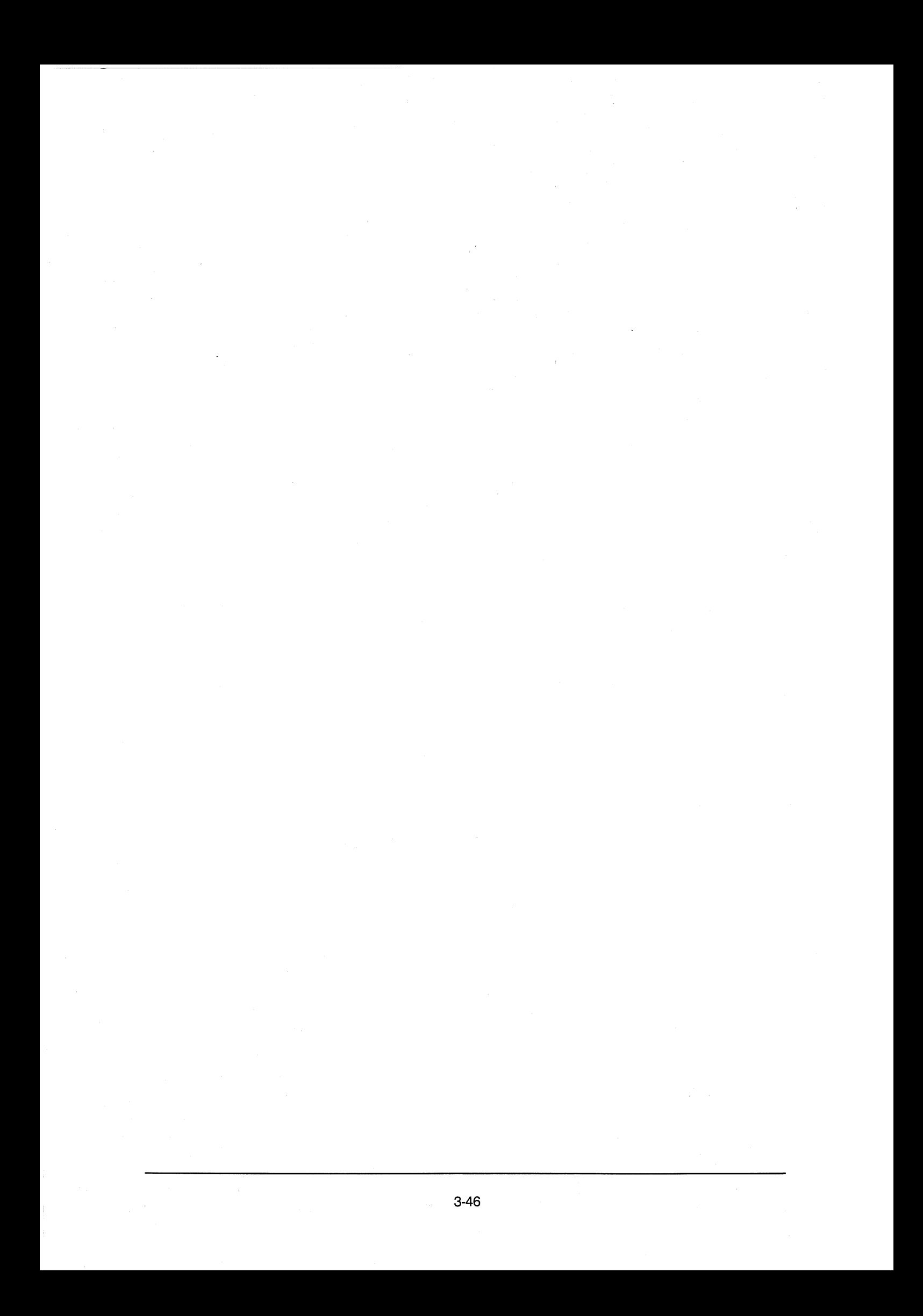

# II

# Setting up a Diskless Workstation

#### **TABLE OF CONTENTS**

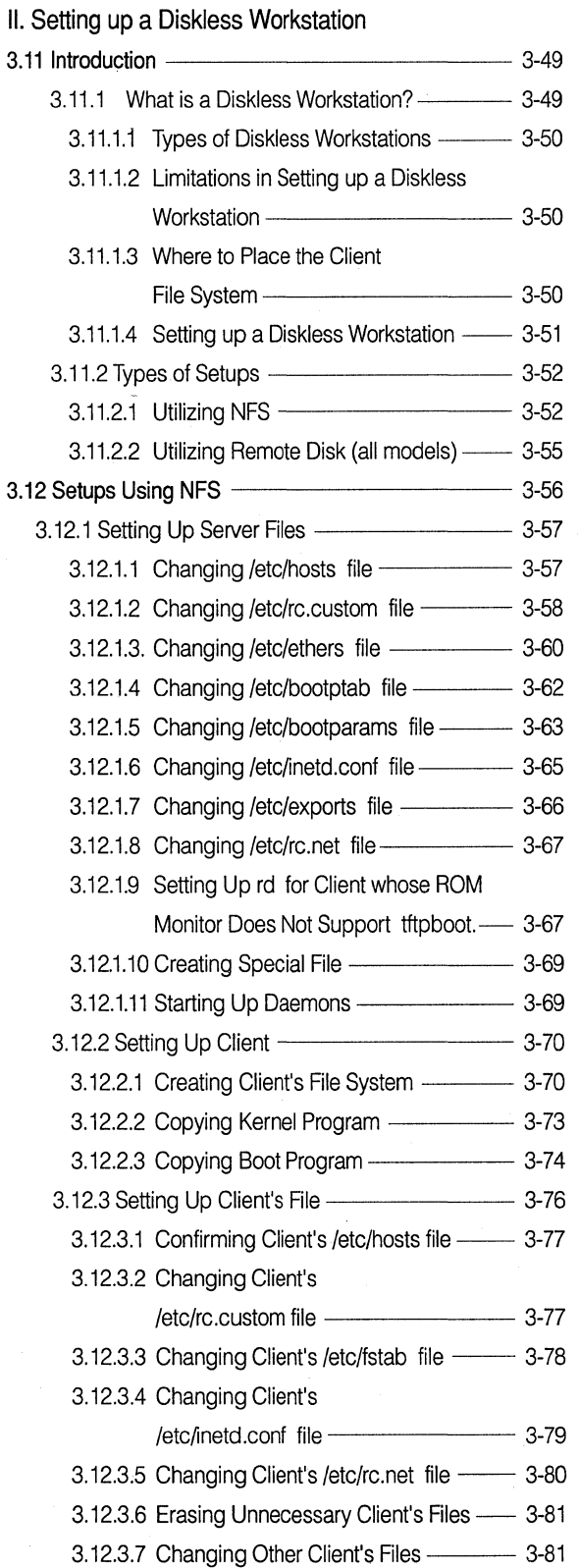

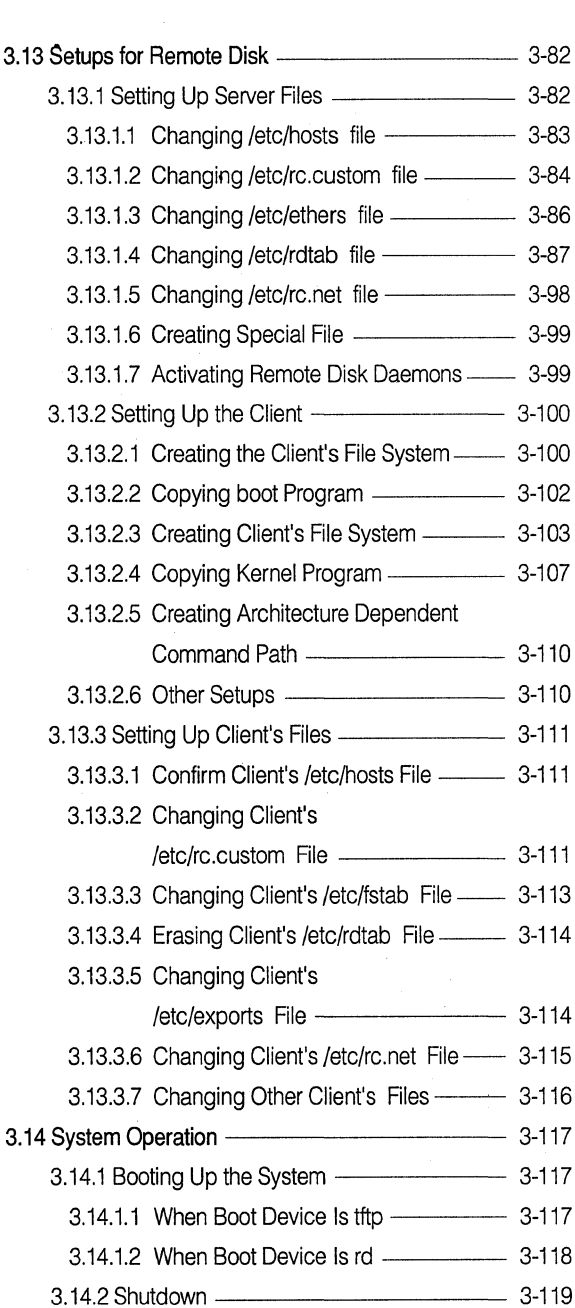

This section explains how to set up the Server/Client when using the NEWS Series diskless workstations.

The workstation which is to be the Server should have NEWS-OS Release 4.0 installed.

#### **3.11.1 What is a Diskless Workstation?**

A diskless workstation is similar to an ordinary workstation in that it contains calculation and graphic control functions. However, a diskless workstation does not contain an independent hard disk. A diskless workstation obtains the programs and data via network connection from the hard disk of the Server workstation. The diskless workstation used in this way is called the "Client" and the workstation that supplies disk space to the diskless workstation is called the "Server".

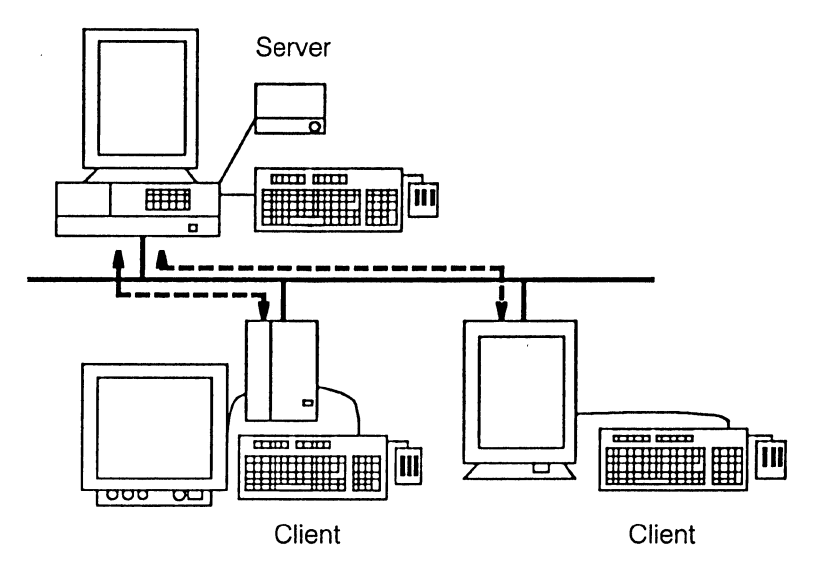

When booting the Client, all of the Client data including the program and the kernel program must be downloaded from the Server.

To support the Client of a diskless workstation, the Server workstation must reserve a portion of the hard disk specially for the Client files.

#### 3.11 .1.1 Types of Diskless Workstations

The NEWS Series contains the following types of diskless workstations.

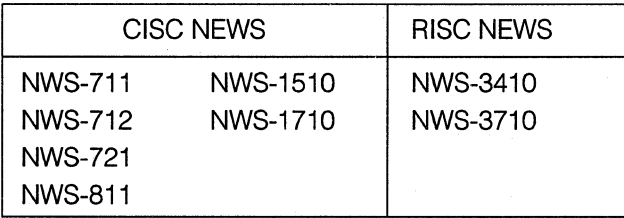

#### 3.11.1.2 Limitations in Setting up a Diskless Workstation

CISC NEWS will not be used as a Server when the Client is RISC NEWS.

#### 3.11.1.3 Where to Place the Client File System

To add a Client's file system, a Server must have at least the following disk capacity per Client.

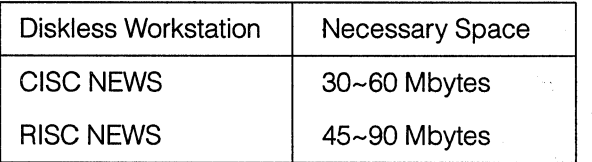

These disks are distributed among the Client's root file system, the swap area, and the */var* file system. The file system name and how each file system is mounted are entered in the file /etc/fstab. (refer to fstab (5) in On-Line Manual for more information).

Here an example is given of the usual file system when the NEWS-OS is installed.

#### An example of /etc/fstab file

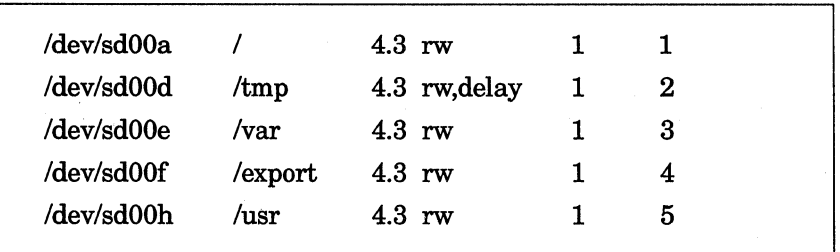

The various default partition sizes of the hard disk supported by the NEWS workstation are entered in the file /dev/disktab (refer to disktab (5) in On-Line Manual for more information).

When a file system is made on a new disk, such as adding a hard disk, use the values entered in this file. The disk type of the hard disk installed with a standard installation is  $hdsdxxyy$ .

For example, with an internal hard disk of 1280 Mbytes, the disk type is hdsd00\_ 1280. This disk name (other disk names are also listed in file /etc/disktab) is used with the newfs command (See newfs (8)) at the time of constructing a partition on a hard disk which has been formatted.

The hard disk partition size and its usability can be seen by using the df command. Here is shown the information of a workstation that has an internal hard disk of 1280 Mbytes.

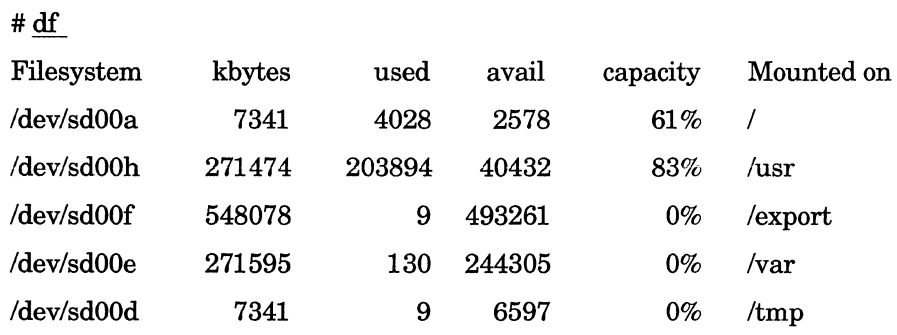

After looking at the partition size, the total disk capacity, and the available space on the disk, then decide where to construct a Client's file system. Since the disk space of partition f is almost unused, assign it to a diskless workstation. Some disk space on the expansion hard disk connected to the Server can also be assigned.

#### 3.11 .1 .4 Setting up a Diskless Workstation

In setting up a diskless workstation, it is necessary to construct a Client's file system on a Server disk.

A regular setup of the Server is implemented in the following layout.

- A diskless workstation file is read in from the NEWS-OS Release 4.0 Installation Kit
- •Decide the setup method (NFS or Remote disk)
- Enter the information concerning the Server and Client network address (Server name, each Client name, hardware address, and Internet address name)
- Modify the files referred to by daemons
- Modify the files concerned with the Client's file system
- From each Client's file system copy the boot programs needed by the Server, define the NFS file systems which can be utilized by each Client, and construct necessary file systems.
- Modify the Client's file

#### **3.11.2 Types of Setups**

The following are methods of setting up a diskless workstation.

- Using the root file system and the swap area with the NFS
- •Using the root file system and the swap area with the remote disk

#### **3.11.2.1 Utilizing NFS**

The root file system and the swap area are used with the NFS, which is supported by the NEWS-OS Release 4.0. The particulars of using NFS are:

- The safety of the Client's file system is high
- In comparison to the remote disk, its file access is relatively quick
- Complicated operations such as newts are not required

For these reasons it is recommended to use NFS for the root file system and the swap area in NEWS-OS Release 4.0.

Usage of the root file system and the swap area with the NFS can be realized by booting through tftp protocol. Booting through tftp protocol will hereinafter be called tftp boot.

The manner of setting up the tftp boot differs depending on whether or not the Client's ROM monitor supports the tftp boot.

The followings are the workstations with ROM monitors that support the tftp boot.

NWS-3400 Series NWS-3700 Series When the ROM monitor of the Client supports the tftp boot.

When the Client's ROM monitor supports booting through the tftp protocol, a boot program can be loaded without setting up a remote disk. Following is an explanation of the process up until the kernel program starts up.

- I. To find the Client's Internet address, the Client's ROM monitor issues the bootp request (bootstrap protocol) containing the hardware address information.
- 2. The bootpd in the network identifies the Client and returns the Internet address and the boot program file name. This boot program file name is the name entered in the /etc/bootptab file (Here the name is /tftboot/tftpboot.mips).
- 3. When the Internet address and the boot program file name are received, the Client, using tftp protocol, requests the Server for the boot program.
- 4. The Server sends the Client's boot program through the network.
- 5. The Client then boots with this boot program. Using tftp protocol, this boot program ask the Server for the vmunix, whose file name is in the following format: (Client Internet address in hexadecimal)  $+$  .  $+$  (machine type) An example of vmunix file name: 65001f25.news3400
- 6. The Server searches for the Client's vmunix file name from the /tftpboot directory. This file is copied from /sys/OBJ.news3400/nfsvmunix beforehand.

#### # cp - p I *sys* I *OBJ.news3400* I *nfsvmunix* I t[tpboot I *65001f25.news3400*

In order to save some disk space, it is recommended that directory *(titpboot* is constructed in the same file system used by the Client's root file system, and then the file is hard linked to the kernel program in the Client's root file system.

- 7. When the kernel program starts up, request "reverse-arp" having hardware addresses is issued in order to find the Client's Internet address. (It will try to obtain its own IP address by using rarp protocol).
- 8. The reverse-arp Server in the network identifies the Client and returns the Internet address.
- 9. By broadcasting, inquire as to the whereabouts of your own file system in the bootparamd.
- 10. Mount the root as NFS, open the swap, and then carry out normal operation.

#### Clients with ROM monitors that do not support the tftp boot

For a Client with a ROM monitor that does not support the boot through tftp protocol, a remote disk must be set up to load the boot program. Following is a simple explanation of the process taken up until start up of the kernel program in a Client with a ROM monitor that does not supports the tftp boot.

- 1. The Client's ROM monitor requests "reverse-arp' to obtain its own Internet address. The reversearp Server in the network identifies the Client and returns the Internet address. In order for the reverse-arp Server to identify the Client, it is necessary to set up the file /etc/ethers on Server.
- 2. Once the Internet address is received, the Client seeks out the Server through rd protocol. In order for the Server to respond, it is necessary to set up Server's /etc/rdtab file.
- 3. Identical to that of the hard disk, the boot block is read in when the Server is found.
- 4. The Client searches for the boot program in this block.
- 5. The Client is booted using this boot program. Through tftp protocol, this boot program asks the Server for the vmunix. Whose file name is in the following format:

(Client Internet address in hexadecimal)  $+$ .  $+$  (Machine type)

An example of vmunix file name: 65001f25.news800

6. The Server searches for the Client's *vmunix/iopboot* file name from the /tftpboot directory. This file is copied from /sys/OBJ.news800/nfsvmunix beforehand.

#### # cp - p I *sys* I *OBJ.newsBOO* I *nfsvmunix* I *t{tpboot* I *65001{25.newsBOO*

The file name of the *iopboot* is in the following format:

(Client Internet address in hexadecimal)  $+$  .  $+$  (Machine type)  $+$  iop An example of iopboot file name: 65001f25.news800iop

This file is copied from file /sys/OBJ.newsBOO/iopboot.

#### # cp - p I *sys* I *OBJ.newsBOO* I *iopboot* I *tftpboot* I *65001 f25.news800iop*

In order to save some disk space, it is recommended that directory /tftpboot is constructed in the same file system used by the Client's root file system and then it is hard linked to the kernel program in the root file system.

- 7. To find the Client's Internet address, request "reverse-arp" having hardware address is issued when the kernel program starts up. (It will try to obtain its own IP address by using rarp protocol)
- 8. The reverse-arp Server in the network identifies the Client and returns the Internet address.
- 9. By broadcasting, inquire as to the whereabouts of your own file system in the *bootparamd.*

10.Mount the root as NFS, open the swap area, and then carry out normal operation.

#### **3.11.2.2 Utilizing Remote Disk (all models)**

The setups of the root file system and the swap area through the remote disk are the same as the conventional diskless workstation setup. The particulars of using the remote disk are:

- Should the Client's power source suddenly fail, the possibility of the Client's file system being destroyed is high
- •Complicated operations, such as **newts,** come along with a Client's file system setting. Be aware that a faulty setup could lead to the destruction of the Server file system

The root file system and the swap area are used as the remote disk by booting from the remote disk rather than tftp boot. Following is an explanation of booting from the remote disk.

- 1. The Client's ROM monitor requests "reverse-arp" to obtain its own Internet address. The reverse-arp Server in the network identifies the Client and returns the Internet address. Set up the /etc/ethers file on the Server so that the reverse-arp Server can identify the Client.
- 2. Once the Internet address is received, the Client seeks out the Server through **rd** protocol. Set up the /etc/rdtab file on the Server in order for the Server to respond.
- 3. Identical to that of the hard disk, read in the boot block when the Server is found.
- 4. The boot block reads in the boot program /boot.
- 5. Once /boot reads in vmunix and iopboot, normal operation is carried out.

# **3.12 Setups Using NFS**

When using the root file system and swap area with the NFS, portions of the Server setup method differ depending on whether or not the Client's ROM monitor supports tftp boot. Depending upon the CPU family relationship between Server and Client, the Client's setups may differ.

The following workstations are used as Client's to demonstrate the setup method of the root file system and swap area NFS.

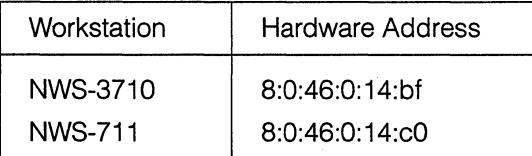

The following workstation is used as a Server.

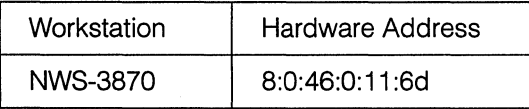

When the Client is NWS-3710 and the Server is NWS-3870, they both fall under RISC NEWS; therefore, follow the example of the same CPU family. When the Client is NWS-711 and the Server is NWS-3870, the Client falls under CISC NEWS and the Server under RISC NEWS. They must, therefore, follow the example of the different CPU families.

Additionally, NWS-3710 is an example of a Client with a ROM monitor which supports the tftp boot, while the NWS-711 is an example of a Client with a ROM monitor which does not support the tftp boot.

#### **3.12.1 Setting Up Server Files**

Login as a superuser (root) to do the Server setups.

Files to be edited are as follows.

/etc/hosts /etc/re.custom /etc/ethers /etc/re.net /etc/bootptab /etc/bootparams /etc/inetd.conf /etc/exports

The following file also must be edited when setting for a Client with a ROM monitor which does not support the tftpboot.

/etc/rdtab

#### 3.12.1.1 Changing /etc/hosts file

The file */etc/hosts* is a host name database which contains each host Internet address, the host name, and the alias. (refer to *hosts* (5) in On-Line Manual for more information) When setting up a diskless workstation, each Internet address of the Server and the Client must be entered.

1 . Decide the host names for the Server and the Clients.

Here, an example of host names and aliases (alias may be omitted) for Server and Client's are given.

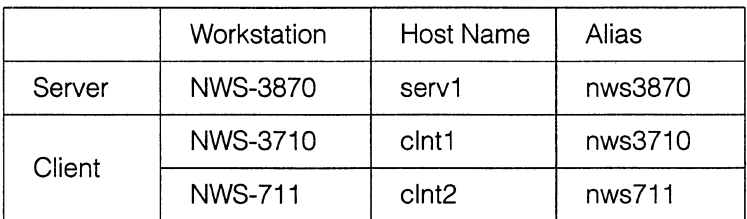

2. Decide the corresponding Internet addresses for each hostname of Server and Client workstations.

In this section, the following Internet addresses are used:

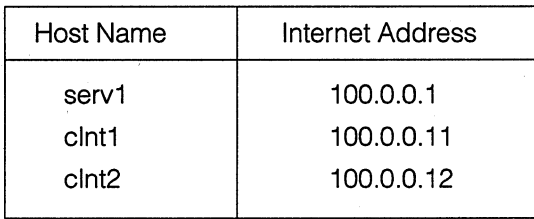

3. Change the */etc/hosts* file.

An example of the */etc/hosts* file:

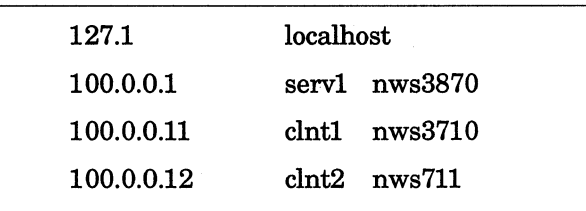

- 4. After changing the file */etc/hosts,* execute the following command in order to make recognizable the new additions of hosts in the system (refer to *mkhosts* (8) in On-Line Manual for more information).
	- # mkhosts I *etc* I *hosts*

#### [Note]

With the NIS (Network Information Service) Client, the file */etc/hosts* is referred to at the time of system start up, so it must contain at least the localhost as well as your own entry. Add to the NIS Server when using NIS.

#### 3.12.1 .2 Changing /etc/re.custom file

In the file /etc/rc.custom, enter the basic information peculiar to the workstations such as the host names and domain names.

When the HOSTNAME, BROADCAST, and NETMASK of the Server are not yet setup, decide them and then change the file */etc/re.custom* entry.

- 1 . Set up the following parameters of a Server workstation .
	- HOSTNAME
	- •BROADCAST
	- NETMASK

These values differ depending on the system being used (refer to *ifconfig* (8) in On-Line Manual concerning BROADCAST and NETMASK).

Here is an example with the HOSTNAME being set up as the Server host name serv1, BROADCAST as *100.255.255.255,* and NETMASK as *255.0.0.0.* 

Change the entrties of the file /etc/re.custom as follows:

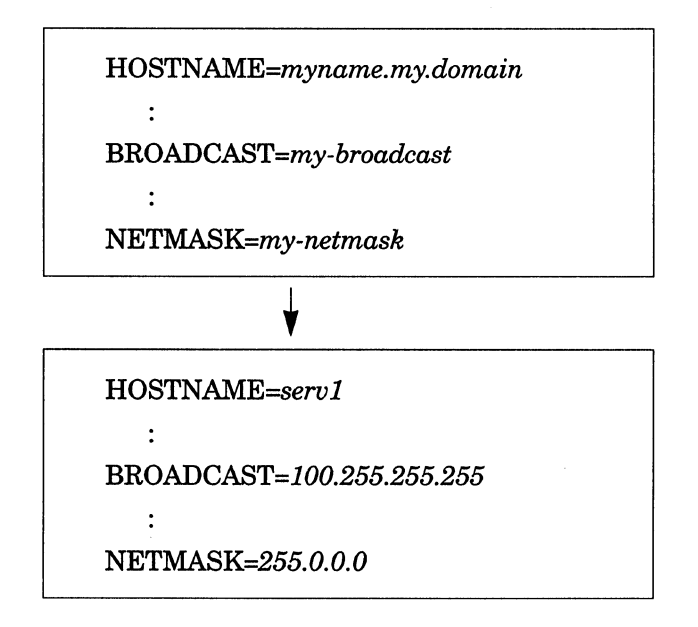

2. Set up /etc/timed to run as master.

Since the Client always invokes the time Server daemon, /etc/timed as slave, a master time server is necessary in the network where Clients are connected (See timed (8)). The timedc command can be used to find the location where the master time server is running. Execute the command on a workstation where /etc/timed is running.

# *timedc*  timedc> *msite*  master timedaemon runs on *machine*  If the master time server does not exist in a network where the Client is connected, it is neccesary to startup the master time server on the Server. To startup /etc/timed as master, enter "master" behind TIMED= in the file */etc/re.custom.* /etc/timed is actually invoked from the script file */etc/re.net.*  Change the entry of the file */etc/re.custom* as follows:

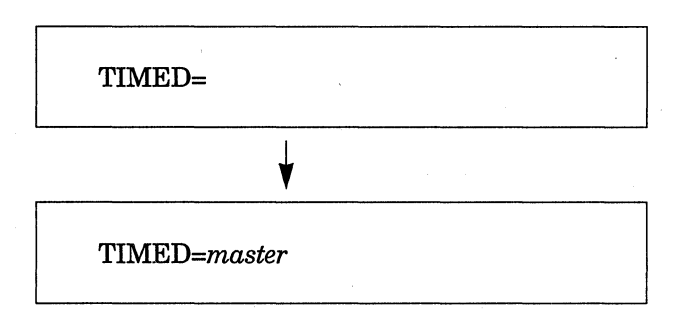

3. Set up network environment.

When "off" is written behind NET= in the file */etc/re.custom,* the network is unusable. In such a case, erase the word "off" or overwrite the word with different characters to make the network usable.

Change the entry of file */etc/re.custom* as follows:

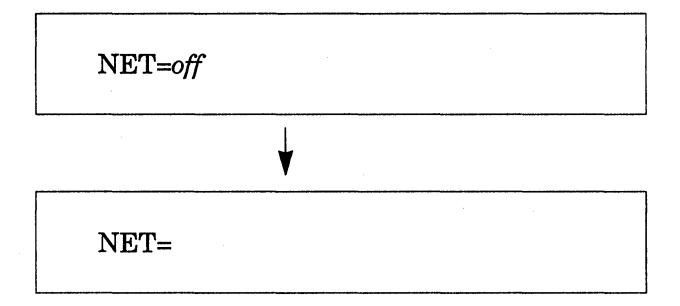

#### 3.12.1 .3. Changing /etc/ethers file

In the file */etc/ethers,* enter hardware addresses and host names of the workstations on Ethernet. This information can be referred to by the Reverse Address Resolution Protocol Daemon */etc/rarpd.* 

To use a diskless workstation, */etc/rarpd* must be running in the network. When */etc/rarpd* is running in another workstation, it is neccesary to add the Server and Client information to the file */etc/ethers*  of that workstation. Should none of */etc/rarpd* is running on a workstation in the network, it is neccesary to activate */etc/rarpd* on the Server. In that case, enter the Server and Client information in the file */etc/ethers* of the Server.

#### [Note]

When there are several /etc/rarpd running in the network, be sure that there is no contradiction among /etc/ethers files of the workstations where /etc/rarpd are running. When there is a contradiction among /etc/ethers, the Client system will fail to start up.

The hardware address is the information peculiar to each NEWS workstation written in the ROM of the system. This is not the same as the Internet address which is assigned at network construction. This value is also neccesary when setting up other files.

- 1. Confirm the Server's and the Client's hardware address. There are two ways of finding the hardware address.
	- •The ROM monitor screen when power is switched on.

An example of NWS-3870: SONY NET WORK STATION *MC68030 Monitor Release 1. 7*  Model NWS-3870, Machine ID # xxxx, Ethernet address *08:00 :46:00:11 :6d*  NEWS>

The underlined part is the hardware address of this workstation. From this screen you can find the hardware addresses of the diskless workstations and the workstations which are not switched on.

• The NEWS-OS screen at the time of start up

NEWS>bo  $\ddot{\cdot}$ enO: hardware address *08:00:46:00:11 :6d*   $\ddot{\cdot}$ 

The underlined portion is the hardware address of this workstation. Once the system starts up, this message can be confirmed with the /etc/dmesg command.

% /etc/dmesg I grep *hardware*  enO: hardware address *08:00:46:00:11:6d* 

With this method the hardware addresses of the workstations whose systems have already started up can be checked.

[Note]

Depending on the workstation, the hardware address screen will be either 08:00:46:00:11 :6d or 8:0:46:0:11 :6d. Either format is acceptable.

2. Change the /etc/ethers file.

An example of file /etc/ethers:

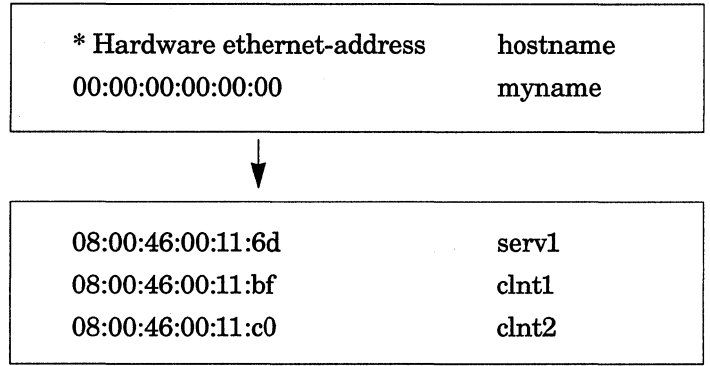

[Note]

The /etc/ethers file must not contain any blank line.

#### 3.12.1.4 Changing /etc/bootptab file

The file /etc/bootptab is the file which is referred to by the Internet boot protocol server /etc/bootpd.

The format of the file /etc/bootptab is as follows:

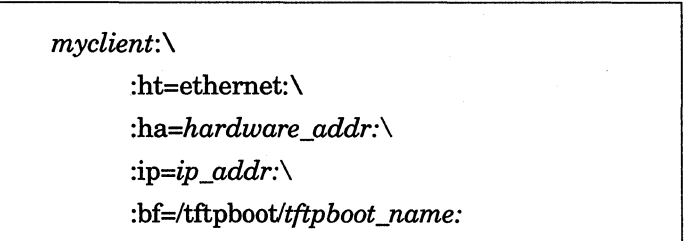

Enter the Client's host name at *myclient*. Enter the Client's hardware address in two digits of hexadecimals (a to f should be capitals, and ':' should be left out ) at *hardware\_addr for* ha= entry. Enter the Internet address at ip\_addr for ip= entry. If the Client's ROM monitor supports the tftp boot, enter the tftp protocol boot program name at tftp\_name after bf= /tftpboot. This tftp protocol boot program is the same as /usr/mdec.mips/ftfpboot, but can be used after copying it under /tftpboot.

Here, the Client clnt1 boot program name is set up in /tftpboot/tftpboot.mips. Since the Client clnt2 has a ROM monitor which does not support the tftpboot, this entry is unnecessary.

Change the entry of the file /etc/bootptab as follows:

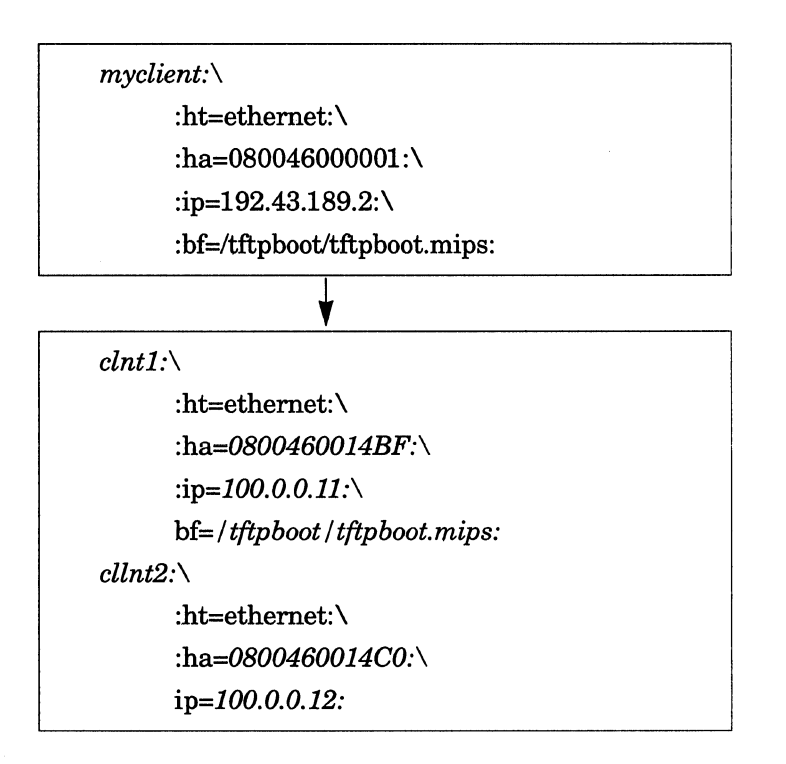

[Note]

The daemon /etc/bootpd starts up when the first request arrives. When the file /etc/bootptab is changed and an active /etc/bootpd is already running, it is necessary to send the hangup signal SIGHUP with the kill command to /etc/bootpd. By doing this, the setup file can be re-read.

#### **3.12.1.5 Changing /etclbootparams file**

In the file /etc/bootparams, enter the necessary entries for the diskless clients to boot up. This information is supplied through boot parameter server /usr/etc/rpc.bootparamd. In this file it is neccesary to enter the following information for each Client.

Client's hostname

Server's hostname

Pathname of Client's root file system on the Server

Pathname of Client's swap area on the Server

Pathname of Client's dump file on the Server (usually, this pathname is identical to that of the swap)

1. Decide where to place the Client's file system and the directory name.

Use the df command to search for a place with the neccesary space for the Client's file system.

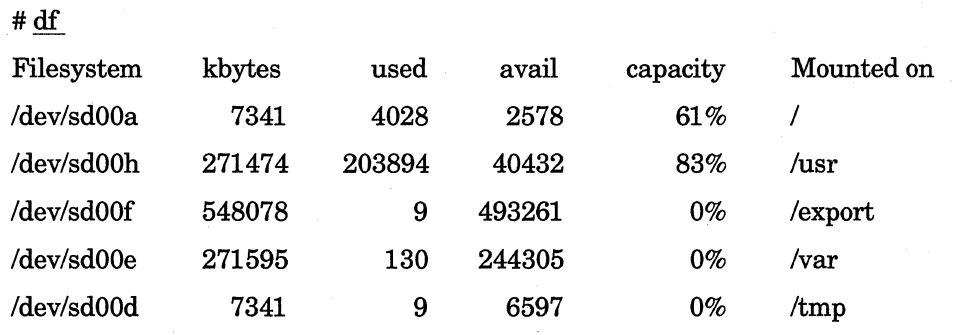

#### [Note]

Construct a hardlink from the kernel which will be placed in the root file system of the Client (described later) to the kernel which will be invoked by the boot program. Since the hardlink can not be constructed across different file systems, all Client's root file systems, must exsist in the same file system when several Clients are supported.

In the example for the Client clnt1, set up the root file system directory as /export/nfsroot/clnt1 and the swap as /export/nfsswap/clnt1. In the example for the Client clnt2, set up the root file system directory as /export/nfsroot/clnt2 and the swap as /export/nfsswap/clnt2.

2. Create directories for the Client's root file system .

- # mkdir I *export* I *nfsroot*
- # mkdir I *export* I *nfsroot* I *clntl*
- # mkdir I *export* I *nfsroot* I *clnt2*

3. Create a Client's swap file.

The swap file is created with the dd command. Please be certain the size is larger than the main memory size (if possible 2 to 4 times larger).

#### [Note]

Since the system may not work properly when the swap file size is under 33440 blocks, make sure to allocate more than 33440 blocks.

For Client clnt1, create a swap file of 66880 blocks (32 Mbytes), and for Client clnt2, 33440 blocks (16 Mbytes). The value specified by option  $seek = 0$  the dd command is the value minus 1 from the desired block size.
- # mkdir I *export* I *nfsswap*
- # date dd of=/export/nfsswap/clnt1 seek=66879 conv=sync
- # date dd of=/export/nfsswap/clnt2 seek=33439 conv=sync
- 4. Change the entry of the file /etc/bootparams.

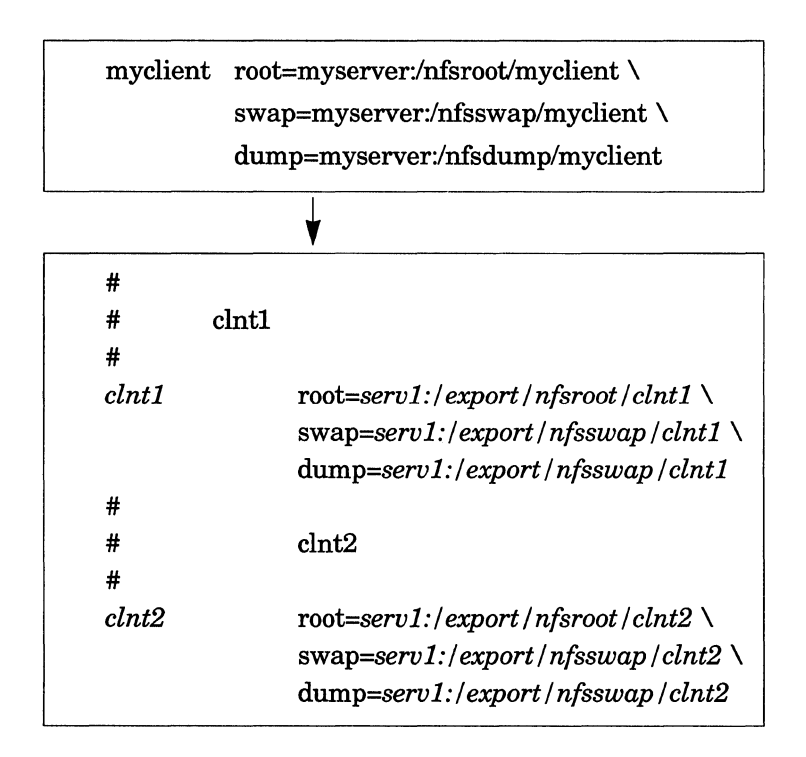

# 3.12.1.6 Changing /etc/inetd.conf file

The file /etc/inetd.conf is a reference file for the Internet service daemon /etc/inetd. /etc/inetd starts up the daemon described in this file when it receives a request.

Change the entry of the file /etc/inetd.conf. Since the lines /etc/tftpd and /etc/bootpd are commented out, erase the # comment mark to enable startup of these daemons.

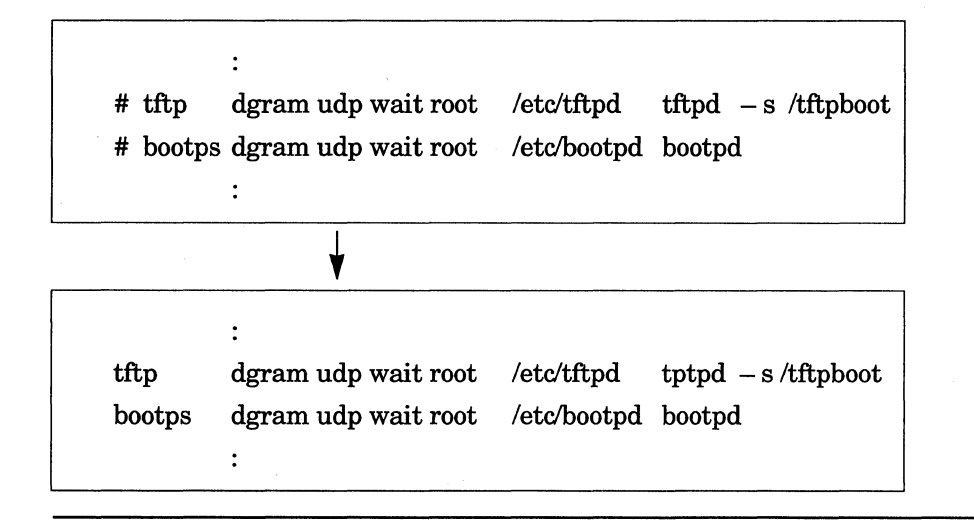

### [Note]

Please be sure that *tftpd* and *bootpd* are running on only one workstation in the network. When the file /etc/inetd.conf is changed and the Internet service daemon /etc/inetd is already running, the hangup signal SIGHUP must be sent to the currently running /etc/inetd with the kill command.

## 3.12.1.7 Changing /etc/exports file

The directory and file entries exported to the NFS Client are recorded in the file /etc/exports (refer to exports (5)). Since the Client utilizes the root file system and swap file through the NFS mount, it is necessary for the Server to export Client's directories and swap files to be used in the Client's root file system for each Client.

1. Changing the entry of the file /etc/exports as follows:

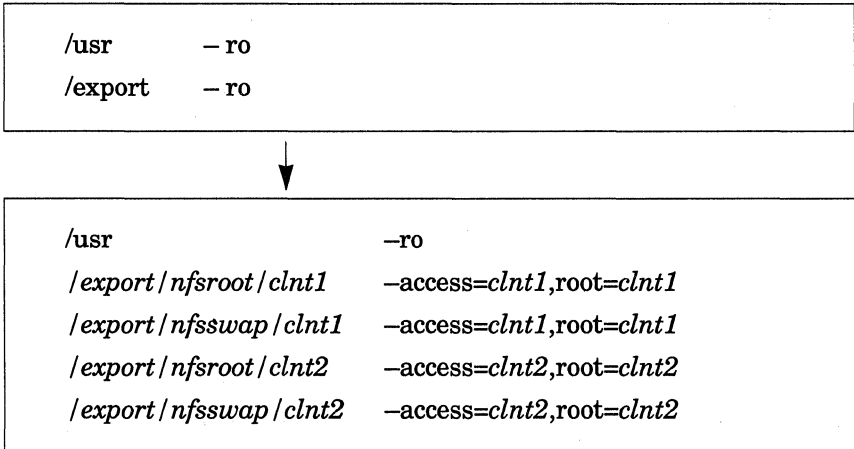

#### [Note]

It is impossible to export a parent directory or subdirectories when the directory has already been exported from the same file system.

2. Execute the exportfs command to export the added directory and file entries.

After unexporting all of the presently exported directories, export all of the entries recorded in the file /etc/exports.

- $#$  exportfs  $-a$   $-u$
- # exportfs -a

# 3.12.1.8 Changing /etc/re.net file

The file /etc/rc.net is a script file holding commands which set up the network environment.

In the file /etc/rc.net, the startup portions of /usr/etc/rpc.bootparamd and /etc/rarpd are commented out. Erase the # comment mark to enable startup of /usr/etc/rpc.bootpaparamd. Also, when starting up /etc/rarpd on the Server, erase the # comment mark to enable startup of /etc/rarpd.

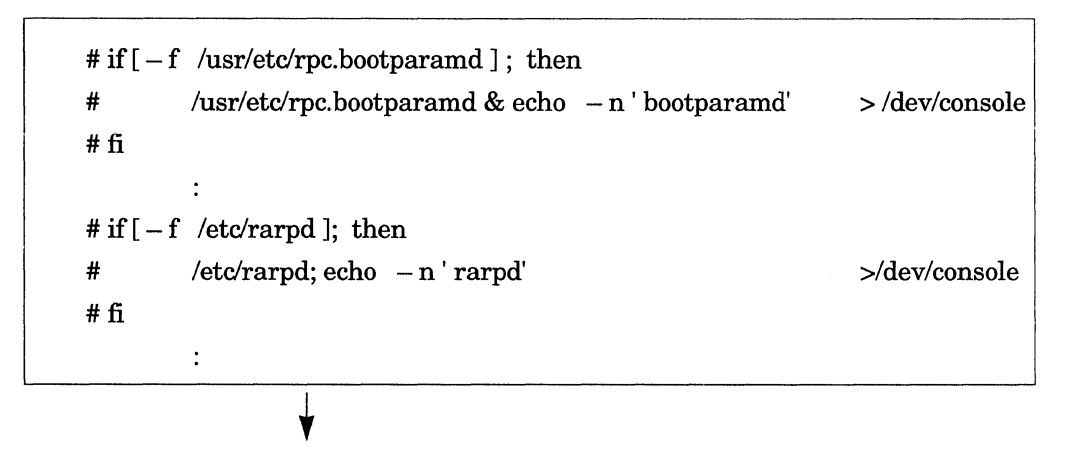

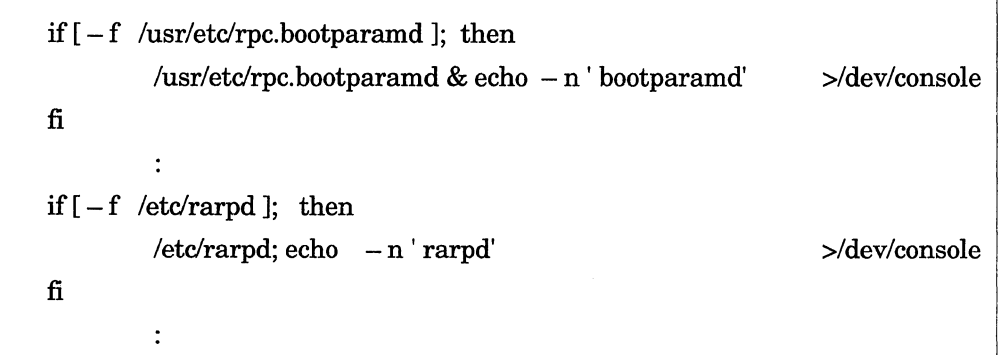

# 3.12.1 .9 Setting Up rd for Client whose ROM Monitor Does Not Support tftpboot.

When the Client's ROM monitor does not support the tftp boot, it is necessary to create a file system which enables a boot utilizing the remote disk.

Since the ROM monitor of the Client clnt2 does not support tftp boot, it is necessary to set up a remote disk.

1. Set up the remote disk. When "diskless" is selected at the time of installation, the boot block and file systems which have the NFS boot codes (such as rdfs.news700, rdfs.news800, and rdfs.68k) will be installed under directory /usr/sony/etc. The different file system is installed depending on the type of the Client.

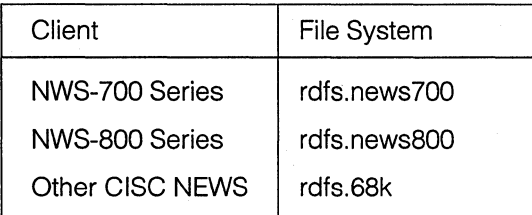

# [Note]

If the Client type is the same, one rd can be shared. For example, NWS-711 and NWS-721 can use the same rd. That is, you simply have to construct, at most, three types of rd for NWS-700, NWS-800, and other models of CISC NEWS when the Clients are supported. When /usr/sony/etc/rdfs.\* is not present, additional installations should be done.

Changing the entries of the file /etc/rdtab as follows:.

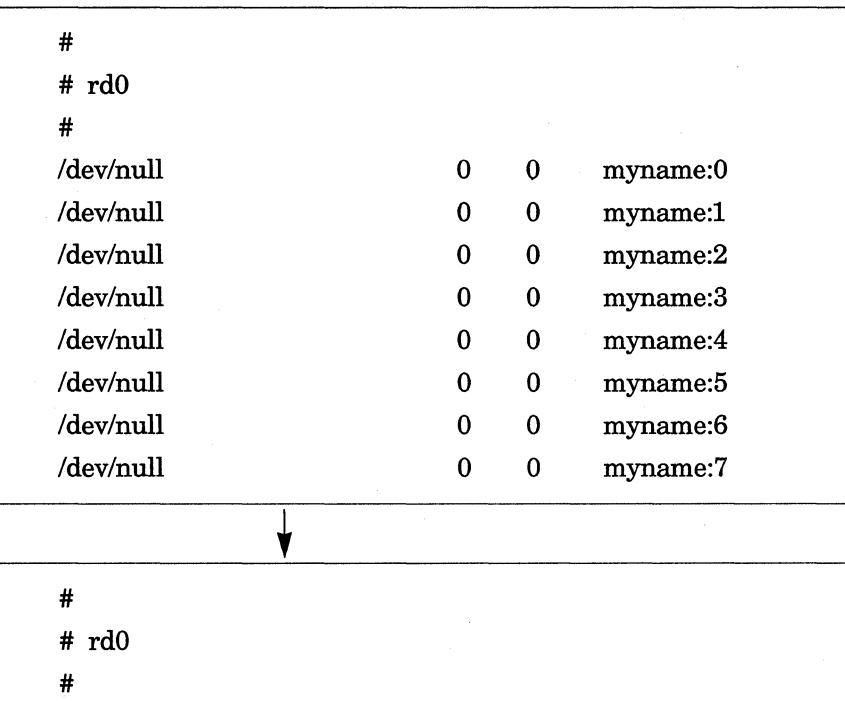

#### [Note]

*/usr/sony/etc/rdfs.news700* 

Comment out by inserting the # comment mark at the head of the line or simply erase the entry lines that are not needed in file the /etc/rdtab. When file the /etc/rdtab is changed while the remote disk daemon /etc/rdd is running, it is necessary to terminate the running /etc/rdd with the kill command and startup /etc/rdd again.

0 1440 serv1:0 \

clnt2:0

2. Change the entries of the file /etc/rc.net.

Since the portions which startup the remote disk daemon /etc/rdd in the file /etc/rc.net are commented out, erase the# comment mark to enable startup.

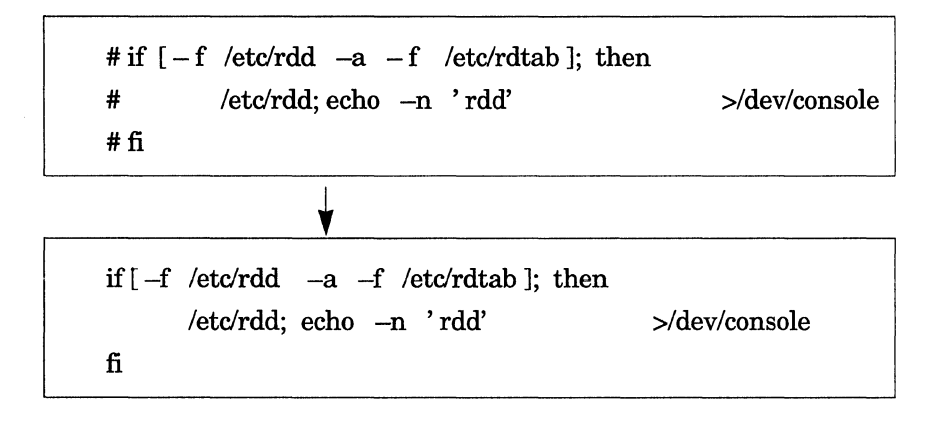

## **3.12.1.1 O Creating Special File**

1. Create the special file /dev/ether0 as the /etc/rarpd interface.

# cd */dev*  # sh MAKEDEV *etherO* 

2. When the Client's ROM monitor does not support the tftpboot, construct the same number of remote disks rd as the Client types to be supported.

Create rd0 for clnt2.

# cd */dev*  # sh MAKEDEV *rdO* 

# **3.12.1.11 Starting Up Daemons**

1. Reboot the Server to start up the daemons which supports the diskless workstation.

# fastboot  $\ddot{\cdot}$ login:

2. After the Server is rebooted, login as a superuser (root) again and confirm /etc/rarpd and /usr/etc/rpc.bootparamd are running with the ps command. When the Server starts up /etc/timed as master, make sure that /etc/timed is running with the -M option. Furthermore, when the Client's ROM monitor does not support tftp boot, make sure /etc/rdd is running as well.

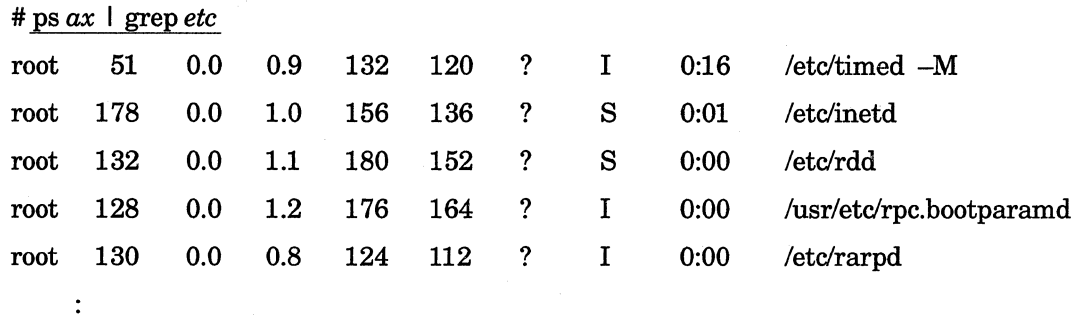

When these daemons are not running properly, the Server has not been set up correctly. Redo the Server setup again.

## **3.12.2 Setting Up Client**

After the Server setup is complete and the Server is rebooted, create the Client's file system. The Client setups are entirely done on the Server.

## 3.12.2.1 Creating Client's File System

Copy the necessary Client's file systems to the directory for the Client's file system specified in the file /etc/bootparams.

This operation differs depending on the CPU family relationship of the Server and Client.

When the CPU family of the Server and Client is homogeneous:

When the Server and the Client are both RISC NEWS or CISC NEWS, they can share object programs. In these situations, the file systems for the Client are copied from the Server's file systems.

The file systems to be copied are as follows.

- root file system
- /var file system

The following is an explanitory example for the Server serv1 and Client clnt1.

1. Copy the root file system.

Copy from the Server's root file system / to the directory for the Client's root file system with the dump command.

Here, copy to the directory /export/nfsroot/clnt1 for the Client clnt1 root file system.

# cd /export/nfsroot/clnt1 # dump  $0f - 1$  | restore  $rf - 1$ 

2. Copy the /var file system.

Copy the Server's /var file system to the directory in the Client's root file system.

Here, copy to the Client clnt1 root file system /export/nfsroot/clnt1.

$$
\frac{\# \text{cd} / \text{var}}{\# \text{tar} \text{cf} - \frac{\ }{ } \cdot \ } \cdot \ \ | \text{cd} / \text{export} / \text{nf} \text{smooth} / \text{clnt1} / \text{var} \ ; \text{tar} \ \text{xpof} - \text{)}
$$

When the CPU family of the Server and Client are heterogeneous:

When the Server is RISC NEWS and the Client is CISC NEWS, the Server and Client cannot share the same object programs. In this case, the Client's file system must be read in from the NEWS-OS Release 4.0C Installation Kit.

File systems to be read in are as follows.

- root file system
- /usr file system

Here is an explanatory example of Server serv1 and Client clnt2.

1. Read in the /usr file system for CISC NEWS from the installation kit program.

Here, use the /usr/sony/etc/copyrd command to read Client's root file system under /export/C/SC.

# mkdir /export/CISC # /usr/sony/etc/copyrd - u I *export /CISC* 

The CISC NEWS Clients use this /export/CISC/usr with NFS mount.

2. Change the file /etc/exports. Add the following line to the file /etc/exports to export the CISC NEWS /usr file system.

 $\text{1}$  /export / CISC / usr - ro

3. To export the directory added to this entry, execute the exportfs command. First unexport all of the directories currently exported, and then, export all of the entries recorded in the file /etc/exports as follows:

> $#$  exportfs  $-a - u$  $#$  exportfs  $- a$

[Note]

The Client uses the */usr* file system with NFS mounting. For this reason, even when several CISC NEWS Clients are supported, only one reading of the /usr file system from the NEWS-OS Release 4.0C lstallation Kit is sufficient.

4. Read in use /usr/sony/etc/copyrd command to read in the root file system for CISC NEWS to the directory for Client's root file system. The */var* file system is also read in.

Here, read in to the clnt2 root file system /export/nfsroot/clnt2.

# /usr/sony/etdcopyrd - r I *export* I *nfsroot* I *clnt2* 

[Note]

It is necessary to set up a root file system for each Client. When several CISC NEWS Clients are to be supported, it is necessary to either read in from the NEWS-OS Release 4.0C Installation Kit with the /usr/sony/etc/etc/copyrd command or copy another Client's root file system with the tar command for each Client.

5. Create special files.

Since special files will not be created under the Client's directory */dev* when the root file system is read in with the /usr/sony/etc/copyrd command, the necessary special files must be created.

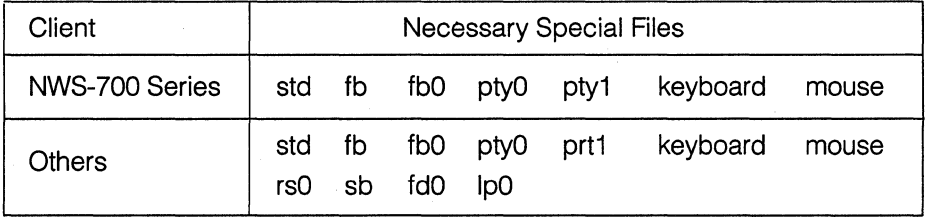

Create special files for the Client clnt2 .

# cd I *export* I *nfsroot* I *clnt2* I *dev*  # sh MAKEDEV std pty (0,1} fb fbO keyboard mouse

# **3.12.2.2 Copying Kernel Program**

1. Copy the kernel program to the Client root file system.

Copy iopboot for the NWS-800 Series. The kernel programs and iopboot for diskless workstation are installed when the item diskless is selected at the time of installation.

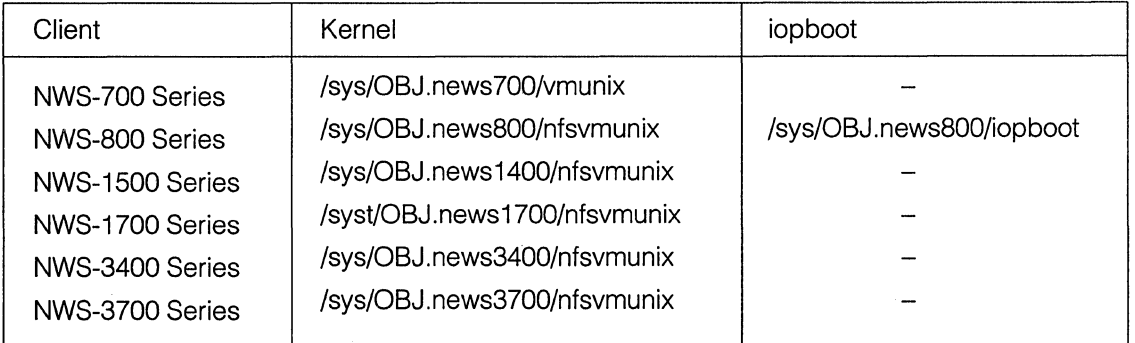

[Note]

When these kernel programs are not present, an additional installation should be done.

For the Client clnt1, copy the kernel program as follows

# cd /export/nfsroot/clnt1 # cp - p *I sys I OBJ.news3700 I nfsvmunix vmunix* 

For the Client clnt2, the copy the program as follows

# cd I *export* I *nfsroot* I *clnt2*  # cp - p *I sys I OBJ.news700 I vmunix vmunix* 

2. Depending on the copy source, unnecessary files such as *iopboot* and mrx may exist. The boot is also not needed. Erase these unnecessary files.

#rm - f *{iopboot,mrx,boot}* 

### 3.12.2.3 Copying Boot Program

/etc/tftpd carries out the tftp service after changing the root directory (chroot), which is specified with -s option at time of startup on the Server.

1. Create a directory for thp.

Place each Client's boot program and boot kernel program in the tftp directory. This kernel program is created by hardlinking to the kernel in each root file system. For this reason, the directory for the Client's root file system and the tftp directory must exist within the same file system.

In this example, since both clnt1 and clnt2 have a root file system in /export file system, make /export/tftpboot to be the actual file of the tftp directory and make a symbolic link from /tftpboot to /export/tftpboot.

# mkdir *I export I tfipboot*  # In - s *I export I tftpboot* /tftpboot

2. /etc/tftpd operates in the /export/tftpboot directory as the root directory. To load the programs under /tftpboot, it is necessary to make a symbolic link from /export/tftpboot/tftpboot to /export/tftpboot.

> # cd *I export I tfipboot*   $# \ln -s$ . *tftpboot*

3. When the Client's ROM monitor supports tftp boot, copy the tftp protocol boot program. The actual boot program is /usr/mdec.mips/tftpboot. Copy this boot program under the tftp protocol boot program name specified by the bf= entry in the file /etc/bootpd.

For Client *clnt1*, copy the boot program in the following way.

# cd /export/tftpboot

# cp - p */usr I mdec.mips I tftpboot* tftpboot.mips

4. Create a hardlink of a kernel program for the boot.

#In *vmunix\_path iiii.mmmm* 

where vmunix\_path is the actual path of Client's vmunix, iiii is the Client's Internet address, (in hexadecimal,  $a \sim f$  small characters), and mmmm is the machine type.

iii.mmmm, placed under the directory /tftpboot is the kernel implemented from the boot program and vmunix placed in the Client's root file system is the kernel which is referred to by the ps command after the system has started. It is recommended that the kernel programs should be hardlinked rather than be copied to avoid any inconsistency.

When the Client is NWS-800 Series, also hardlink *iopboot* for the boot in the following way.

### #In *iopboot\_path* iiii.mmmmiop

where iopboot\_path is the actual path of Client's iopboot, iiii is the Client's Internet address (in hexadecimal), and mmmm is the machine type.

For the Client clnt1, hardlink in the following way.

### # In I *export* I *nfsroot* I *clntl* I *vmunix 6400000b.news3700*

For the Client clnt2, hardlink in the following way.

### # In I *export* I *nfsroot* I *clnt2* / *vmunix 6400000c.news700*

### [Note]

From now on, when changing the Client's kernel, write over with the cp command and not with the mv command.

# cd /*export*/*nfsroot*/*clnt1* # cp -p vmunix *vmunix.bak*  # cp -p *vmunix.new* vmunix

You can not place a directory for the Client's root file system in another file system by hard linking since /tftpboot is already symbolic linked to /export/tftpboot. In this case, copy the kernel under /tftpboot in the form of iiii.mmmm whenever changing the kernel.

5. When the Client is CISC NEWS, set path for architecture dependent commands. CISC NEWS has two types of architectures : mc68020 and mc68030.

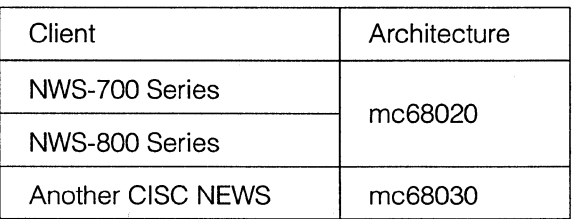

The these architecture dependent commands are either in directory mc68020 or mc68030 under the Client's directory /usr/arch. Make a symbolic link from the Client's /sbin/arch to each directory according to the Client's architecture.

For the Client clnt2 make a symbolic link to Client's /usr/arch/mc68020 since the Client clnt2 has mc68020 architecture.

# cd I *export* I *nfsroot* I *clnt2* I *sbin*  #rm -f arch #In -s . ./usr/arch/mc68020 arch

6. The following are other setups occasionally necessary in the Client.

- Timezone setup
- Keymap change

Concerning these, refer to the section "Files created with full-installation" in the chapter "NEWS-OS Full Installation (from Tape)" in the NEWS-OS Release 4.0 Installation Kit Instruction Manual".

### **3.12.3 Setting Up Client's File**

At this point, the Client's file system has been installed and the necessary directories and files have been created/copied under the Client's file system. Now change the necessary files in the Client's file system to enable a normal Client boot.

- Confirm the Client's /etc/hosts file
- Change the Client's /etc/rc.custom file
- Change the Client's /etc/fstab file
- Change the Client's /etc/inetd.conf file
- Change the Client's /etc/rc.net file
- Erase the Client's /etc/exports file
- Erase the Client's /etc/rdtab file
- Erase the Client's /etc/ethers file
- Erase the Client's /etc/bootptab file
- Erase the Client's /etc/bootparams file

These operations are all carried out on the Server. Be careful not to change files for the Server. In the following example, the path for the diskless file is represented as /DISKLESS/... in order to differentiate them from the Server files.

Example)

Client's file /etc/rc.custom -> /DISKLESS/etc/rc.custom

Here is an explanatory example mostly of the Client clnt1.

## **3.12.3.1 Confirming Client's !etc/hosts file**

Copy Server's /etc/hosts file to the Client's file system. As in the Client clnt1 example, when the CPU family of the Client and Server are homogeneous, this operation in unnecessary since the Server's root file system has been copied. Confirm whether or not the Server and Client information has been entered correctly.

Here is an example for a Client clnt2 which has different CPU family from the server.

# cp - p /etc/hosts I *export* I *nfsroot* I *clnt2 /etc*  # mkhosts I *export* I *nfsroot* I *clnt2 /etc* I *hosts* 

### **3.12.3.2 Changing Client's /etc/re.custom file**

Enter information peculiar to the Client in /DISKLESS/etc/rc.custom.

1. Change the HOSTNAME to the Client's host name and, BROADCAST and NETMASK to the same parameters described in the Server's.

Client clnt1 file /DISKLESS/etc/rc.custom is actually the file /export/nfsroot/clnt1/etc/rc.custom on the Server.

*HOSTNAME=serul BROADCAST=l00.255.255.255*   $\bullet$ *NETMASK=255.0.0.0*  ۷ *HOSTNAME=elntl*   $\ddot{\cdot}$ *BROADCAST=l00.255.255.255*   $\ddot{\cdot}$ *NETMASK=255.0.0.0* 

[Note]

When the CPU family of the Client and Server is the same, only the HOSTNAME must be changed since the Server's root file system has already been copied.

2. Make a setup which enables /etc/timed to startup as slave on the Client. In order for /etc/timed to start up as slave, enter "slave" behind the entry TIMED= of Client's /DISKLESS/etc/rc.custom file. In fact, /etc/timed is startedup from the script file /etc/rc.net.

Change the entry of file /export/nfsroot/clnt1/etc/rc.custom as follows:

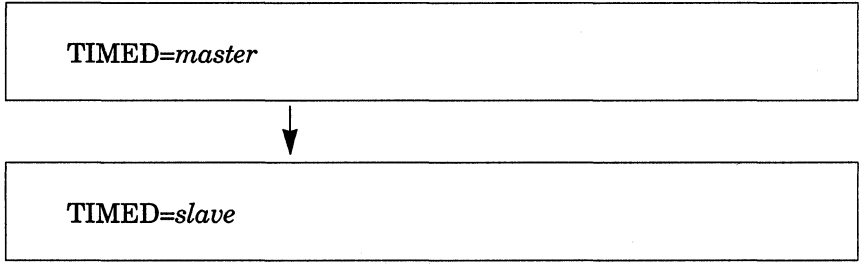

3. Setup network environment.

When "off" is written behind the entry NET= of the Client /DISKLESS/etc/rc.custom file, the network is unusable. To use the network, erase the word "off" or overwrite it with other characters.

Change the entry of the file /export/nfsroot/clnt1/etc/rc.custom as follows:

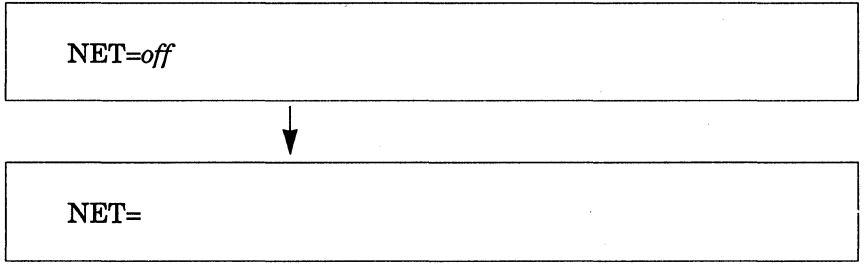

# 3.12.3.3 Changing Client's /etc/fstab file

In order to use the file systems with NFS mounting, described in the file /etc/bootparams (which is entered in the Server file setup) change the Client /DISKLESS/etc/fstab file.

When the CPU family of the Server and Client is homogeneous:

Change the entry of the file /export/nfsroot/clnt1/etc/fstab as follows:

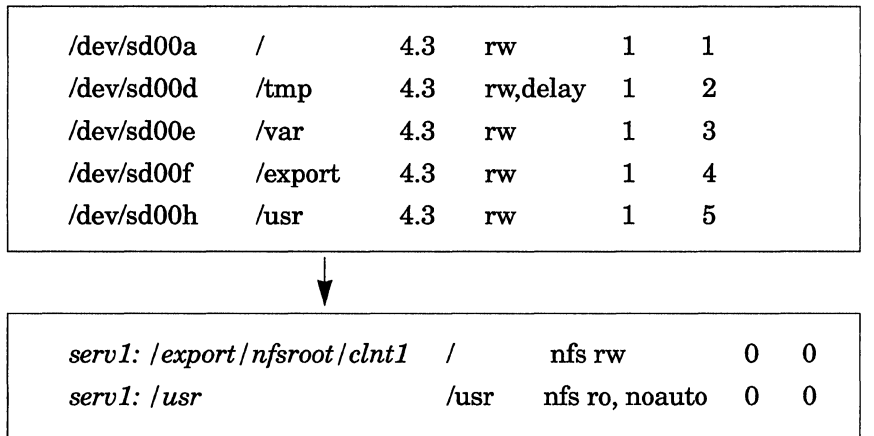

When the CPU family of the Server and Client are heterogeneous:

Change the entry of the file /export/nfsroot/clnt2/etc/fstab as follows:

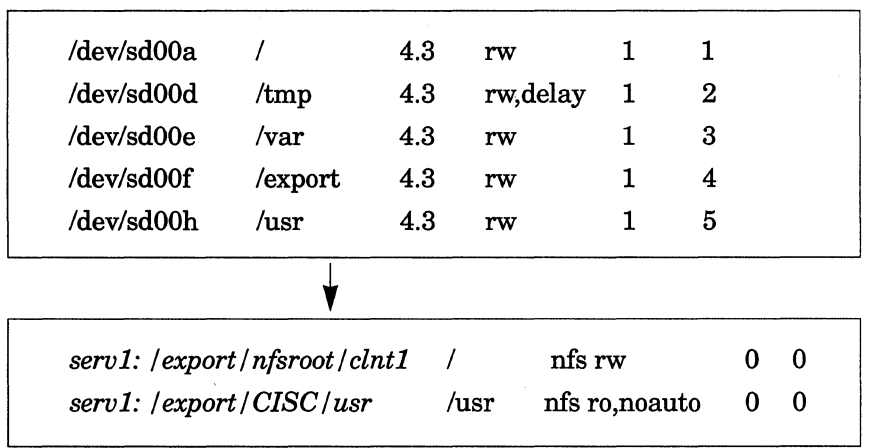

[Note]

Do not leave any blank lines in the file /DISKLESS/etc/fstab.

# 3.12.3.4 Changing Client's /etc/inetd.conf file

Confirm whether or not the lines tftpd and bootpd in the Client's /DISKLESS/etc/inetd.conf file are commented out. If they are not commented out, place a # at the head of each line.

Change the entry of the file /export/nfsroot/clnt1/etc/inetd.conf as follows:

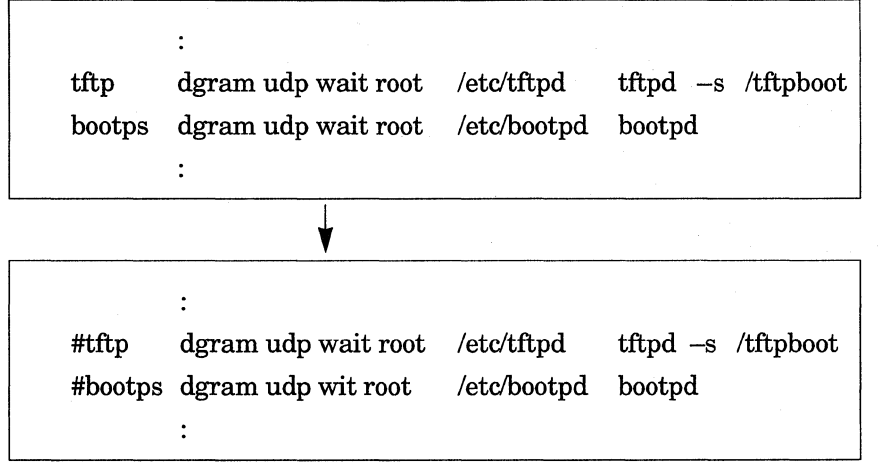

- **3.12.3.5 Changing Client's /etc/re.net file**
- 1. Comment out the portions which start up /etc/rarpd, /usr/etc/rpc.bootparamd, /usr/etc/rdd, and /etc/nfsd in the Client's /OISKLESS/etc/rc.net file by placing #at the head of each line.

Change the entry of the file /export/nfsroot/clnt1/etc/rc.net as follows:

if [ -f /etc/nfsd -a -f /etc/exports]; then /etc/nfsd 4 & echo -n 'nfsd' >/dev/console fi  $\ddot{\phantom{a}}$ if [ -f /usr/etc/rpc.bootparamd ]; then /usr/etc/rpc.bootparamd & echo -n 'bootparamd' >/dev/console fi  $\cdot$ if  $[-f$  /etc/rarpd ]; then >/dev/console /etc/rarpd; echo -n 'rarpd' fi if  $[-f$  /etc/rdd  $-a$   $-f$  /etc/rdtab ]; then /etc/rdd; echo -n ' rdd' >/dev/console fi

```
# if [-f /etc/nfsd -a -f /etc/exports ]; then# /etc/nfsd 4 & echo -n ' nfsd' >/dev/console 
#fi 
        \cdot# if [-f /usr/etc/rpc.bootparamd ]; then
# /usr/etc/rpc.bootparamd & echo -n 'bootparamd' >/dev/console 
#fi 
        \ddot{\cdot}#if [ -f /etc/rarpd ]; then 
# 
        /etc/rarpd; echo -n ' rarpd' 
                                                               >/dev/console 
#fi\ddot{\phantom{0}}# if [-f /etc/rdd -a -f /etc/rdtab ]; then
# 
        /etc/rdd; echo -n ' rdd' 
                                                              >/dev/console 
#fi
```
# 3.12.3.6 Erasing Unnecessary Client's Files

The following files are unnecessary for the Client. Erase them from the Client's file system.

#cd I *export* I *nfsroot* I *clntl* I *etc*  #rm *exports*  #rm *rdtab*  #rm *ethers*  #rm *bootptab*  #rm *bootparams* 

# 3.12.3. 7 Changing Other Client's Files

The following file setups may be necessary depending on the Client system.

- Client's /etc/ttys file
- Client's /etc/sysinfo file

Concernig these, refer to the section "File Generated with Full-Installation" of the chapter "NEWS-OS Full Installation (from Tape)" in "the NEWS-OS Release 4.0 Installation Kit Instruction Manual.

An example of how to setup a root file system and swap area to use the remote disk is given here using the following workstations as Clients.

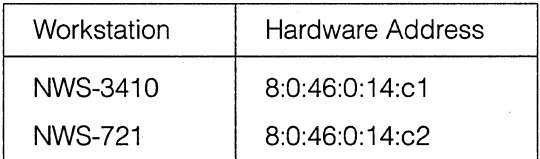

The following workstation will be the Server.

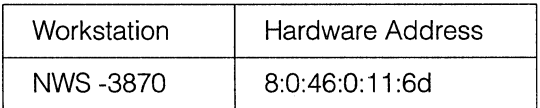

When the Client is NWS-3410 and the Server is NWS-3870, both are RISC NEWS and therefore, fall under an example of a homogeneous CPU family. When the Client is NWS-721 and, the Server is NWS-3870, the Client is CISC NEWS and the Server is RISC NEWS and, therefore, fall under an example of an heterogeneous CPU families.

# **3.13.1 Setting Up Server Files**

Login as a super user (root), to do the setups described in this section.

The following are the files to need be changed

/etc/hosts /etc/re.custom /etc/ethers /etc/rc.net /etc/rdtab

# 3.13.1.1 Changing /etc/hosts file

Enter each host Internet address, host name, and aliases in the host name database file */etc/hosts*  (refer to *hosts* (5)). When setting up for a diskless workstation, it is necessary to enter the Internet addresses of each Server/Client workstation.

1. Decide the host name of each workstation.

In this section, the following host names and aliases (alias is optional) are used for the Server and Client workstations.

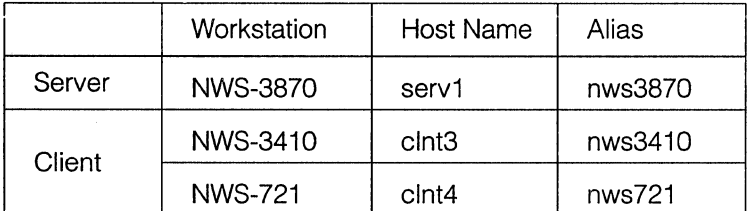

2. Decide the Internet addresses for each Server and Client workstations.

In this section, the following Internet addresses are used for each Server and Client workstations.

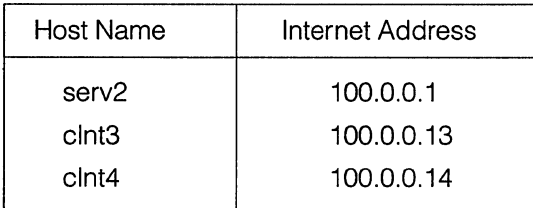

3. Changing */etc/hosts* file.

An example of */etc/hosts* file:

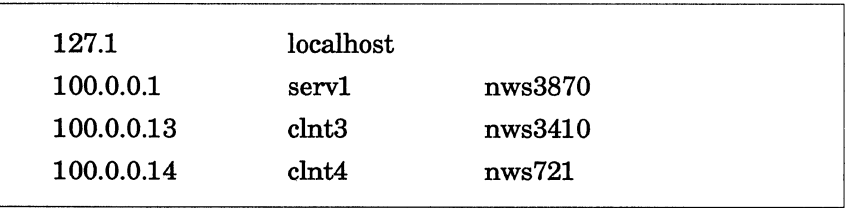

4. After changing file */etc/hosts,* add new hosts to the system. (refer to *mkhosts* (8))

# mkhosts *I etc I hosts* 

### [Note]

For the NIS (Network information Service) Client, the file /etc/hosts must have at least localhost and your own entry since it is referred to at the time of system startup. Add them in the NIS Server when using the NIS.

## **3.13.1 .2 Changing /etc/re.custom file**

Enter the basic information peculiar to a workstation such as host names and domain names in the file /etc/rc.custom. When the Server's HOSTNAME, BROADCAST, and NETMASK are not yet setup, decide them and change the entries in the file /etc/re.custom.

1. Setup the following parameters of a Server workstation.

- HOSTNAME
- •BROADCAST
- NETMASK

These values differ depending on the system being used (refer to *ifconfig* (8) in On-Line Manual concerning BROADCAST and NETMASK).

Here is an example which sets up HOSTNAME as the Server's hostname serv1, BROADCAST as *100.255.255.255,* and NETMASK as *255.0.0.0.* 

Change the entry of the file /etc/rc.custom as follows:

*HOSTNAME=myname.my.domain* 

*BROADCAST=my-broadcast* 

*NETMASK=my-netmask* 

*HOSTNAME=servl* 

 $\ddot{\cdot}$ 

*BROADCAST=l00.255.255.255* 

*NETMASK=255.0.0.0* 

 $\cdot$ 

### 2. Set up */etc/timed* to run as master.

Since the Client always starts up */etc/timed* as slave, the master time server is necessary in the network where the Clients are connected (refer to *timed* (8)). The master time server can be found out by executing the timedc command from any workstation in the network, where */etc/timed* is running.

# timedc timedc> msite master timedaemon runs on *machine* 

If the master time server does not exist in a network where the Clients are connected, it is necessary to startup the master time server on the Server. To startup /etc/timed as master, enter "master" after the entry TIMED= in the file */etc/re.custom.* Actually, /etc/timed is started up from the script file */etc/re.net.* 

Change the entry of the file */etc/re.custom* as follows:

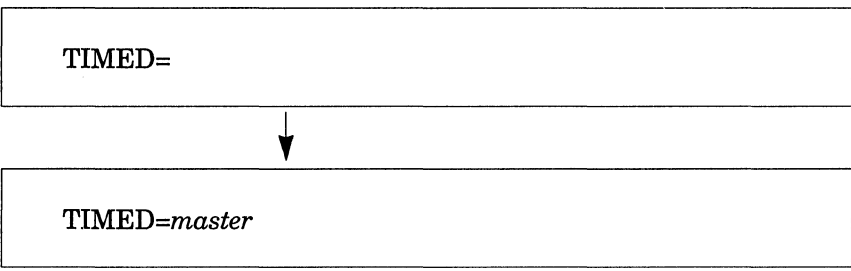

3. Setup network environment.

When "off" is written after the entry NET= in the file /etc/rc.custom, network is unusable. In such a case, erase the word "off" or overwrite it with another characters to enable the network.

Change the entry of the file */etc/re.custom* as follows:

 $NET = off$ ۷  $NET=$ 

### 3.13.1.3 Changing /etc/ethers file

In the file */etc/ethers,* enter hardware addresses and host names of the workstations on Ethernet. This information is referred to by the Reverse Address Resolution Protocol Daemon */etc/rarpd.* 

When setting up a diskless workstation, */etc/rarpd* must be running in the network. If */etc/rarpd* is running on another workstation, it is necessary to add the Server and Client information to the file */etc/ethers* on that workstation. If no */etc/rarpd* is running in the network, it is necessary to startup */etc/rarpd* on the Server. In such a case, enter the Server and Client information in the Server's */etc/ethers.* 

#### [Note]

If several */etc/rarpd* are running in the network, make sure there is no contradiction in */etc/ethers*  files of the workstations which */etc/rarpd* is running. Contradiction in */etc/ethers* files will cause Client's system startup failure.

The hardware address is the information peculiar to each NEWS workstation written in the system's ROM. This is not the same as the Internet address which is given at the time of network settings. This value is necessary when setting up other files.

1. Confirm the Server and Client hardware addresses. There are two ways of finding out the hardware address.

The ROM monitor screen when power is switched on:

An example of NWS-3870:

SONY NET WORK STATION *MC68030 Monitor Release 1. 7*  Model *NWS-3870,* Machine ID *#xxxx,* Ethernet address *08:00:46:00:11:6d*  NEWS>

The underlined portion is the hardware adderess of this workstation. From this screen, you can find out the hardware addresses of diskless workstations or workstations whose power are not on.

The screen at the time of NEWS-OS startup:

NEWS>bo  $\ddot{\cdot}$ enO: hardware address *08:00:46:00:11:6d*   $\ddot{\cdot}$ 

The underlined portion is the hardware address of this workstation. This message can be confirmed after system startup with the /etc/dmesg command.

% /etc/dmesg I grep *hardware*  enO: hardware address *08:00:46:00:11:6d* 

In this way, hardware address of the workstations whose systems are up can be checked.

[Note]

Depending on the workstations, the hardware address will be displayed either 08:00:46:00:11 :6d or 8:0:46:0:11 :6d. Either format is acceptable.

2. Changing */etc/ethers* file.

An example */etc/ethers* file:

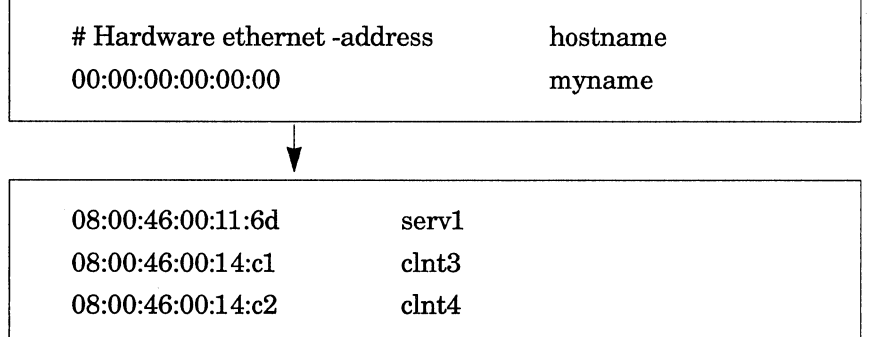

[Note]

Do not leave any blank lines in the file */etc/ethers.* 

# 3.13.1.4 Changing /etc/rdtab file

The file */etc/rdtab* (Remote Disk Table) is the key to the Server disk allocation for the diskless Client. workstations. The corresponding relationship between the Client's remote disk and the files on the Server and its disk space size are defined in this file.

There are several ways of allocating Server's disk space to Clients.

- Specifying the diskless workstation file system by its file name. Since it is unnecessary to change the existent partition sizes, setting up a Server by this method is fastest and easiest. However, should the Server crash while the Client is in operation, there is a possibility that the Client's file will can become corrupted.
- Spliting the existant Server partition so that the Client's file system and the Server's file system are separately assigned.

That is, resize the Server's partition size using the RAW disk device (such as /dev/rsd00f) and assign the rest of the disk space to the Client. With this method, should the Server crash during Client's operation, there is little risk of damage to the Client's files.

•Allocating a Client's file system under the RAW device where the Client workstations "own" a single partition.

The setup procedure is similar to the procedure of spliting the existant partitions to the Server and Client, but with this method disk space is not assigned to the Server. Should the Server crash while the Client is in operation, there is little possibility that the Client's files will be destroyed. Use this method if possible.

•Allocating a Client's file system under a RAW device where the Client workstations own an entire expansion disk.

Whichever method described above is used, it is necessary to enter the entry in the file /etc/rdtab when allocating disk space to the Client. The entry of the file /etc/rdtab is as follows (see rdtab (8)). ' When settign up a Client's file system, it is necessary to enter a Server itself as a Client beforehand.

### [Note]

When changing the file /etc/rdtab while remote disk daemon /etc/rdd is running, kill the running /etc/rdd daemon with the kill command and startup /etc/rdd daemon again.

The following four entries are described in the file /etc/rdtab in the format shown below. A "\" at the end of a line means that it is continued to the following line.

file offset size client; monitor ...

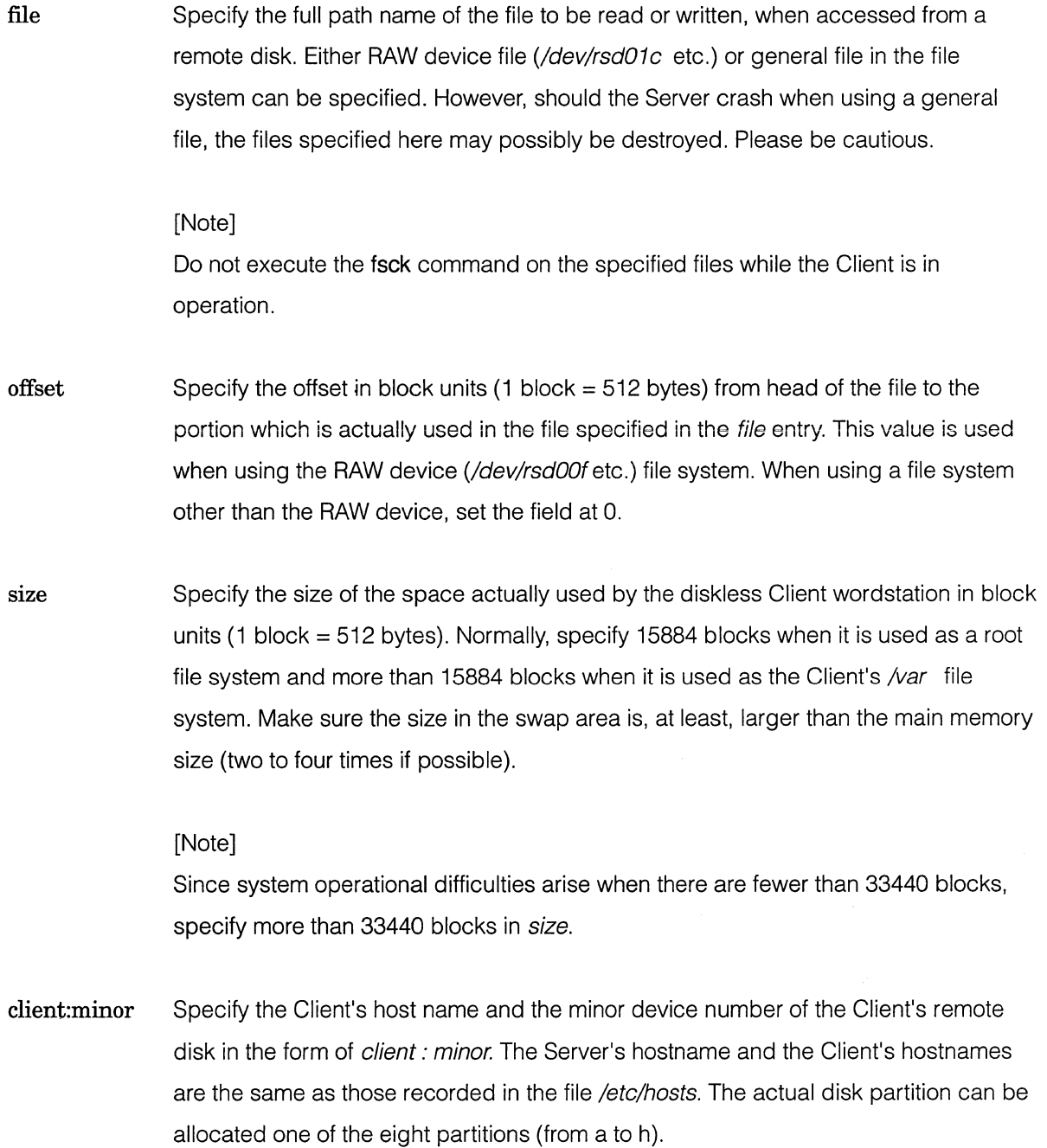

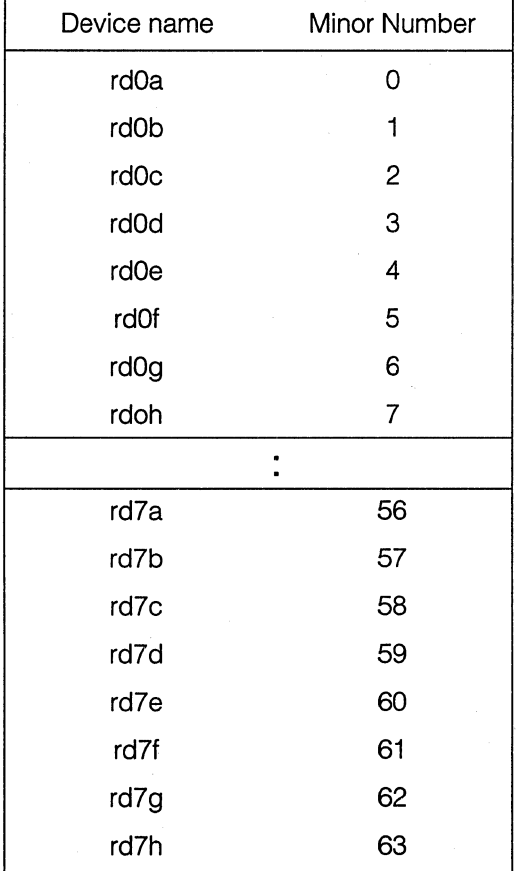

Following is the Client's partition name and the corresponding Server's minor number.

The NEWS-OS driver supports a maximum of eight remote disks (rd0 - rd7). Be aware that the number of supporting remote disks differs depending on the machine type of the workstation. Any Client can be assigned to each partitian  $(a - h)$  and every coupling of Client and Server can be specified by minor numbers from O to 63.

### [Note]

Create the remote disk in ascending order from rdO.

Client's file system example 1:

When constructing a Client's file system in the Server file system:

1. Decide the following file (directory) names and sizes of Client's file system.

- Root File System
- •Swap File
- */var* File System

Set up the file names and sizes for the Client clnt3 file system as follows:

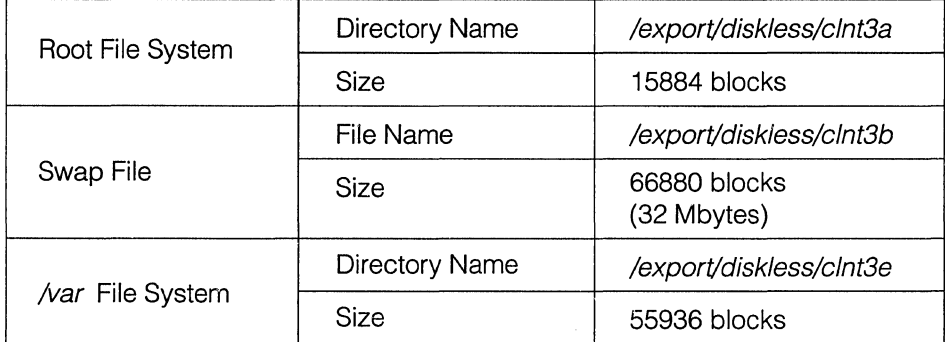

Set up for the file name and size the Client clnt4 file system as follows:

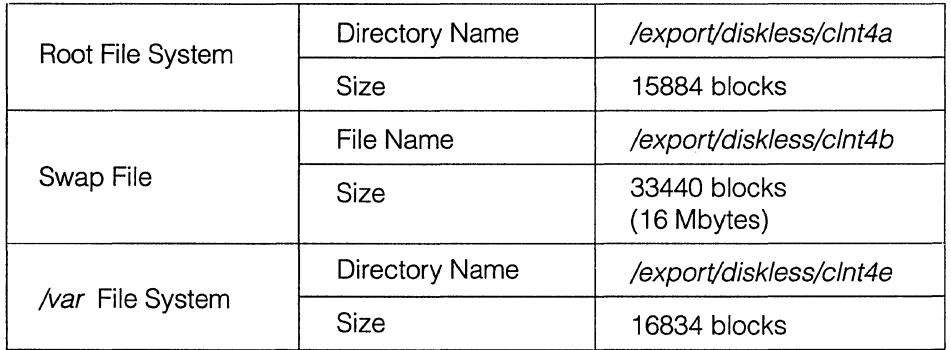

2. Change the entry of the file /etc/rdtab.

An example of the file /etc/rdtab:

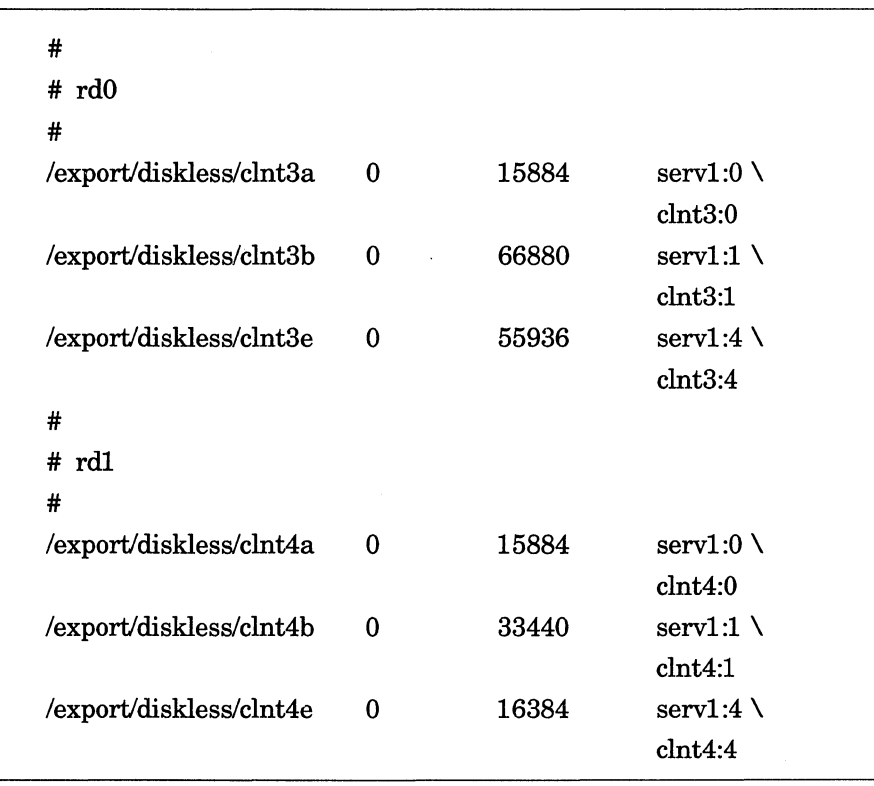

#### [Note]

Do not leave any blank lines in the file /etc/rdtab.

Also, comment out all the unnecessary entry lines by erasing or placing a # comment mark at the head of the line.

3. Create a Client's root file system named in the file /etc/rdtab.

- # mkdir I *export* I *diskless*
- # touch I *export* I *diskless* I *clnt3a*
- # touch I *export* I *diskless* I *clnt4a*

4. Create a Client's swap file named in the file /etc/rdtab with the dd command.

Create swap files of 66880 blocks (32 Mbytes) for Client clnt3 and 33440 blocks (16 Mbytes) for Client  $clnt4$ . Specify the block size being set up minus one at  $seek =$  option of the dd command.

# date I dd of= I *export* I *diskless* I *clnt3b seek=66879 conv=sync* 

# date I dd of= I *export* I *diskless* I *clnt4b seek=33439 conv=sync* 

5. Create a Client's */var* file under the name recorded in the file /etc/rdtab.

- # touch I *export* I *diskless* I *clnt3e*
- # touch *I export I diskless I clnt4e*

Client's file system example 2:

Allocating the Client's file system on a shared partition.

In this example, a Server and Client both share one partitian (/dev/sd00f) on the 1280 Mbyte internal hard disk.

The Server's portion is resized and made smaller, then the remainder of the disk space on RAW device is allocated to the Client. This method creates the Client's file system under the RAW disk device for the partition while the Server continues to exist under the block disk device. The Server file systems and the Client's file systems are completely independent from each other so there is no chance that the Client's files system will sustain damage if the Server should crash.

#### [Note]

Partitions under use in the block device cannot be written as the RAW device. Because of this, when dividing one partition between the Server block device and the Client RAW device, you must reconfigure the kernel and enable RAW device access for read /write operations on the block device. For details concerning necessary changes, see sd (4) in On-Line Manual.

Here, set up the Client clnt3 root file system size at 15884 blocks, the swap file size at 66880 blocks (32 Mbytes), and the /var file system size at 38380 blocks. Set up the Client clnt4 root file system size at 15884 blocks, the swap area size at 33440 blocks (16 Mbytes), and the /var file system size at 40428 blocks. The remaining 957422 blocks are used by the Server, as shown in the figure below.

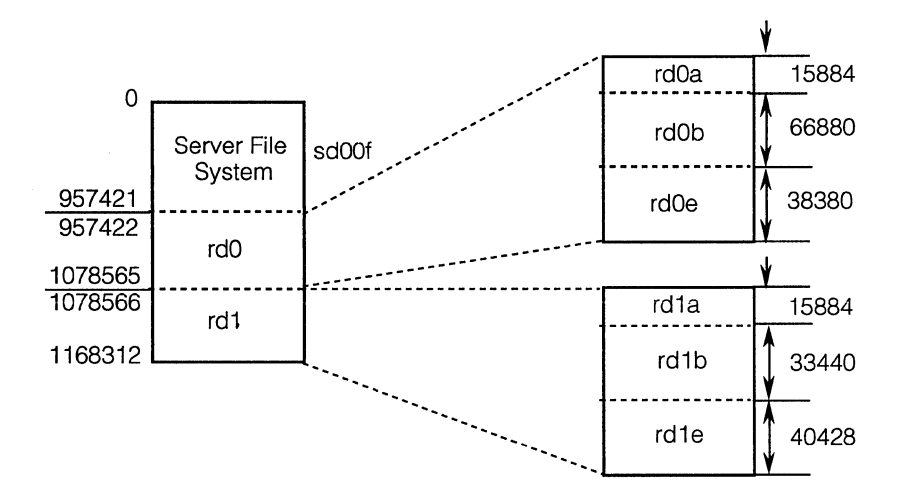

- 1. Change the entry in the file /etc/rdtab.
	- An example of the file /etc/rdtab

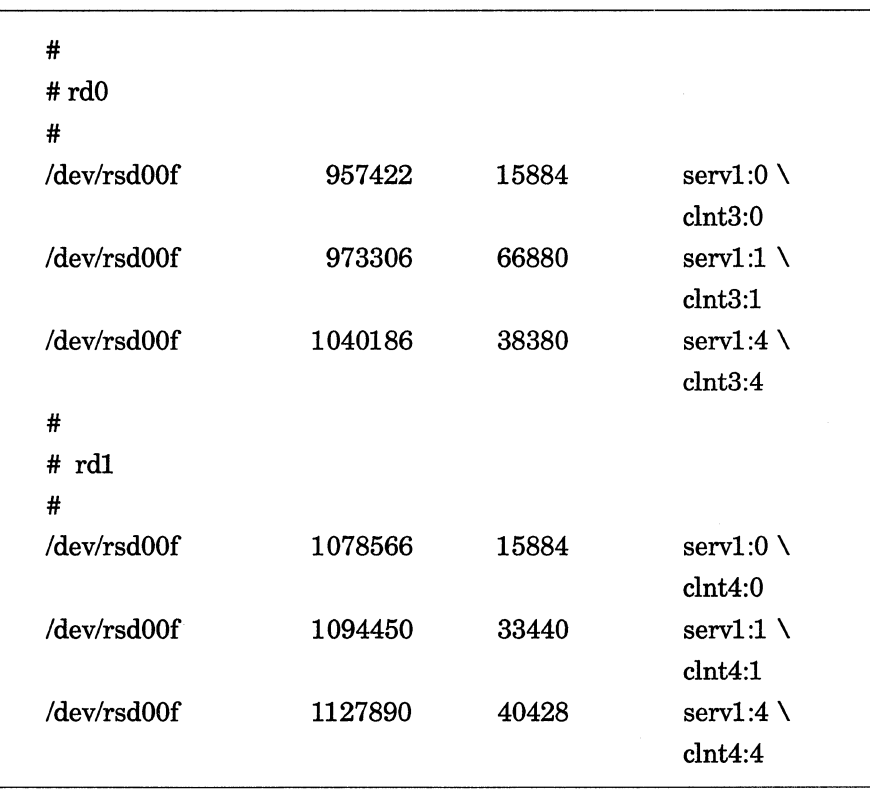

### [Note]

Do not leave any blank lines in the file /etc/rdtab.

Also, comment out all unnecessary entries by erasing or placing a # comment mark at the head of the line.

2. If necessary, use the tar command to create a backup of the contents of file system /export, then umount /export. The following commands show one way to use the tar command with the internal tape device.

> # cd */export*  # tar *cvf* I *dev* I *rstOO .I*   $# cd$  / # umount I *export*

3. Resize the file system /export (/dev/sd00f) to reflect the decreased disk space available to the Server.

In this example, set size of /dev/sd00f as 957422 blocks. The disk type of the hard disk of a standard installation is recorded as hdsdxx\_yy described in the file /dev/disktab. In this case, it is hdsd00\_1280.

# newfs -s *957422 /dev/rsdOOf hdsd00\_1280* 

- 4. After changing the partition size, mount the file system /export again, read the files from the tape with the tar command and copy it to /export.
	- # mount I *export*  # cd */export*  # tar *xvf I dev* I *rstOO* . I

Client's file system example 3:

When the Client owns a single partition /dev/sd00f:

In this example, allocate the 1280 Mbyte of the Server /dev/sd00f to the Client's root file system, the swap area, and the /var file system. Only the Client's use this partition and do not share it with the Server. It is also possible to allocate all of the unused disk spaces to the Client.

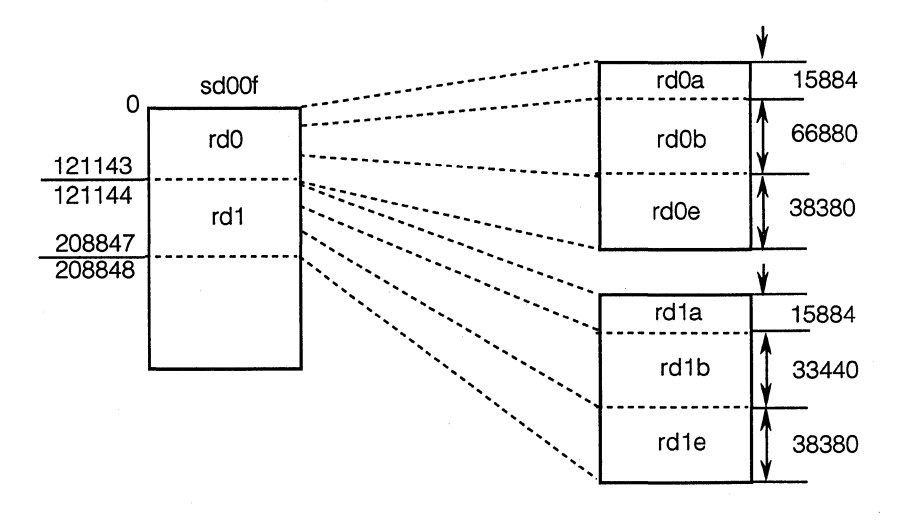

1. In this expample, use the example value for the partition sizes shown in the figure and change the file /etc/rdtab as follows.

An example of the file /etc/rdtab :

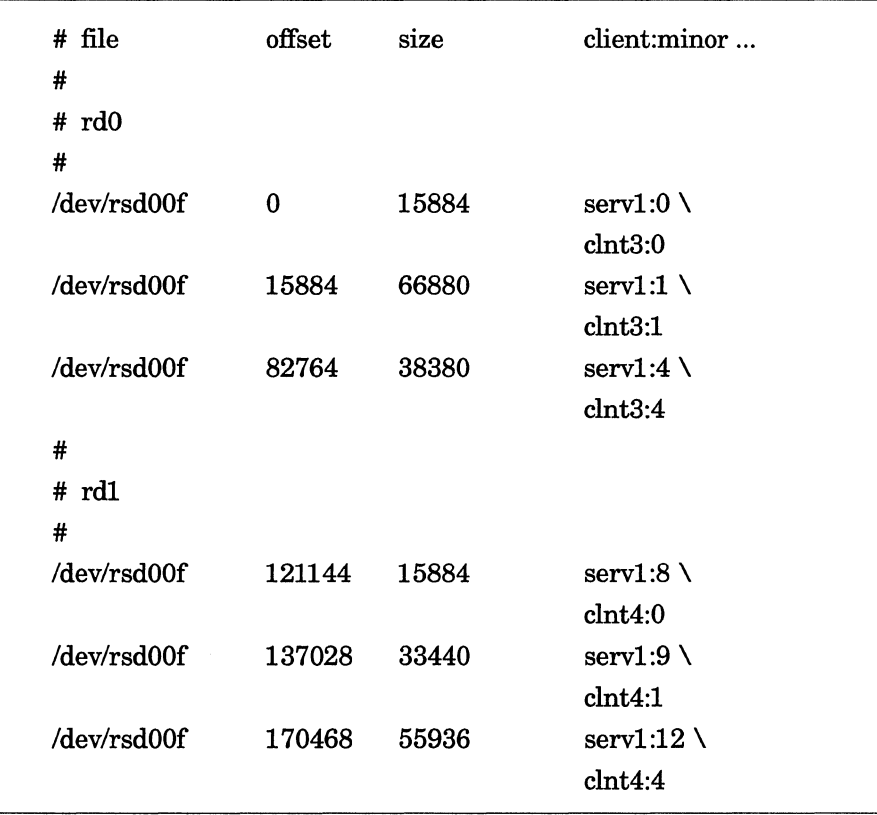

# [Note]

Do not leave any blank lines in the file /etc/rdtab.

Also, comment out all the unnecessary entries by erasing or piecing a # comment mark at the head of the line.

2. To make a Server's partition /dev/sd00f free for Client's file systems. Erase the description for /dev/sdOOf in the Server's /etc/fstab file.

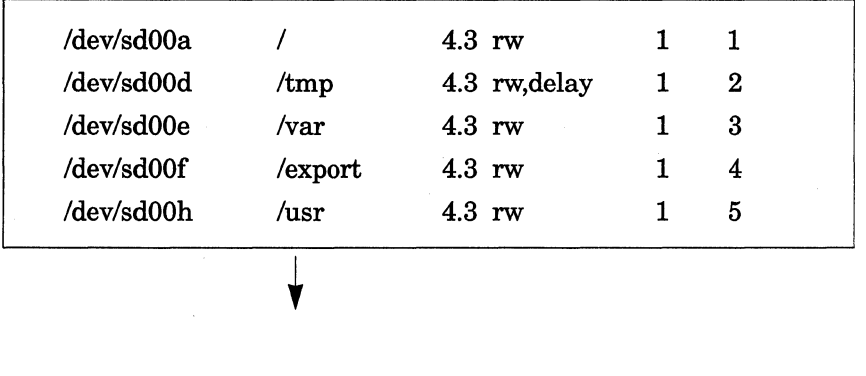

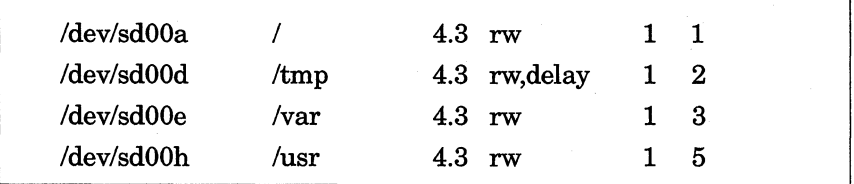

[Note]

- Do not leave any blank lines in the file /etc/fstab.
- 3. If necessary, backup any files on the file system /export (/dev/sd00f) in the following way and umount /export.
	- # cd */export*  # tar cvf /dev/rst00 ./
	- #  $cd$  /
	- # umount I *export*

### Client's file system example 4:

When connecting the expansion hard disk to the Server and using a portion or all of it for the Client's file system:

In this example, several Client's file systems on a 286 Mbyte expansion hard disk (disk type hd2861) partition are created.

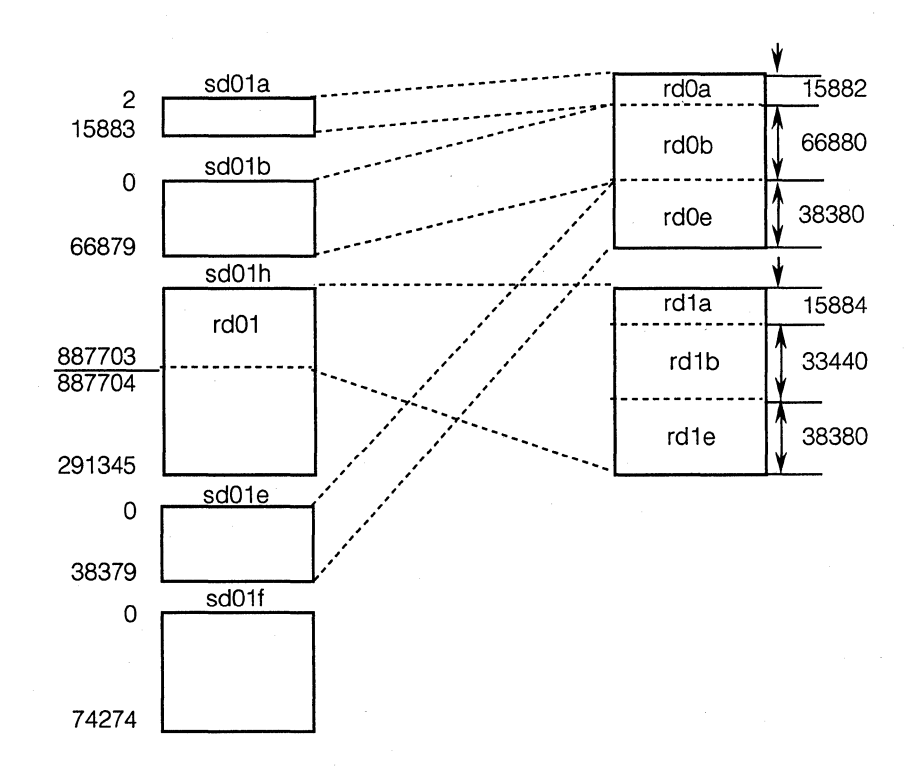

Partitions a, b, and e of expansion hard disk (NWP-535) are allocated to the Client's clnt3 (rd0), and partitian h to the Client clnt4 (rd1). Because partition f on the expansion hard disk is not used by the Client, it is available for the Server.

### [Note]

The disk label in the NEWS-OS Release 4.0 is written in the first block of the disk. Because of this, when the offset of the remote disk is set up as 0 at the head of the disk, the contents of the disk label will be destroyed when a boot block is copied to the remote disk. To avoid such an accident, set up an offset other than zero when establishing a remote disk at the head of a disk.

1 . Change the entry of the file */etc/rdtab* .

An example of the file */etc/rdtab:* 

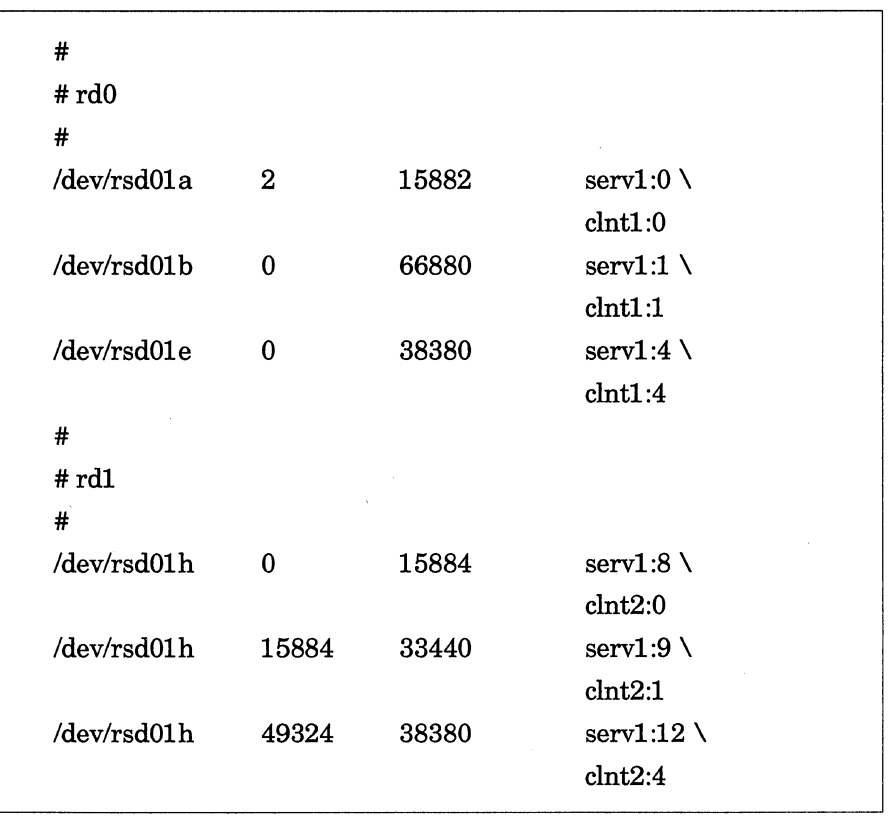

### [Note]

Do not leave any blank lines in the file */etc/rdtab.* 

Also, comment out all the unnecessary entries by erasing or placing a # comment mark at the head of the line.

2. Add the description for partition  $f$  on the expansion hard disk into the file /etc/fstab, create the directory to be mounted, and mount the partition.

An example of /etc/fstab file:

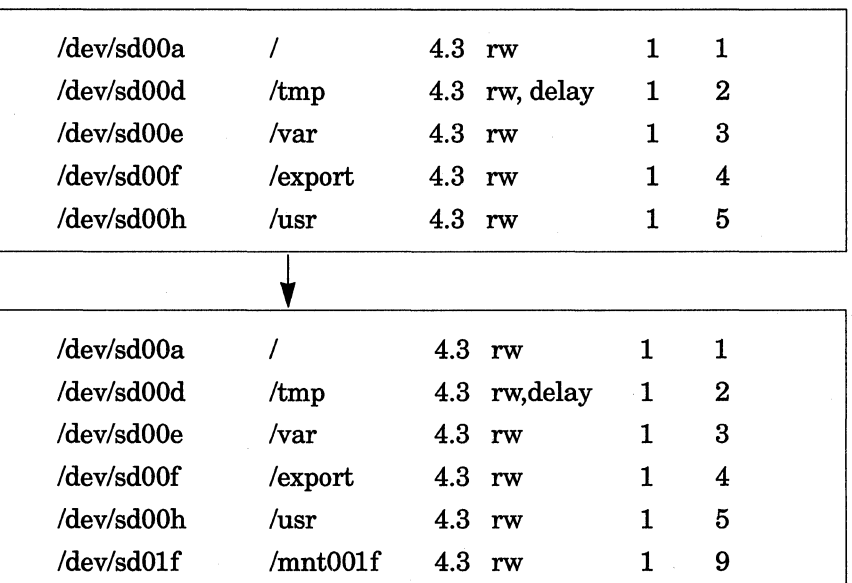

# mkdir */mntOOlf* 

#mount */mntOOlf* 

An alternative method to allocate the entire disk for Client's support is to divide partition *c* on the expansion disk by describing suitable offset values and partition sizes in the file /etc/rdtab.

## 3.13.1.5 Changing /etc/re.net file

The file /etc/rc.net is the script file for setting the network environment.

1. Since the portions which startup /etc/rarpd and /etc/rdd of file /etc/rc.net are commented out, erase the comment mark # to enable startup of these daemons. At this time, specify the arguments to execute four to eight of /etc/rdd.

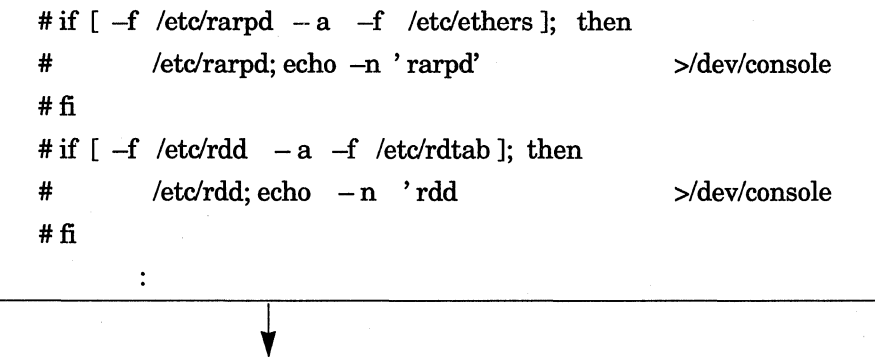

if  $[-f$  /etc/rarpd  $-a$   $-f$  /etc/ethers ]; then /etdrarpd; echo -n ' rarpd' >/dev/console fi if  $[-f \text{/etc/rdd } -a -f \text{/etc/rdtab }];$  then /etc/rdd 4; echo -n 'rdd' >/dev/console fi  $\ddot{\cdot}$ 

# **3.13.1.6 Creating Special File**

1. Create the special file /dev/etherO as the interface of /erc/rarpd.

# cd */dev*  # sh MAKEDEV ether0

2. Create a special file to support the Client's remote disk service defined in the file /etc/rdtab. Create a remote disks rd for the number of the Clients to be supported.

In the following example, create rd0 for Client clnt3 and rd1 for Client clnt4.

# cd /dev # sh MAKEDEV *rd0 rd1* 

# **3.13.1. 7 Activating Remote Disk Daemons**

Reboot the Server to activate the remote disk daemons.

# fastboot  $\ddot{\cdot}$ login

1. After rebooting the Server, login as the super user (root) again and confirm the /etc/rarpd and /etc/rdd are running using the ps command. When the Server starts up /etc/timed as master, confirm that /etc/timed is runnig with the -M option.

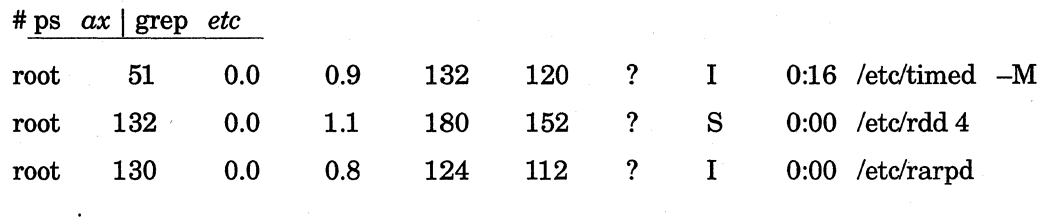

The Server setup is wrong when these daemons are not running correctly. Perform the Server setup again.

### **3.13.2 Setting Up the Client**

Create the Client's file system after the Server setup has finished and the Server has been rebooted. The following examples describe the steps performed on the Server workstation.

## 3.13.2.1 Creating the Client's File System

Use the newts command to create partitions *a* and *e* to be the same size as the remote disk specified in the file /etc/rdtab. In the following examples, the file system partitions are set corresponding to the samples given in the previous examples 1 through 4.

When the remote disk size differs from the standard size entered in the file /etc/disktab, specify the size of each Client's file system with the  $-$ s option of the newfs command.

### [Note]

Be certain that the correct disk type is specified in the newts command. The disk type names and the partition sizes used by the newfs command are described in the file /etc/rdtab.

The disk type of a hard disk installed in a standard installation is entered as hdsdxx\_yy in the file /dev/disktab. Be careful of the disk type when creating a file system for remote disk on a hard disk which was installed in a standard installation.

#### Client's file system example 1 :

When creating a Client's file system in the Server file system:

In Client clnt3, 15884 blocks has been allocated to the root file system (/export/diskless/clnt3a) and 16384 blocks to the /var file system (/export/diskless/clnt3e). Create Client's file systems as follows..

# newfs I *dev* I *rrdOa hdsd00 \_1280* 

# newfs *-s 55936 /dev/rrdOe hdsd00\_1280*
In Client clnt4, 15884 blocks has been allocated to the root file system (/export/diskless/clnt4a) and 16384 blocks to the /var file system (/export/diskless/clnt4e). Create Client's file systems as follows..

#### # newfs I *dev* I *rrdla hdsdOO 1280*  # newfs *-s 16384 /dev/rrdle hdsd00\_1280*

The default size of partition a for the 1280 Mbyte disk is defined in the file /etc/disktab. Since it is the same 15884 block size as is in the file /etc/rdtab, it is not necessary to specify the root file system size.

Since the size of the partition *e* is different from the default size (578023 blocks), it is necessary to specify the size.

#### Client's file system example 2:

When creating Client's file system on the RAW device after changing the Server partition:

The Client and Server share the same partition of a 1280 Mbyte internal hard disk. As with the former example, it is not necessary to specify the size of the root file system because it is the standard size for the root file system. Specify 38380 blocks to partition *e.* 

Create the root file system and /var file system for the Client clnt3.

- # newfs I *dev* I *rrdOa hdsdOO 1280*
- # newfs *-s 38380* I *dev* I *rrdOe hdsd00 \_1280*

Create the root file system and /var file system for the Client clnt4.

- # newfs */dev/rrdla hdsd00\_1280*
- # newfs *-s 40428 /deu/rrdle hdsd00\_1280*

#### Client's file system example 3:

When the Clients own the patition /dev/sd00f

The Clients own a partition of the Server's 1280 Mbyte hard disk.

Create the root file system and /var file system for he Client clnt3.

# newfs I *dev* I *rrdOa hdsd00 \_1280* 

# newfs *-s 38380* I *dev* I *rrdOe hdsdOO 1280* 

Create the root file system and /var file system for the Client clnt4.

- # newfs I *dev* I *rrdla hdsdOO 1280*
- # newfs *-s 55936 /dev/rrdle hdsd00\_1280*

#### Client's file system example 4 (hd2861 ):

When using one portion or all of a connected expansion hard disk of the Server as the Client's file system:

The 286 Mbyte expansion hard disk is used to support the Clients.

Create the root file system and /var file system for the Client clnt3. Since the size of the clnt3 root file system differs from the default partition size, you must specify the size.

- # newfs *-s 15882 /dev/rrdOa hd2861*
- # newfs I *dev* I *rrdOe hd2861*

Create identically the root file system and /var file system for the Client clnt4.

- # newfs I *dev* I *rrdla hd2861*
- # newfs *-s 38380 I dev I rrdle hd2861*

#### **3.13.2.2 Copying Boot Program**

After creating the Client's file system, copy the boot block of the following files for all of the Client's remote disks described in the file /etc/rdtab.

When the Client is the NWS-700 Series

- # cd */usr/mdec.news700*
- # /usr/sony/etdinstallboot *rdO* rdboot bootrd

When the Client is the NWS-800 Series

- # cd */usr/mdec.news800*
- # /usr/sony/etdinstallboot *rdO* rdboot bootrd

When the Client is CISC NEWS, excluding the NWS-700/800 Series

- # cd */usr/mdec.68k*
- # /usr/sony/etc/installboot *rdO* rdboot bootrd

When the Client is RISC NEWS

- # cd */usr/mdec.mips*
- # /usr/sony/etc/installboot *rdO* rdboot bootrd

Since Client clnt3 is RISC NEWS, copy the boot block in the following way.

- # cd */usr/mdec.mips*
- # /usr/sony/etc/installboot *rdO* rdboot bootrd

Since Client clnt4 is the NWS-700 Series, copy the boot block in the following way.

- # cd */usr/mdec.news700*
- # /usr/sony/etc/installboot *rdl* rdboot bootrd

#### 3.13.2.3 Creating Client's File System

It is necessary to copy the following file systems for each Client.

This operation differs depending on the combination of the CPU family of the Server and Client.

When the CPU family of the Server and Client are the same:

If both the Server and Client are RISC NEWS or CISC NEWS, they can share object files. In these cases, copy the necesary file systems for the Client from the Server file system.

The file systems to be copied are as follows.

- root file system
- */var* file system

Following is an example of Server serv1 and Client clnt3.

#### 1. Copy the root file system

Use the dump command to copy from Server's root file system / to the remote disk for the Client's root file system.

Copy the Server's root file system to the Client's root file system after mounting the clnt3 remote disk rdOa on /a.

- $# cd /$  $#$  mount  $/dev/rd0a / a$ # cd /a # dump  $0f - 1$  | restore  $rf # cd$  / # umount */a*
- 2. Copy the /var file system

Copy the Server's /var file system to the Client's /var file system after mounting the  $clnt3$  remote disk rdOe on */a* 

- # mount /dev/rd0e /a
- # cd */var*
- # tar cf .  $\vert$  ( cd /a ; tar xpvf )
- # cd I
- # umount */a*

When the CPU families of the Server and Client are different:

If the Server is RISC NEWS and the Client is CISC NEWS, they cannot share the same objects. In this case it is necesary to read in the Client's file systems from the NEWS-OS Release 4.0C Installation Kit.

The file systems to be read in are as follows.

- root file system
- /usr file system

Following is an example of Server serv1 and Client clnt4.

1. Read in /usr file system for the CISC NEWS from the Installation Kit tape.

Use the /usr/sony/etc/copyrd command to read in the file systems under directory /export/CISC.

- # mkdir I *export* I *CISC*
- # /usr/sony/etc/copyrd u /export / CISC

The CISC NEWS Clients use this /export/CISC/usr with NFS mounting.

[Note]

This directory cannot be created in the example 3. In this case, read in the files to another file system.

2. Add the following line in the file /etc/exports to export the CISC NEWS /usr file system.

*/export/CISC/usr* -ro

- 3. Execute the exportfs command to export the directory of the added entry. First unexport all of the directories presently exported, then export all of the entries entered in the file /etc/exports.
	- $#$  exportfs  $a u$  $#$  exportfs  $- a$

[Note]

The Client uses the /usr file system with NFS mounting. Because of this, even when several CISC NEWS Clients are supported, it is necessary to read in the /usr file system only once from the NEWS-OS Realease 4.0C Installation Kit.

4. Use the /usr/sony/etc/copyrd command to read in the root file system for the CISC NEWS to the remote disk of the Client's root file system. At this time the /var file system is read in.

First, mount the remote disk rd1a of the clnt4 root file system on /a. Create the directory for the /var file system under /a. Mount remote disk rd1e of the clnt4 /var file system under /a/var, then use the /usr/sony/etc/copyrd command to read in the root file system.

- # mount */dev/rdla /a*
- # mkdir */a/var*
- # mount /dev/rd1e /a/var
- # /usr/sony/etc/copyrd  $-r$  /a
- $# cd$  /
- # umount */a*

#### [Note]

It is necessary to set up a root file system and */var* file system for each Client. When several CISC NEWS Clients are supported, either read in the root and *Iver* file systems for each Client from the NEWS-OS Release 4.0C Installation Kit using the /usr/sony/etc/etc/copyrd command, or copy the root and */var* file systems of another Client using the tar command.

5. Create a special file

When reading a root file system using the /usr/sony/etc/copyrd command, special files under the directory */dev* of the Client will not be created.

It is necessary to create the following special files.

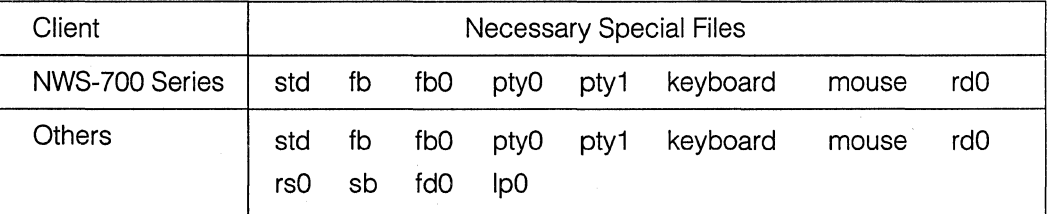

First, mount the remote disk rd1a of the clnt4 root file system to /a, and create the Client clnt4 special files as follows.

- # mount */dev/rdla /a*
- # cd */a/dev*
- # sh MAKEDEV std pty{0,1} fb fbO keyboard mouse rdO
- $# cd$  /
- # umount */a*

#### 3.13.2.4 Copying Kernel Program

Copy the kernel program to the Client's root file system. For the NWS-800 Series, also copy iopboot. The kernel program and the *iopboot* used for the diskless workstations are installed by selecting the item, "diskless", at the time of installation.

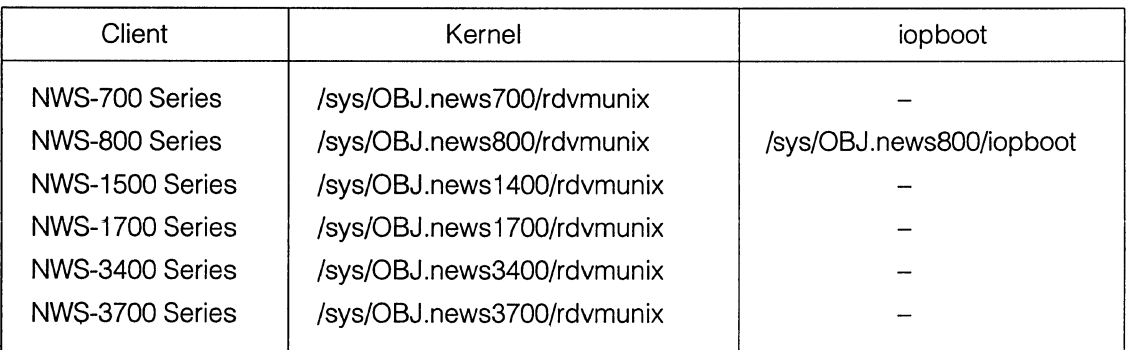

#### [Note]

Perform the additional installation when these kernel programs are not present in your system.

#### When the Client is the NWS-700 Series

- 1 . Copy the kernel program and the boot program to the root file system of the Client
	- # mount /dev/rd0a /a
	- # cp -p /sys/OBJ.news700/rdvmunix */a/vmunix*
	- $# \text{ cp } -p$  /usr/mdec.news700/boot /*a/boot*
- 2. Unnecessary files such as *iopboot* and *mrx* may exist depending on the source of the copy. EFase them, if there are.
	- # rm -f */a/. (iopboot,mrx}*
	- # umount */a*

#### When the Client is the NWS-800 Series

- 1. Copy the kernel program, iopboot, and boot program to the root file system of the Client.
	- # mount /dev/rd0a /a
	- # cp -p /sys/OBJ.news800/rdvmunix */a/vmunix*
	- # cp p /sys/OBJ.news800/iopboot *I a I iopboot*
	- # cp p /sys/mdec.news800/boot *I a I boot*

2. Unnecessary file such as *mrx* may exist depending on the source of the copy. Erase them, if there is.

- # rm -f */a/mrx*
- # umount */a*

When the Client is the NWS-1500 Series

1. Copy the kernel program and boot program to the root file system of the Client.

- # mount /dev/rd0a /a
- # cp  $-p$  /sys/OBJ.news1400/rdvmunix /a/vmunix
- # cp p /sys/mdec.68k/boot *I a I boot*
- 2. Unnecessary files such as iopboot and mrx may exist depending on the source of the copy. Erase them, if there are.
	- $# \text{ rm } f$  /a/{iopboot,mrx} # umount */a*

When the Client is the NWS-1700 Series

1. Copy the kernel program and boot program to the root file system of the Client.

- # mount /dev/rd0a /a
- # cp  $-p$  /sys/OBJ.news1700/rdvmunix /a/vmunix
- # cp p /sys/mdec.68k/boot */a/boot*
- 2. Unnecessary files such as *iopboot* and mrx may exist depending on the source of the copy. Erase them, if there are.
	- $\#$  rm  $-f$  /a/{iopboot, mrx}
	- # umount */a*

#### When the Client is the NWS-3400 Series

1. Copy the kernel program and boot program to the root file system of the Client.

 $#$  mount  $/dev/rd0a$  /a  $# \text{ cp} - \text{p}$  /sys/OBJ.news3400/rdvmunix /*a/vmunix* # cp -p /sys/mdec.mips/boot */a/boot* 

2. Unnecessary file such as *mrx* may exist depending on the source of the copy. Erase them, if there is.

- # rm -f */a/mrx*
- # umount */a*

#### When the Client is the NWS-3700 Series

1. Copy the kernel program and boot program to the root file system of the Client.

- # mont */dev/rdOa /a*
- # cp -p /sys/OBJ.news3700/rdvmunix */a/vmunix*
- # cp  $-p$  /sys/mdec.mips/boot /a/boot

2. Unnecessary file such as mrx may exist depending on the source of the copy. Erase them, if there is.

# rm -f */a/mrx*  # umount */a* 

For Client clnt3, copy the kernel program and boot program after mounting the remote disk rd0a for the root file system on */a.* 

- # mount */dev/rdOa /a*
- # cp  $-p$  /sys/OBJ.news3400/rdvmunix /*a/vmunix*
- $# \text{ cp } \text{p }$  /sys/mdec.mips/boot /a/boot
- # rm -f */a/mrx*
- # umount */a*

For Client clnt4, copy the kernel program and boot program after mounting remote the disk rd1a for the root file system on */a.* 

- # mount /dev/rdl a */a*
- $\#$  cp  $-p$  /sys/OBJ.news700/rdvmunix /*a/vmunix*
- $#$  cp  $-p$  /usr/mdec.news700/boot /a/boot
- $\# \text{rm} -\text{f}$  /a/(iopboot,mrx)
- # umount */a*

#### 3.13.2.5 Creating Architecture Dependent Command Path

When the Client is CISC NEWS, you have to create the command path which is dependent on the architecture. In CISC NEWS, there are two architectural groups: mc68020 and mc68030.

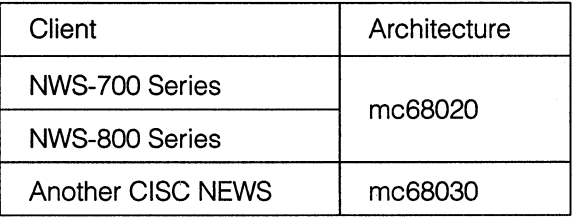

The commands dependant on these architectures are in the directory mc68020 and mc68030, respectively, under the Client's /usr/arch directory. Make a symbolic link to the Client's /sbin/arch to the above directory according to its architecture.

Since the architecture of the Client clnt4 is mc68020, make a symbolic link to /usr/arch/mc68020 for the Client.

- # mount */dev/rdla /a*
- # cd */a/sbin*
- # rm -f arch
- $# \ln -s$  ../usr/arch/mc68020 arch
- $# cd /$
- # umount */a*

#### 3.13.2.6 Other Setups

The following setups are also occasionally necessary in the Client.

- •Timezone setup
- Keymap change

For implementation of these setups, refer to the section "Files Generated in the Full Instruction" in the chapter "NEWS-OS Full Installation (from Tape)" in the NEWS-OS Release 4.0 Installation Kit Instruction Manual.

#### **3.13.3 Setting Up Client's Files**

By now, the Client's file system has been installed and the necessary directories and files for the Client's file system have been either created or copied. Now change the necessary Client's files in the Client's file system to enable a normal boot from the Server.

- Confirm Client's */etc/hosts* file
- Change Client's */etc/re.custom* file
- Change Client's */etc/fstab* file
- Change Client's */etc/re.net* file
- Erase Client's */etc/rdtab* file
- Change Client's */etc/exports* file
- Erase Client's */etc/ethers* file
- Erase Client's */etc/bootptab* file
- Erase Client's */etc/bootparams* file

All of these operations are carried out in the Server. Do not mistakenly change a Server's file.

Following is an example using mostly Client *clnt3.* 

#### 3.13.3.1 Confirm Client's /etc/hosts File

Copy the Server's */etc/hosts* file to the Client's file system. As in the example of the Client *clnt3,* the Server's root file system has already been copied since the CPU family of the Server and Client are the same; therefore, this operation is unnecessary. Confirm whether or not the information of the Server and Client have been entered correctly.

This example shows Client *clnt4* whose CPU family differs from the Server.

- # mount */dev/rdla /a*
- # cp p /etc/hosts *I a I etc*
- # mkhosts *I a I etc I hosts*
- # umount */a*

#### 3.13.3.2 Changing Client's /etc/re.custom File

Enter the information peculiar to the Client in the Client's */etc/re.custom* file.

1. Change the HOSTNAME to the Client's host name and, change BROADCAST and NETMASK to the same parameters used for the Server.

Mount the remote disk *rdOa* of the Client *clnt3* root file system on /a.

# mount *I dev I rdOa I a* 

Here, the Client *clnt3 /etc/re.custom* file is */a/etc/re.custom* in the Server.

Change the entry of the file */a/etc/re. custom* as follows:

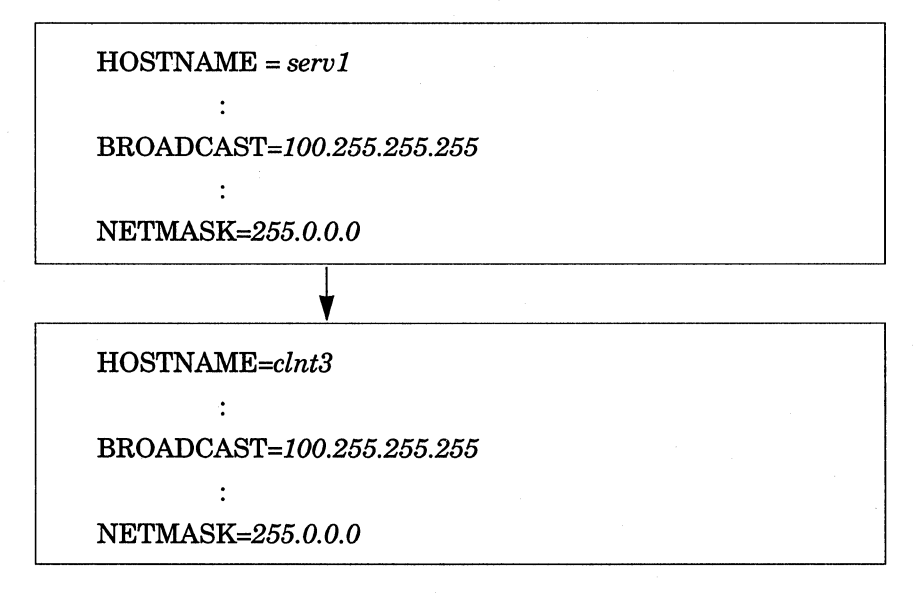

[Note]

Since the Server's root file system has already been copied because the CPU family of the Server and Client are the same, it is only necessary to change the host name.

2. In the Client, set up to invoke the */etc/timed* as slave. To invoke */etc/timed* as slave, enter *"slave·*  after TIMED= in the Client's */etc/re.custom* file. Actually, */etc/timed* is invoked from the script file */etc/re.net.* 

Change the entry of the file */a/etc/re.custom* as follows:

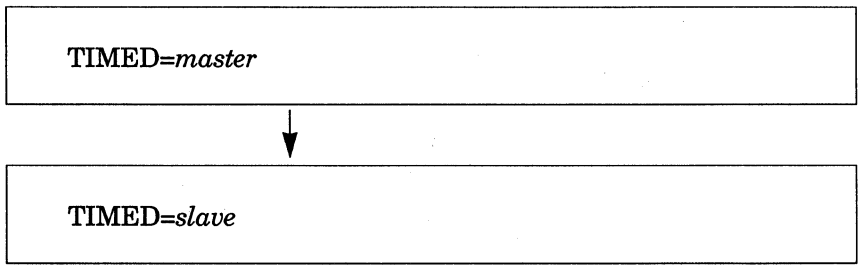

3. Set up the network environment.

When "off" is written after NET= of the Client /etc/rc.custom file, the network is unuseable. To use the network, erase the word "off" or write over it with other characters.

Change the entry of the file /a/etc/re.custom as follows:

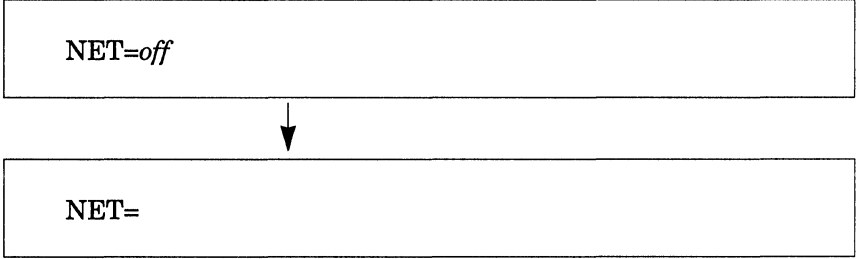

4. umount when the necessary changes are complete.

# mount */a* 

#### 3.13.3.3 Changing Client's /etc/fstab File

Refer to the following example to mount the Client's file system and change the /etc/fstab file.

#### [Note]

Be aware that the remote disk name used in the Client's /etc/fstab file is "rd0."

When the CPU family of the Server and Client are the same:

Since the Server and Client are both RISC NEWS in an example of the Client clnt3, use the Server serv1's /usr with NFS mount.

 $# cd /$ # mount /dev/rd0a /a

Change the entry of the file /a/etc/fstab as follows:

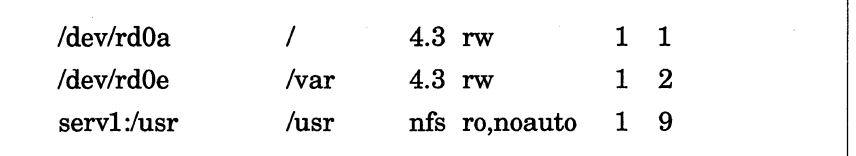

# umount */a* 

When the CPU families of the Server and Client are different:

For Client clnt4, since the Server is RISC NEWS and the Client is CISC NEWS, use /usr for CISC NEWS which was read in to the Server with the NFS mount.

#  $cd$  /  $#$  mount  $/dev/rd1a /a$ 

Change the entry of the file /a/etc/fstab as follows:

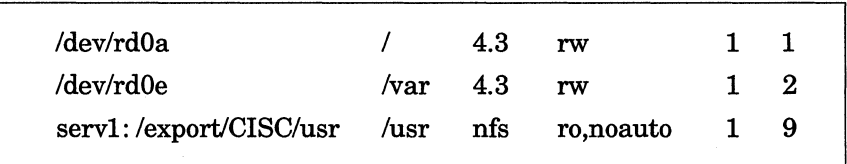

# umount */a* 

[Note]

Do not write any blank lines in the file /etc/fstab.

#### 3.13.3.4 Erasing Client's /etc/rdtab File

Since the file /etc/rdtab is unnecessary in the Client, erase it from the Client's file system. Do the same thing to each supporting Clients: clnt3 (/dev/rdOa) and clnt4 (/dev/rd1a).

- $# \text{ cd}$  / # mount *I dev I rdOa I a*  # rm - f I *a* I *etc* I *rdtab*
- # umont */a*

#### 3.13.3.5 Changing Client's /etc/exports File

The NFS mounted remote file systems (such as /usr) cannot be entered in the /etc/exports file. For this reason, erase or comment out the entries of the NFS mounted directories from the Client's /etc/exports file. Apply the same changes toward each supporting Clients: clnt3 (/dev/rd0a) and clnt4 (/dev/rd1a).

> #  $cd /$ # mount *I dev I rdOa I a*

Change the entry of the file */a/etc/exports.* Comment out the entry by placing the # comment mark at the head of a line.

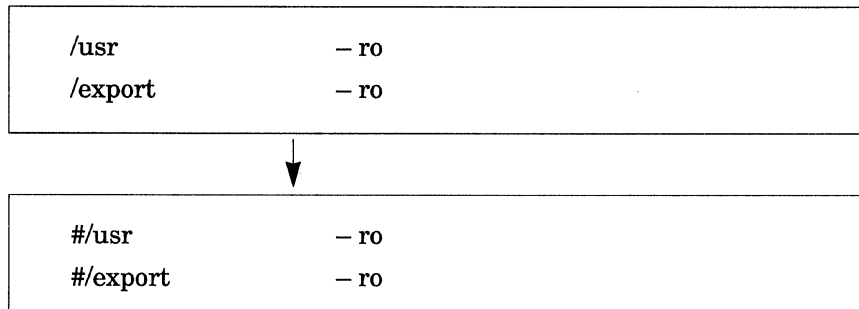

# umount */a* 

#### 3.13.3.6 Changing Client's /etc/re.net File

1. Comment out the portions which start up */etc/rarpd, /usr/etc/rpc.bootparamd, /usr/etc/rdd,* and */etc/nfsd* described in the Client's */etc/re.net* file, by placing the # comment mark at the head of each line.

> $# cd$  / # mount /dev/rd0a /a

Change the entry of the */a/etc/re.net* file as folilows:

```
if [-f /etc/nfsd -a -f /etc/exports]; then
         /etc/nfsd 4 \& echo -n 'nfsd'
                                                                   >/dev/console 
fi 
        \mathbf{r}if [-f /usr/etc/rpc.bootparamd ]; then
         /usr/etc/rpc.bootparamd & echo - n 'bootparamd' >/dev/console 
fi 
        \ddot{\cdot}if [-f /etc/rarpd ]; then
         /etc/rarpd; echo -n ' rarpd'
                                                                   >/dev/console 
fi 
:<br> if [ -f \ /etc/rdd \ -a \ -f \ /etc/rdtab ]; then
         /etc/rdd 4; echo -n ' rdd'
                                                                   >/dev/console fi
```
# if  $[-f$  /etc/nfsd  $-a$   $-f$  /etc/exports ]; then # /etc/nfsd 4 & echo - n ' nfsd' >/dev/console #fi # if  $[-f$  /usr/etc/rpc.bootparamd ]; then # /usr/etc/rpc.bootparamd & echo - n ' bootparamd' >/dev/console #fi  $\bullet$ # if  $[-f$  /etc/rarpd ]; then # /etc/rarpd; echo  $-n$  ' rarpd' >/dev/console #fi # if  $[-f$  /etc/rdd  $-a$  -f /etc/rdtab ]; then # /etc/rdd 4; echo  $-n$  'rdd' >/dev/console #fi

2. Add the following entry to the Client's /etc/rc.net file to startup /etc/rdx.

#if  $[-f \text{/etc/rdd } -a -f \text{/etc/rdtab }];$  then # /etc/rdd 4; echo - n ' rdd' >ldev/console #fi V # if  $[-f \text{/etc/rdd } -a -f \text{/dev/rdtab }];$  then # /etc/rdd 4; echo - n ' rdd' >/dev/console # fi if  $[-f \text{/etc/rdx } -a -f \text{/dev/rrd0a}];$  then /etc/rdx 4; echo  $-n$  'rdx' >/dev/console fi

# umount */a* 

#### 3.13.3.7 Changing Other Client's Files

The following file are occasionally necessary to be setup depending on the Client's system.

- Client's /etc/ttys file
- Client's /etc/sysinfo file

Concerning these, refer to the section "Files Generated by the Full lnstsllation" in the chapter "NEWS-OS Full Installation (from Tape)" in the NEWS-OS Release4.0 Installation Kit Instruction Manual.

## **3.14 System Operation**

The operations of the Server and Client for diskless workstations are almost identical to the operations of a standalone workstations except for the order of the system startup (boot) and shutdown.

Following is an explanation concerning the operation of a diskless workstation.

#### **3.14.1 Booting Up the System**

When booting a diskless workstation, boot up the Server first.

You can either boot up the system in auto boot or manual boot.

Auto boot boots up the system, when the power is switched on. Manual boot boots up the system manualy from the ROM monitor. Even when setting up an autoboot, first set up the manual boot and confirm that the diskless Server/Client settings are correct. Once the Client system starts up and operation is confirmed, set to the autoboot.

Following ON/OFF dip switch switches autoboot to manual boot.

NWS-700 Series: dip swith #1 on the back panel Other series: dip switch #5 on the front panel

If a Client's ROM monitor supports the tftp boot using NFS, set the boot device as *tftp* and boot up. With other setups, set the boot device as rd and boot up so that the Client workstation will boot up from the remote disk.

#### **3.14.1 .1 When Boot Device Is tftp**

#### **Auto boot**

1. Set the autoboot/manual boot dip switch to OFF, turn on the power, and start up the ROM monitor.

2. Enter the following command at the ROM monitor command line and set the boot device to tftp. Even if the power is turned off, this setup remains.

#### NEWS> set bootdev=tftp

3. Turn off the power.

4. Set the autoboot/manual boot dip switch to ON.

5. Turn on the power. The system starts up.

From now on, the system will start up automatically when the power is turned on.

[Note]

Enter the following command when unsetting the boot device.

#### NEWS> set bootdev

#### Manual Boot

1. Set the autoboot/manual boot dip switch to OFF.

2. Enter the following command at the ROM monitor command line. The system will start up.

#### NEWS> bo +

You can boot the system without specifying a plus sign if the boot device is set up to use tftp as in step2 in Autoboot example.

NEWS> bo

#### 3.14.1.2 When Boot Device Is rd

#### Autoboot

1. Set the autoboot/manual boot dip switch to ON.

2. Turn on the power.

#### Manual boot

1. Set the autoboot/manual boot dip switch to OFF.

2. Enter the following command at the ROM monitor command line.

NEWS> bo *rd* 

#### **3.14.2 Shutdown**

Use the **shutdown** command when shutting down a diskless workstation. Make sure to shutdown all of the Clients first, and then **shutdown** the Server.

When the Server is shutdown before the Clients, there is a risk that the Client's data will be destroyed. Should the Server be shutdown before the Clients, reboot the Server and then shutdown the Clients.

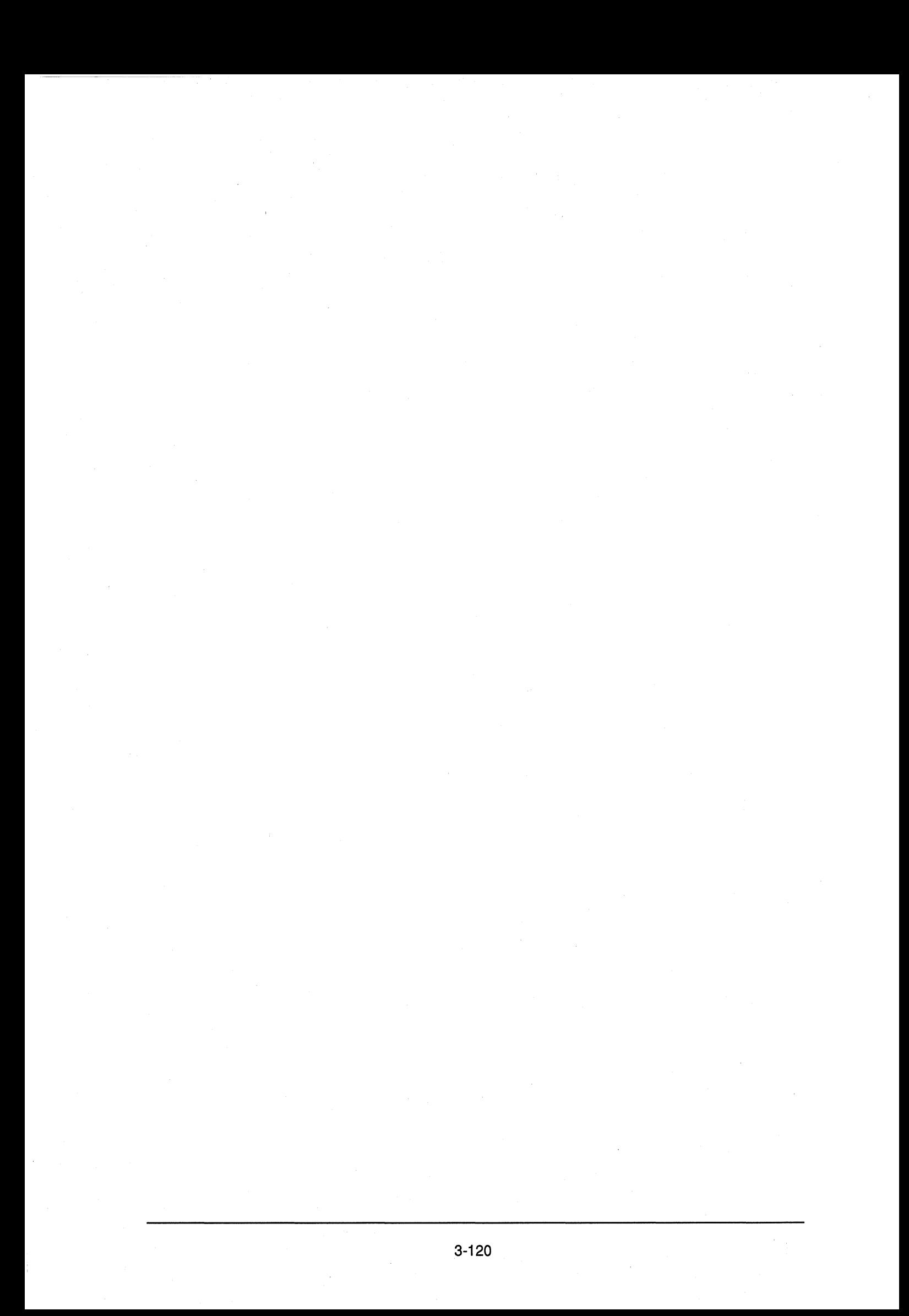

**Chapter** 

# **4**

## **1/0 Interface**

This chapter describes the 1/0 interfaces which are provided as a standard feature or options for the NEWS system.

#### **Contents**

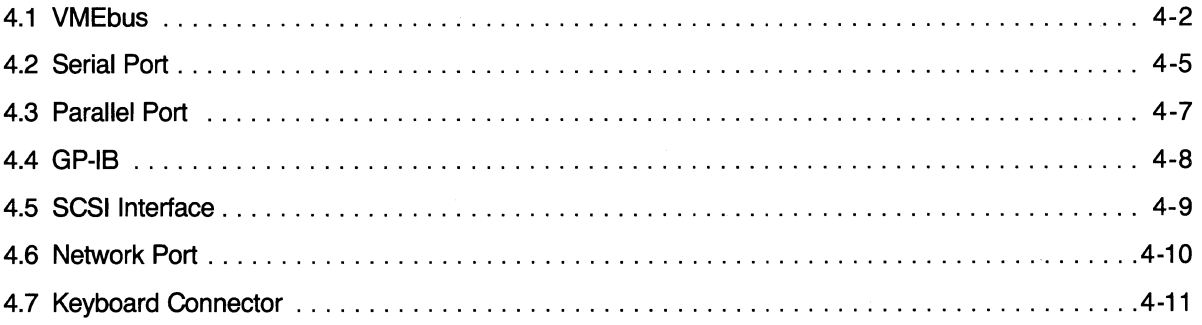

## **4.1 VMEbus**

VMEbus (VME: Versa Module Europe) is a standard popularly used in design and packaging of electronic systems. For detailed explanation of VMEbus specifications, refer to the following materials:

"VMEbus system Architecture Manual

SPECIFICATION Revision C.1"

that is prepared by

MOTOROLA Microcomputer Division 2900 S. Diablo Way, Tempe, Arizona 85282 For Further Information Phone 1-800-556-1234 Ext. 230 In California 1-800-441-2345 Ext. 230 In Australia call: 61-2-438-955 In Canada call: 416-793-5700 In Europe call: 44-628-39121 In Hong Kong call: 852-5-666706 In Japan call: 81-3-588-8949 **as of December 1988.** And International Studies and December 1988.

Same kind of book is prepared by IEEE. "VME Specification Manual Revision C.1"

This chapter describes specific remarks pertaining to the VMEbus based equipment, which are available as NEWS series products.

#### **4.1.1 VMEbus Standard Sizes**

The board sizes specified by the VMEbus standards are the following:

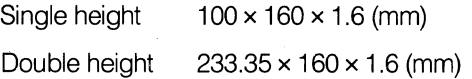

Thus, boards which are designated as "standard VMEbus module products" are designed to meet the above size specifications. However because the above sizes are small, there are a variety of machines which offer different sizes while retaining the signal specifications of the VMEbus. Although the sizes differ the majority do match Eurocard standard specifications. As shown in Figure 4.1-1, the height and length of the Eurocard standard can be chosen from any number of combinations, and the VME bus' standard size height and length were chosen from the Eurocard standard.

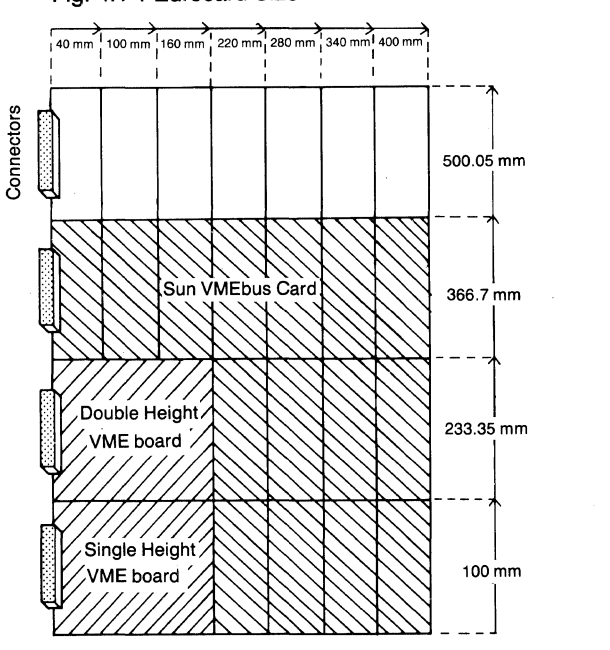

#### Fig. 4.1-1 Eurocard Size

#### **4.1.2 Sizes of VMEbus Boards Supplied for the NEWS Series**

For the NEWS series, only VME box NWP-413 uses the standard VMEbus board size. The other VME slots use different sizes chosen from Eurocard standard specifications. The slot sizes for NWS-1930 are the same as those chosen by Sun workstations and it is physically possible to insert most of Sun's boards into the NWS-1930 slots (although because the operating systems differ the software must be customized to use Sun's boards with NEWS systems)

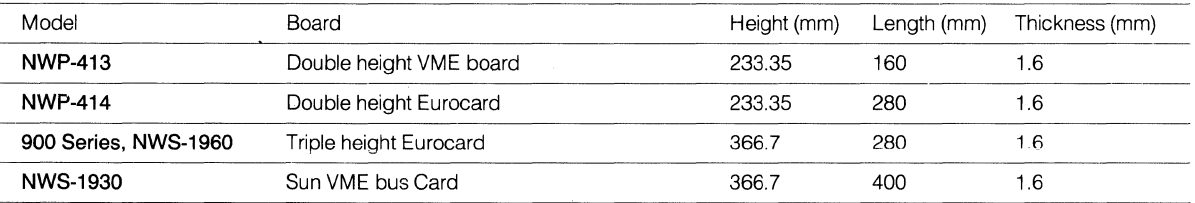

Note: Pay additional attention to the following remarks:

(1) NWS-1930 can be only plugged in Sun VMEbus cards.

- (2) The 900 series and NWS-1960 with the extension through NWA-030 (Double height VME board Adaptor Set), can use Double height Eurocard (standard size).
- (3) NWP-414 is a VME Box specifically developed to accommodate for NWB-224 (Full Color Graphic Interface Board) and NWB-226 (VTR Control Interface Board). NWB-224 occupies 3 slots for use.

#### **4.1.3 Availability of VMEbus Slots in the NEWS series**

The 900 series and 1900 series are both equipped with VMEbus slots in the main units. The 800, 1700 and 1800 series have provision of extension to interface VMEbus modules through peripheral equipment (NWP-413/414). Availability of a number of VMEbus slots, in comparison, with these systems are as follows:

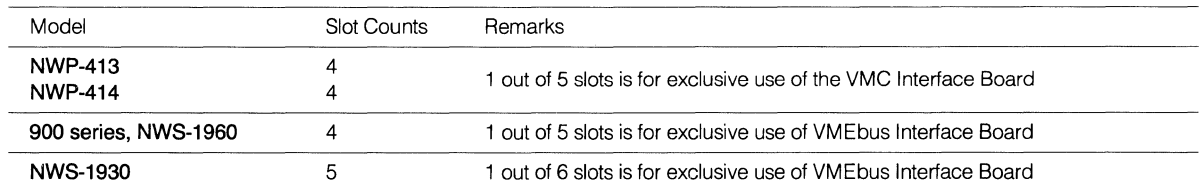

Note: The peripheral equipment (NWP-413 or 414) for VMEbus extension of the 800, 1700, 1800 series, requires the interface board and NWB-234A, for connection with the main system.

#### **4.1.4. VME Board Size and the Related Products**

The products described in the above and their relation to the board sizes, along with the connector arrangement, are shown in the following figure and table:

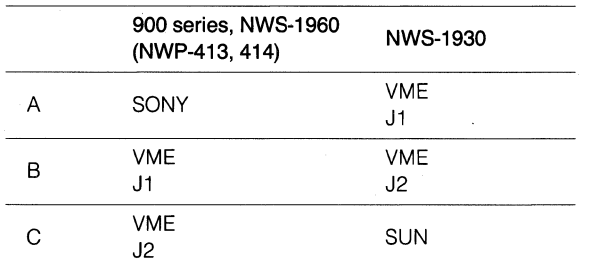

Model vs Connector

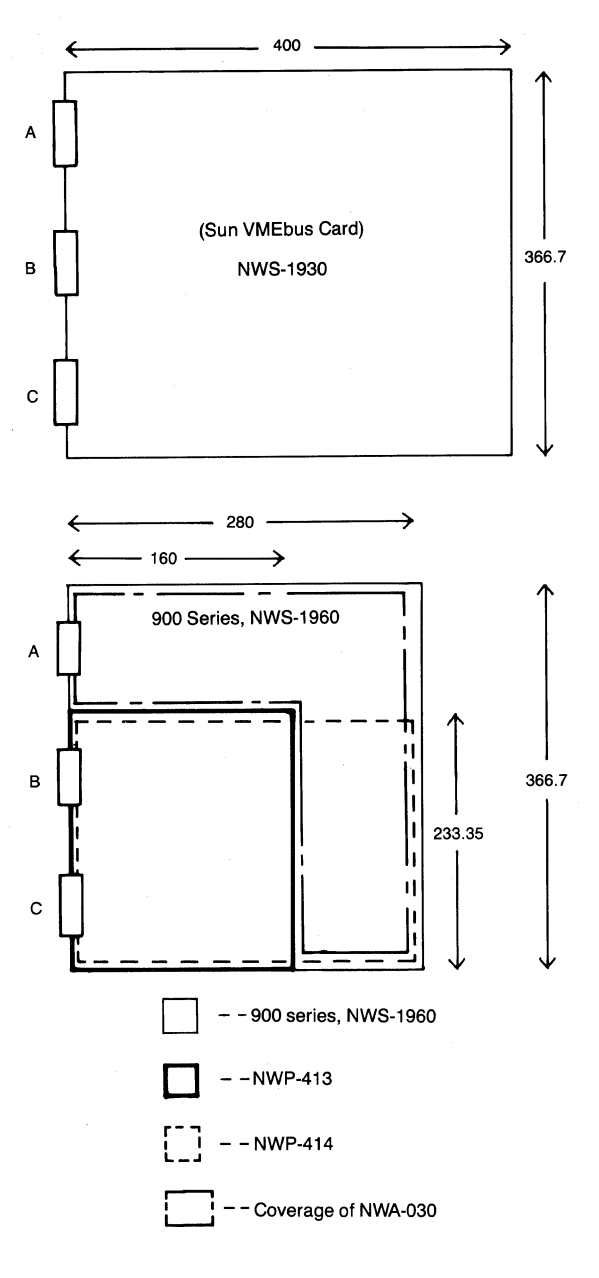

## **4.2 Serial Port**

The NEWS series are equipped, with two standard RS-232C Serial Interface ports (with the exception of 700 series). RS-232C is a Standard of Serial Interface which is set by EIA (USA) conforming to the CCITI's V.24, V.28 Recommendations, and the standard encompasses electrical specifications of signal lines, types and functions of signal lines, mechanical characteristics (such as connector specifications), etc. Described in the following are the specifics as related to the NEWS series products, leaving general information on the subject to other documents.

#### **4.2.1 Expansion of Serial Port**

**(1) NWV-231A (4ch Serial Interface Board):** One card can be used for expansion of 4 channels of serial interface. Also, selection of RS-232C or RS-422A is possible with this card. The main NEWS unit can accommodate up to 2 cards of NWB-231A. Therefore, a unit of NEWS can be equipped with a maximum of 10 channels of serial ports including the 2 ports provided as standard in the main unit.

**(2) NWB-232A (GP-IB Interface Board):** One card can be used for expansion of a channel of GP-IB, 2 channels of RS-232C and a channel of RS-422A interfaces.

#### **4.2.2 Interface Specifications**

- Baud rate Max. 9600 bps for system RS-232C; for NWB-231A and NWB-232A baud rate Max. 19200
- Asynchronous Transfer, Synchronous Transfer possible
- Use of external clock possible

Fig. 4.2-1 shows the specifications of 25-pin Serial Port Connector.

Fig. 4.2-1 RS-232C Connector

Connector

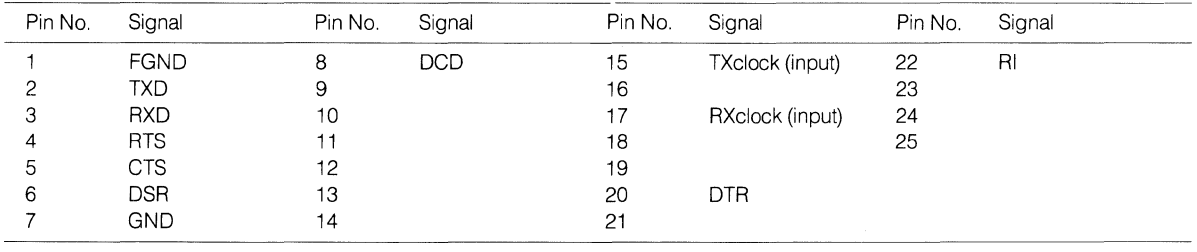

Fig. 4.2-2 shows the specifications of 9-pin connector when used as an RS-232C interface.

Fig. 4.2-3 shows the specifications of 9-pin connector when used as an RS-422A interface.

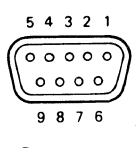

**Connector** 

#### **Fig. 4.2·2 RS·232C Interface**

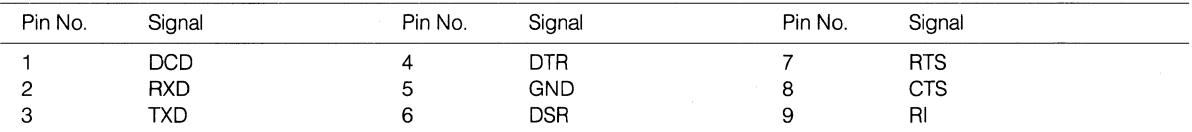

#### **Fig. 4.2·3 RS-422A Interface**

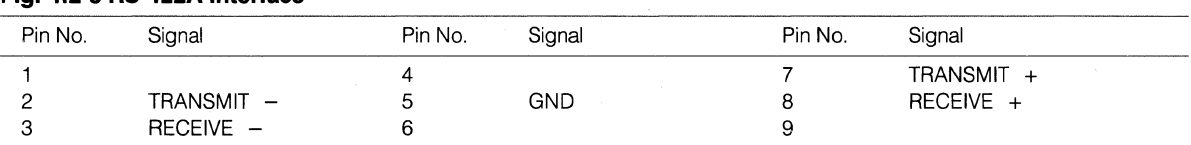

Note: When using the board as an RS-422A serial interface, do not connect signal lines to pins for which no signals are assigned in the above table.

For serial interface operating procedures, refer to respective NETWORK STATION operating instructions.

#### **4.2.3 RS-232C Cable**

6 types are available for your selection depending on the equipment to be connected.

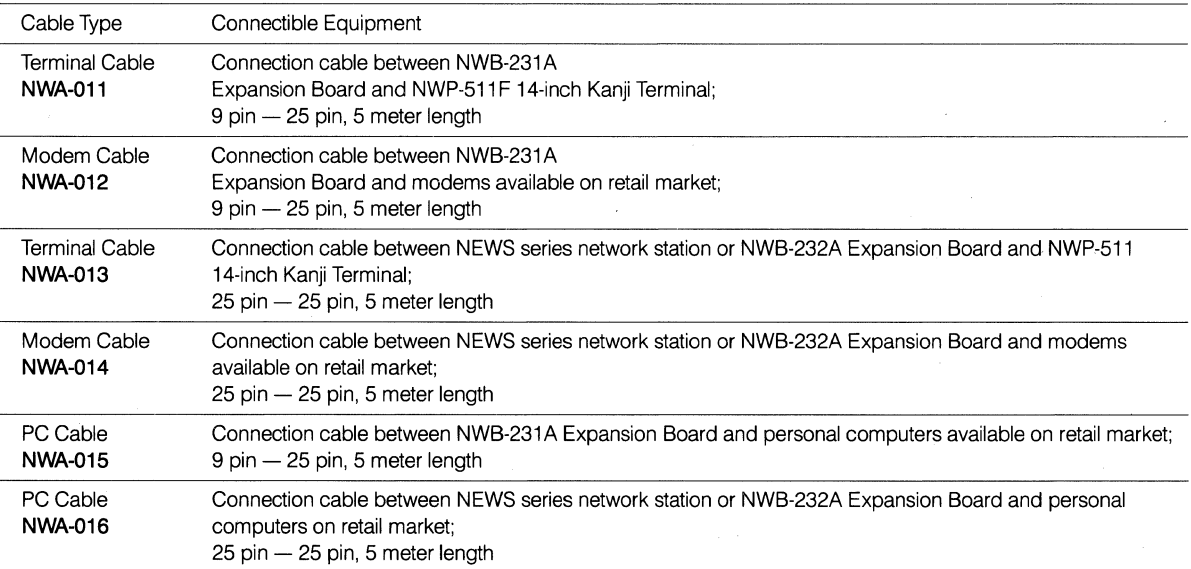

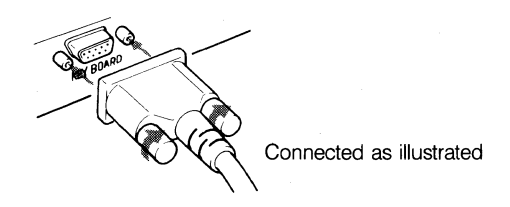

## **4.3 Parallel Port**

The main unit of **NEWS** (with the 'exception of 700 series) is equipped, as a standard interface, with a parallel port of Centronics specifications. The Centronics Interface is a standard developed by Centronics, Inc., USA, for a computer to transfer data to a printer, which provides economical means of data transfer at high speed. Input and output operations of signal lines are all interfaced at **TIL** level, and any printer, whether it is a low speed type or a high speed type, can be synchronized with CPU.

#### **4.3.1 Interface Specifications**

NEWS has a 14-pin parallel port connector, whose specifications are as shown in Fig. 4.3-1.

**Fig. 4.3-1 Parallel Port Interface Specifications** 

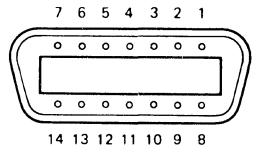

**Parallel Port Connector** 

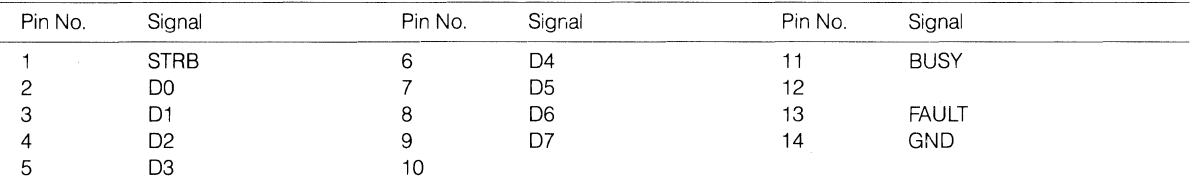

## **4.4 GP-18**

GP-IB (General Purpose Interface Bus) is a Standard set in 1978 by the US Institute of Electrical and Electronics Engineers (IEEE), which is a digital interface also known as IEEE-488.

The explanation here covers only the specifics on GP-IB products supplied in pertinence to NEWS series systems.

#### **4.4.1 Securing of GP-IB Interface**

1 channel of GP-IB can be secured by mounting a NWB-232A (GP-IB Interface Board) with the main unit of NEWS (not including 700 series). NWB-232A additionally provides 2 channels of RS-232C and one channel of RS-422A at the same time.

#### **4.4.2 Interface Specifications**

Fig. 4.4.1 represents GP-IB connector specifications, while Table 4.4.1 explains GP-IB signal lines and their respective functions.

Fig. 4.4-1 Interface Specifications 12

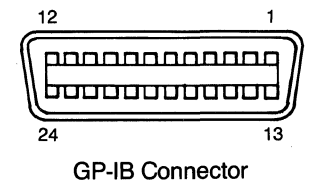

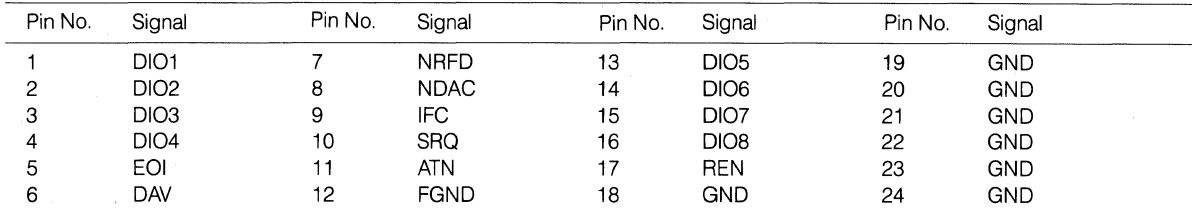

#### Table 4.4-1 GP-18 Signal Lines & Functions

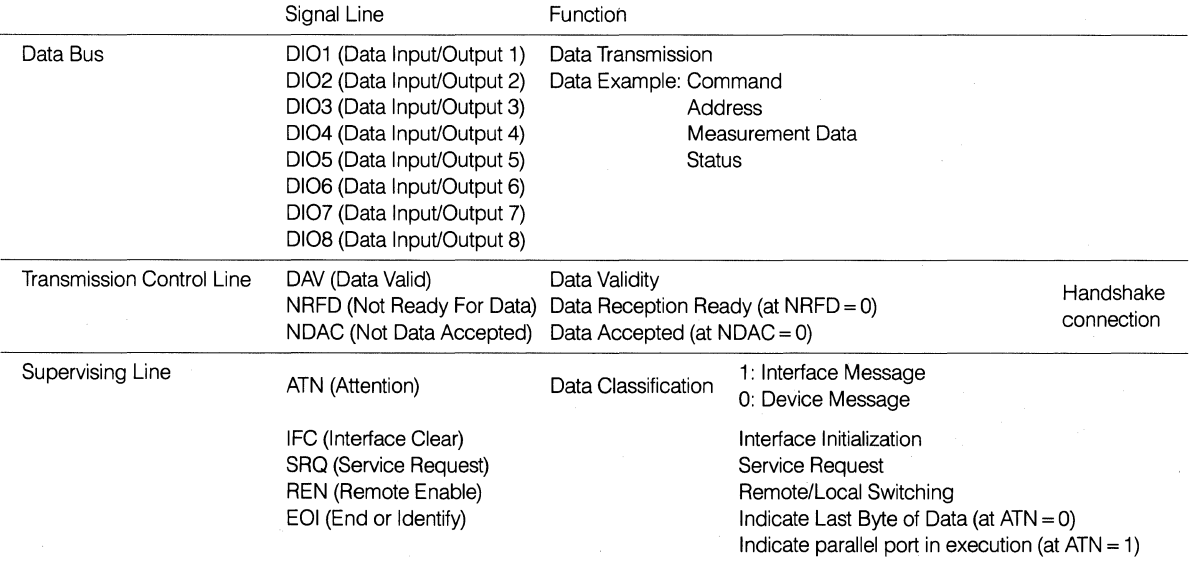

Note: Bus is all negative logic.  $(0 = "H", 1 = "L" level)$ 

## **4.5 SCSI Interface**

SCSI (Small Computer System Interface) is an interface specifically designed for microcomputer systems, and adopted as a Standard by ANSI (American National Standards Institute) in July, 1986. Through introduction of this standard, a host has now only to deal with the simplified interface, freed from complicated controls of peripherals, leaving such work to a controller. The NEWS series (with the exception of 700 series) provide 1 channel of SCSI interface as standard. Plural number of SCSI interface equipment can be controlled from a host when connected in a daisy chain mode.

The following peripherals are supplied with SCSI interface:

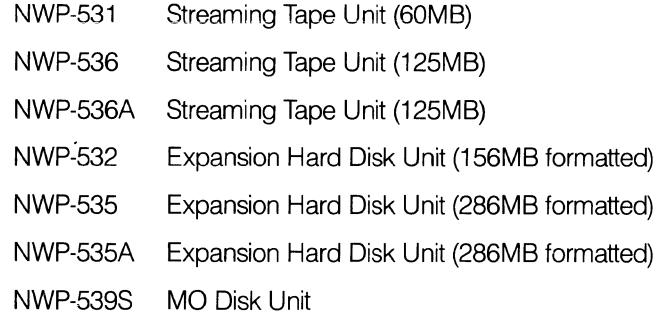

#### **4.5.1 SCSI Bus Connector Specifications**

- 50-pin Connector
- ANSI Standard Specifications X3T9.2

Fig. 4.5-1 shows SCSI Bus specifications.

#### **Fig. 4.5-1 Interface Connector Specifications**

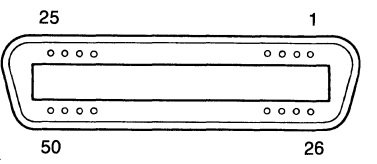

**SCSI Bus Connector** 

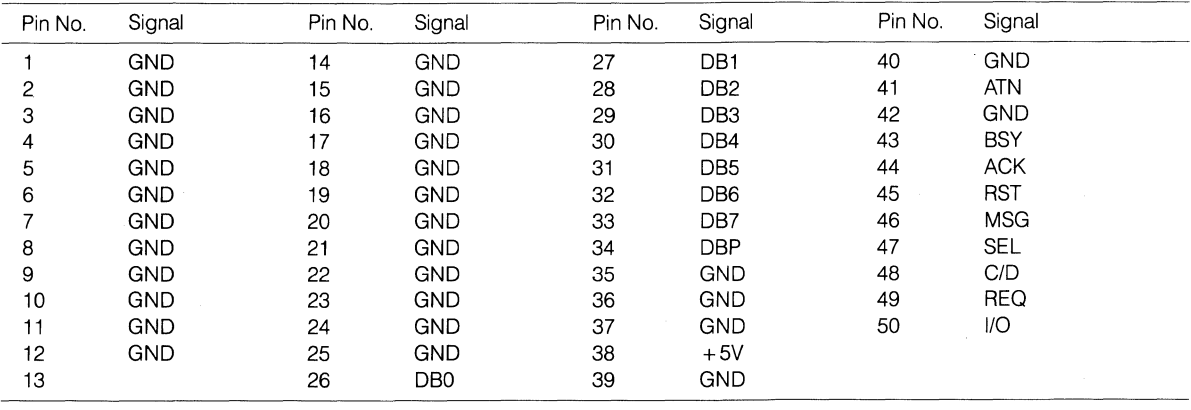

**4.6 Network Port** 

The NEWS series provide, as a network port, 10M bps Ethernet transceiver interface which has 15 pin connector.

#### **4.6.1 Network Port Expansion**

Addition of a NWB-235A (Expansion Network Board) can provide 1 additional channel of Ethernet Interface. The main unit of NEWS can accommodate a maximum of 2 additional Expansion Network Boards. A maximum of 3 channels of Ethernet Interface, therefore, can be installed and used with a unit of NEWS. Purchase of a NWA-021 (Network Starter Kit) enables 2 units of NEWS to be connected, and for further connection, purchase of NWA-022 (Transceiver Kit) enables up to 9 units of NEWS to be connected to an Ethernet segment.

Note: Mounting of NWA-022 requires special tool NWA-023.

#### **4.6.2 Network Connector Specifications**

Fig. 4.6-1 shows Network Connector specifications.

Fig. 4.6-1 Network Connector Specifications

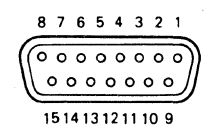

#### Network Connector

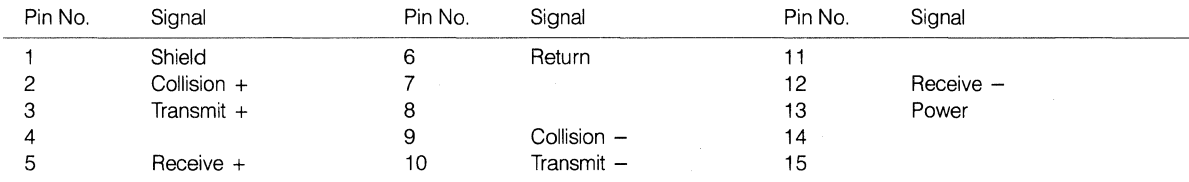

## **4.7 Keyboard Connector**

Keyboard Connector, provided with each of the NEWS series, is a 9-pin connector to handle TTL level serial transfer interface. Keyboard (NWP-411) also includes a Mouse device.

#### **4.7.1 Keyboard Connector Specifications**

Fig. 4.7-1 shows Keyboard Connector Specifications.

#### Fig. 4.7-1 Keyboard Connector Specifications

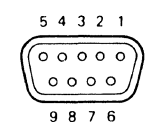

#### Keyboard Connector

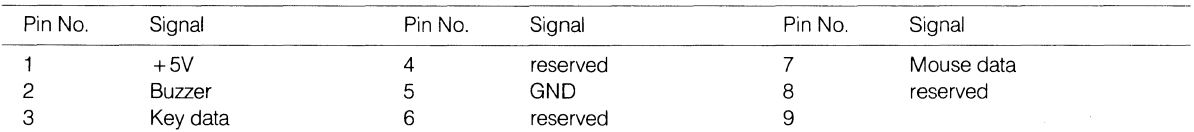

#### **4.7.2 Mouse Connector Specifications**

#### 1. Outline

TTL serial non-polling type.

1200 baud rate.

#### 2. Pin arrangement

#### Fig. 4-7-2 Mouse Connector Specifications

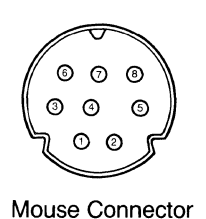

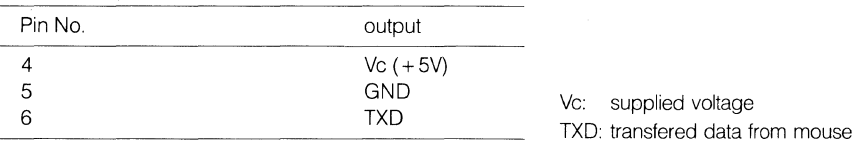

#### **3. Power supply**

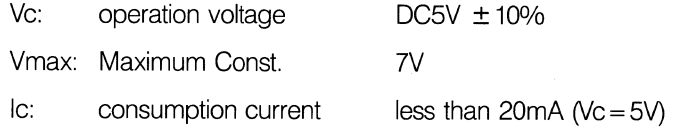

#### **4. Input output level**

 $V$  (OL) = less than 0.4V (logic 0)

V (OH)= more than 2.4V (logic **1)** 

#### **5. Serial protocol**

Baud rate  $1200$  baud  $\pm 2\%$ 

data bit structure (transfered from LSB side)

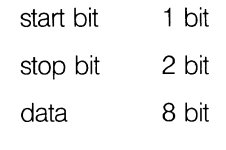

no parity

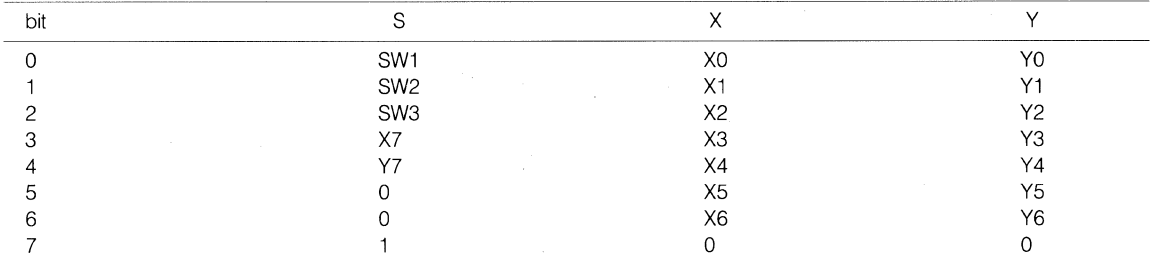

#### Definition

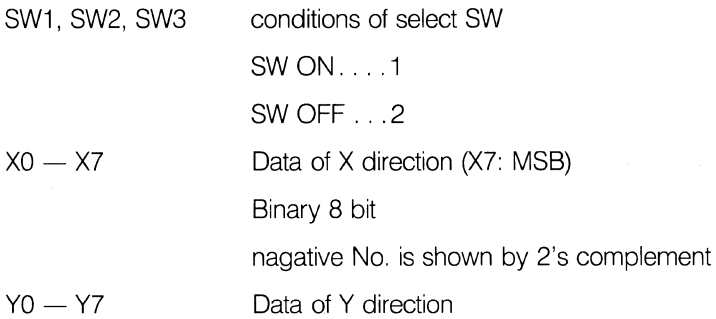

Data block

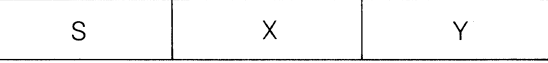

## **Chapter**

# **5**

# **Power Requirements**

The actually measured value (partially including a theoretical value and catalog value) in the power and current consumptions of NEWS-related products is described in this chapter. When constructing the system, calculate the power capacitance referring to the description in this chapter. Since the actually measured value is described, the value may differ from the value described in the catalog or manual. Each value is classified as follows according to the difference in voltage:

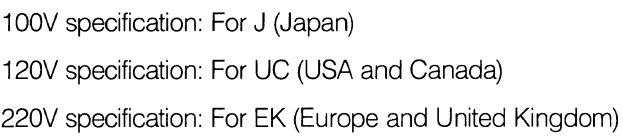

#### **Table of Contents**

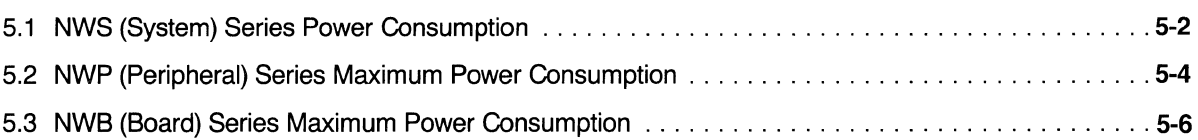

## **5.1 NWS (System) Series Power Consumption**

#### NWS Series Power Consumption

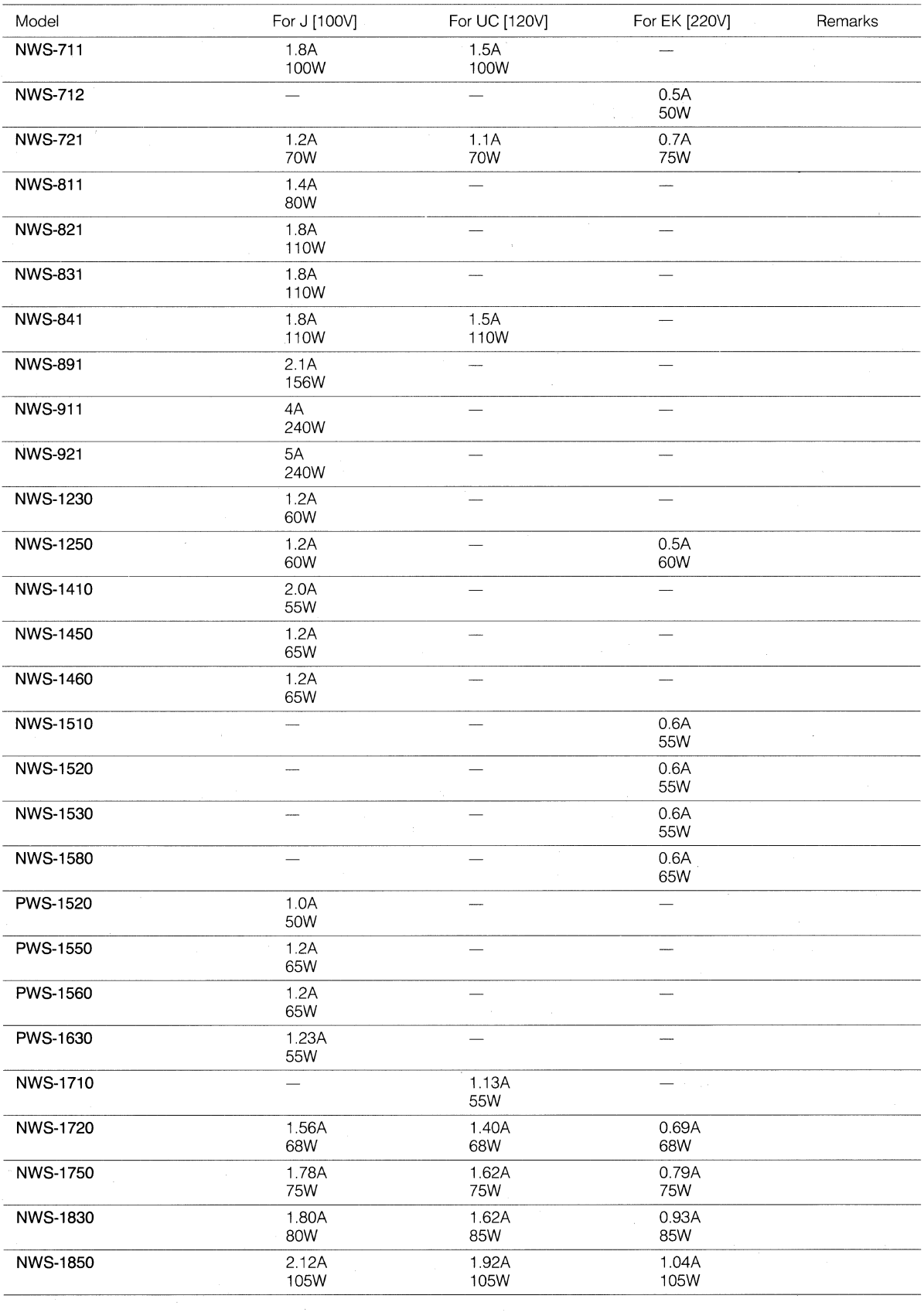

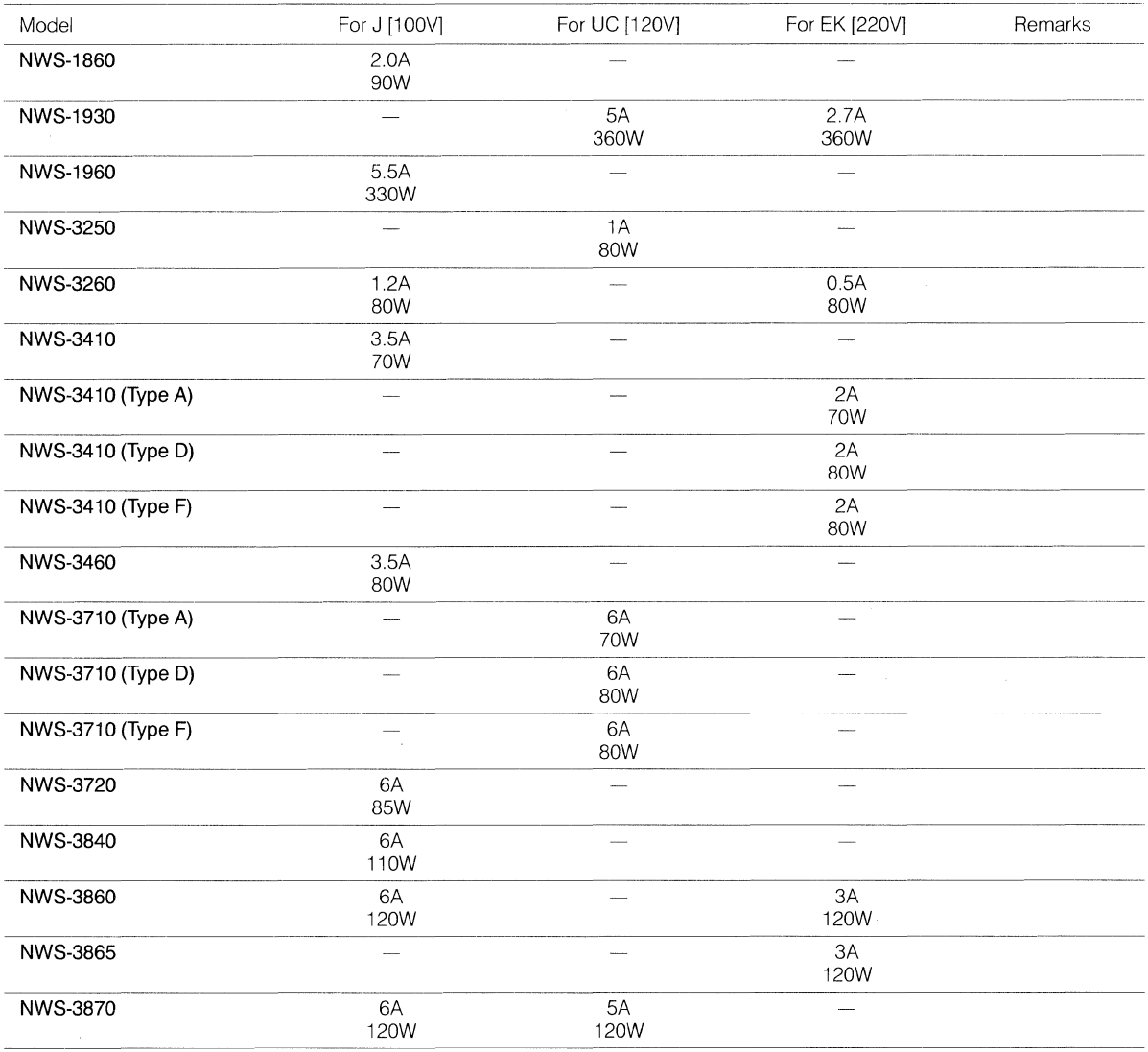

The value described in this table indicates an actually measured value unless otherwise specified.

#### (Note]

The amperage given for power consumption assumes a maximum load including the mounting of option boards. The wattage given does not include the mounting of any option boards. Therefore. be sure to take into account any additional wattage that may result form the use of option boards during actual operation.

### **5.2 NWP (Peripheral) Series Maximum Power Consumption**

#### **NWP Series Maximum Power Consumption (1/2)**

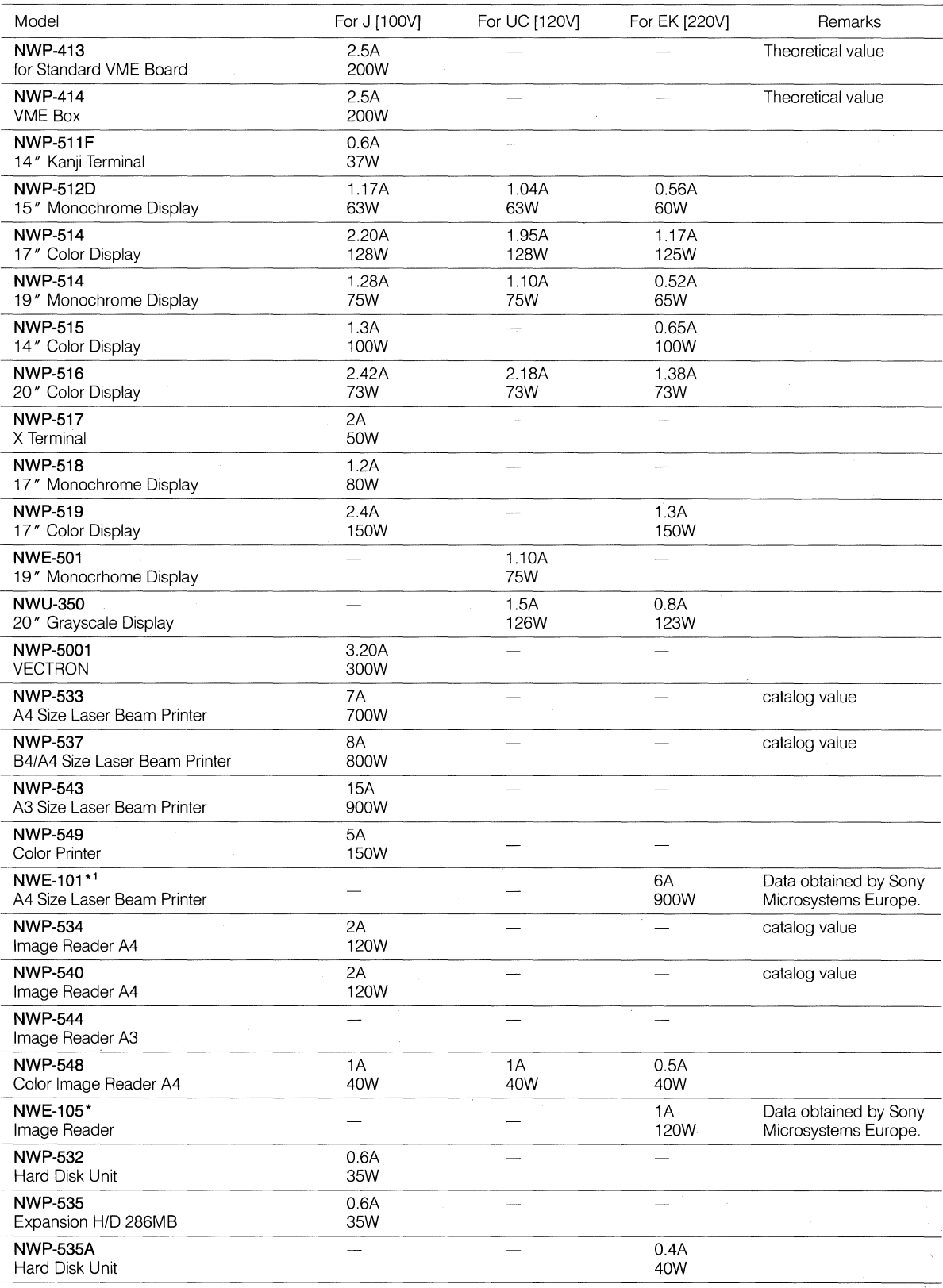

\* NWE-101/105 are available only in Europe.
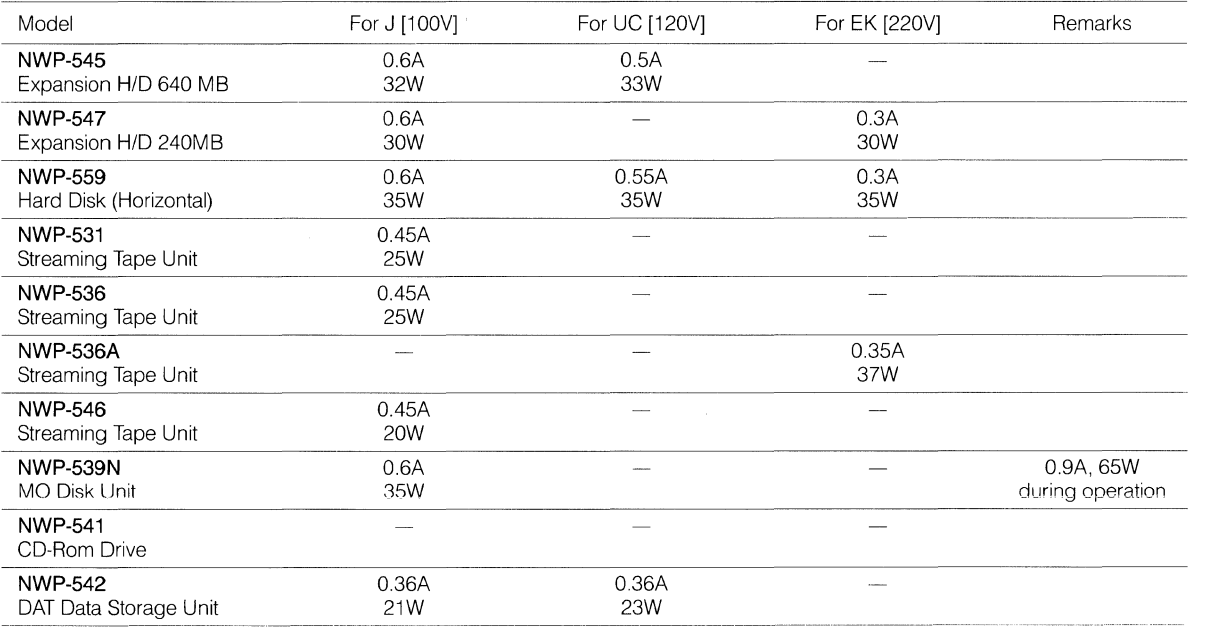

The value described in this table indicates an actually measured value unless otherwise specified.

#### **NWP Series Maximum Power Consumption (2/2)**

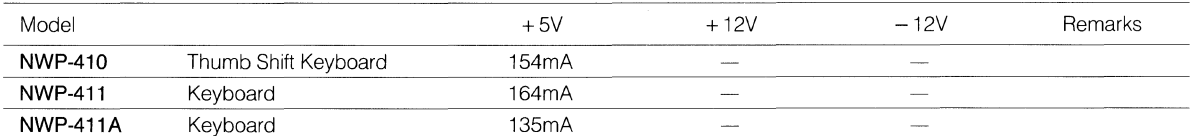

The value described in this table indicates an actually measured value unless otherwise specified.

### **5.3 NWB (Board) Series Maximum Power Consumption**

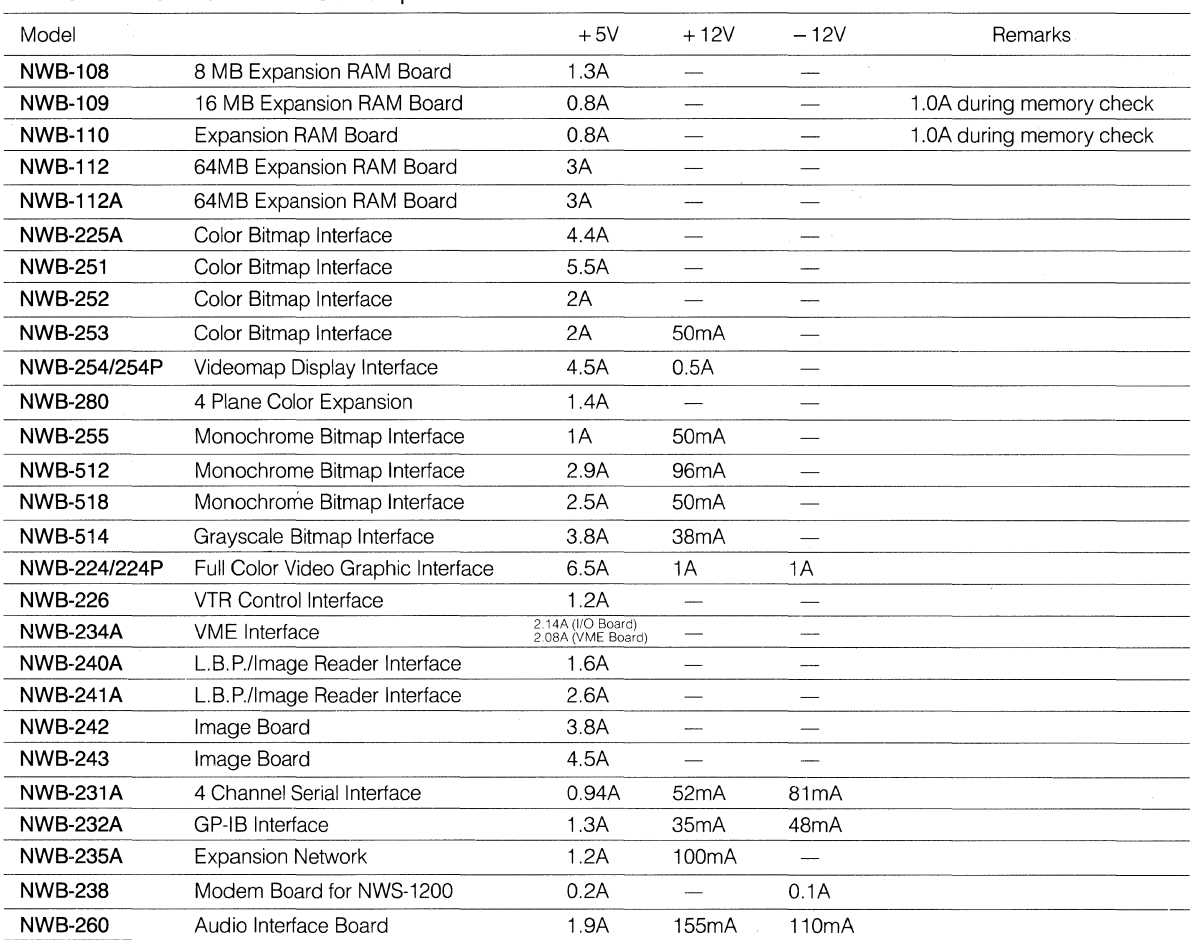

#### **NWB Series Maximum Power Consumption**

The value described in this table indicates an actually measured value unless otherwise specified.

## **Chapter**

# **6**

## **NEWS Series Performance**

Measured performance data for the various NEWS Series is given below.

The following benchmark test programs were used:

- Dhrystone 1.1
- Whetstone
- Khornerstone
- Linpack
- Livermore Fortran Kernels

The results shown in this chapter are provided for internal office use only.

#### **Contents**

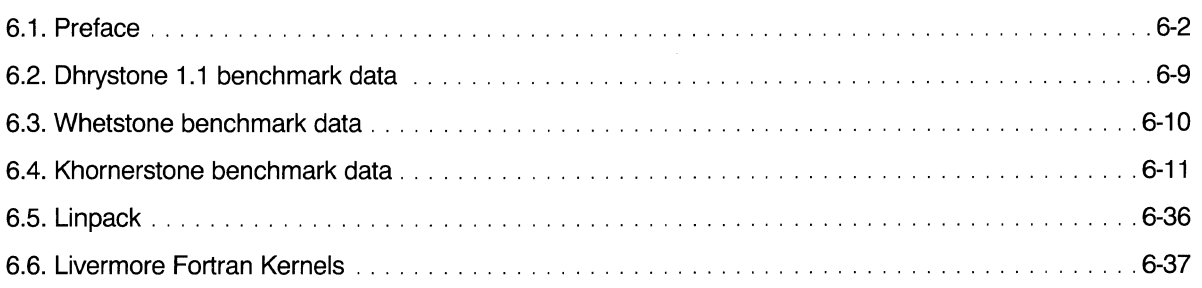

## **6.1 Preface**

Performance data for NEWS Series system units is given in this chapter. The following test conditions were observed:

#### **1 BENCHMARK PROGRAMS used**

(1) Dhrystone  $1.1$  (DHRY  $1.1$ )

- (2) Whetstone
- (3) Khornerstone
- (4) Linpack (LNPK DP and LNPK SP)
- (5) Livermore Fortran Kernels (LLNL DP and LLNL SP)

#### **2 CONDITIONS**

#### •OS used

- NEWS-OS Release 4.0C & 4.0R (Unix 4.3 BSD based)
- •All tests were run in single user mode.
- The optimization level used for RISC machines was three.
- NWS-1860 with main memory of 32MB and NWS-3870 with main memory of 128MB were used as the server for diskless machines NWS-711 and NWS-721.
- For diskless machines, a local network environment is used: only the server and a testing client machine are connected to the network.

#### [NOTE]

The results printed in the following tables in this chapter are actually measured values. The results contains some uncertainties and may not be the best values.

#### **3 RESULTS HANDLINGS**

**(1) Dhryston 1.1** 

Unit: Dhrystone/sec

Mips (Millions of instructions per second)

The MIPS value is determined in comparison with the performance of VAX 11/780 measured using the Dhrystone program. VAX is a registerd trademark of Digital Equipment Corporation.

#### (2) **Whetstone**

Unit: Mwhet/sec (Mega whetstone per second) Test is done in both double and single precisions.

#### **(3) Khornerstone**

Unit: khorners/sec

Test is done using type, with 10 looping counter.

Note that no data adjustments have made to the results. When you read the data you cannot simply compare the total khornerstone values. Speical attentions must be made especially for the test results of Reading 256 kb/16 kb sequentially. The results of each tests contain more than 10% of uncertainty.

#### **Concerning the Disck Cache**

The disk cache found in NEWS workstations is originally a feature of the UNIX operating system and is used to reduce the number of times the hard disk needs to be accessed.

This accomplished by temporarily storing any data read from or written to the hard disk within part of the main memory used by the kernel. If the same data is required at a later time it can be retrieved without accessing the disk.

However, the important point to be made here is that when data is written to a file, although it is written to both the disk cache and the disk, the OS does not make you wait for the disk write to end before allowing you to access the data again.

In the original UNIX 4.2/4.3 BSD versions, this disk cache was usually fixed at a level of about 5% to 10% of the total main memory. However, beginning with NEWS-OS 3.4, dynamic allocation of large portions of the main memory as disk cache is possible. This will be referred to as a "dynamic buffer."

With the dynamic buffer, it is possible to use as much as 2 to 3 Mbytes of memory as disk cache for a 4-Mbyte machine, and as much as 12 to 14 Mbytes for a 16-Mbyte machine. This means that even files larger than 10 Mbytes in size can be temporarily stored in the disk cache of a 16-Mbyte machine. The size of this dynamic buffer happens to effect disk access times as measured by the Khornerstone test.

#### **Effects of disk cache on the Khornerstone disk access test**

#### **When using a 4-Mbyte (8-Mbyte) machine**

1. Building a 8-Mbyte file test

Data is stored while allocating memory as disk cache. Simultaneous disk write begins. Since 8 Mbytes of disk cache cannot be allocated, time is required in waiting to reuse portions of the disk cache containing data already written to the disk. For this reason, there is some time required in waiting for disk access to end.

'Actually the disk cache has many other uses which will not be covered here.

#### 2. Reading 8 Mbytes randomly

If the data is in the disk cache, it is transferred from there. Otherwise, it is read from the disk and then stored in the disk cache. As in **1** above, 8 Mbytes of memory cannot be allocated, so the data must be written to portions of the disk cache containing data already read out. Again, there is some time required in waiting for disk access to end.

#### 3. Reading 8 Mbytes sequentially

If the data is in the disk cache it is transferred from there. Otherwise, it is read from the disk and then stored in the disk cache. As in 1 above, 8 Mbytes of memory cannot be allocated, so the data must be written to portions of the disk cache containing data already read out. Again, there is some time required in waiting for disk access to end. The last part of the file remains in the disk cache.

4. Reading 1 Mbyte sequentially

Since the data is not in the disk cache, it is read from the disk and then stored in the disk cache. The entire 1 Mbyte of data remains in the disk cache in this case.

- 5. Reading 256 Kbytes sequentially
- 6. Reading 16 Kbytes sequentially

Data is transferred from the disk cache. There is no disk access made in this case.

#### **When using an 8-Mbyte (32-Mbyte) machine**

1. Building an 8-Mbyte file test

Data is stored while allocating memory as disk cache. Simultaneous disk write begins. No time is required in waiting for the disk write to end. All data remains in the disk cache.

#### 2. Reading 8 Mbytes randomly

Although data is in the disk cache, time is required in waiting for the disk write in 1 above to end if it hasn't already. For this reason, there may be some time required in waiting for disk access to end. All data remains in the disk cache.

#### 3. Reading 8 Mbytes sequentially

Since the disk write in 2 above has already ended, data only needs to be transferred from the disk cache.

- 4. Reading 1 Mbytes sequentially
- 5. Reading 256 Kbytes sequentially
- 6. Reading 16 Kbytes sequentially

Data is transferred from the disk cache. There is no disk access made in this case.

For example, as can be seen in the figures below for the 8-Mbyte NWS-1750 workstation,

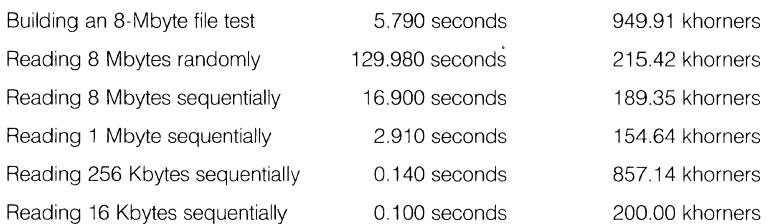

an abnormally long period of time is required in reading 8 Mbytes randomly.

With 16 Mbytes available in the same NWS-1750, the decrease in this time is dramatic as shown below.

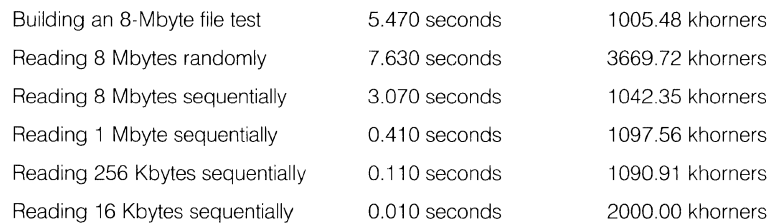

The time required for the sequential read/write of an 8-Mbyte file should be between 10 to 15 seconds in consideration of the disk transfer rate. However, due to the effects of a smaller cache memory size on the Khornerstone test, once the disk write begins for building an 8-Mbyte file, the 8-Mbyte random read appears to take about seven seconds longer than expected.

Since both the 256-Kbyte and 16-Kbyte sequential reads are transferred internally within main memory, the times recorded are extremely short. (Beyond the measuring capacity of the clock used.)

#### [NOTE]

Measurable time is a hundredth of a second. Results obtained in a short period of time are greatly affected by the uncertainty contained in measuring time. Therefore, the obtained results may not be trustable. Especially, if time required for test program to run is less than a hundredth of a second, the result will be zero. This is due to the lack of accuracy of the timer, and is not an error.

<Example> NWS-3870 128MB

Read 16 Kb sequentially: 0.000 seconds 0.00 khorners

#### **(4) Linpack**

Unit: MFlops (Millions of Floating point operations per second)

Following Dongarra's report (Dongarra, J., "Performance of Various Computers Using Standard Linear Equations in a Fortran Environment', Argonne National Laboratory, February 12. 1989.), In CISC NEWS workstations we use the highest MFlops number that appears in leading dimension 201 results, and then rounded to three digits. In RISC NEWS workstations, however, we use the highest MFlops number that appears in leading dimension 100 results, and then rounded to three digits.

#### (5) **Livermore Fotran Kernels**

Unit: Mflops (Millions of Floating point operations per second)

Only Geometric means of span size 167 is reported in both single and double precision. If other data such as Max Rate, Min Rate, Harm Mean etc. in span size of 19, 90, 471 are needed, those data may also be available.

#### **4 CONFIGURATIONS**

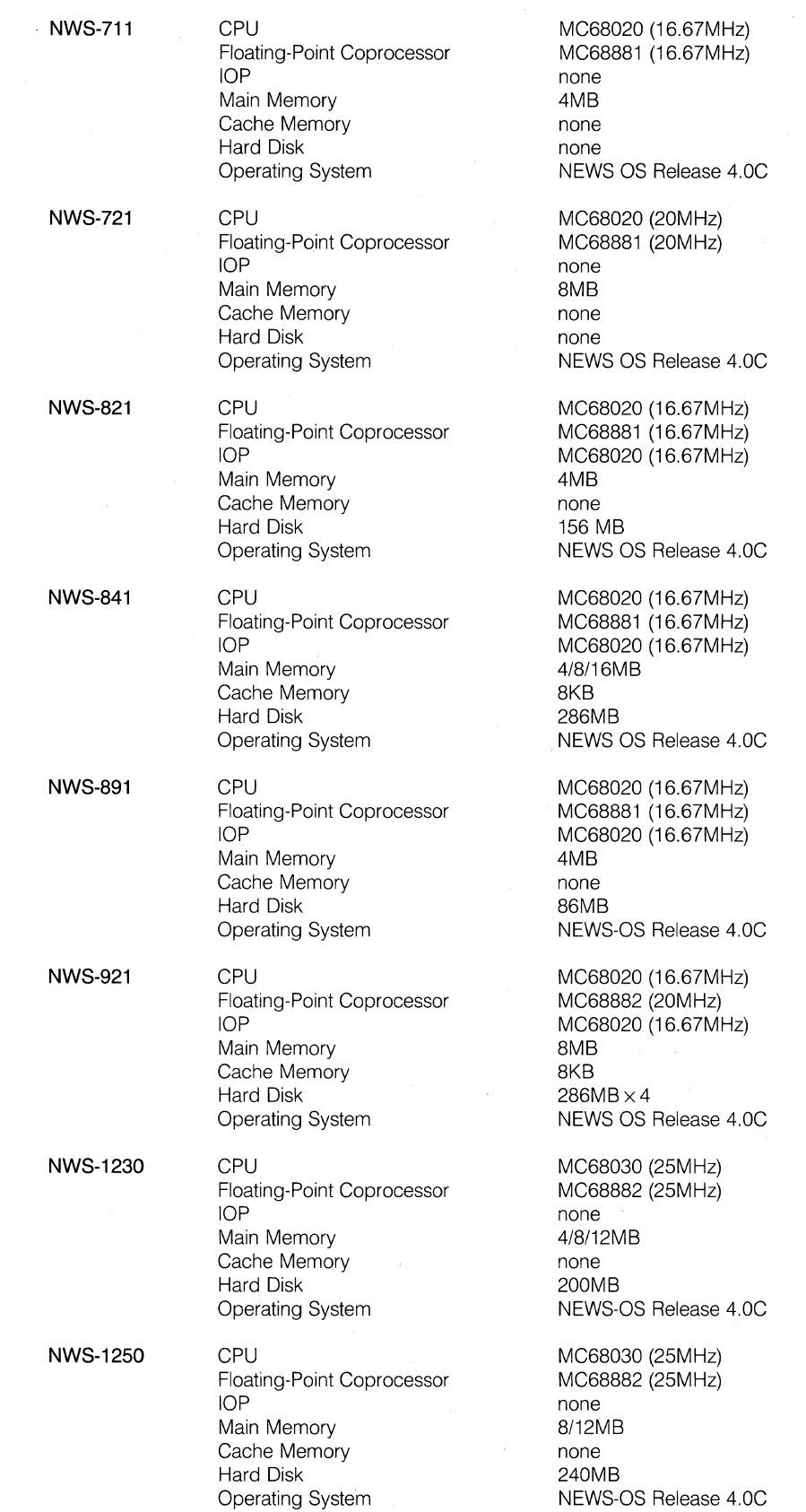

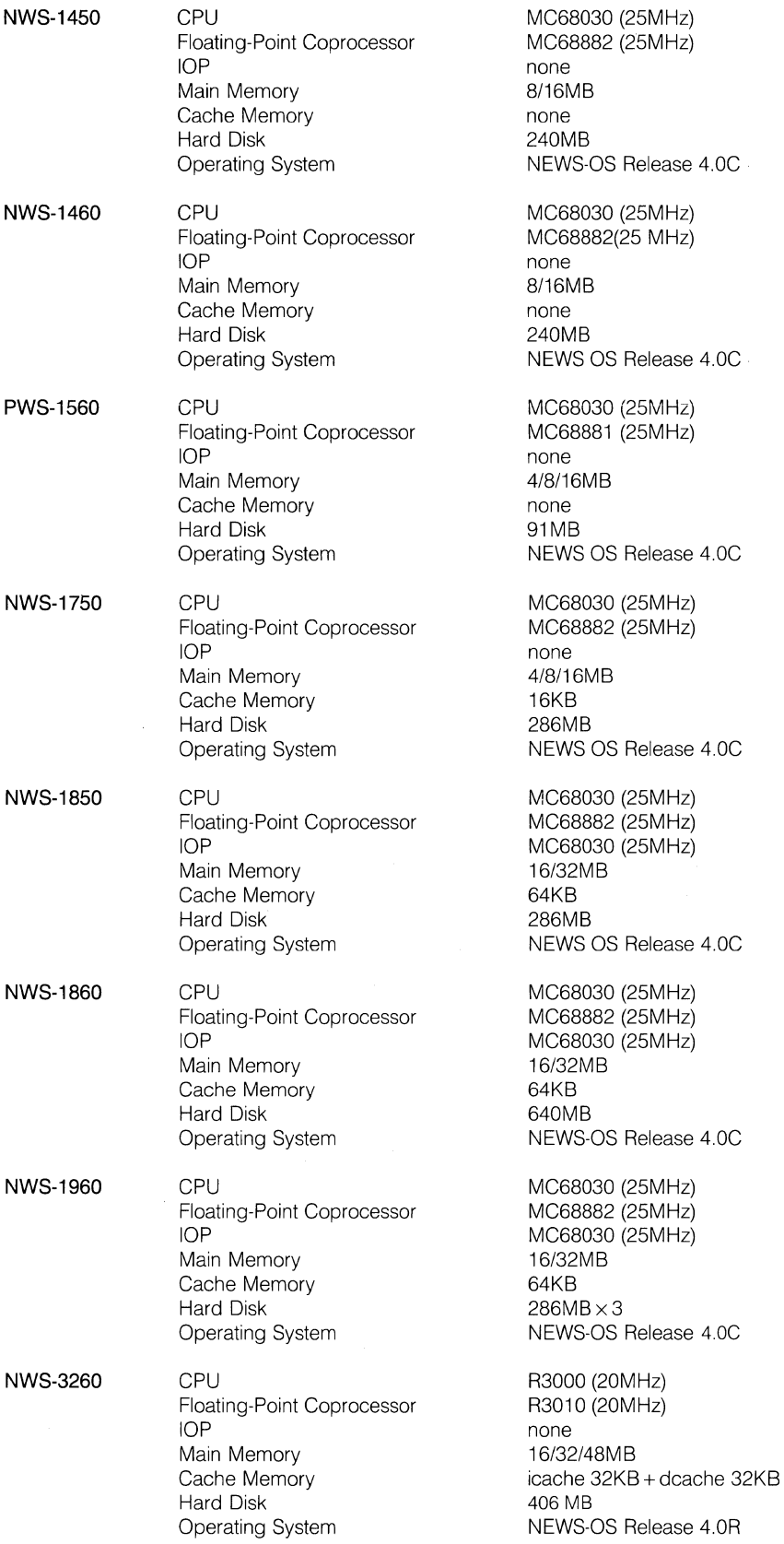

**NWS-3460 CPU** R3000 (20MHz)<br>Floating-Point Coprocessor R3010 (20MHz) Floating-Point Coprocessor<br>IOP Main Memory<br>Cache Memory Hard Disk Operating System NEWS-OS Release 4.0R

Floating-Point Coprocessor<br>IOP

Main Memory<br>Cache Memory

Hard Disk<br>Operating System

**NWS-3840 CPU** R3000 (20MHz)<br>Floating-Point Coprocessor R3010 (20MHz) Floating-Point Coprocessor<br>IOP Main Memory<br>Cache Memory Hard Disk

Floating-Point Coprocessor<br>IOP

Main Memory<br>Cache Memory

Hard Disk<br>Operating System

**NWS-3870 CPU CPU R3000** (20MHz)<br>Floating-Point Coprocessor **R3010** (20MHz) Floating-Point Coprocessor<br>IOP Main Memory<br>Cache Memory Hard Disk<br>Operating System

none<br>8/16MB icache 64KB + dcache 64KB<br>415MB

**NWS-3720 CPU** R3000 (20MHz)<br>Floating-Point Coprocessor R3010 (20MHz) none<br>16MB icache 64KB + dcache 64KB<br>640MB NEWS-OS Release 4.0R

> MC68030 (20MHz) icache 64KB + dcache 64KB<br>286MB Operating System NEWS-OS Release 4.0R

**NWS-3860** CPU CPU R3000 (20MHz) R3010 (20MHz)<br>R3010 (20MHz)<br>MC68030 (20MHz)<br>16MB icache 64KB + dcache 64KB<br>640MB NEWS-OS Release 4.0R

> MC68030 (20MHz)<br>64/128MB icache 64KB + dcache 64KB<br>1280MB NEWS-OS Release 4.0R

## 6.2 **Data of Dhrystone 1.1 Benchmark Test**

table 6.2-1 results

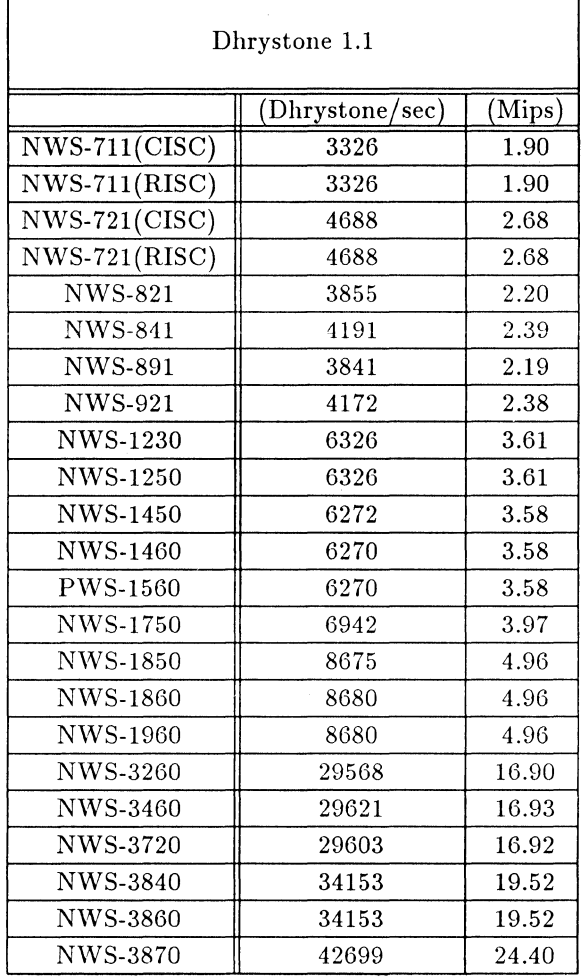

[Note] Machine names followed by (), indicate diskless machines. For (CISC), use an NWS-1860 with main memory of 32MB as a server machine. For (RISC), use an NWS-3870 with main memory of 128MB as a server machine.

> The results obtained here are actually measured values and contain some uncertainty. These values may not be the best values.

## 6.3 **Data of Whetstone Benchmark Test**

#### table 6.3-1 results

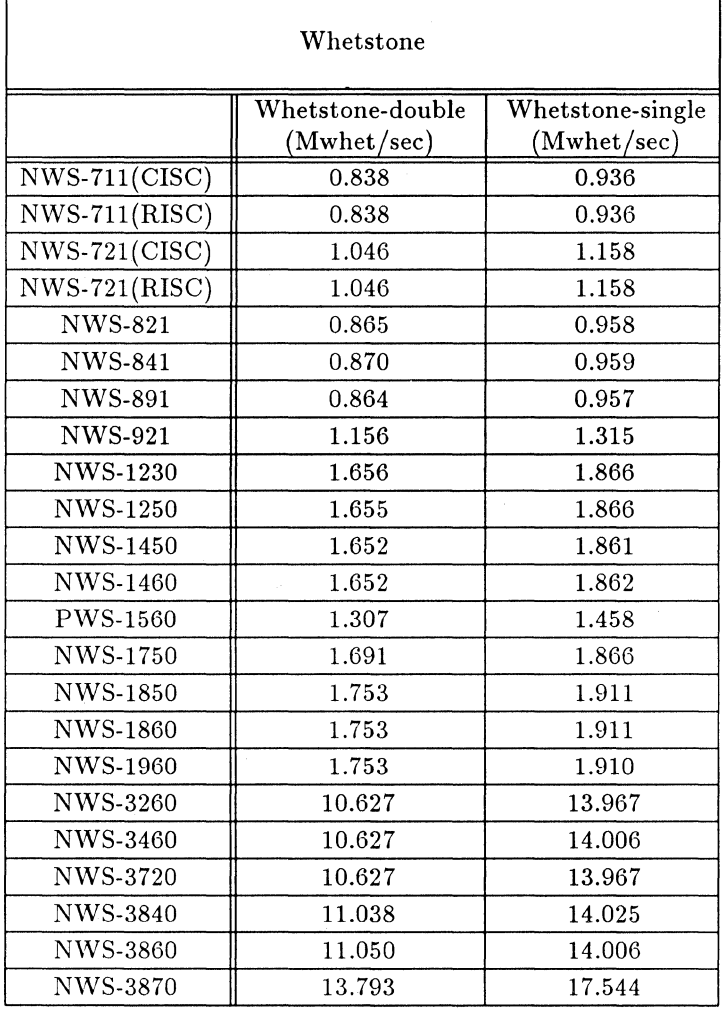

[Note] Machine names followed by ( ), indicate diskless machines.

For (CISC), use an NWS-1860 with main memory of 32MB as a server machine. For (RISC), use an NWS-3870 with main memory of 128MB as a server machine.

## **6.4 Data of Khornerstone Benchmark Test**

table 6.4-1 results

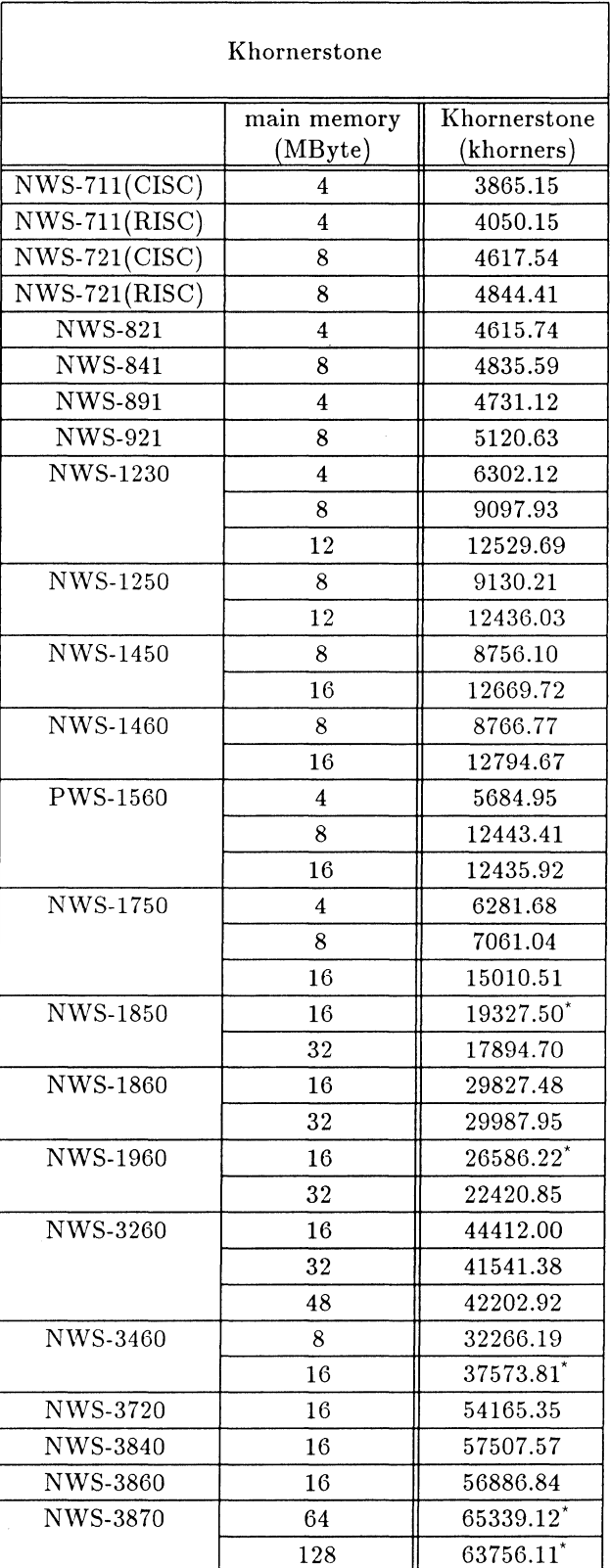

\* Result does not reflect the actual machine performance. See individual khornerstone values for each subtest.

[Note] Machine names followed by ( ), indicate diskless machines.

For (CISC), use an NWS-1860 with main memory of 32MB as a server machine. For (RISC), use an NWS-3870 with main memory of 128MB as a server machine.

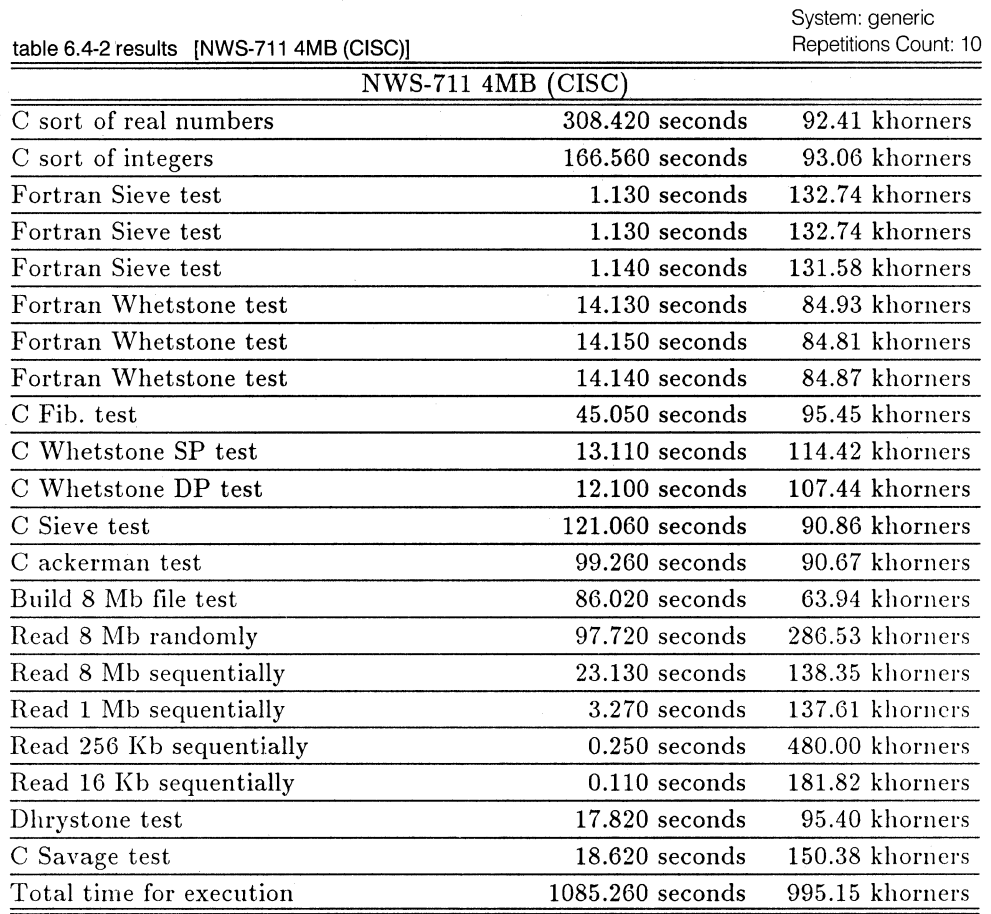

Total Khornerstones = 3865.148 khorners

table 6.4-3 results [NWS-711 4MB (RISC)]

System: generic Repetitions Count: 10

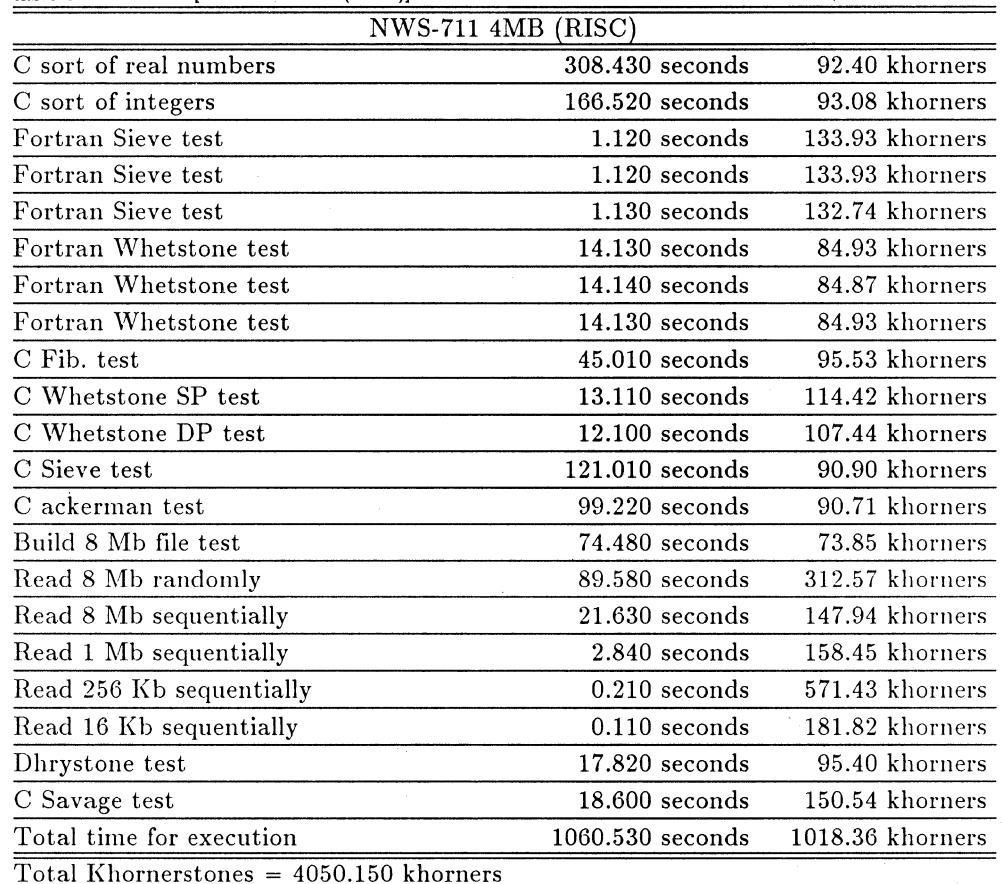

System: generic Repetitions Count: 10

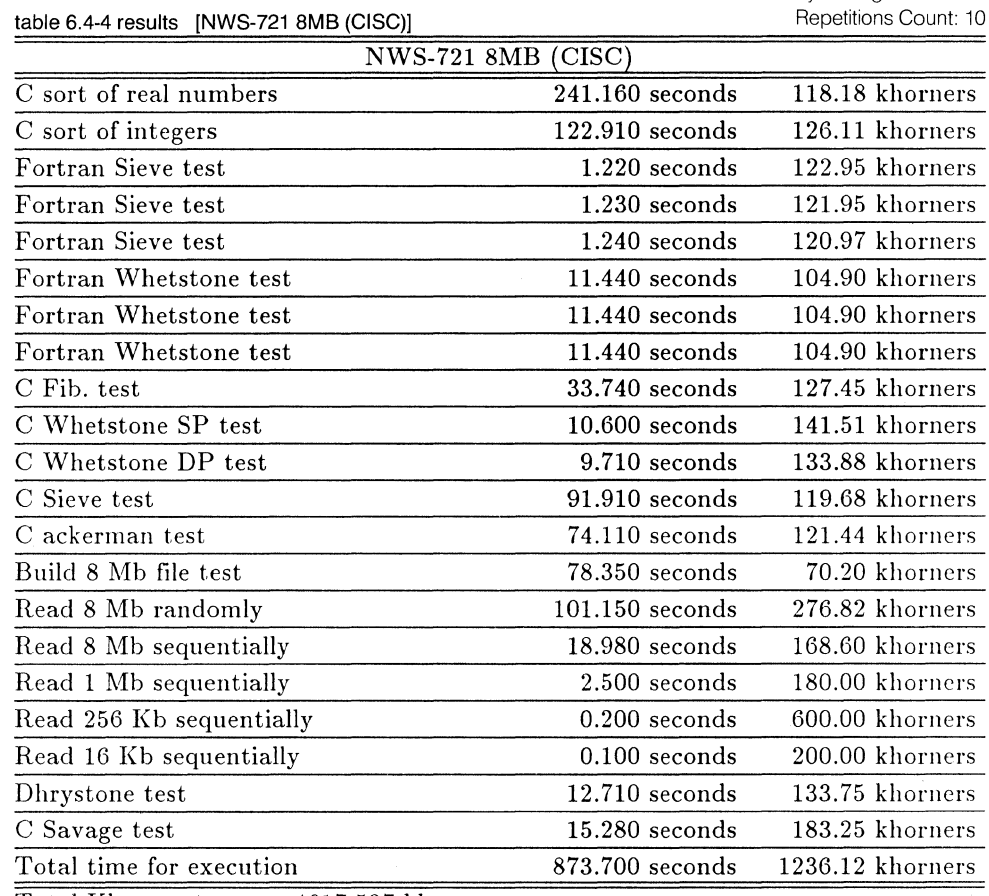

Total Khornerstones = 4617.537 khorners

System: generic Repetitions Count: 10

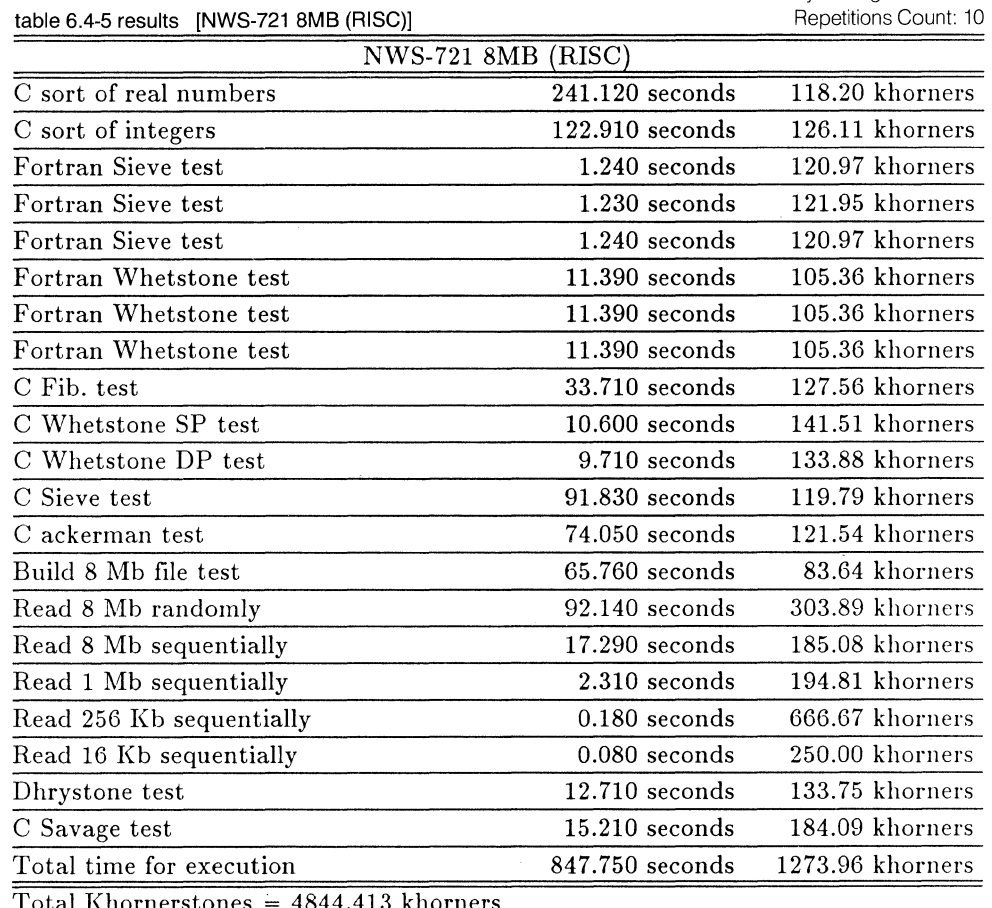

Total Khornerstones = 4844.413 khorners

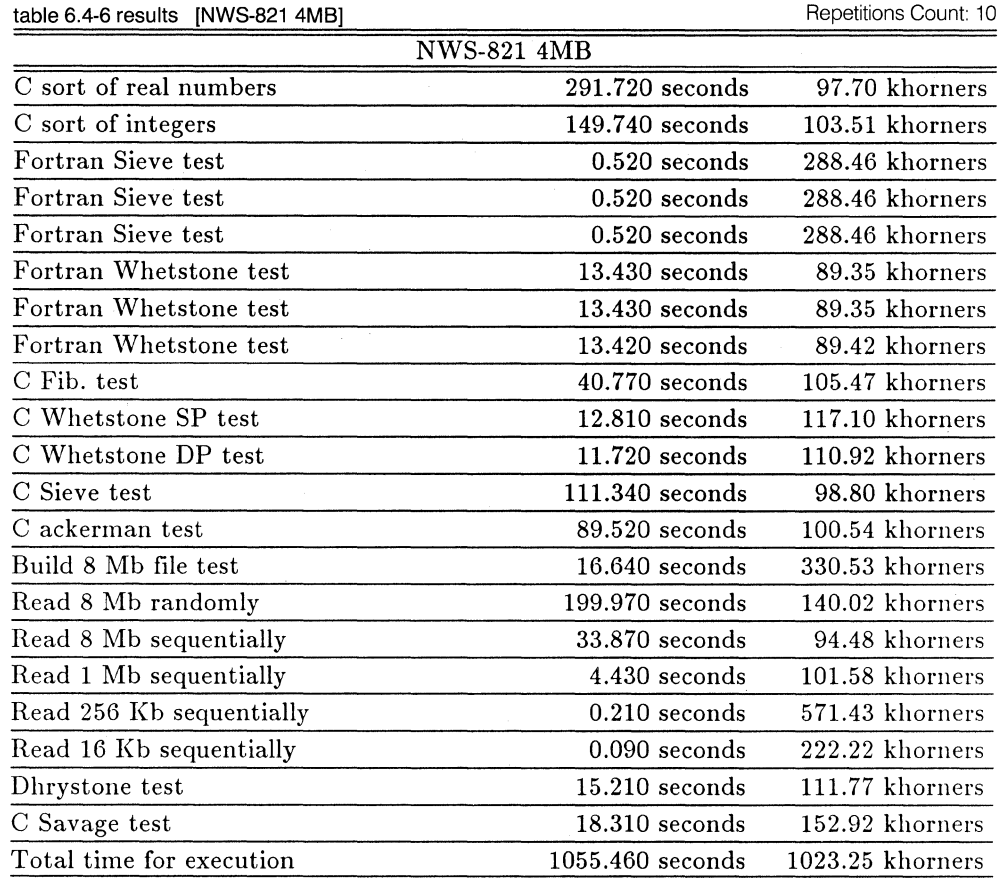

Total Khornerstones = 4615. 738 khorners

System: generic Repetitions Count: 10

System: generic

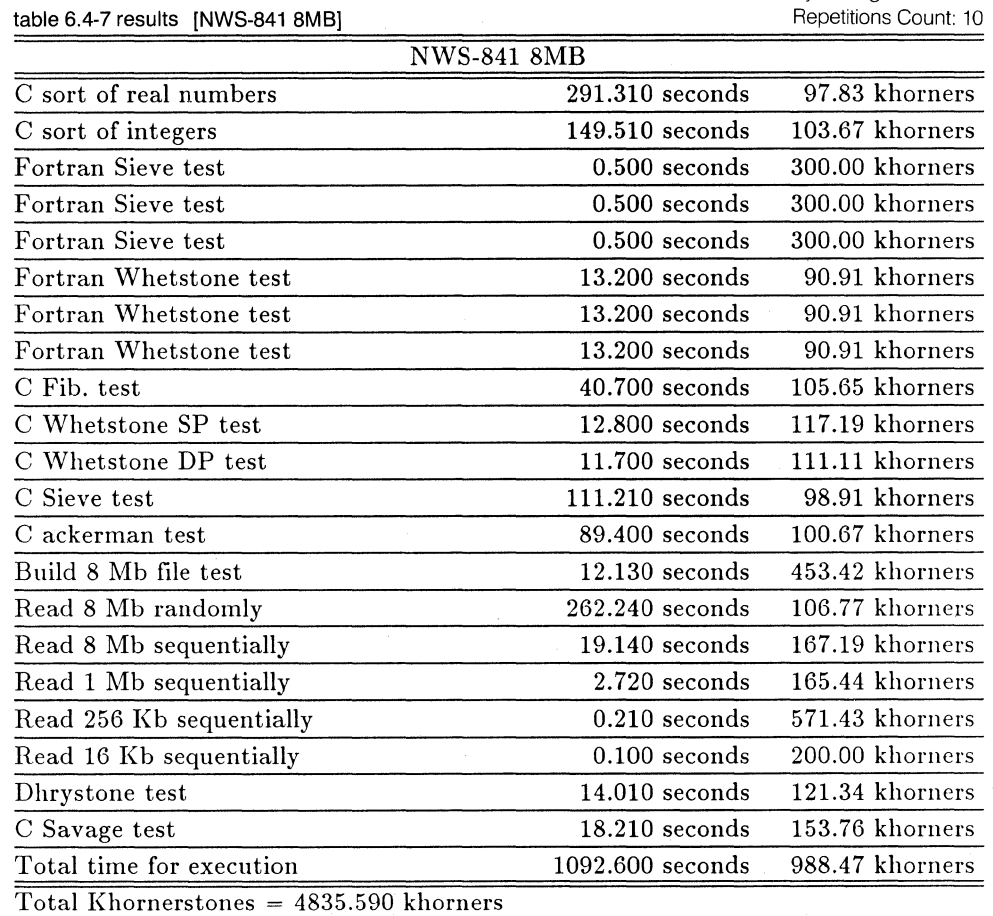

**6-14** 

table 6.4-8 results [NWS-891 4MB]

NWS-891 4MB

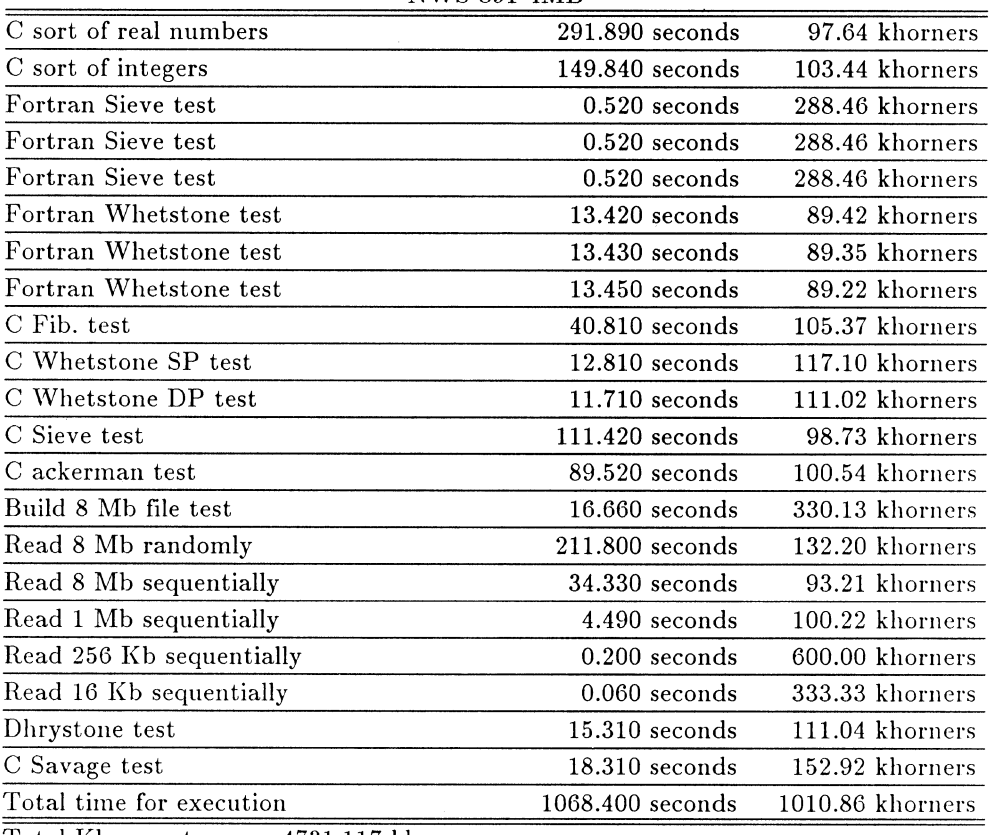

Total Khornerstones = 4731.117 khorners

System: generic Repetitions Count: 10

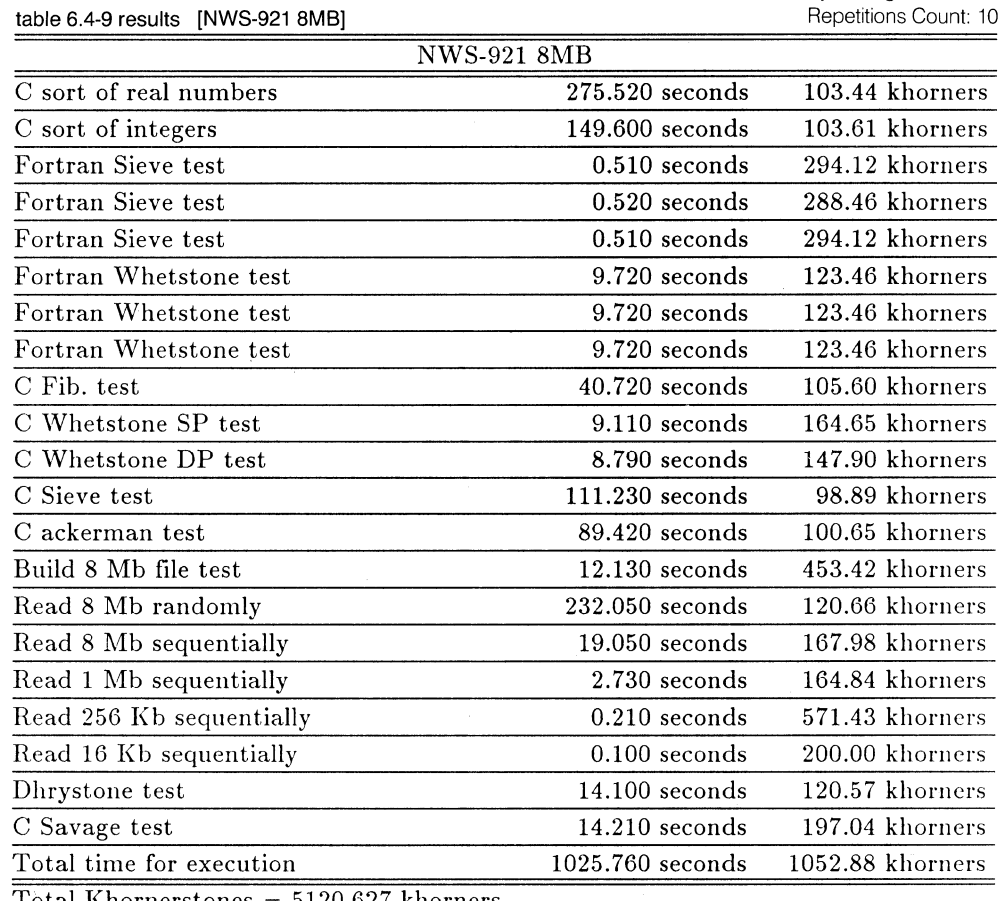

Total Khornerstones = 5120.627 khorners

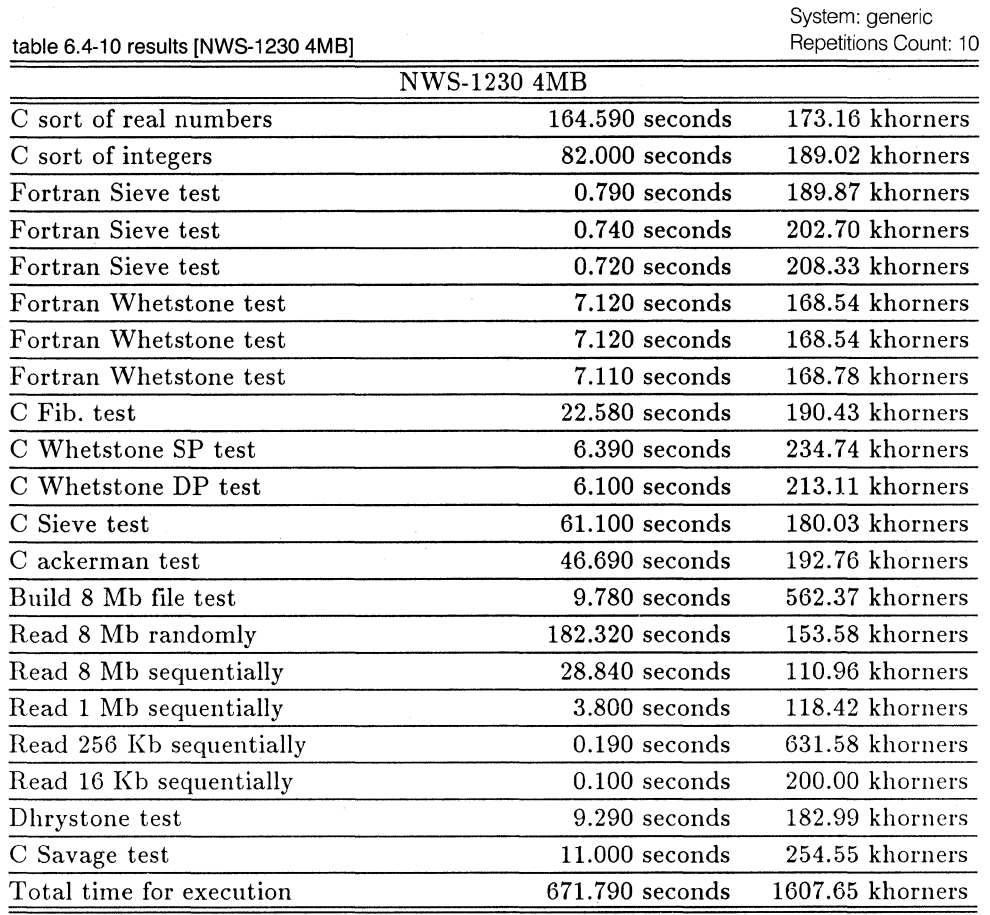

Total Khornerstones = 6302.119 khorners

table 6.4-11 results [NWS-1230 8MB]

System: generic Repetitions Count: 10

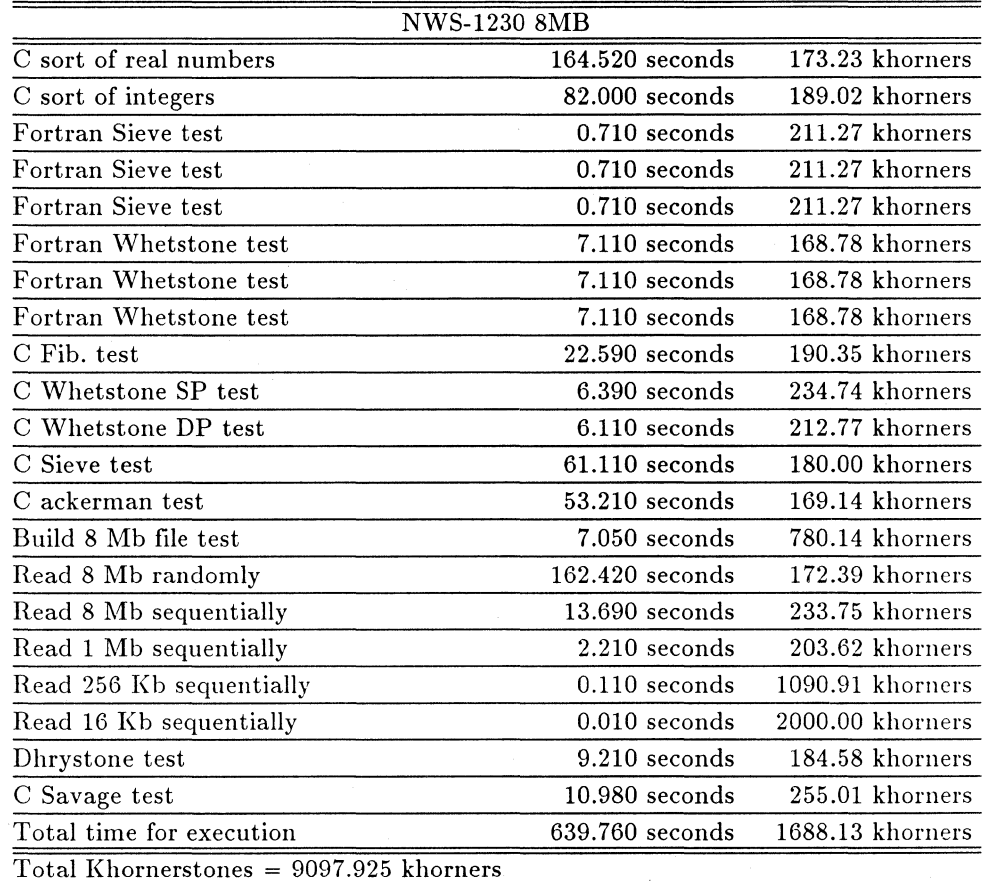

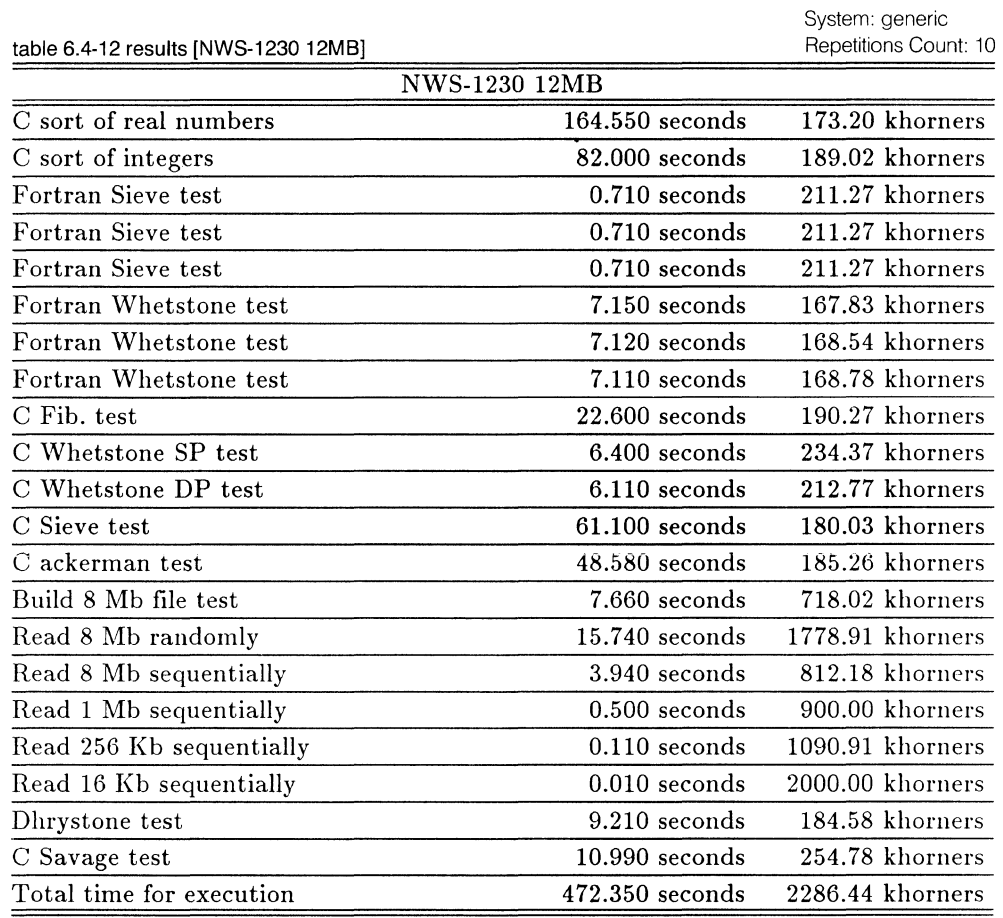

Total Khornerstones = 12529.689 khorners

 $\sim$ 

System: generic Repetitions Count: 10

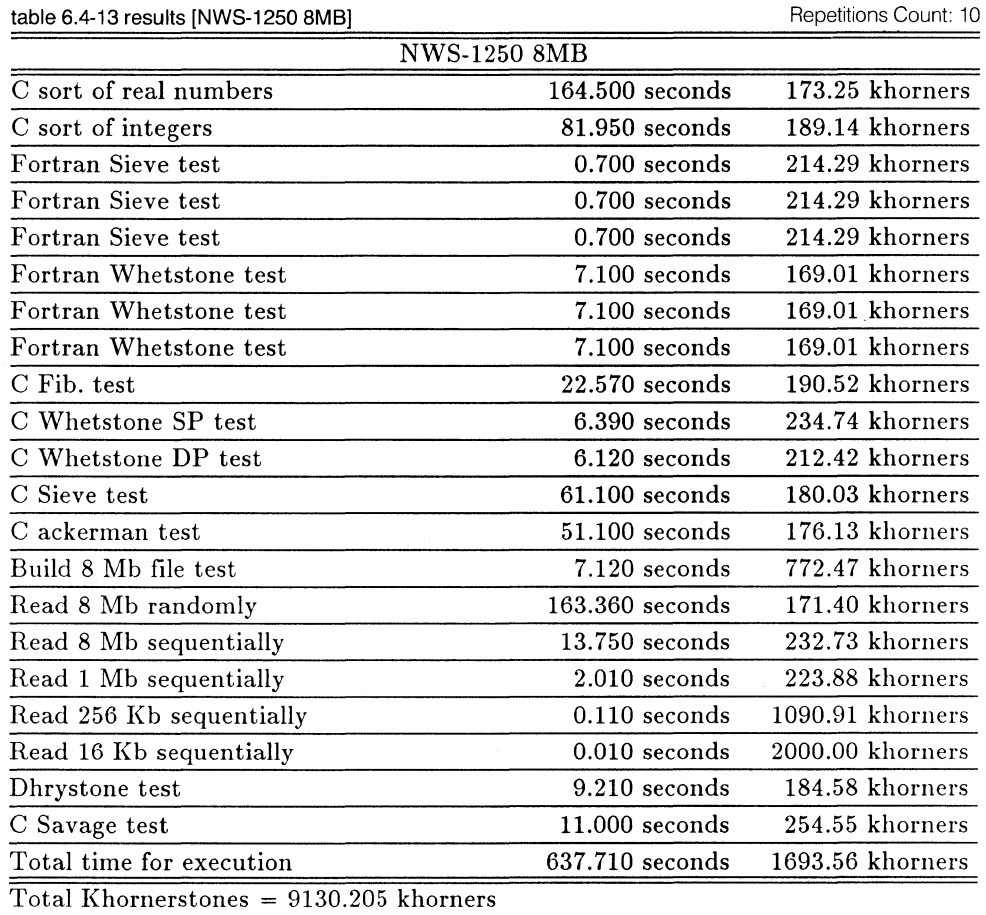

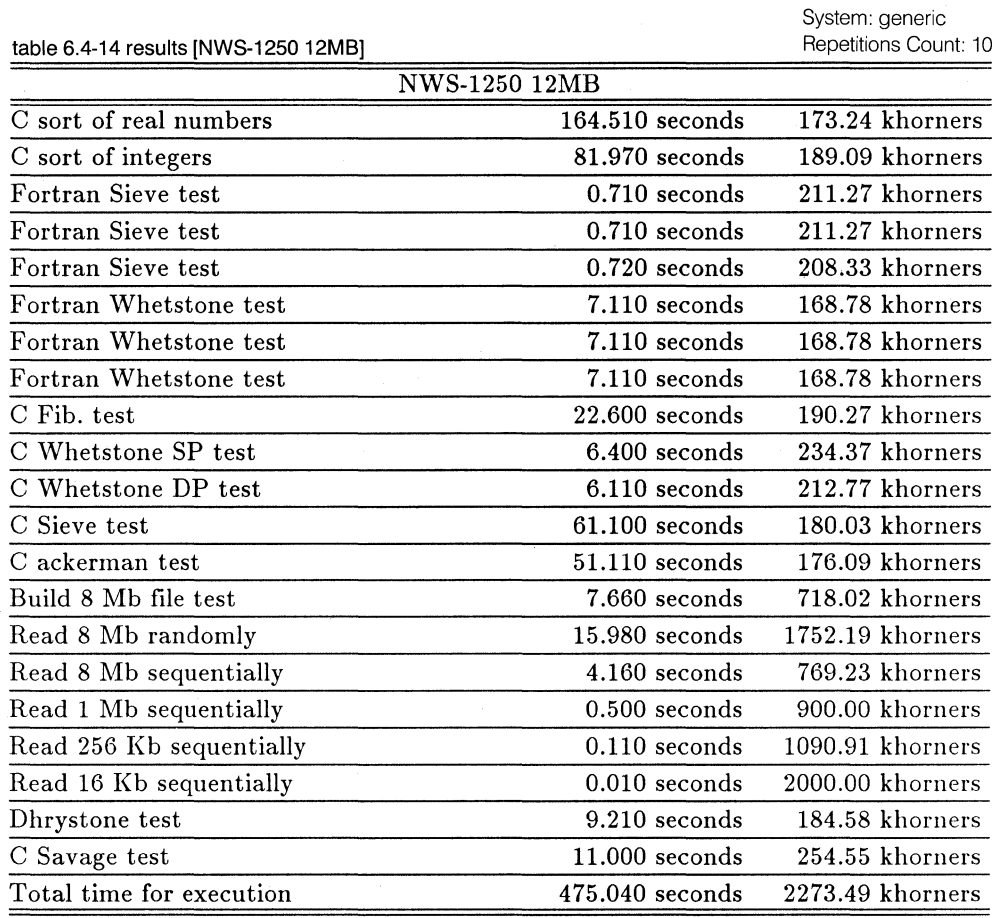

Total Khornerstones = 12436.030 khorners

table 6.4-15 results [NWS-1450 BMB]

 $\bar{\beta}$ 

 $\bar{\mathcal{A}}$ 

System: generic Repetitions Count: 10

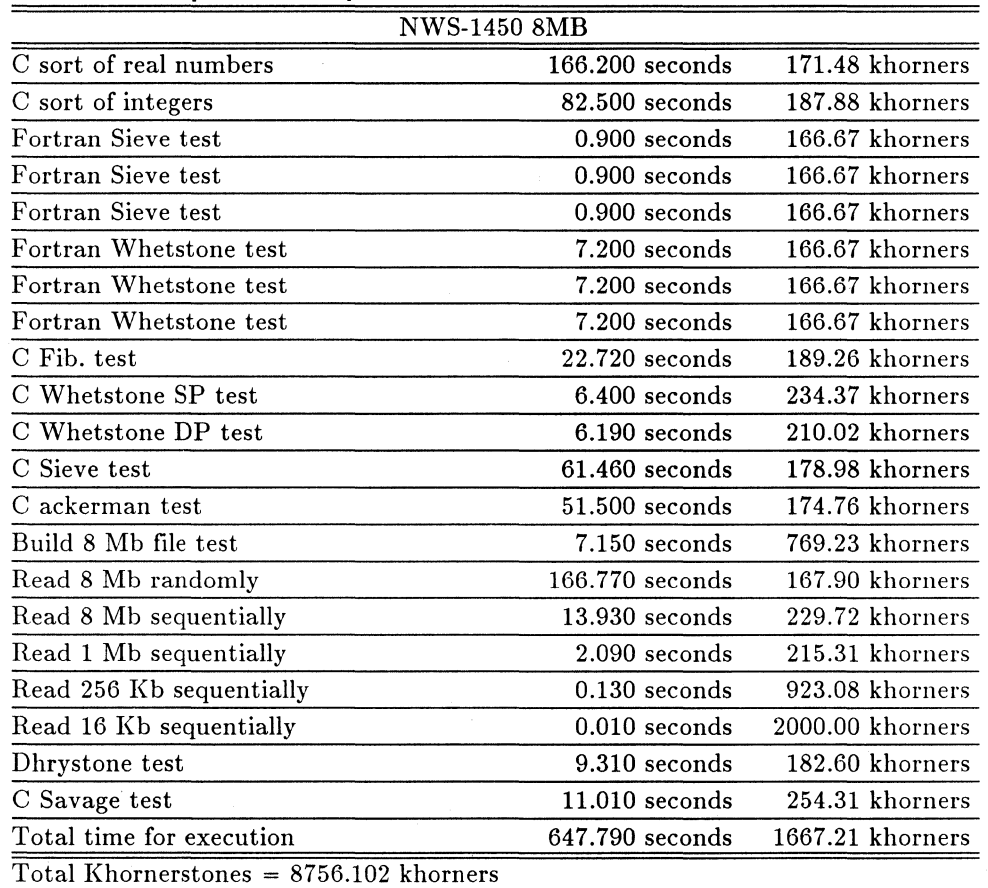

 $\bar{\beta}$ 

table 6.4-16 results [NWS-1450 16MB] NWS-1450 16MB C sort of real numbers 166.210 seconds C sort of integers 82.420 seconds Fortran Sieve test 0.820 seconds Fortran Sieve test 0.820 seconds Fortran Sieve test 0.820 seconds Fortran Whetstone test 7.120 seconds Fortran Whetstone test 7.120 seconds Fortran Whetstone test 7.120 seconds C Fib. test 22.620 seconds C Whetstone SP test 6.400 seconds C Whetstone DP test 6.110 seconds C Sieve test 61.410 seconds C ackerman test 51.510 seconds Build 8 Mb file test 7.000 seconds Read 8 Mb randomly 15.340 seconds Read 8 Mb sequentially 4.010 seconds Read 1 Mb sequentially 0.420 seconds Read 256 Kb sequentially 0.110 seconds Read 16 Kb sequentially 0.010 seconds Dhrystone test 9.310 seconds C Savage test 11.010 seconds Total time for execution 478.630 seconds Repetitions Count: 10 **171.47 khorners** 188.06 khorners 182.93 khorners 182.93 khorners 182.93 khorners 168.54 khorners 168.54 khorners 168.54 khorners 190.10 khorners 234.37 khorners 212.77 khorners 179.12 khorners 174.72 khorners 785.71 khorners 1825.29 khorners 798.01 khorners 1071.43 khorners 1090.91 khorners 2000.00 khorners 182.60 khorners 254.31 khorners 2256.44 khorners

Total Khornerstones = 12669. 720 khorners

System: generic Repetitions Count: 10

System: generic

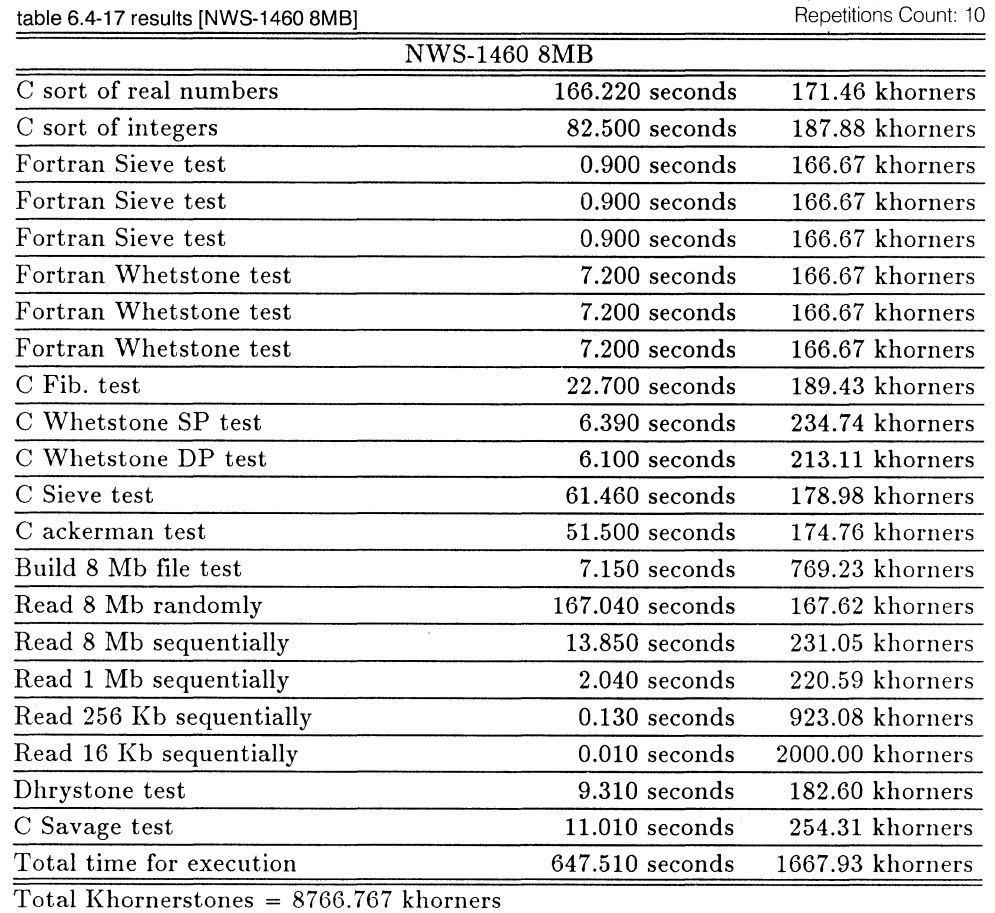

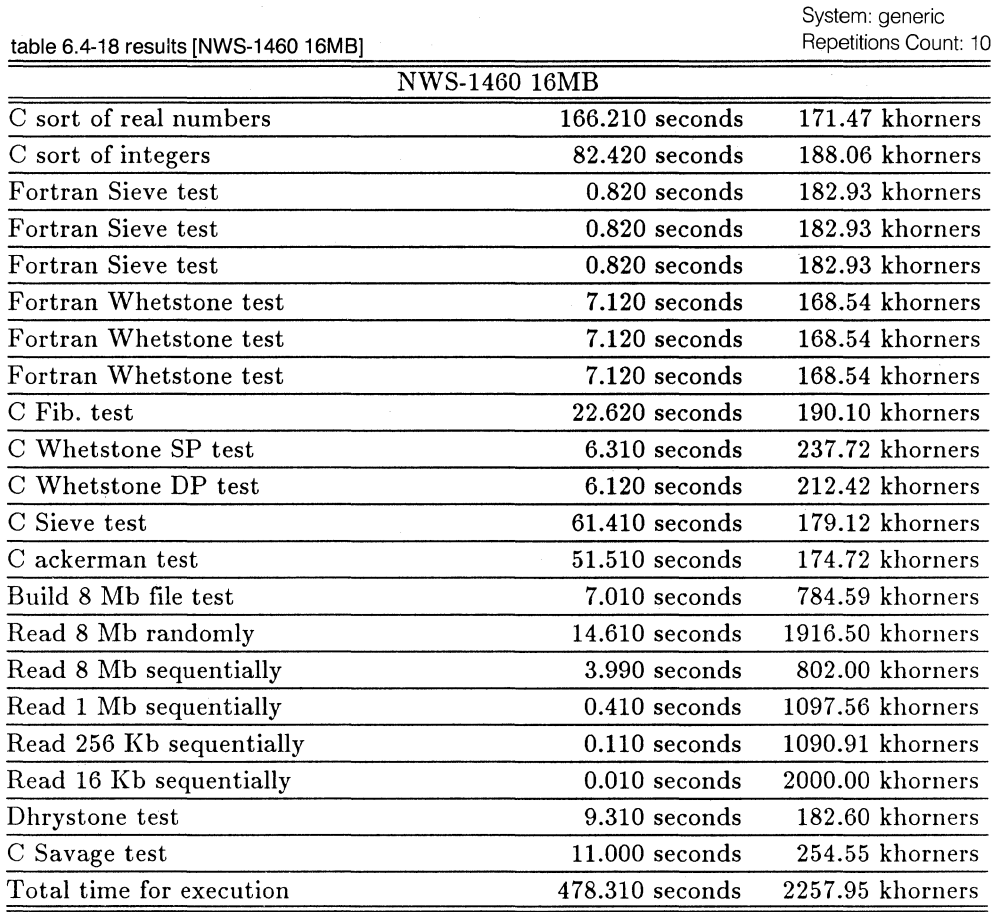

Total Khornerstones = 12794.670 khorners

System: generic Repetitions Count: 10

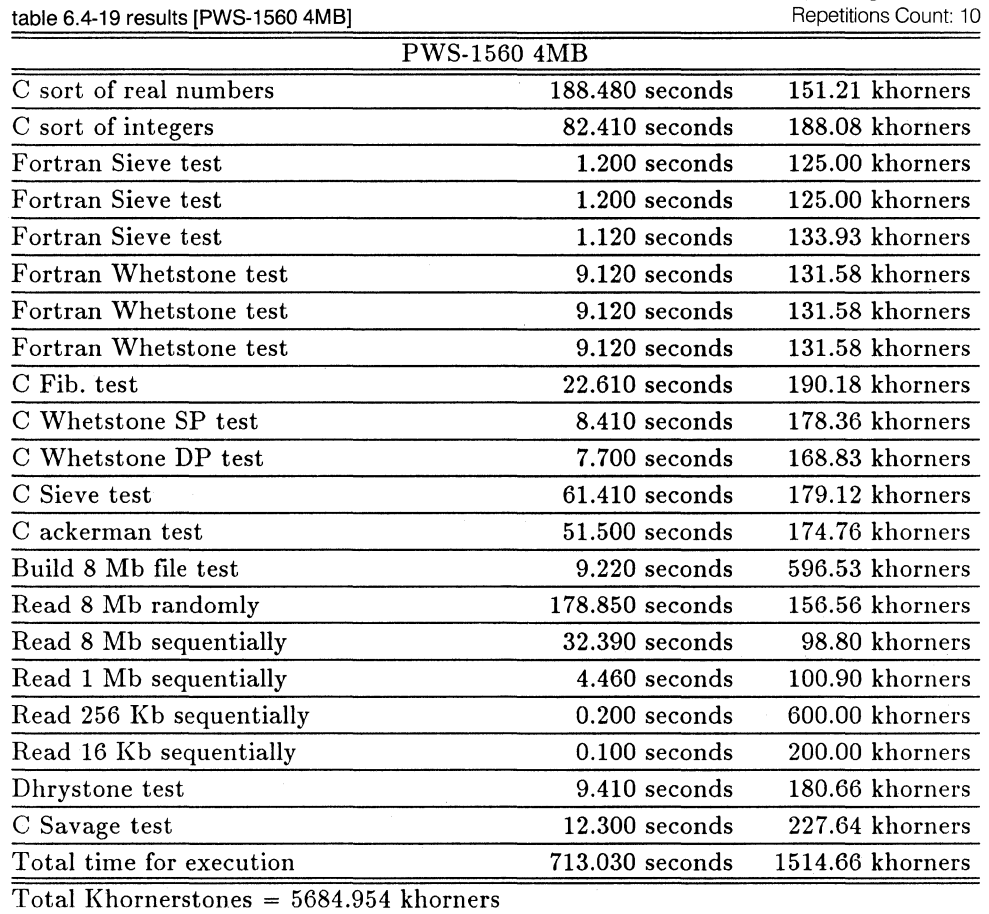

6-20

System: generic Repetitions Count: 10

table 6.4-20 results [PWS-1560 BMB]

PWS-1560 8MB

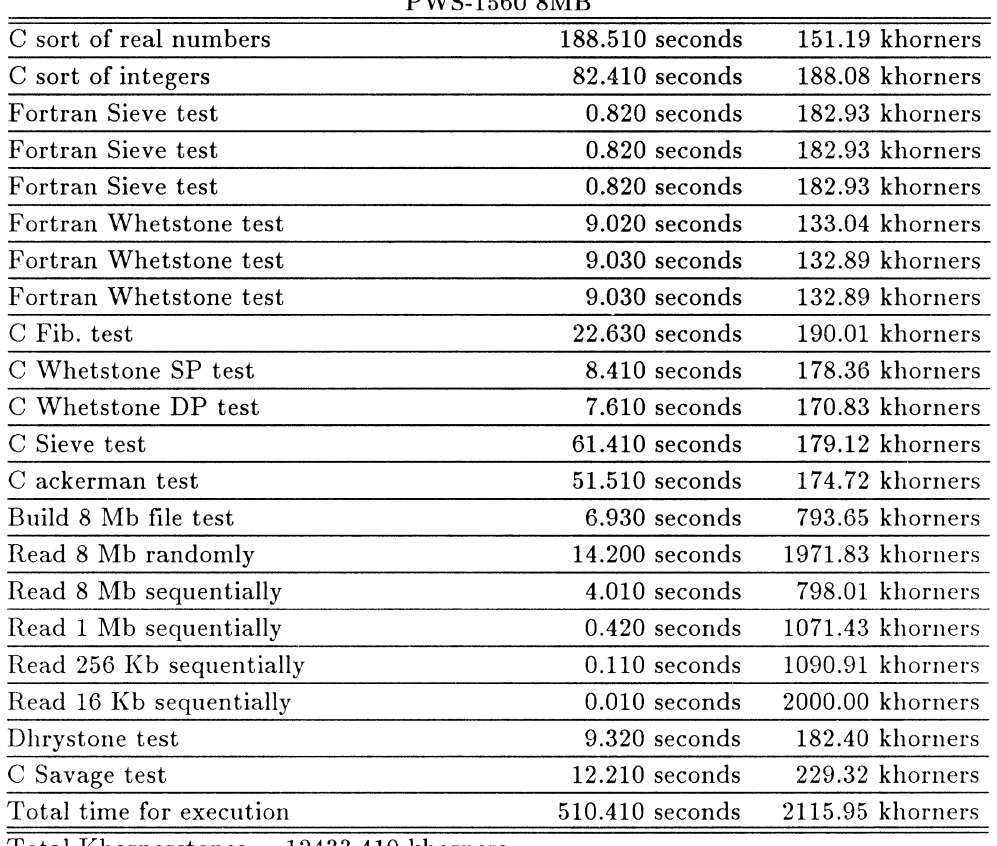

Total Khornerstones = 12433.410 khorners

System: generic Repetitions Count: 10

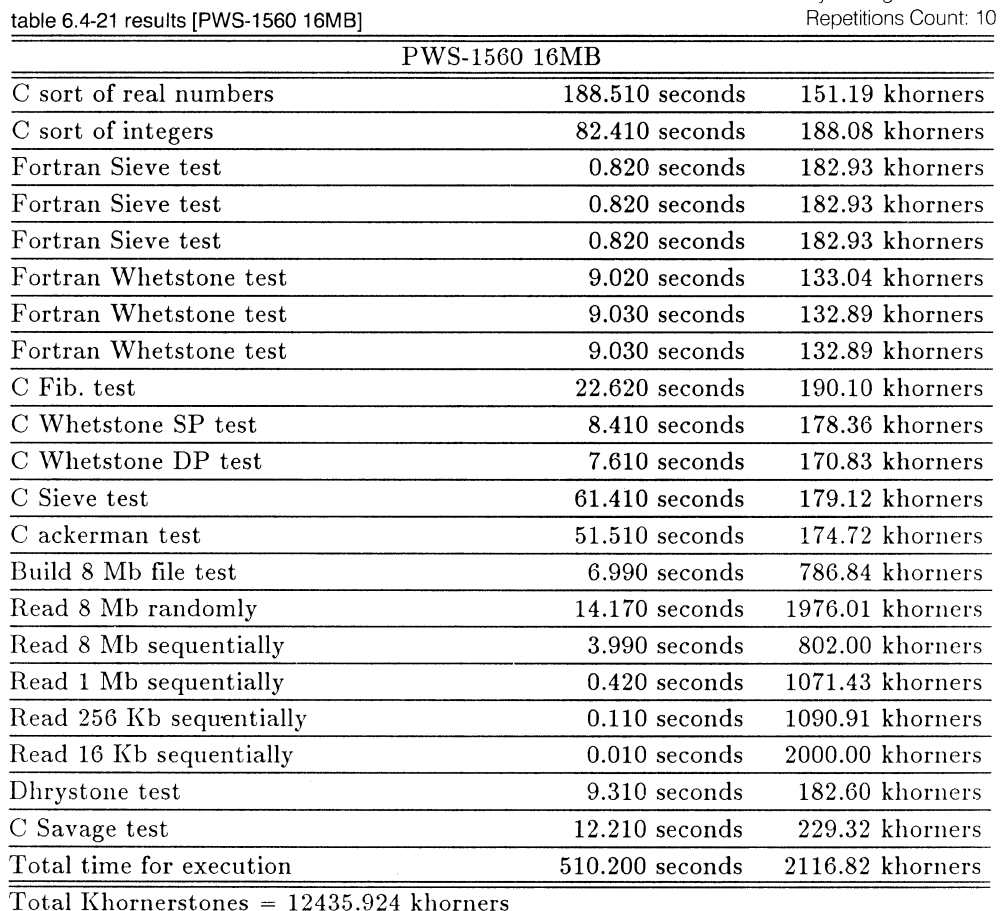

Total Khornerstones = 12435.924 khorners

table 6.4-22 results (NWS-1750 4MB]

System: generic Repetitions Count: 10

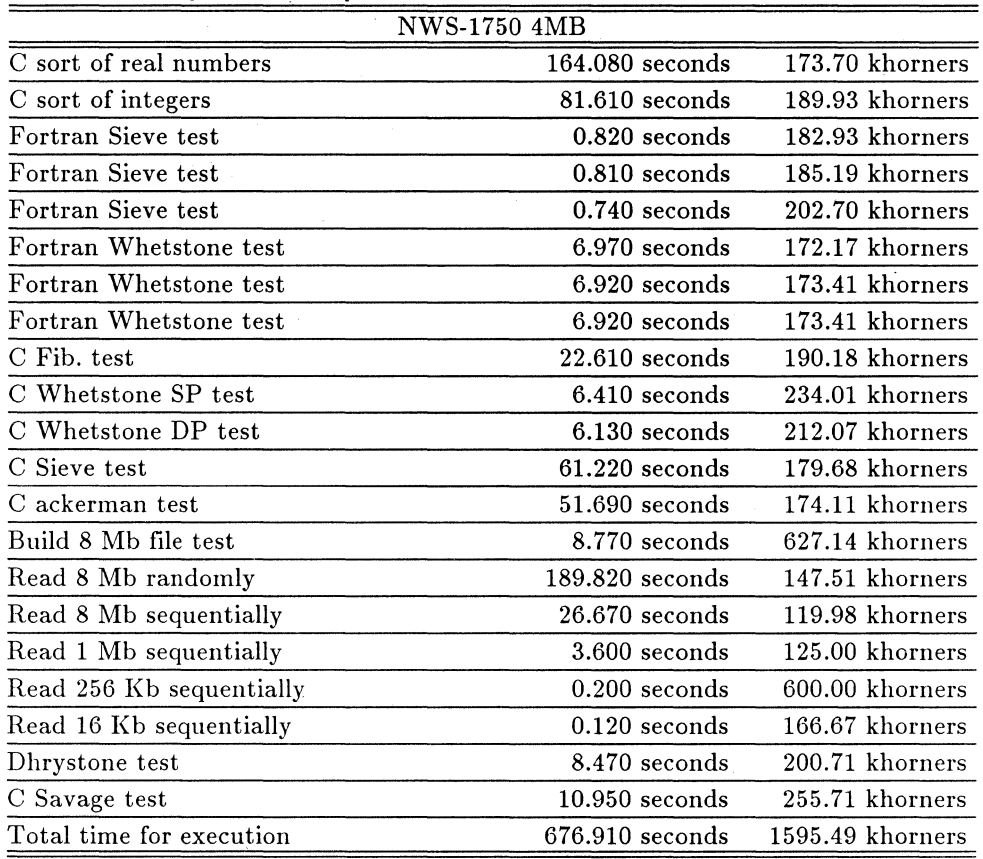

Total Khornerstones = 6281.682 khorners

System: generic Repetitions Count: 10

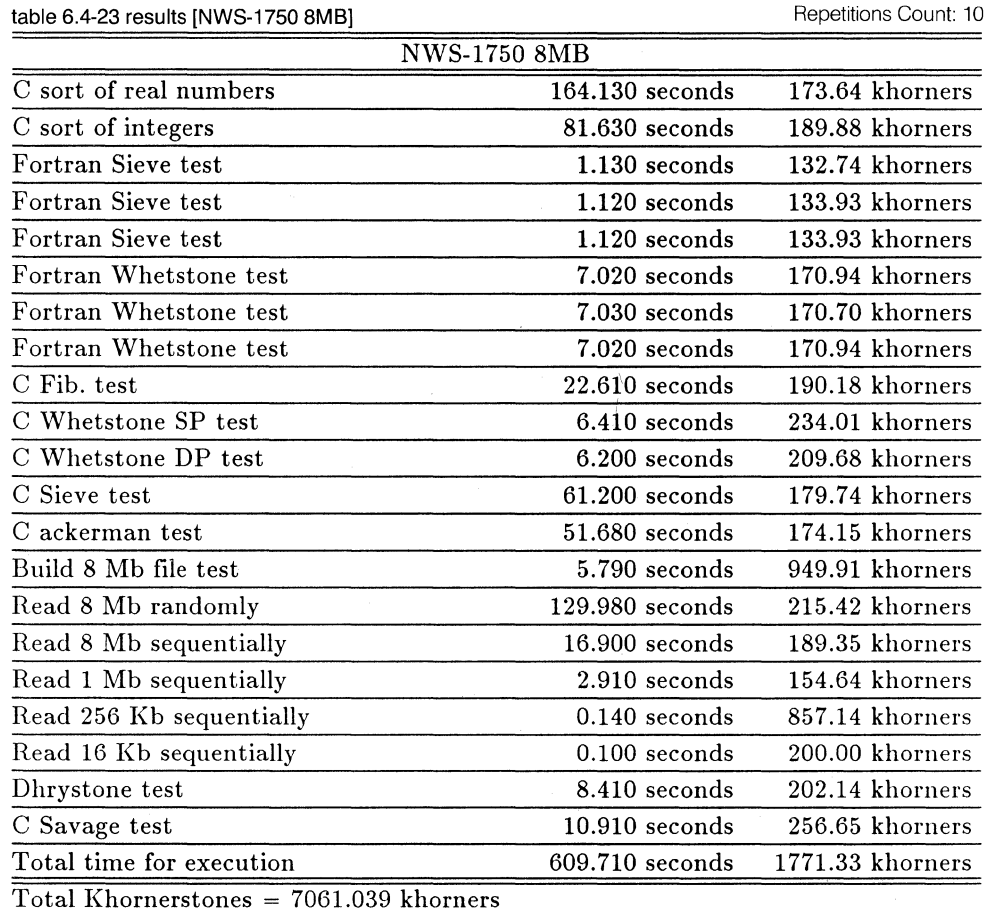

System: generic Repetitions Count: 10

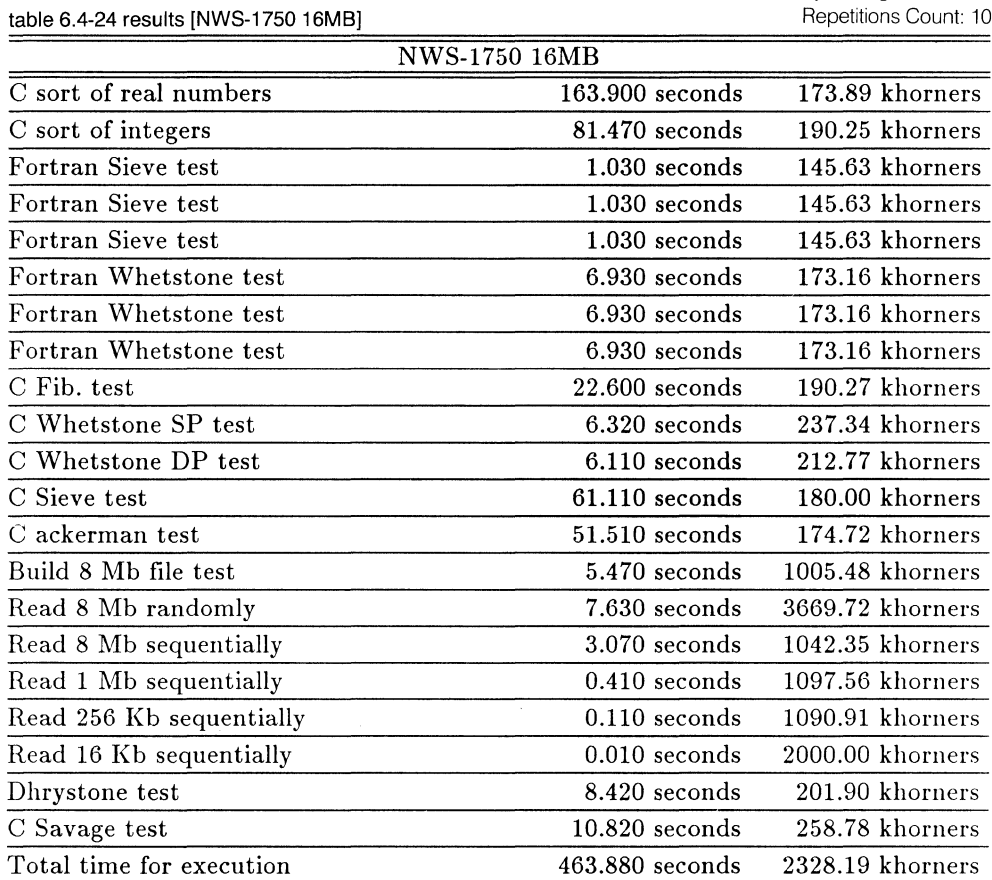

Total Khornerstones = 15010.508 khorners

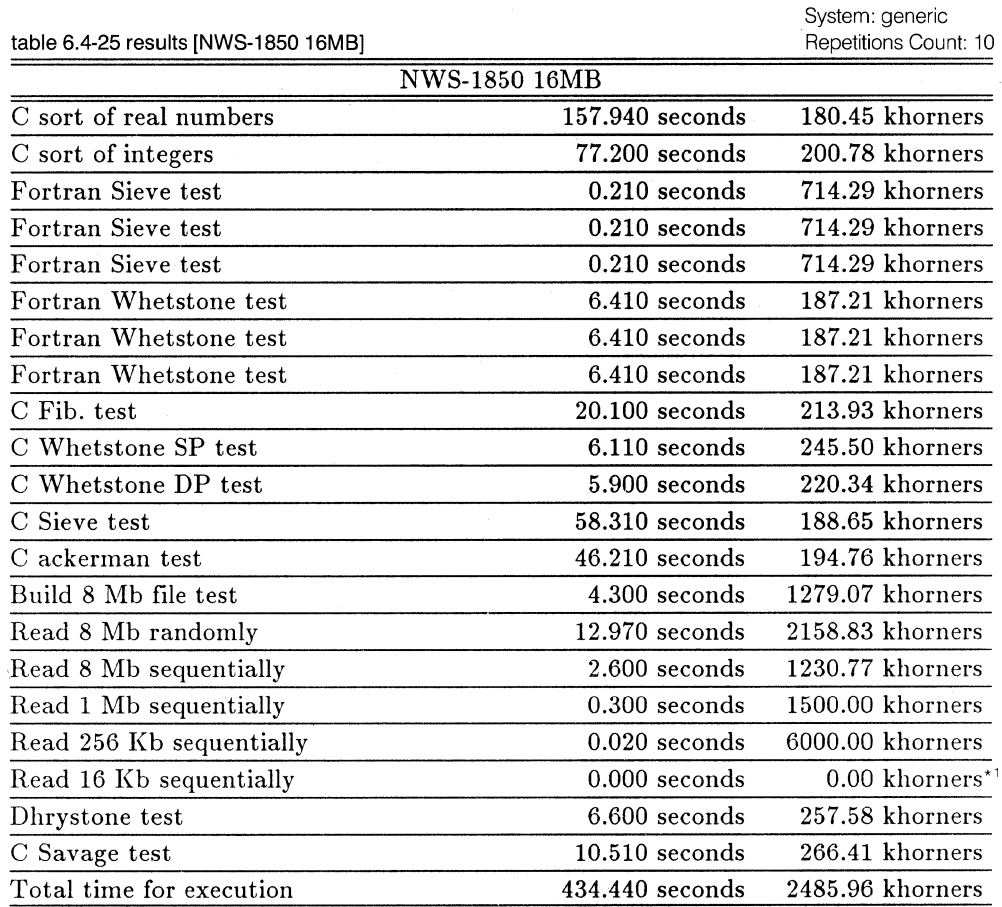

Total Khornerstones =  $19327.498$  khorners\*<sup>2</sup>

[NOTE] \* 1 Due to the lack of the accuracy of timer available, measured time period becomes 0 seconds. In this case, khornerstone can not be computed: therefore, giving O khorners as the result. Read 16Kb sequentially are reported as 0.000 seconds and 0.00 khorners, because files are cached by the dynamic allocation buffer in NEWS-OS Release 4.0C/R and the cache "hit" in this case.

\*<sup>2</sup> This value does not reflect the performance of this machine, and can not be compared with other obtained results. As explained before, some results are reported as zero, which in return affect the total values.

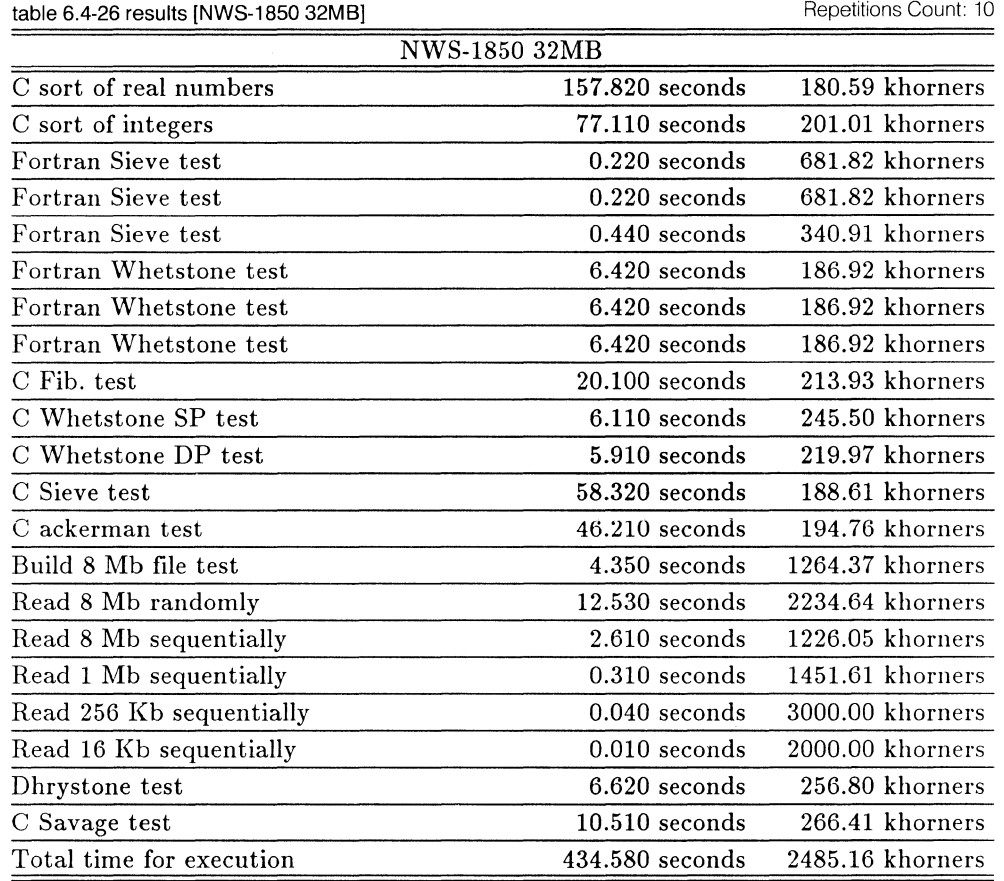

Total Khornerstones = 17894. 703 khorners

System: generic Repetitions Count: 10

System: generic

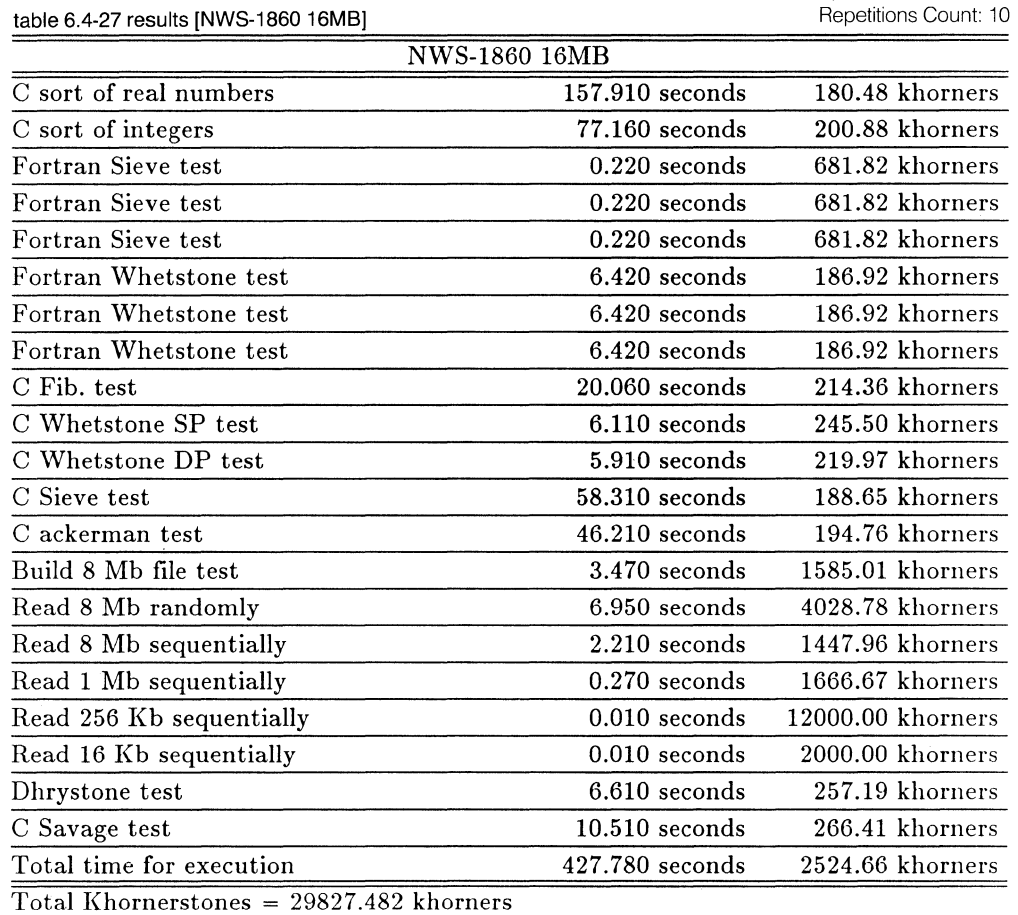

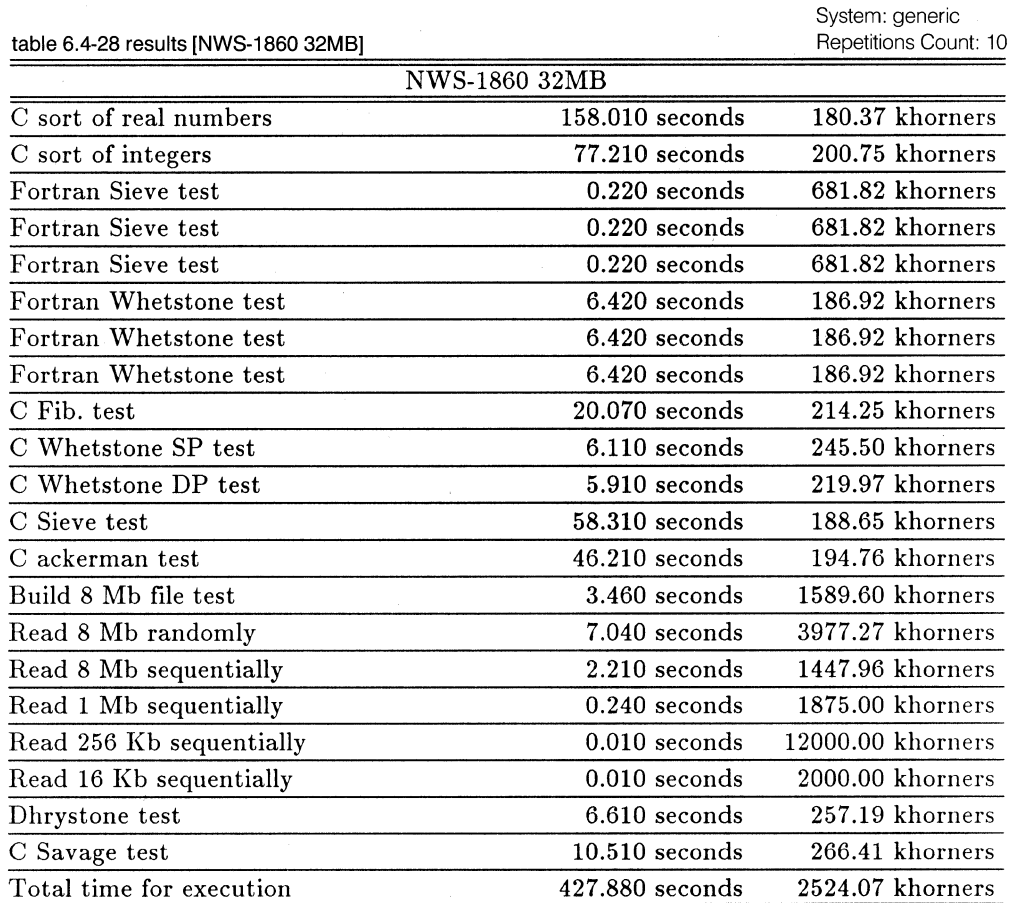

Total Khornerstones = 29987.949 khorners

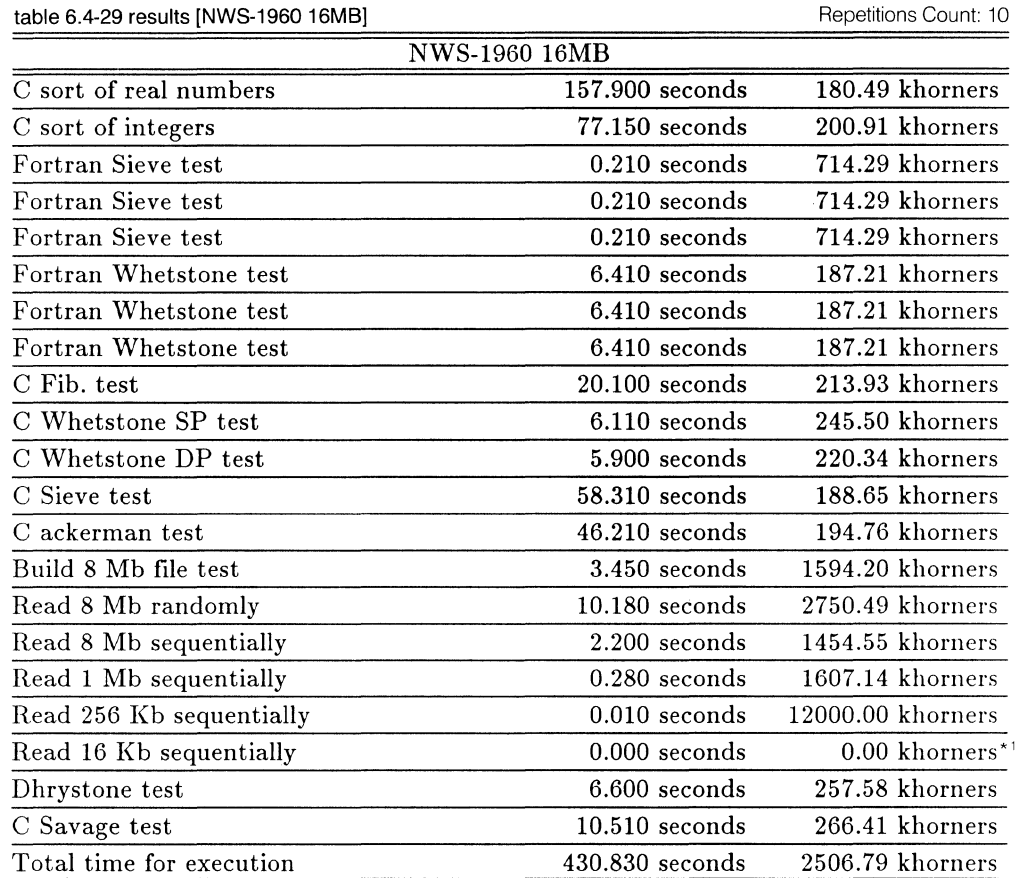

System: generic

 $\overline{\text{Total Khornerstones}} = 26586.219 \text{ khorners*}^2$ 

[NOTE] \* 1 Due to the lack of the accuracy of timer available, measured time period becomes O seconds. In this case, khornerstone can not be computed: therefore, giving 0 khorners as the result. Read 16Kb sequentially are reported as 0.000 seconds and 0.00 khorners, because files are cached by the dynamic allocation buffer in NEWS-OS Release 4.0C/R and the cache "hit" in this case.

\*<sup>2</sup> This value does not reflect the performance of this machine, and can not be compared with other obtained results. As explained before, some results are reported as zero, which in return affect the total values.

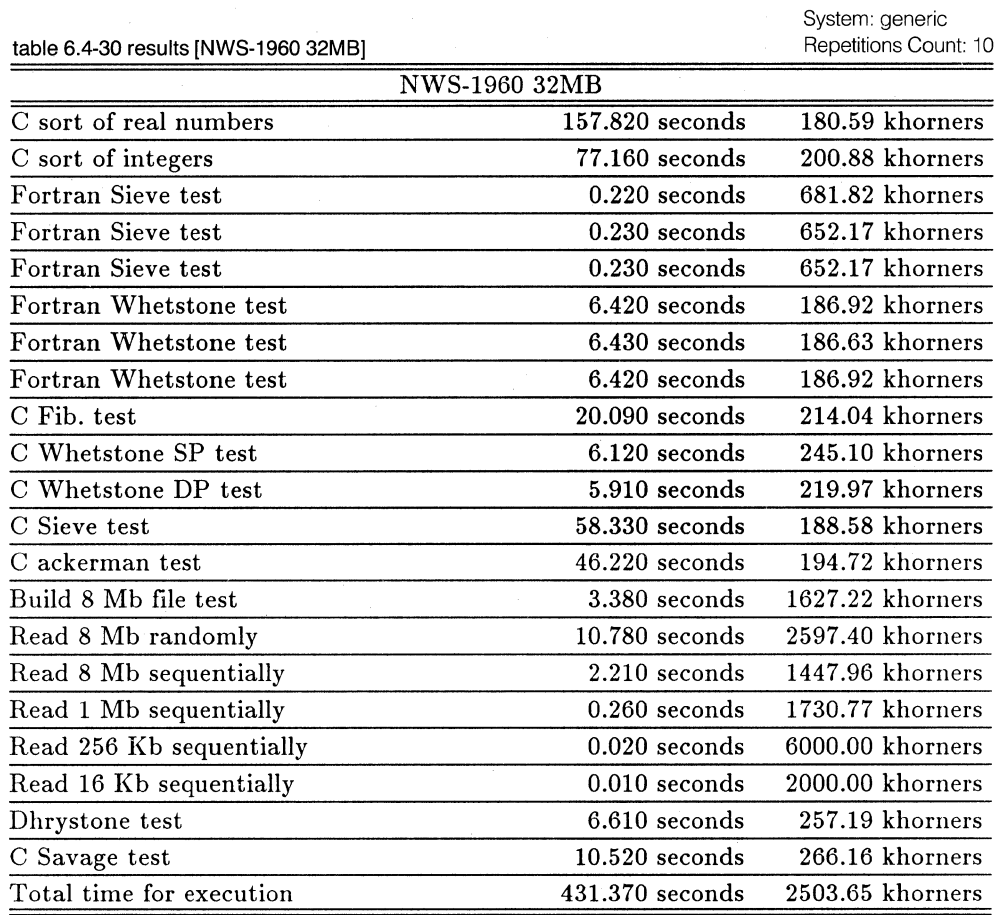

Total Khornerstones = 22420.846 khorners

System: generic Repetitions Count: 10

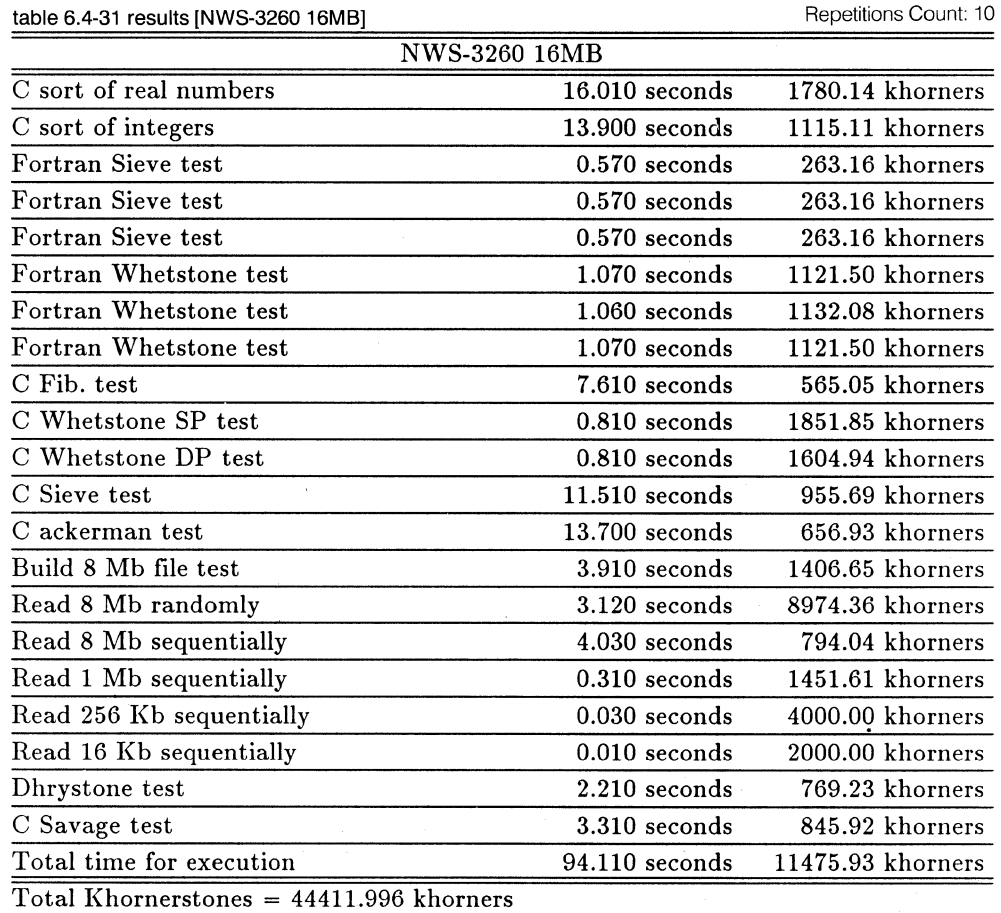

table 6.4-32 results [NWS-3260 32MB]

 $\ddot{\phantom{a}}$ 

System: generic Repetitions Count: 10

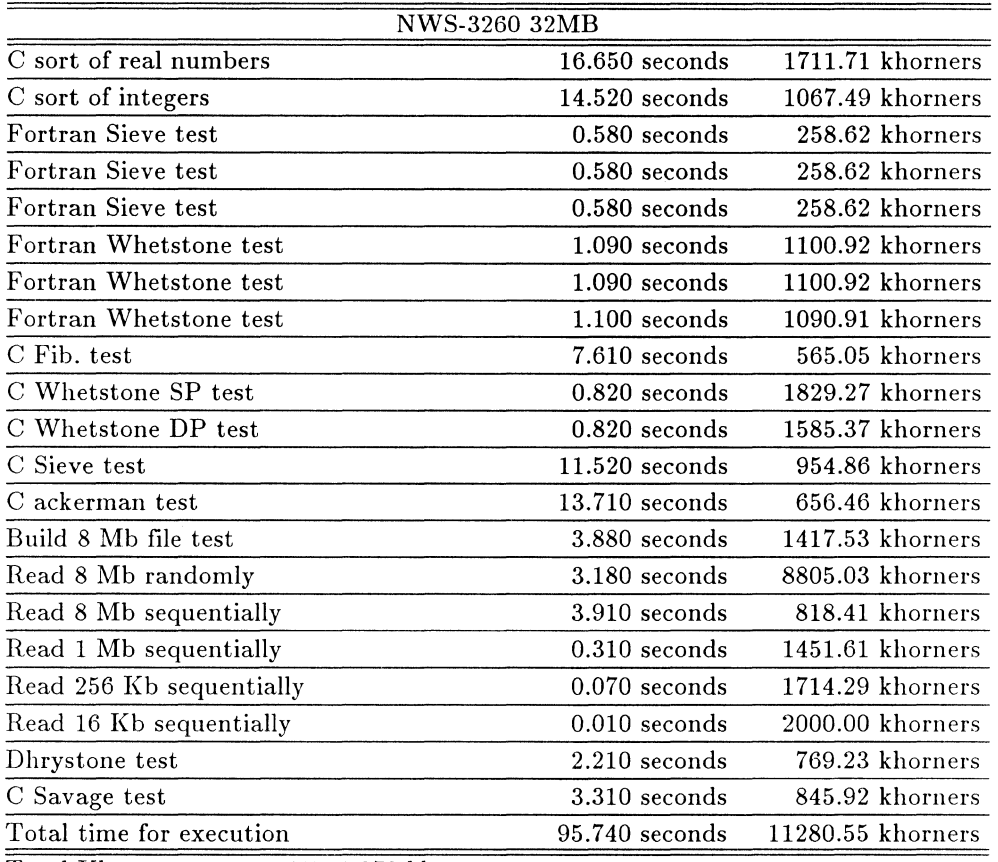

Total Khornerstones = 41541.379 khorners

System: generic Repetitions Count: 10

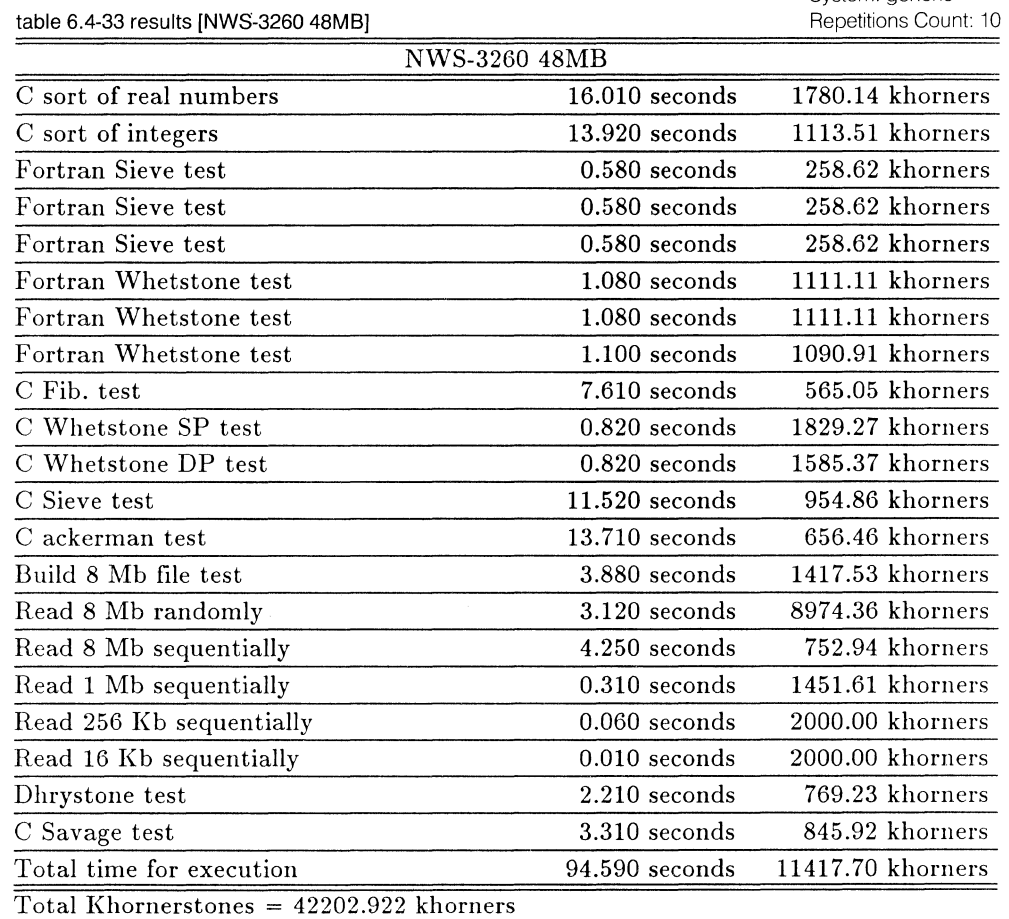

 $\alpha$ 

System: generic Repetitions Count: 10

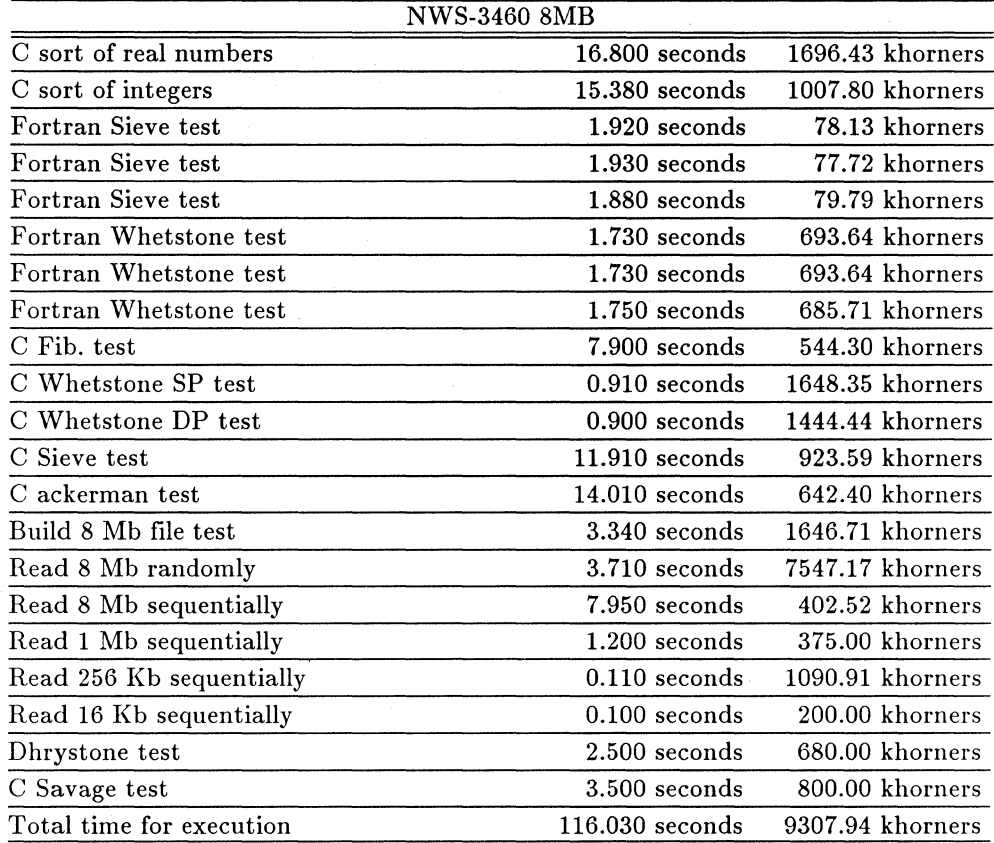

Total Khornerstones = 32266.191 khorners

table 6.4-34 results [NWS-3460 8MB)

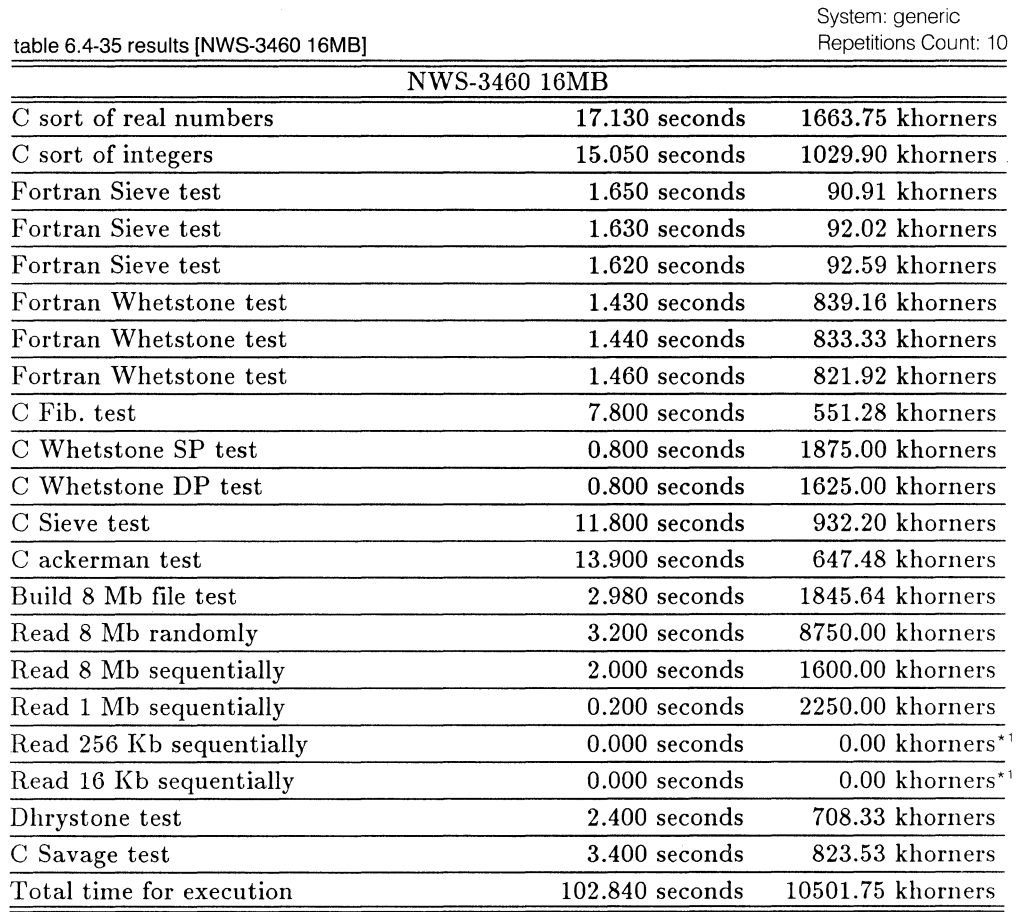

Total Khornerstones =  $37573.805$  khorners\*<sup>2</sup>

[NOTE]  $*$ <sup>1</sup> Due to the lack of the accuracy of timer available, measured time period becomes 0 seconds. In this case, khornerstone can not be computed: therefore, giving 0 khorners as the result. Read 16Kb sequentially are reported as 0.000 seconds and 0.00 khorners, because files are cached by the dynamic allocation buffer in NEWS-OS Release 4.0C/R and the cache "hit" in this case.

\*2 This value does not reflect the performance of this machine, and can not be compared with other obtained results. As explained before, some results are reported as zero, which in return affect the total values.

 $\bar{z}$ 

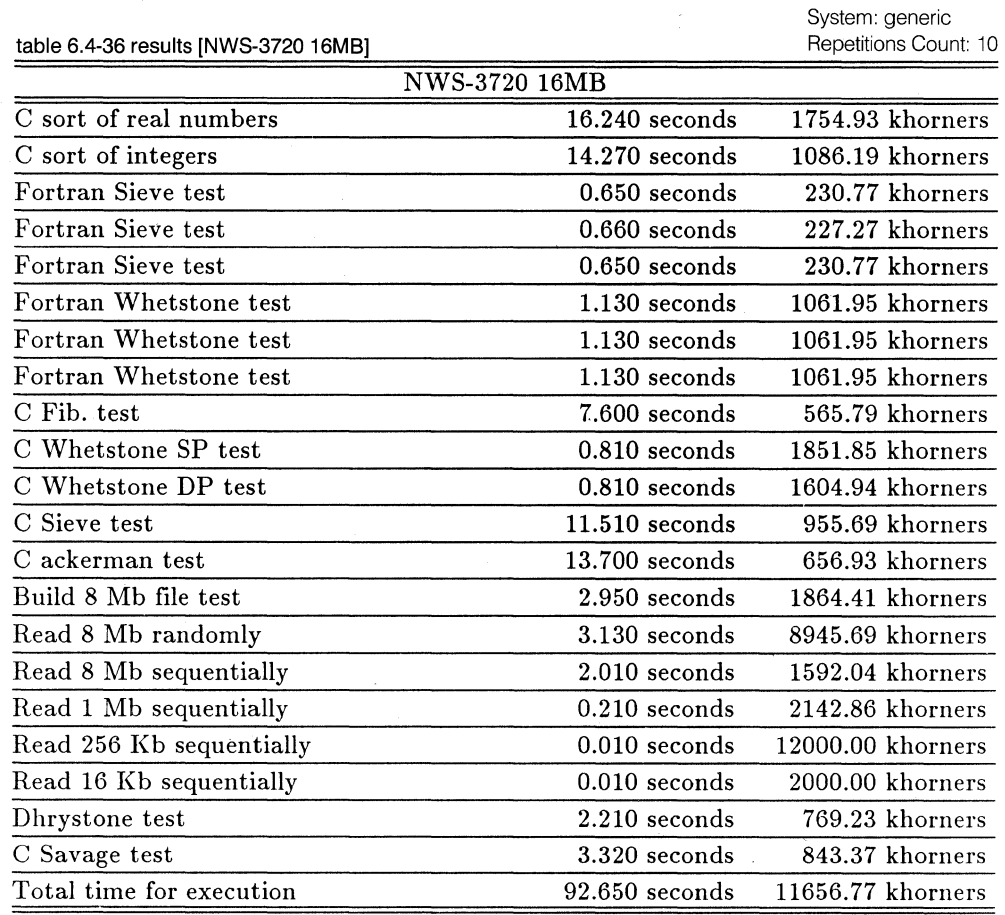

Total Khornerstones = 54165.348 khorners

System: generic Repetitions Count: 10

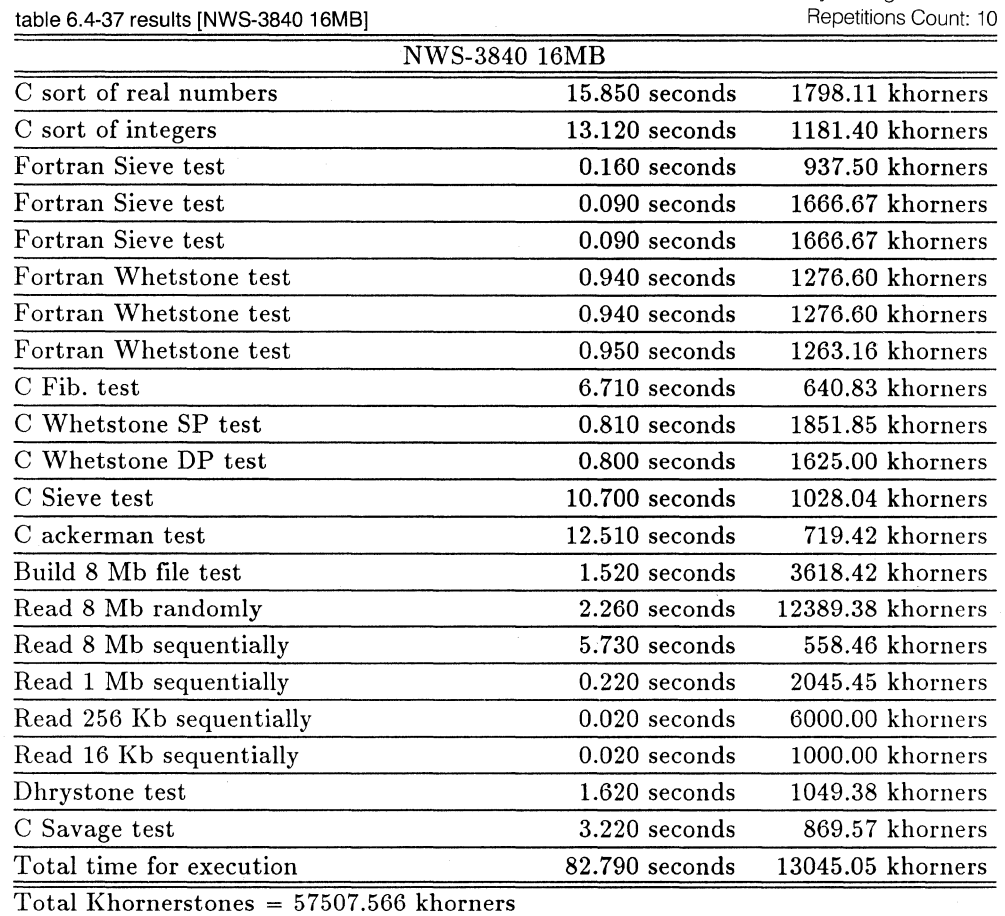

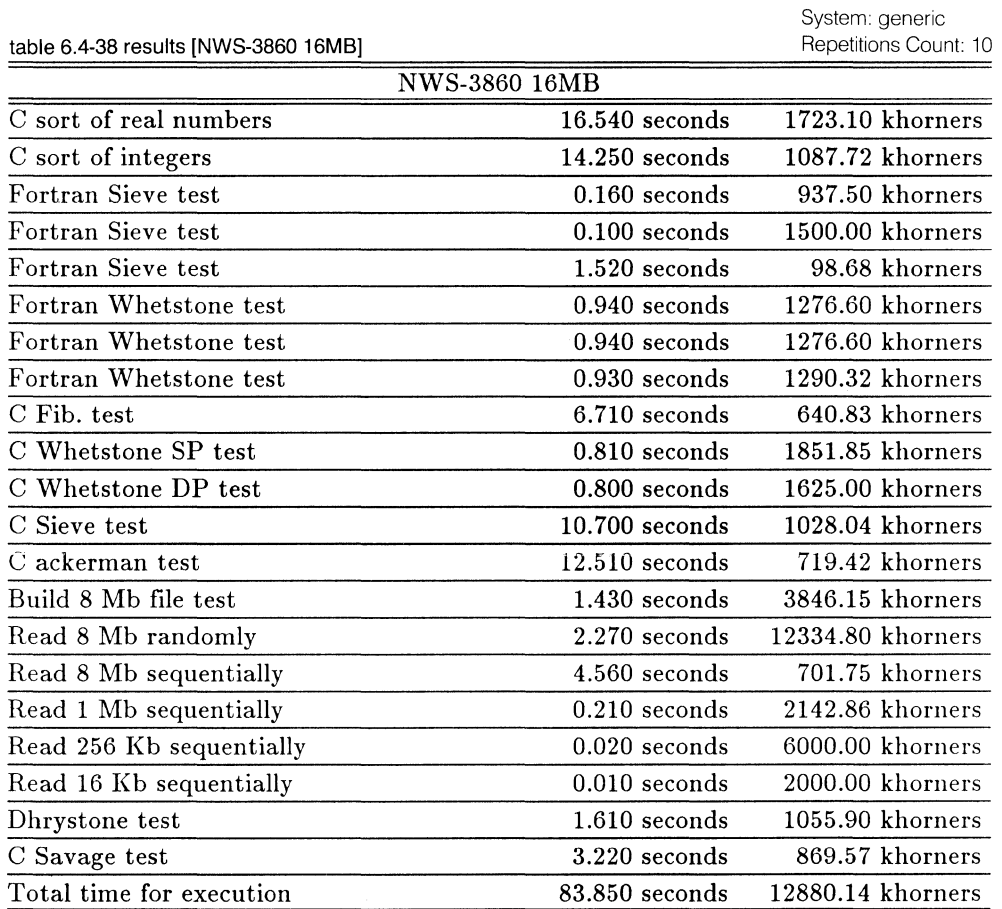

Total Khornerstones = 56886.840 khorners

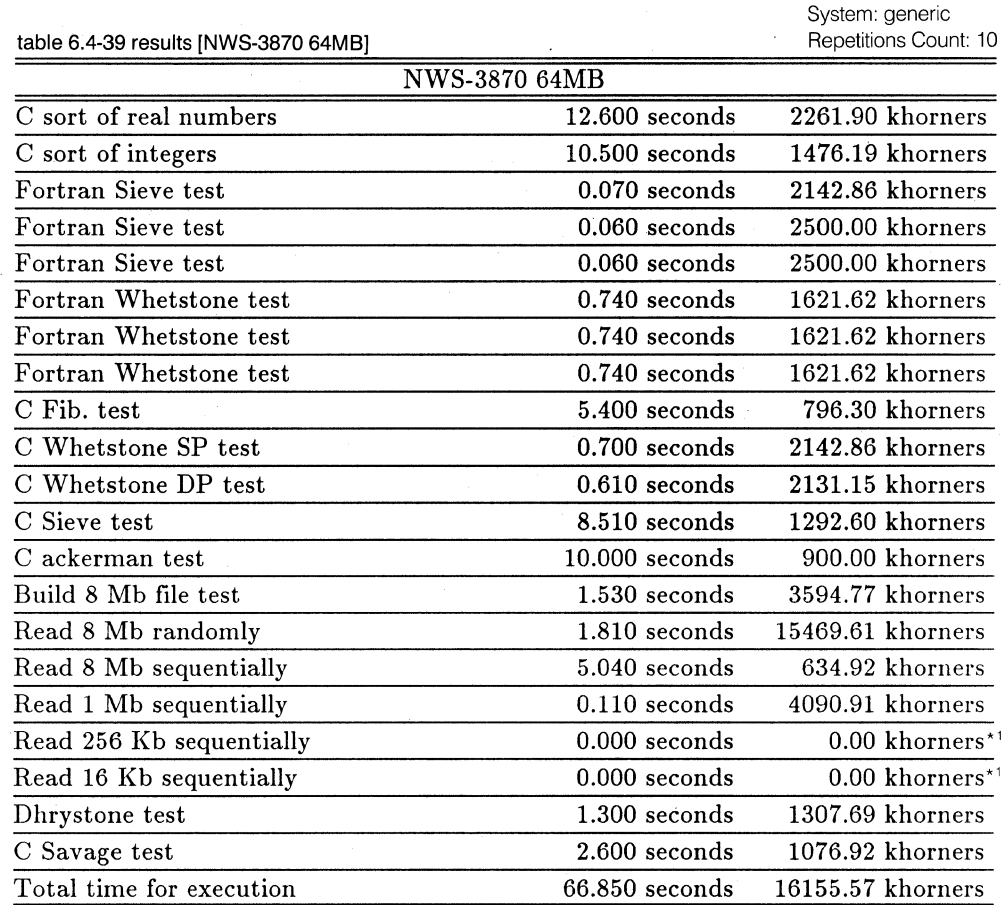

 $Total Khornerstones = 65339.117 khorners*2$ 

[NOTE] \*<sup>1</sup> Due to the lack of the accuracy of timer available, measured time period becomes 0 seconds. In this case, khornerstone can not be computed: therefore, giving O khorners as the result. Read 16Kb sequentially are reported as 0.000 seconds and 0.00 khorners, because files are cached by the dynamic allocation buffer in NEWS-OS Release 4.0C/R and the cache "hit" in this case.

\*<sup>2</sup> This value does not reflect the performance of this machine, and can not be compared with other obtained results. As explained before, some results are reported as zero, which in return affect the total values.
System: generic Repetitions Count: 10

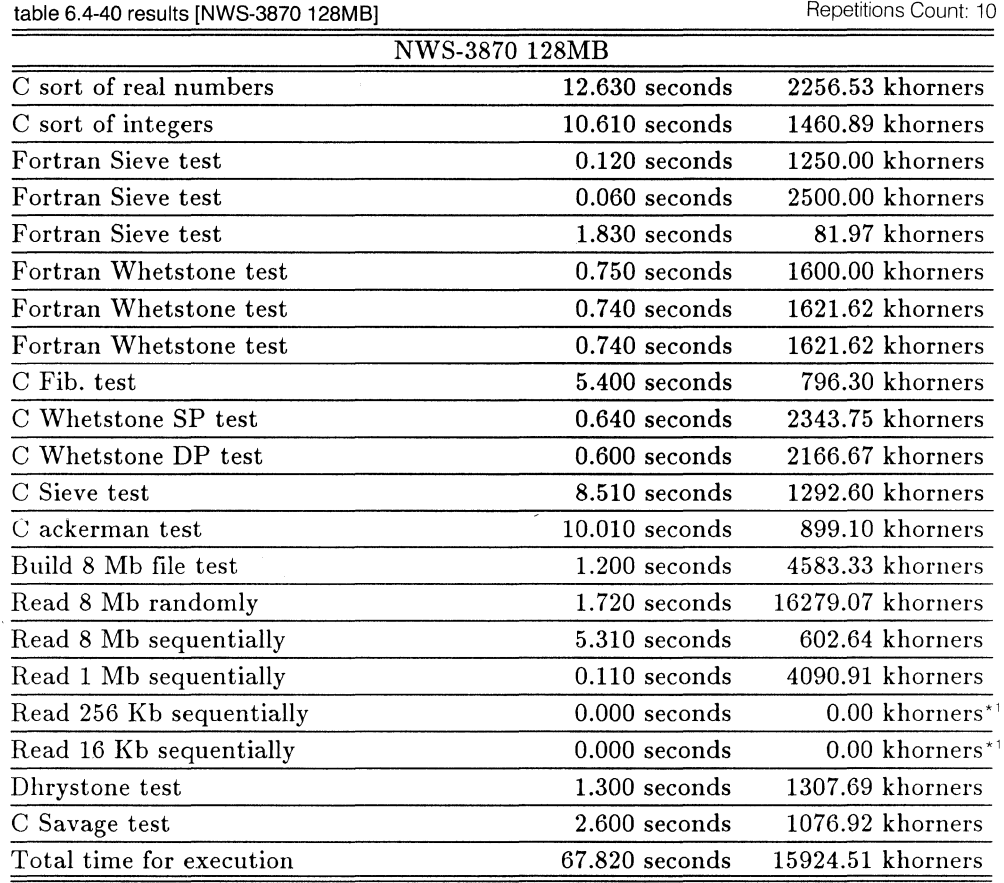

Total Khornerstones =  $63756.109$  khorners \*2

[NOTE]  $*$ <sup>1</sup> Due to the lack of the accuracy of timer available, measured time period becomes 0 seconds. In this case, khornerstone can not be computed: therefore, giving 0 khorners as the result. Read 16Kb sequentially are reported as 0.000 seconds and 0.00 khorners, because files are cached by the dynamic allocation buffer in NEWS-OS Release 4.0C/R and the cache "hit" in this case.

 $*$ <sup>2</sup> This value does not reflect the performance of this machine, and can not be compared with other obtained results. As explained before, some results are reported as zero, which in return affect the total values.

WSL Khornerstone tests, as described in other documentation. Khornerstone combines the results of 21 separate tests to achieve the khornerstone rating shown here. Both C and Fortran are required.

opyright by Workstation Laboratories, 1987. All rights reserved

# **6.5 Data of Linpack Benchmark Test**

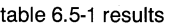

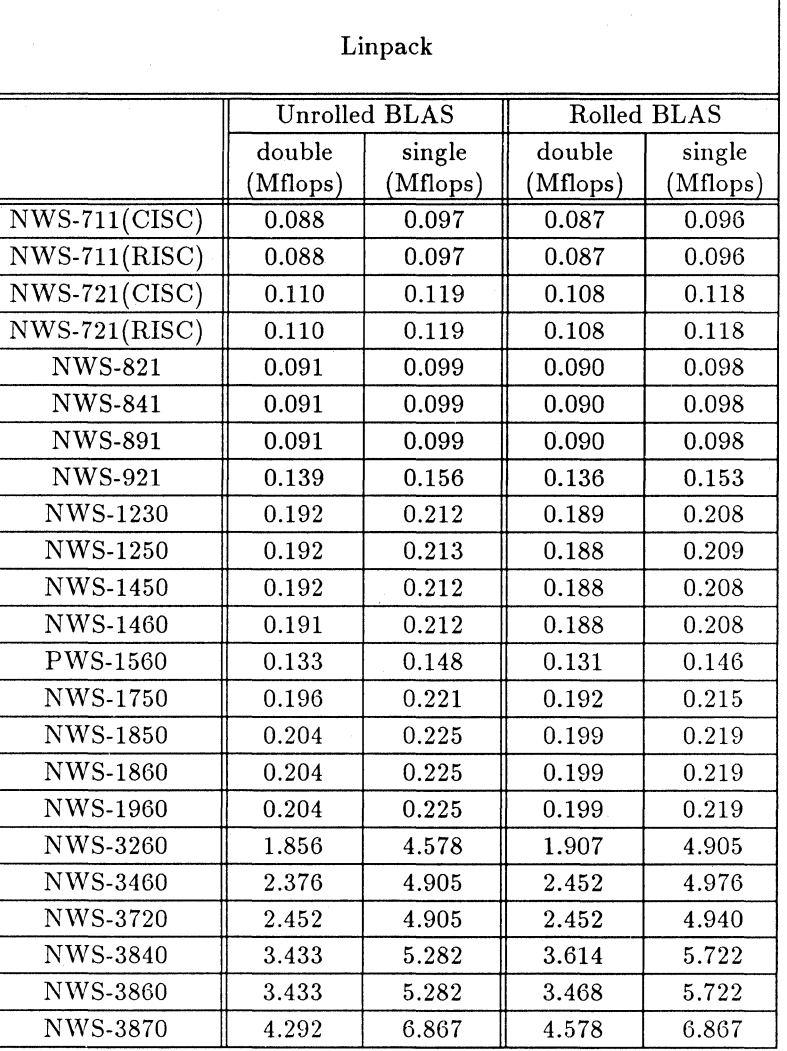

[Note] Machine names followed by ( ), indicate diskless machines.

For (CISC), use an NWS-1860 with main memory of 32MB as a server machine. For (RISC), use an NWS-3870 with main memory of 128MB as a server machine.

# **6.6 Data of Livermore Fortran Kernels Benchmark Test**

table 6.6-1 results (span= 167, Geometric Mean)

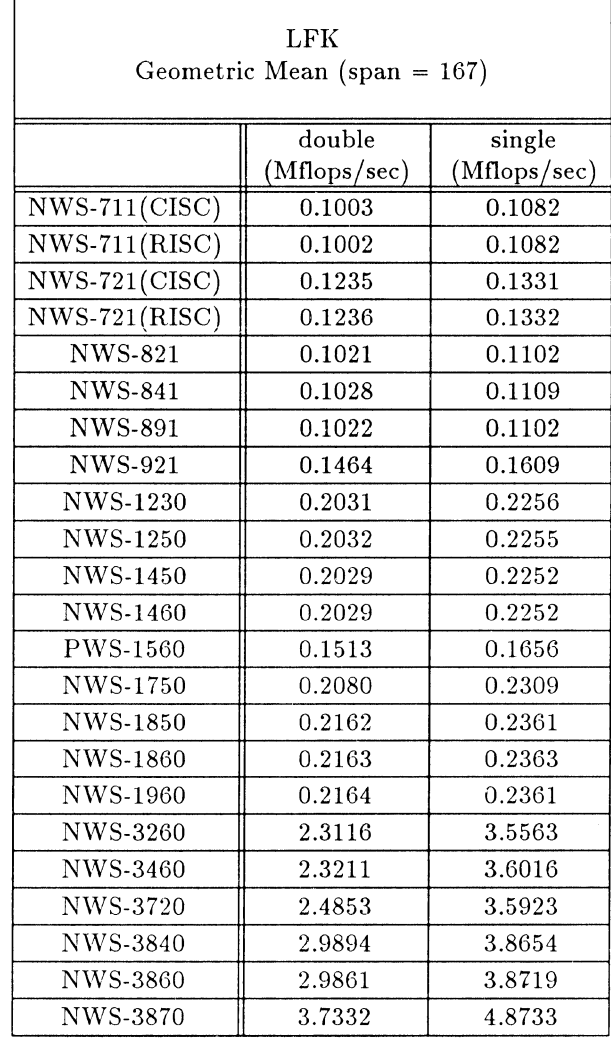

[Note] Machine names followed by ( ), indicate diskless machines.

For (CISC), use an NWS-1860 with main memory of 32MB as a server machine. For (RISC), use an NWS-3870 with main memory of 128MB as a server machine.

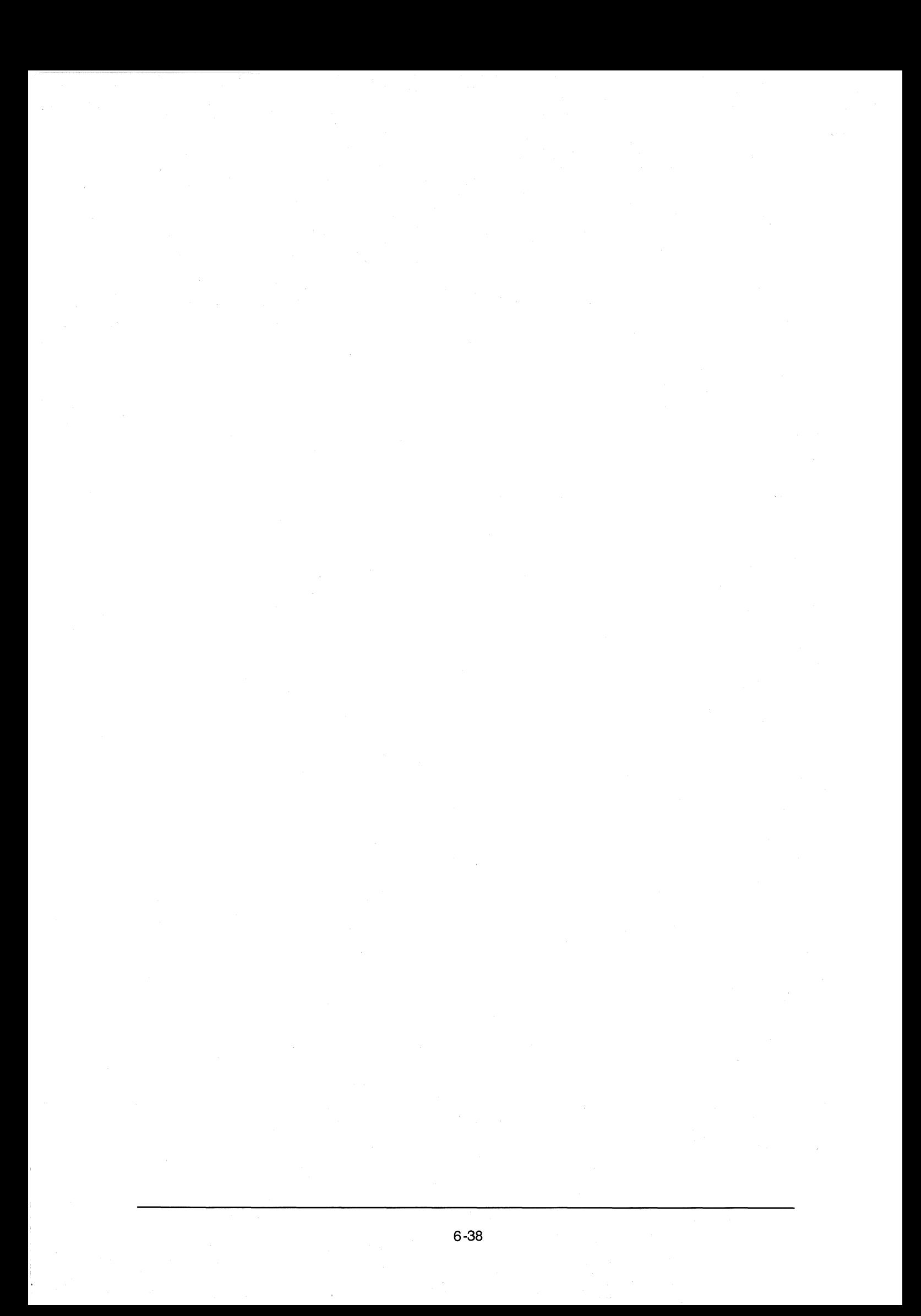

# USA

#### **Sony Microsystems Company**

645 River Oaks Parkway, San Jose, CA 95134, USA Phone: (408) 434-6644 Fax: (408) 954-1057

# **Regional Sales Offices**

645 River Oaks Parkway, San Jose, CA 95134, USA Phone: (408) 434-6644 Fax: (408) 954-1057

3201 Premiere Drive, Suite 100, MD-6, Irving TX 75063-3658, USA Phone: (214) 550-5228 Fax: (214) 550-5300

#### Canada

# **Sony of Canada, Ltd. New Business Development Division**

411 Gordon Baker Road, Willowdale, Ontario, M2H 2S6 Canada Phone: 416-499-1414 Fax: 416-497-177-4 Telex: 6986861 (SOCAN MKTG TOR) (Address Code: WILSONY)

Europe

# **Sony Microsystems Europe (European Headquarters)**

Bleriotstr. 1-3, 5000 Köln 30, Germany Phone: (0221) 59 78 50 Fax: (0221) 59 35 42 Telex: 8883042

#### **Benelux**

# **Sony Microsystems Europe, Benelux Office Sony Belgium S.A./N.V.**

Rue de l'Aeronef 55, Luchtschipstraat 55, 1130 Brussel, Belgium Phone: (02) 7 24 18 41 Fax: (02) 7 21 38 43 Telex: 61686 (61686 SOBEL B)

#### Denmark

# **Sony Microsystems Europe, Denmark office**

**Sony Scandinavia A/S**  Hoersvinget 1, P.O. Box 154 2630 Taastrup, Denmark Phone: (042) 99 5100 Fax: (042) 996151

#### France

# **Sony Microsystems Europe, France Office Sony France S.A.**

15 Rue Floreal, 75017 Paris, France Phone: (1) 40 87 30 00 Fax: (1) 47 31 13 57

# **Germany**

# **Sony Microsystems Europe Sony Deutschland G.m.b.H. Broadcast & Communication, Microsystems**

Berner Sir. 17, 6000 Frankfurt 50, Germany Phone: (069) 5 09 10 90 Fax: (069) 50 91 09 33

Frauenhoferstr. 1, 8045 lsmaning, Germany Phone: (089) 96 07 02 80/81/82 Fax: (089) 96 07 02 13

# Austria

# **Sony Microsystems Europe, Austrian office Sony Ges.m.b.H**

Lexenburger Strasse 214 A-1232 Wien, Austria Phone: (0222) 61051-213 Fax: (0222) 61051-8

#### **Greece**

# **Technologica LTD.**

11 Vouliagmenis Ave., 11636 athens, Greece Phone: (1) 9 02 40-55, -58, -64 Fax: (1) 9 22 80 16 Telex: 224415 GSC

# Italy

#### **Sony Microsystems Italia S.p.A.**

Centro Direzionale Colleoni, Palazzo Perseo Via Paracelso n. 10A, 20041 Agrate Brianza (Mi), Italy Phone (039) 63 94 31 Fax: (039) 63 94 39

# **Netherlands**

# **SIMAC Electronics b.v. Divisie Sony Workstations**

High Tech Park, 5503 HP Veldhoven, Netherlands Phone: (040) 58 29 11 Fax: (040) 58 27 07 Telex: 51037

#### Portugal

# **COM PTA**

Av. Fontes Pereira de Melo 14-11, 1100 Lisboa, Portugal Phone: (01) 3 52 11 11 Fax: (01) 3 52 02 02 Telx: 18616

#### Spain

# **Sony Microsystems Europe, Spain Office Sony Espana, S.A.**

Carretera de La Coruna, km 17.8, 28230 Las Rozas (Madrid), Spain Phone: (91) 636 10 00 Fax: (91) 637 29 90

#### Sweden

# **Sony Microsystems Europe Scandinavian Branch Office (Sweden)**

Ulvsundavegen 174 Bromma, Sweden Mail address: S-161 85 Bromma, Sweden Phone: (08) 7 33 61 00 Fax: (08) 98 26 55 Telex: 13810 (SONY S)

# **Switzerland**

# **Sony Microsystems Europe, Switzerland Office Sony (Schweiz) AG**

Wagistrasse 6, CH-8952, Schlieren, Switzerland Phone: (01) 733 33 11 Fax: (01) 730 47 30 Telex: 829077 (SONY CH)

#### United Kingdom

# **Sony Microsystems Europe, UK Branch Office Sony U.K. Ltd.**

SONY House, South Street, Staines, Middlesex TW-18 4PF, U.K. Phone: (0784) 46 72 28 Fax: (0784) 46 32 78/46 37 01 Telex: 925671 (925671 SONY G)

#### Australia

# **Sony (Australia) Pty., Ltd.**

33-39 Talavera Road, North Ryde, N.S.W. 2113, Australia Phone: (02) 887-6666 Fax: (02) 887-4351 Telex: 24254

#### Korea

# **Daewoo Electronics Co., Ltd., Computer Headquarters Domestic Market Division 3 Section 1**

C.P.O. Box 8003, Seoul, Korea Phone: (02) 757-8176, (02) 759-3804 Fax: (02) 756-2828, (02) 776-6669, (02) 752-9598

#### Singapore

**Asian Computer Services Pte., Ltd.**  10 Dundee Road, #07-01, Setron Building, Singapore 0314 Phone: 4755200 Fax: 4797872 Telex: RS 34131 ACS

#### Taiwan

**Syntra Information System, Inc. (ShinLee Group)**  6F, No. 2, Sec. 3, Pa-Teh Road, Taipei, Taiwan, R.O.C. Phone: (02) 721-5942 Fax: (02) 772-1794

#### Headquarters (Japan)

Telex: SONY CORP J22262

# **International Sales Division**

**Super Microsystems Group, Sony Corporation**  Gotanda AN Bldg., 1-22-1 Higshigotanda, Shinagawa-ku Tokyo, 141 Japan Phone: (03) 3448-4041 Fax: (03) 3448-4043

NEWS **NEWS AND SONY COMPORATION**